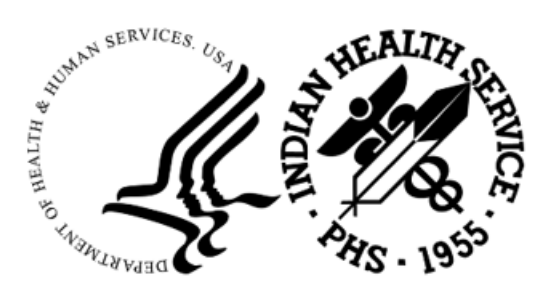

RESOURCE AND PATIENT MANAGEMENT SYSTEM

# **Master Patient Index Interface**

# (AGMP)

# **IRIS Installation Guide and Release Notes**

Version 1.0 May 2024

Office of Information Technology Division of Information Technology

# **Table of Contents**

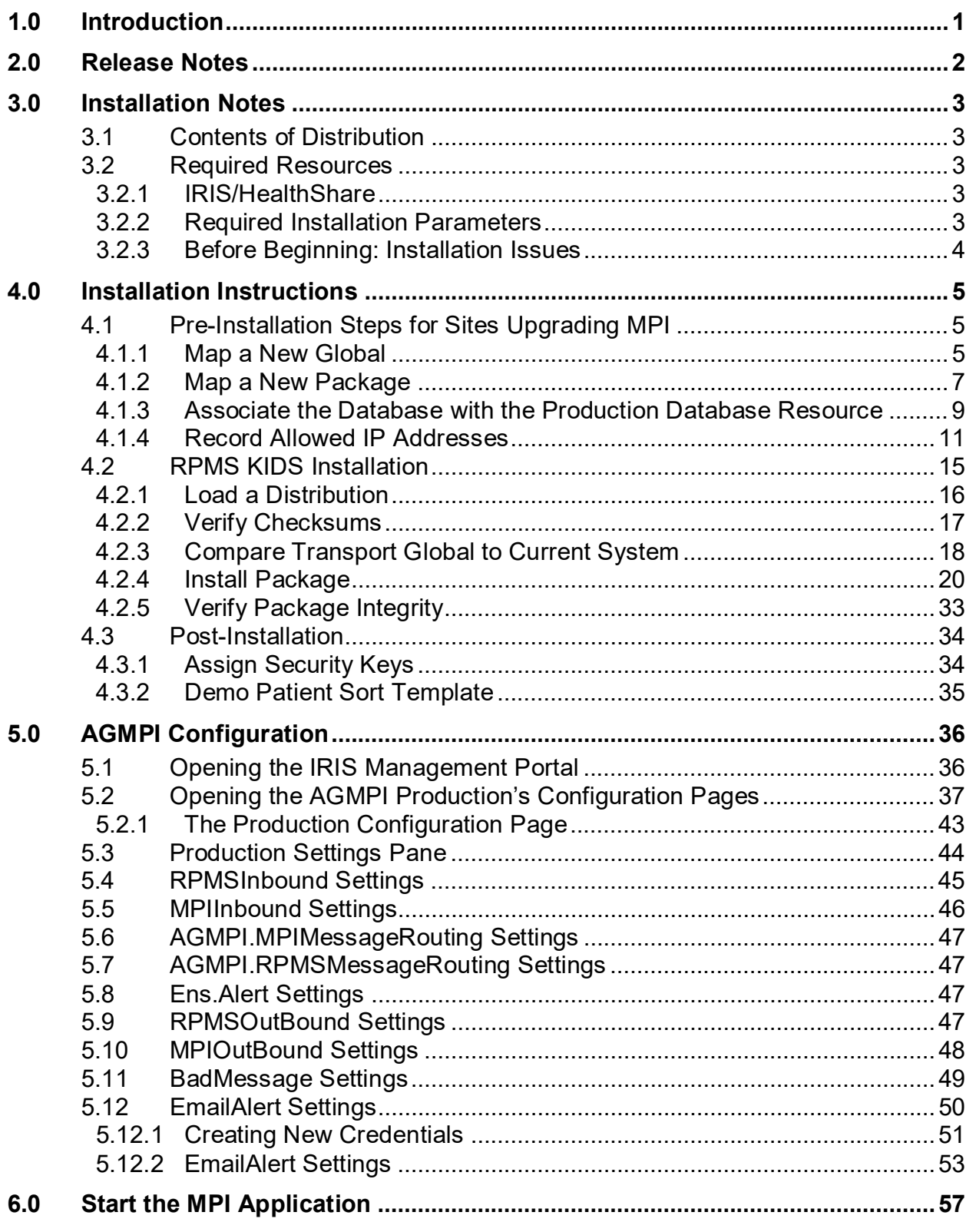

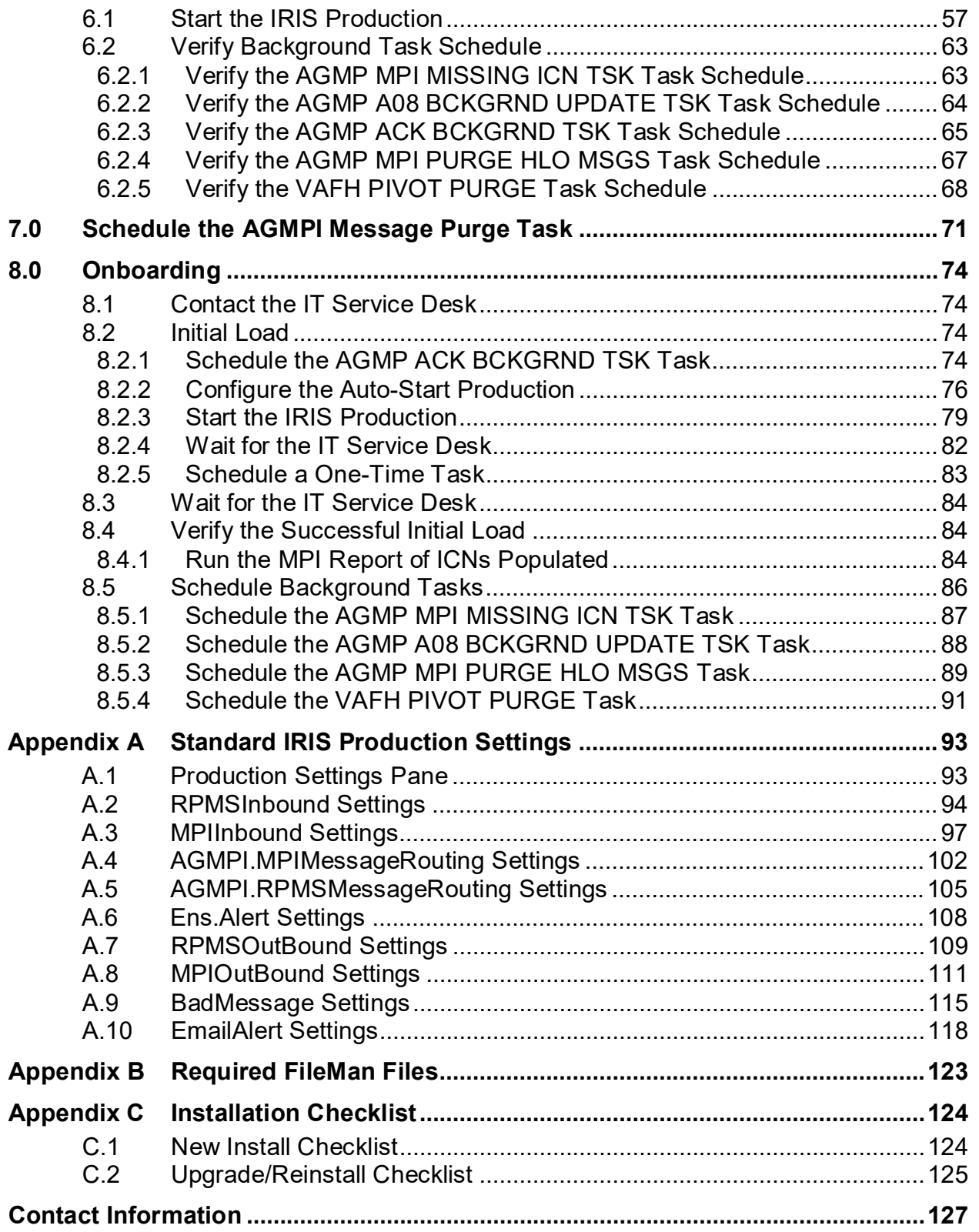

# **List of Figures**

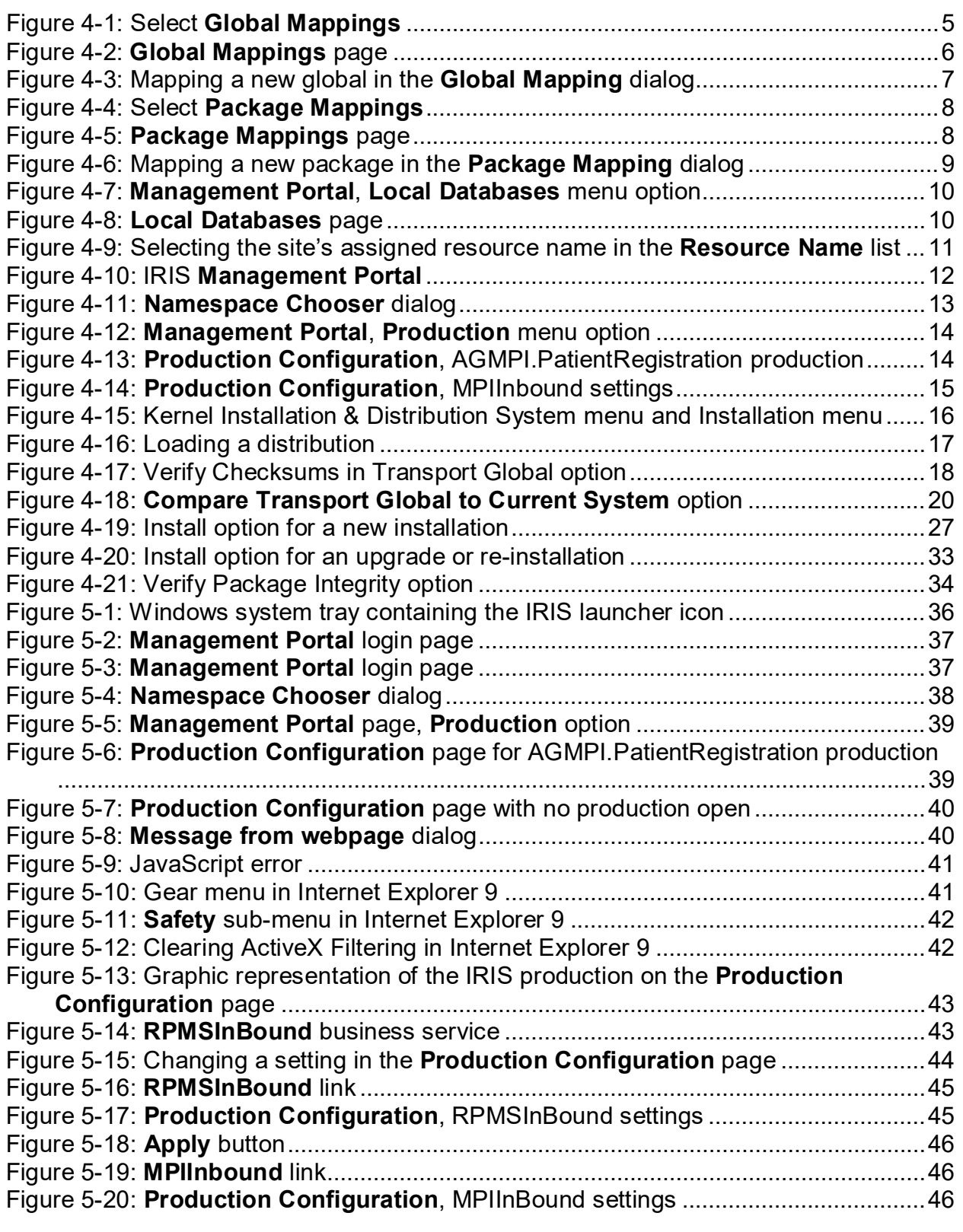

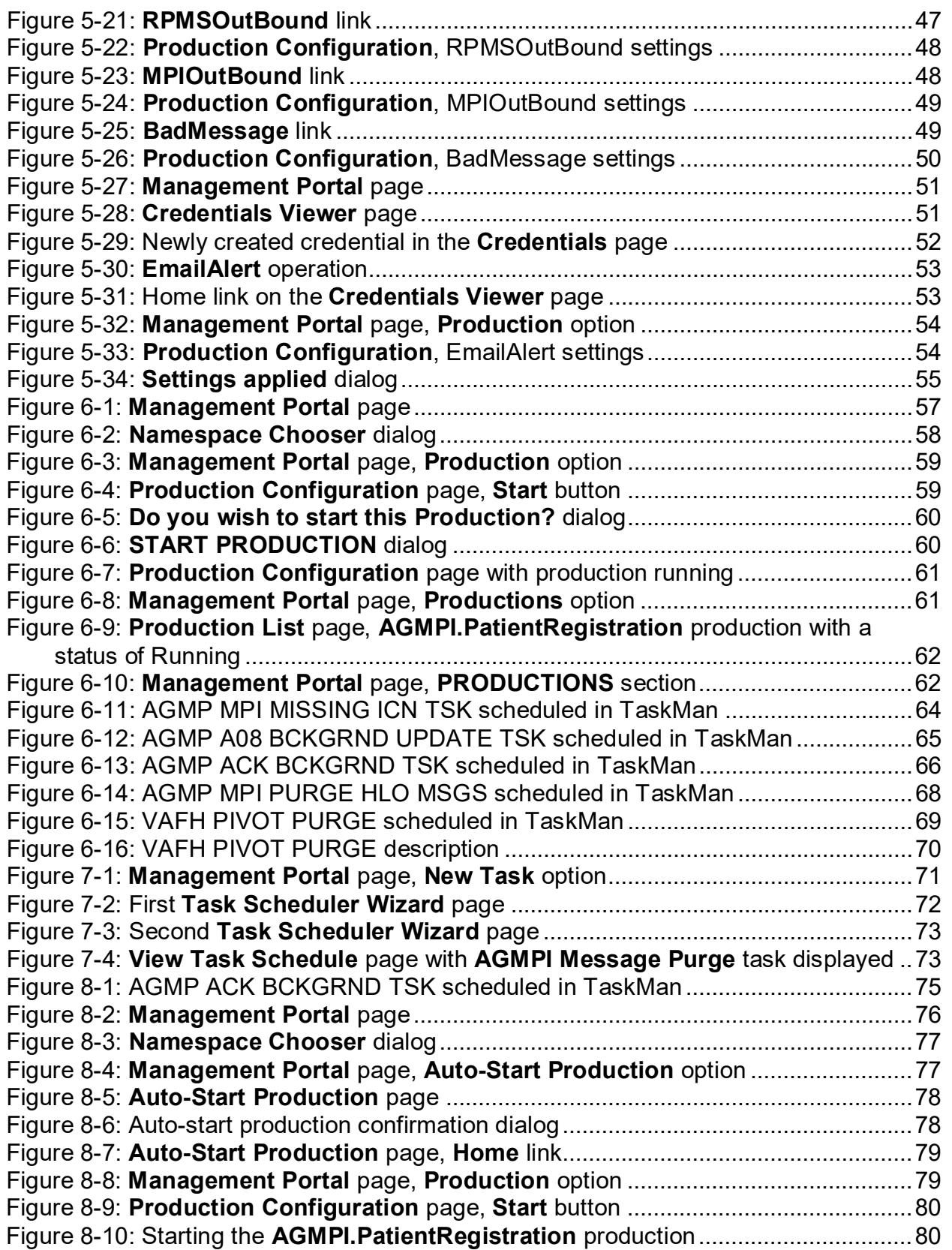

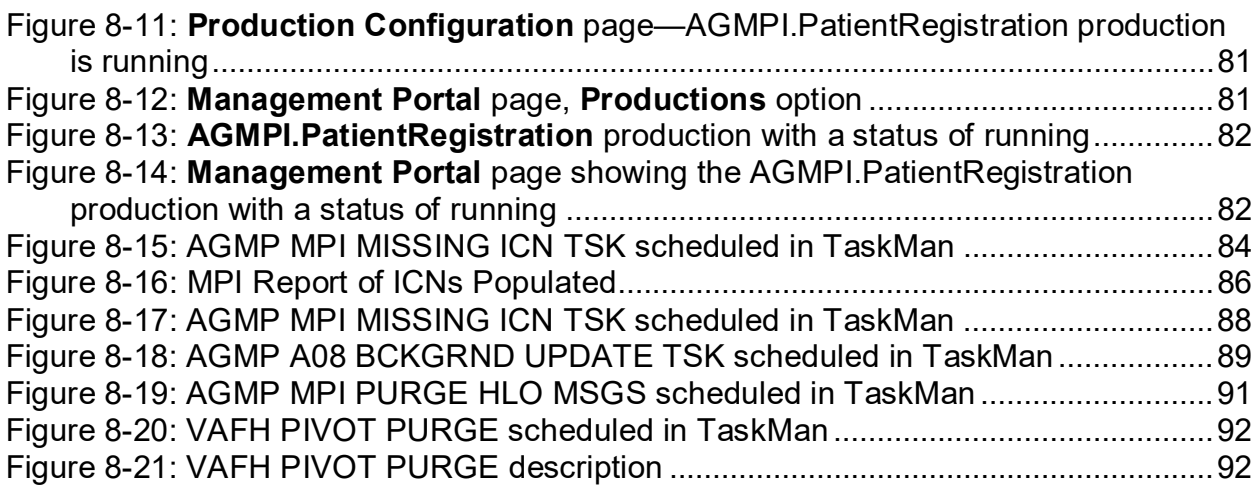

## **Preface**

The purpose of this document is to provide the user with information about the installation, configuration, and onboarding of the Master Patient Index (MPI) interface (AGMP) package and production in InterSystems IRIS. The term IRIS is used in this document to refer to both InterSystems IRIS and InterSystems IRIS for Health, unless otherwise indicated.

The AGMP package allows for the transport of messages between the Resource and Patient Management System (RPMS) and the MPI system. The new AGMP package was originally released as version 7.2 of the Patient Registration (AG) package but has now been separated into its own RPMS application. Since many sites will have already installed the AG version 7.2 patches, they will not be required to perform all of the installation steps needed compared to sites that are installing and implementing MPI for the first time. Please carefully follow the ensuing installation steps, which describe the installation process for both new MPI functionality site installs and installs for sites that are already utilizing MPI.

## **Trademark Notice**

Adobe is a registered trademark of Adobe Systems, Inc.

AIX is a registered trademark of IBM.

InterSystems, Caché, Ensemble, HealthShare, IRIS, and IRIS for Health are registered trademarks of InterSystems Corporation.

HL7 is a registered trademark of Health Level Seven, Inc.

Internet Explorer, Outlook, and Windows are registered trademarks of Microsoft Corporation.

JavaScript is a registered trademark of Oracle Corporation.

Unix is a registered trademark of The Open Group.

## <span id="page-8-0"></span>**1.0 Introduction**

For several decades, hospitals and health centers of the Indian Health Service (IHS) and numerous Tribal health programs have used the RPMS. The RPMS is a highly integrated system consisting of some 50 healthcare and administrative applications. Virtually all of these applications directly interact with one or more, and sometimes many, of the other RPMS applications.

The Master Patient Index Interface sends data bi-directionally between the MPI and RPMS. The interface is used to send patient data from RPMS to the MPI for accuracy of patient records.

The InterSystems IRIS interface engine provides transport of messages in the Health Level 7 (HL7) format between the RPMS system and the MPI system. If an error occurs in receiving a valid MPI or RPMS HL7 message, if there is a connection issue between the IRIS interface and either system, or if any other error occurs, an email alert is sent from the IRIS interface to the appropriate administrators.

## <span id="page-9-0"></span>**2.0 Release Notes**

The new AGMP MPI interface is meant to replace the MPI interface released as version 7.2 of the AG application. Like its predecessor, the new interface is used to send data bi-directionally between the MPI and the RPMS to ensure the accuracy of patient records.

The installation of the software is the first phase in sending data between the two systems. The second phase is the onboarding process, which requires coordination with the IT Service Desk. The onboarding process is described in section [8.0](#page-81-0) of this manual.

This version of the software implements the following functionality:

- An initial upload of all patients to the MPI (if not previously performed using the MPI functionality released with version 7.2 of the AG application).
- Sending new patient registrations in real time.
- Sending patient updates in real time.
- Sending patient check-ins, admissions, checkouts and discharges in real time.
- Fully operational with the use of the InterSystems IRIS integration engine for the transport of HL7 messages.
- CR 07685: Removes Patient Merge as a prerequisite for installing this application.
- CR 07686: Moves the MPI application from Patient Registration (AG) version 7.2 to Master Patient Index (AGMP) version 1.0.
- CR 07697: Removes unnecessary alerts for network timeouts.
- CR 10397: Provides the ability for a site to "opt out" of MPI without creating a backlog of unsent messages in RPMS.
- CR 11037: Updates the logic for identifying demo patients to bring MPI in line with other RPMS applications.

# <span id="page-10-0"></span>**3.0 Installation Notes**

**Prefix**: AGMP **Current Version**: 1.0

### <span id="page-10-1"></span>3.1 Contents of Distribution

Table 3-1: Contents of distribution

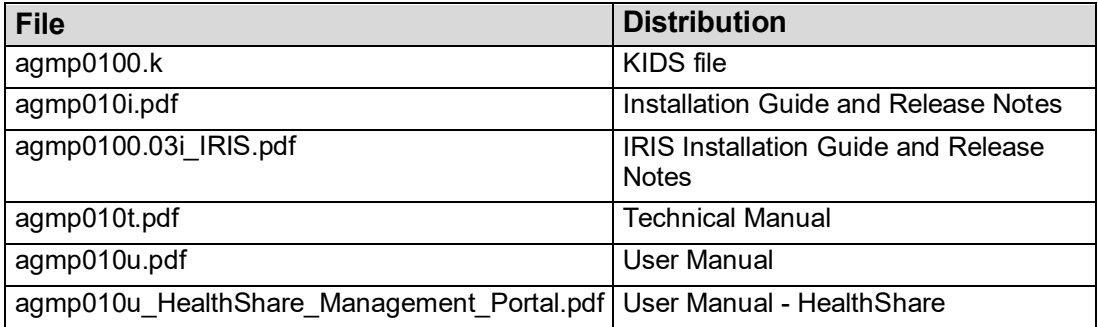

### <span id="page-10-2"></span>3.2 Required Resources

#### <span id="page-10-3"></span>3.2.1 IRIS/HealthShare

The AGMP application requires IRIS or HealthShare 2017.2 or greater. The AGMP application does not require a specific version of the operating system (OS).

### <span id="page-10-5"></span><span id="page-10-4"></span>3.2.2 Required Installation Parameters

The RPMS software listed in [Table 3-2](#page-10-5) is required.

Table 3-2: Required resources

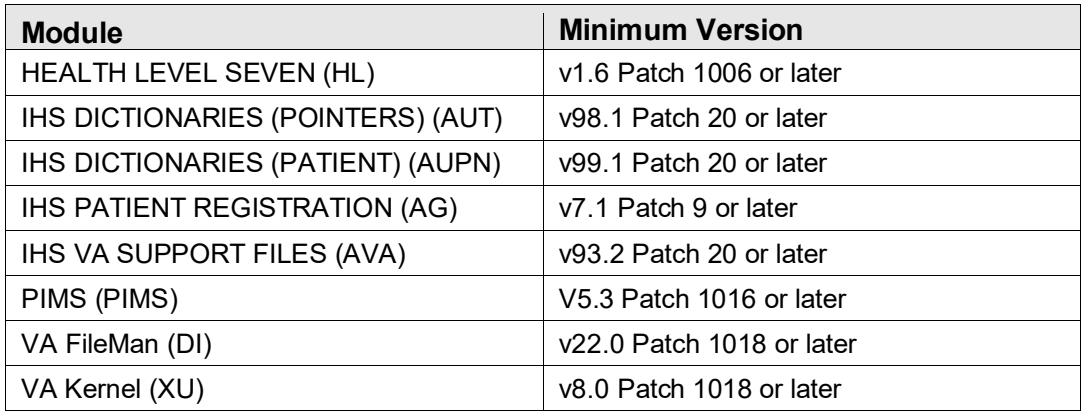

#### <span id="page-11-0"></span>3.2.3 Before Beginning: Installation Issues

- 1. As previously mentioned, the new AGMP application will replace the MPI functionality delivered in version 7.2 of the AG application release. The steps required to properly install this release depend on whether version 7.2 of the AG application release has already been installed and implemented or if this is a brand-new installation of the MPI functionality. Checklists are provided in [Appendix C t](#page-131-0)o assist in following the correct steps according to whether the site previously implemented Patient Registration (AG) version 7.2 or not.
- 2. Make a copy of this package distribution for offline storage.
- 3. Capture the terminal output during the installation using an auxport printer attached to the terminal used to perform the software installation to ensure a printed audit trail should any problems arise.

## <span id="page-12-0"></span>**4.0 Installation Instructions**

The AGMP application installation consists of a standard Kernel Installation and Distribution System (KIDS) build which gets installed in the site's RPMS production environment. Both new users of MPI and existing users of MPI (by way of the AG version 7.2 release) must install this KIDS release. Prior to installing this build, any sites currently using MPI through the AG version 7.2 release, should perform the following pre-installation steps first.

**Note**: Sites that have not implemented the MPI functionality released with AG version 7.2 should skip Section [4.1](#page-12-1) and proceed to the [RPMS KIDS Installation](#page-22-0) found in Section [4.2.](#page-22-0)

### <span id="page-12-1"></span>4.1 Pre-Installation Steps for Sites Upgrading MPI

#### <span id="page-12-2"></span>4.1.1 Map a New Global

- 1. Sign into IRIS's Management Portal. Instructions for accessing the Management Portal are provided in Section [5.1.](#page-43-1)
- 2. Click **System Administration** at the bottom of the left column. Then click **Configuration >** | **System Configuration >** | **Namespaces**.
- 3. On the **Namespaces** page, click **Global Mappings** in the AGMPIxxx namespace row to display the **Global Mappings** page, as shown in [Figure 4-1.](#page-12-3)

| <b>IRIS Data Platform</b>     | InterSystems <sup>-</sup>                       |                               | Management Portal                  | Other C Requiar Expression C 2015 CHIT C 21 CCA C HTI-1 C ADO C Other C IHS                                          | Home | About Help Contact Logout |  | All Bookmarks<br>Menu |
|-------------------------------|-------------------------------------------------|-------------------------------|------------------------------------|----------------------------------------------------------------------------------------------------|------|---------------------------|--|-----------------------|
| Server                        |                                                 | Namespace %SYS User IRIS      |                                    | Licensed To OIT-CSMT1-TEST  Instance HEALTHSHARE                                                                     |      |                           |  |                       |
|                               | System > Configuration > Namespaces             |                               |                                    |                                                                                                    |      |                           |  |                       |
|                               | Namespaces                                      | <b>Create New Namespace</b>   |                                    | Last update: 2024-02-29 17:31:40.859                                                                                 |      |                           |  |                       |
|                               |                                                 |                               |                                    |                                                                                                    |      |                           |  |                       |
|                               |                                                 |                               |                                    | Current Namespaces and their default databases for globals and routines:                                             |      |                           |  |                       |
| Filter:                       | Page size: 0                                    | Max rows: 1000                |                                    | Results: 16   Page:  c  or  1  >> >  of 1                                                                            |      |                           |  |                       |
| Namespace                     | Globals                                         | <b>Routines</b>               | <b>Temp Storage</b>                |                                                                                                    |      |                           |  |                       |
| %SYS                          | <b>IRISSYS</b>                                  | <b>IRISSYS</b>                | <b>IRISTEMP</b>                    | Global Mappings Routine Mappings Package Mappings                                                                    |      |                           |  |                       |
|                               | AGMPIPRECERT AGMPIPRECERT AGMPIPRECERT IRISTEMP |                               |                                    | Global Mappings Routine Mappings Package Mappings Delete                                                             |      |                           |  |                       |
|                               | BCOMPRECERT BCOMPRECERT BCOMPRECERT IRISTEMP    |                               |                                    | Global Mappings Routine Mappings Package Mappings Delete                                                             |      |                           |  |                       |
| <b>BLEPRECERT</b>             | <b>BLEPRECERT</b>                               | <b>BLEPRECERT</b>             | <b>IRISTEMP</b>                    | Global Mappings Routine Mappings Package Mappings Delete                                                             |      |                           |  |                       |
|                               | BPDMPRECERT PRECERT                             | <b>PRECERT</b>                | <b>IRISTEMP</b>                    | Global Mappings Routine Mappings Package Mappings Delete                                                             |      |                           |  |                       |
| C32PRECERT                    | C32PRECERT                                      | C32PRECERT                    | <b>IRISTEMP</b>                    | Global Mappings Routine Mappings Package Mappings Delete                                                             |      |                           |  |                       |
|                               | CCDAPRECERT CCDAPRECERT CCDAPRECERT IRISTEMP    |                               |                                    | Global Mappings Routine Mappings Package Mappings Delete                                                             |      |                           |  |                       |
| CCHC                          | <b>CCHC</b>                                     | <b>CCHC</b>                   | <b>IRISTEMP</b>                    | Global Mappings Routine Mappings Package Mappings Delete                                                             |      |                           |  |                       |
| <b>EDRPRECERT</b>             | <b>EDRPRECERT</b>                               | <b>EDRPRECERT</b>             | <b>IRISTEMP</b>                    | Global Mappings Routine Mappings Package Mappings Delete                                                             |      |                           |  |                       |
|                               | <b>ENSEMBLE</b>                                 | <b>ENSEMBLE</b>               | <b>IRISTEMP</b>                    | Global Mappings Routine Mappings Package Mappings Delete                                                             |      |                           |  |                       |
| <b>ENSEMBLE</b>               |                                                 | <b>ERXPRECERT</b>             | <b>IRISTEMP</b>                    | Global Mappings Routine Mappings Package Mappings Delete                                                             |      |                           |  |                       |
| ERXPRECERT                    | <b>ERXPRECERT</b>                               |                               | <b>IRISTEMP</b>                    |                                                                                                    |      |                           |  |                       |
| <b>HSCUSTOM</b>               | <b>HSCUSTOM</b>                                 | <b>HSCUSTOM</b>               |                                    | Global Mappings Routine Mappings Package Mappings Delete                                                             |      |                           |  |                       |
| <b>HSLIB</b>                  | <b>HSLIB</b>                                    | <b>HSLIB</b>                  | <b>IRISTEMP</b>                    | Global Mappings Routine Mappings Package Mappings Delete                                                             |      |                           |  |                       |
| <b>HSSYS</b>                  | <b>HSSYS</b>                                    | <b>HSSYS</b>                  | <b>IRISTEMP</b>                    | Global Mappings Routine Mappings Package Mappings Delete                                                             |      |                           |  |                       |
| <b>PRECERT</b><br><b>USER</b> | <b>PRECERT</b><br><b>USER</b>                   | <b>PRECERT</b><br><b>USER</b> | <b>IRISTEMP</b><br><b>IRISTEMP</b> | Global Mappings Routine Mappings Package Mappings Delete<br>Global Mappings Routine Mappings Package Mappings Delete |      |                           |  |                       |

<span id="page-12-3"></span>Figure 4-1: Select **Global Mappings** 

4. On the **Global Mappings** page, click **New** to display the **Global Mapping** dialog, as shown in [Figure 4-2.](#page-13-0)

|                                                                                       | $\times$<br>$+$       |                          |                                            |                                                           | $\sigma$      |
|---------------------------------------------------------------------------------------|-----------------------|--------------------------|--------------------------------------------|-----------------------------------------------------------|---------------|
| С<br>⋒                                                                                | △ Not secure          |                          |                                            | ☆                                                         | ጥ<br>⊓        |
|                                                                                       |                       |                          |                                            |                                                           |               |
| Other C IHS 30 Neqular Expression C 2015 CHIT C 21 CCA C HTI-1 C ADO C CD Other C IHS |                       |                          |                                            |                                                           | All Bookmarks |
| InterSystems<br><b>K</b> IRIS Data Platform                                           |                       | <b>Management Portal</b> |                                            | Home<br><b>About</b><br>Help<br><b>Contact Logout</b>     | Menu          |
| <b>Server</b>                                                                         | Namespace %SYS        |                          |                                            | User IRIS Licensed To OIT-CSMT1-TEST Instance HEALTHSHARE |               |
| System > Configuration > Namespaces > Global Mappings                                 |                       |                          |                                            |                                                           |               |
|                                                                                       |                       |                          |                                            |                                                           |               |
| <b>Global Mappings</b>                                                                |                       | New                      | Save Changes                               | <b>Discard Changes</b><br>Cancel                          |               |
|                                                                                       |                       |                          |                                            |                                                           |               |
|                                                                                       |                       |                          |                                            |                                                           |               |
|                                                                                       |                       |                          |                                            |                                                           |               |
|                                                                                       |                       |                          |                                            |                                                           |               |
| The global mappings for namespace AGMPIPRECERT are displayed below:                   |                       |                          |                                            |                                                           |               |
|                                                                                       |                       |                          |                                            |                                                           |               |
| Filter:<br>Page size: 0                                                               | <b>Max rows: 1000</b> |                          | Results: 125   Page:   c (c   1   p   of 1 |                                                           |               |
|                                                                                       |                       |                          |                                            |                                                           |               |
| Global                                                                                | Subscript             | <b>Database</b>          |                                            |                                                           |               |
| %SYS                                                                                  |                       | <b>IRISSYS</b>           | Edit<br>Delete                             |                                                           |               |
| %SYS                                                                                  | ("HealthShare")       | <b>HSSYS</b>             | Edit<br>Delete                             |                                                           |               |
| $%Z*$                                                                                 |                       | PRECERT                  | Edit<br>Delete                             |                                                           |               |
| $96z*$                                                                                |                       | PRECERT                  | Edit<br>Delete                             |                                                           |               |
| EnsDICOM.Dictionary                                                                   |                       | <b>ENSLIB</b>            | Edit<br><b>Delete</b>                      |                                                           |               |
| EnsEDI.ASTM.Description                                                               |                       | <b>AGMPIPRECERT Edit</b> | Delete                                     |                                                           |               |
| EnsEDI.ASTM.Description ("E1394")                                                     |                       | <b>ENSLIB</b>            | Edit<br>Delete                             |                                                           |               |
| EnsEDI.ASTM.Schema                                                                    |                       | <b>AGMPIPRECERT Edit</b> | Delete                                     |                                                           |               |
| EnsEDI.ASTM.Schema                                                                    | ("E1394")             | <b>ENSLIB</b>            | Edit<br>Delete                             |                                                           |               |
| EnsEDI.Description                                                                    |                       | <b>AGMPIPRECERT Edit</b> | Delete                                     |                                                           |               |
| EnsEDI.Description                                                                    | $(TX^*, TX12^*)$      | <b>ENSLIB</b>            | Edit<br>Delete                             |                                                           |               |
| EnsEDI.Schema                                                                         |                       | <b>AGMPIPRECERT Edit</b> | Delete                                     |                                                           |               |
| EnsEDI.Schema                                                                         | ("HIPAA_4010")        | <b>ENSLIB</b>            | Delete<br>Edit                             |                                                           |               |
| EnsEDI.Schema                                                                         | ("HIPAA_5010")        | <b>ENSLIB</b>            | Edit<br>Delete                             |                                                           |               |
| EnsEDI.Schema                                                                         | ("ISC 00401")         | <b>ENSLIB</b>            | Edit<br>Delete                             |                                                           |               |
| EnsEDI.Schema                                                                         | ("ISC 00405")         | <b>ENSLIB</b>            | Edit<br>Delete                             |                                                           |               |
| EnsEDI.X12.Description                                                                |                       | <b>AGMPIPRECERT Edit</b> | Delete                                     |                                                           |               |
| EnsEDI.X12.Description                                                                | ("HIPAA_4010")        | <b>ENSLIB</b>            | Edit<br>Delete                             |                                                           |               |
| EnsEDI.X12.Description                                                                | ("HIPAA_5010")        | <b>ENSLIB</b>            | Edit<br>Delete                             |                                                           |               |
| EnsEDI.X12.Schema                                                                     |                       | <b>AGMPIPRECERT Edit</b> | Delete                                     |                                                           |               |
| EnsEDI.X12.Schema                                                                     | ("HIPAA 4010")        | <b>ENSLIB</b>            | Edit<br>Delete                             |                                                           |               |

<span id="page-13-0"></span>Figure 4-2: **Global Mappings** page

5. In the **Global Mapping** dialog, choose the production RPMS namespace for your site in the drop-down menu for the **Global database location** field. In the example in [Figure 4-3,](#page-14-1) the namespace is PRECERT.

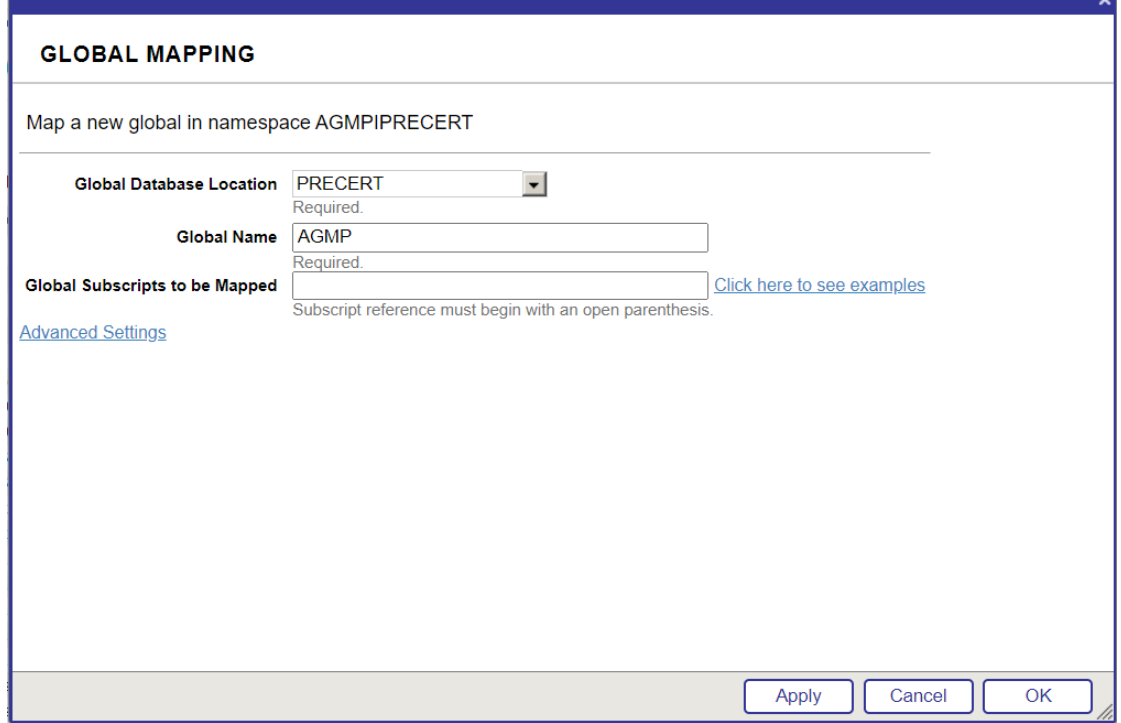

<span id="page-14-1"></span>Figure 4-3: Mapping a new global in the **Global Mapping** dialog

- 6. In the **Global name** field, type **AGMP**.
- 7. Click **Apply**, and then click **Close** to return to the **Global Mappings** page.
- 8. Verify that the AGMP global mapping was added correctly to the list and click **Save Changes**.

#### <span id="page-14-0"></span>4.1.2 Map a New Package

1. On the **Namespaces** page, click **Package Mappings** in the RPMS namespace row to display the **Package Mappings** page, as shown in [Figure 4-4.](#page-15-0)

|                                                  |                                                 | $\times$<br>$+$                  |                          |                                                                                       |  |                                                 |              |                        |        |   | Θ              | $\times$ |
|--------------------------------------------------|-------------------------------------------------|----------------------------------|--------------------------|---------------------------------------------------------------------------------------|--|-------------------------------------------------|--------------|------------------------|--------|---|----------------|----------|
| G<br>⋒                                           | A Not secure                                    |                                  |                          |                                                                                       |  |                                                 |              |                        |        | ☆ | $\blacksquare$ |          |
|                                                  |                                                 |                                  |                          | O IVSTS @ Regular Expression [ 2015 CHIT [ 21 CCA [ ] HTI-1 [ ] ADO [ ] Other [ ] IHS |  |                                                 |              |                        |        |   |                |          |
|                                                  |                                                 |                                  |                          |                                                                                       |  |                                                 |              |                        |        |   | All Bookmarks  |          |
| <b>InterSystems</b><br><b>IRIS Data Platform</b> |                                                 |                                  | <b>Management Portal</b> |                                                                                       |  | Home                                            | <b>About</b> | Help<br><b>Contact</b> | Logout |   | Menu           |          |
| Server                                           |                                                 | Namespace %SYS                   | User IRIS                |                                                                                       |  | Licensed To OIT-CSMT1-TEST Instance HEALTHSHARE |              |                        |        |   |                |          |
| System > Configuration > Namespaces              |                                                 |                                  |                          |                                                                                       |  |                                                 |              |                        |        |   |                |          |
| <b>Namespaces</b>                                |                                                 | <b>Create New Namespace</b>      |                          | Last update: 2024-02-29 17:38:10.173                                                  |  |                                                 |              |                        |        |   |                |          |
|                                                  |                                                 |                                  |                          | Current Namespaces and their default databases for globals and routines:              |  |                                                 |              |                        |        |   |                |          |
| Filter:                                          | Page size: 0                                    | Max rows: 1000                   |                          | Results: 16   Page:  c  or  1  >> >  of 1                                             |  |                                                 |              |                        |        |   |                |          |
| Namespace                                        | Globals                                         | <b>Routines</b>                  | <b>Temp Storage</b>      |                                                                                       |  |                                                 |              |                        |        |   |                |          |
| %SYS                                             | <b>IRISSYS</b>                                  | <b>IRISSYS</b>                   | <b>IRISTEMP</b>          | Global Mappings Routine Mappings Package Mappings -                                   |  |                                                 |              |                        |        |   |                |          |
|                                                  | AGMPIPRECERT AGMPIPRECERT AGMPIPRECERT IRISTEMP |                                  |                          |                                                                                       |  |                                                 |              |                        |        |   |                |          |
|                                                  |                                                 |                                  |                          | Global Mappings Routine Mappings Package Mappings Delete                              |  |                                                 |              |                        |        |   |                |          |
| <b>BCOMPRECERT</b>                               |                                                 | BCOMPRECERT BCOMPRECERT IRISTEMP |                          | Global Mappings Routine Mappings Package Mappings Delete                              |  |                                                 |              |                        |        |   |                |          |
| <b>BLEPRECERT</b>                                | <b>BLEPRECERT</b>                               | <b>BLEPRECERT</b>                | <b>IRISTEMP</b>          | Global Mappings Routine Mappings Package Mappings Delete                              |  |                                                 |              |                        |        |   |                |          |
| <b>BPDMPRECERT</b>                               | PRECERT                                         | <b>PRECERT</b>                   | <b>IRISTEMP</b>          | Global Mappings Routine Mappings Package Mappings Delete                              |  |                                                 |              |                        |        |   |                |          |
| C32PRECERT                                       | C32PRECERT                                      | C32PRECERT                       | <b>IRISTEMP</b>          | Global Mappings Routine Mappings Package Mappings Delete                              |  |                                                 |              |                        |        |   |                |          |
| <b>CCDAPRECERT</b>                               |                                                 | CCDAPRECERT CCDAPRECERT IRISTEMP |                          | Global Mappings Routine Mappings Package Mappings Delete                              |  |                                                 |              |                        |        |   |                |          |
| CCHC                                             | CCHC                                            | <b>CCHC</b>                      | <b>IRISTEMP</b>          | Global Mappings Routine Mappings Package Mappings Delete                              |  |                                                 |              |                        |        |   |                |          |
| <b>EDRPRECERT</b>                                | <b>EDRPRECERT</b>                               | <b>EDRPRECERT</b>                | <b>IRISTEMP</b>          | Global Mappings Routine Mappings Package Mappings Delete                              |  |                                                 |              |                        |        |   |                |          |
| <b>ENSEMBLE</b>                                  | <b>ENSEMBLE</b>                                 | <b>ENSEMBLE</b>                  | <b>IRISTEMP</b>          | Global Mappings Routine Mappings Package Mappings Delete                              |  |                                                 |              |                        |        |   |                |          |
| <b>ERXPRECERT</b>                                | <b>ERXPRECERT</b>                               | <b>ERXPRECERT</b>                | <b>IRISTEMP</b>          | Global Mappings Routine Mappings Package Mappings Delete                              |  |                                                 |              |                        |        |   |                |          |
| <b>HSCUSTOM</b>                                  | <b>HSCUSTOM</b>                                 | <b>HSCUSTOM</b>                  | <b>IRISTEMP</b>          | Global Mappings Routine Mappings Package Mappings Delete                              |  |                                                 |              |                        |        |   |                |          |
| <b>HSLIB</b>                                     | <b>HSLIB</b>                                    | <b>HSLIB</b>                     | <b>IRISTEMP</b>          | Global Mappings Routine Mappings Package Mappings Delete                              |  |                                                 |              |                        |        |   |                |          |
| <b>HSSYS</b>                                     | <b>HSSYS</b>                                    | <b>HSSYS</b>                     | <b>IRISTEMP</b>          | Global Mappings Routine Mappings Package Mappings Delete                              |  |                                                 |              |                        |        |   |                |          |
| <b>PRECERT</b>                                   | PRECERT                                         | <b>PRECERT</b>                   | <b>IRISTEMP</b>          | Global Mappings Routine Mappings Package Mappings Delete                              |  |                                                 |              |                        |        |   |                |          |

<span id="page-15-0"></span>Figure 4-4: Select **Package Mappings**

2. On the **Package Mappings** page, click **New** to display the **Package Mapping**  dialog, as shown in [Figure 4-5.](#page-15-1)

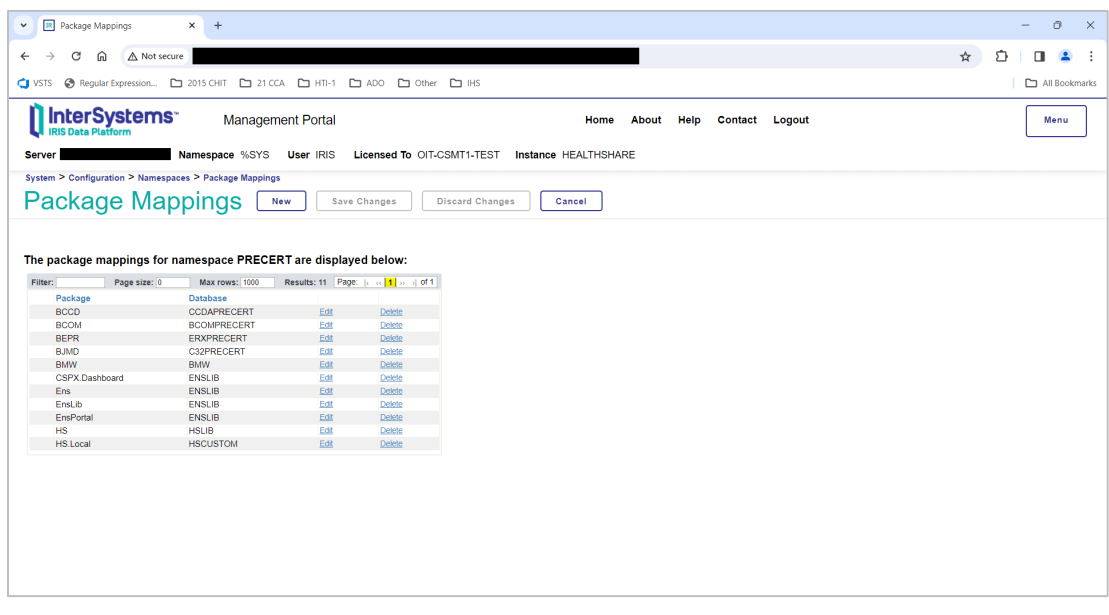

#### <span id="page-15-1"></span>Figure 4-5: **Package Mappings** page

3. In the **Package Mapping** dialog, choose the AGMPI namespace for your site in the drop-down menu for the **Package database location** field. In the example in [Figure 4-6,](#page-16-1) the namespace is AGMPIPRECERT.

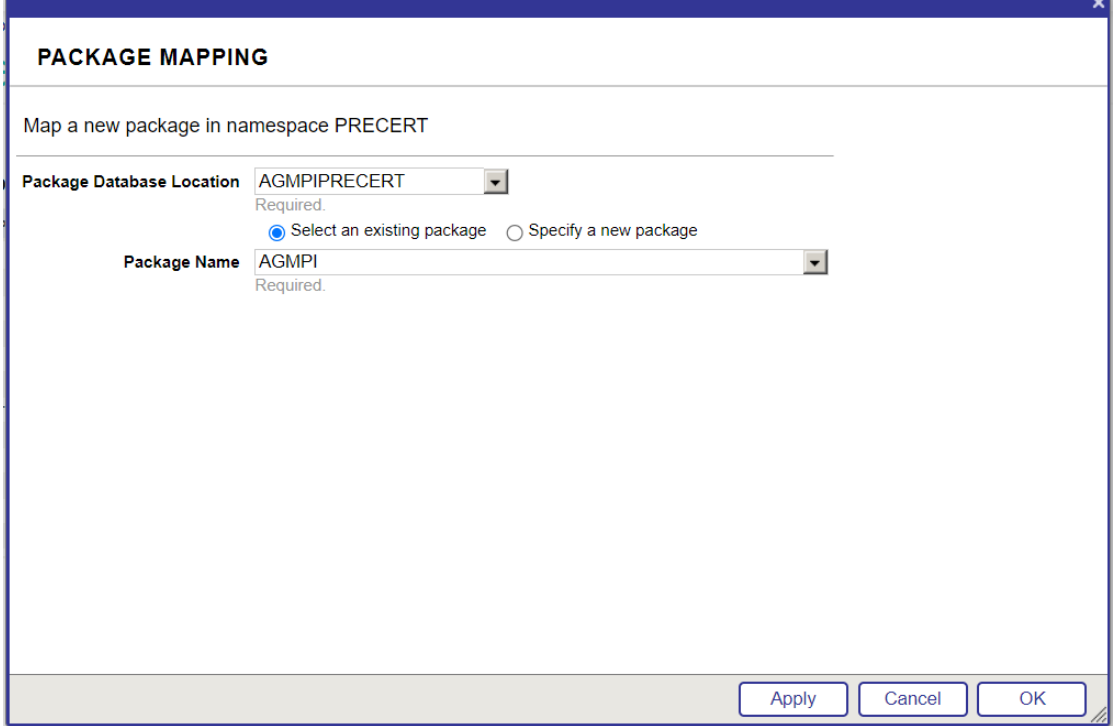

<span id="page-16-1"></span>Figure 4-6: Mapping a new package in the **Package Mapping** dialog

- 4. Click the **Select an existing package** option button.
- 5. In the **Package name** field, select **AGMPI**.
- 6. Click **OK** to return to the **Package Mappings** page.
- 7. Verify that the AGMPI package mapping was added correctly to the list and click **Save Changes**.

#### <span id="page-16-0"></span>4.1.3 Associate the Database with the Production Database Resource

1. Return to the main **Management Portal** page. Select **System Administration** in the left column, then select **System Configuration >** | **Local Databases**, as shown in [Figure 4-7.](#page-17-0)

| <b>IR</b> HEALTHSHARE - Home<br>$+$<br>$\times$<br>$\checkmark$                                       |                                      |                                             |               |                             |         |                                            | $\sigma$<br>$\times$<br>-                                                   |
|----------------------------------------------------------------------------------------------------|--------------------------------------|---------------------------------------------|---------------|-----------------------------|---------|--------------------------------------------|-----------------------------------------------------------------------------|
| C<br>⋒<br>△ Not secure<br>$\leftarrow$                                                                |                                      |                                             |               |                             |         |                                            | ☆<br>介<br>п<br>$\overline{\phantom{a}}$<br>÷                                |
| Regular Expression <b>C</b> 2015 CHIT C 21 CCA C HTI-1<br><b>CI</b> VSTS<br><b>IRIS Data Platform</b> | <b>CONTRACTOR</b> SECTION CONTRACTOR | ADO C Other<br>$\square$ IHS                |               |                             |         |                                            | All Bookmarks                                                               |
| <b>Server</b>                                                                                         | Namespace %SYS Switch<br>User IRIS   | Licensed To OIT-CSMT1-TEST                  |               | <b>Instance HEALTHSHARE</b> |         |                                            |                                                                             |
| Welcome, IRIS                                                                                         | E<br>View:                           |                                             |               |                             |         |                                            | Q<br>Search                                                                 |
| ╔<br>Home                                                                                             | Configuration                        | <b>System Configuration</b>                 |               | <b>Memory and Startup</b>   | $\circ$ | <b>LOCAL DATABASES</b>                     | <b>SYSTEM</b>                                                               |
|                                                                                                    | <b>Security</b><br>-5                | <b>Connectivity</b>                         | ٠             | <b>Namespaces</b>           | $\circ$ | View or edit local databases.              | <b>INFORMATION</b><br>General details on this system                        |
| (එ                                                                                                    | Licensing<br>5                       | <b>Mirror Settings</b>                      | s             | <b>Local Databases</b>      | $\circ$ | Go                                         | View System Dashboard                                                       |
| <b>Health</b>                                                                                         | <b>Encryption</b><br>-5              | <b>Database Backup</b>                      | $\rightarrow$ | <b>Remote Databases</b>     | $\odot$ | Add to favorites                           | <b>System Up Time</b><br>0d 7h 05m                                          |
| (ල                                                                                                    |                                      | <b>Web Gateway</b><br>Management            | $\circ$       | <b>Sharding</b>             |         | <b>System Resource(s)</b><br>%Admin_Manage | <b>PRODUCTIONS</b><br>Unable to retrieve information for                    |
| <b>Analytics</b>                                                                                      |                                      | SQL and Object Settings >                   |               | <b>Journal Settings</b>     | ⊙       | <b>Custom Resource</b>                     | ERROR #5002: ObjectScript erro                                              |
| Interoperability                                                                                      |                                      | <b>Device Settings</b>                      | $\rightarrow$ | <b>WQM Categories</b>       | $\odot$ | Assian                                     | <database>zGetStatusAll+34^<br/>^Ens.Configuration("csp","LastPr</database> |
|                                                                                                    |                                      | <b>Machine Learning</b>                     | $\circ$       |                             |         |                                            | <b>AGMPI.PatientRegistration</b><br><b>in AGMPIPRECERT</b>                  |
|                                                                                                    |                                      | <b>Configurations</b>                       |               |                             |         |                                            | Running<br><b>View details</b>                                              |
| {0}<br><b>System Operation</b>                                                                        |                                      | <b>National Language</b><br><b>Settings</b> | $\rightarrow$ |                             |         |                                            | <b>BCOM.SFTP in</b><br><b>BCOMPRECERT</b>                                   |
|                                                                                                    |                                      | <b>InterSystems Reports</b>                 | $\circ$       |                             |         |                                            | Suspended<br>View details                                                   |
| <b>System Explorer</b>                                                                                |                                      | <b>Zen Reports</b>                          | ٠             |                             |         |                                            | <b>BLE.BLE in BLEPRECERT</b><br><b>Stopped</b>                              |
|                                                                                                    |                                      | <b>Additional Settings</b>                  | s             |                             |         |                                            | View details                                                                |
| 向<br><b>System Administration</b>                                                                     |                                      |                                             |               |                             |         |                                            | <b>BPDM.SFTP</b> in<br><b>BPDMPRECERT</b><br><b>Stopped</b>                 |
|                                                                                                    |                                      |                                             |               |                             |         |                                            | $\blacktriangleright$ .                                                     |

<span id="page-17-0"></span>Figure 4-7: **Management Portal**, **Local Databases** menu option

2. On the **Local Databases** page, locate the production RPMS database in the list and make a note of the resource associated with the database, as shown in [Figure 4-8.](#page-17-1)

| C<br>⋒<br>A Not secure                                                                                    |                                                           |                          |                            |                                  |                           | ☆ | ታጉ | π             | $\blacktriangle$ |
|----------------------------------------------------------------------------------------------------|-----------------------------------------------------------|--------------------------|----------------------------|----------------------------------|---------------------------|---|----|---------------|------------------|
| O INSTS @ Requiar Expression [ 2015 CHIT [ 21 CCA   ] HTI-1 [ ] ADO [ ] Other [ ] IHS                     |                                                           |                          |                            |                                  |                           |   |    | All Bookmarks |                  |
| <b>InterSystems</b><br><b>Management Portal</b><br><b>IRIS Data Platform</b>                              |                                                           |                          | Home                       | <b>About</b>                     | Help<br>Logout<br>Contact |   |    |               | Menu             |
| Namespace %SYS User IRIS<br><b>Server</b><br><b>System &gt; Configuration &gt; Local Databases</b>        | Licensed To OIT-CSMT1-TEST                                |                          | Instance HEALTHSHARE       |                                  |                           |   |    |               |                  |
|                                                                                                    |                                                           |                          |                            |                                  |                           |   |    |               |                  |
| Local Databases<br><b>Create New Database</b>                                                             | Last update: 2024-03-01 11:21:58.623                      |                          |                            |                                  |                           |   |    |               |                  |
| The following is a list of the local databases:                                                           |                                                           |                          |                            |                                  |                           |   |    |               |                  |
| Filter:<br>Page size: 0<br><b>Max rows: 1000</b>                                                          | Results: 23   Page:  c  or  1  >> >   of 1                |                          |                            |                                  |                           |   |    |               |                  |
|                                                                                                    |                                                           |                          |                            |                                  |                           |   |    |               |                  |
| <b>Name</b><br><b>Directory</b><br><b>IRISSYS</b>                                                         | Size (MB) Status<br><b>Resource</b>                       | <b>Encrypted Journal</b> |                            | - Globals                        |                           |   |    |               |                  |
| e:\intersystems\healthshare\mgr\                                                                          | 170 Mounted/RW %DB_IRISSYS                                | <b>No</b>                | Yes                        |                                  |                           |   |    |               |                  |
| <b>IRISLIB</b><br>e:\intersystems\healthshare\mgr\irislib\<br><b>IRISTEMP</b>                             | 360 Mounted/R %DB IRISLIB<br>240 Mounted/RW %DB IRISTEMP  | No<br><b>No</b>          | <b>No</b><br>$\sim$<br>No. | Globals<br>- Globals             |                           |   |    |               |                  |
| e:\intersystems\healthshare\mgr\iristemp\<br><b>IRISLOCALDATA</b>                                         | 102 Mounted/RW %DB IRISLOCALDATA No                       |                          | $\sim$                     | Globals                          |                           |   |    |               |                  |
| e:\intersystems\healthshare\mgr\irislocaldata\<br><b>IRISAUDIT</b>                                        | 826 Mounted/RW %DB IRISAUDIT                              | <b>No</b>                | No.                        | - Globals                        |                           |   |    |               |                  |
| e:\intersystems\healthshare\mgr\irisaudif\<br>AGMPIPRECERT e:\ensembledatabases\agmpiprecert\             | 6858 Mounted/RW %DB_%DEFAULT                              | <b>No</b>                | Yes<br><b>No</b>           | Delete Globals                   |                           |   |    |               |                  |
| <b>BCOMPRECERT</b><br>e:\ensembledatabases\bcomprecert\                                                   | 20 Mounted/RW %DB %DEFAULT                                | <b>No</b>                | Yes                        | Delete Globals                   |                           |   |    |               |                  |
| <b>BLEPRECERT</b><br>e:\ensembledatabases\bleprecert\                                                     | 21 Mounted/RW %DB %DEFAULT                                | <b>No</b>                | Yes                        | Delete Globals                   |                           |   |    |               |                  |
| <b>BMW</b><br>e:\ensembledatabases\bmw\                                                                   | 6858 Mounted/RW %DB %DEFAULT                              | <b>No</b>                | No.                        | Delete Globals                   |                           |   |    |               |                  |
| <b>BUSAPRECERT</b><br>E:\ensembledatabases\busaprecert\                                                   | 42528 Unmounted %DB %DEFAULT                              | <b>No</b>                | <b>No</b>                  | Delete -                         |                           |   |    |               |                  |
| e:\ensembledatabases\c32precert\<br>C32PRECERT                                                            |                                                           | <b>No</b>                | Yes                        | Delete Globals                   |                           |   |    |               |                  |
| <b>CCDAPRECERT</b><br>e:\ensembledatabases\ccdaprecert\                                                   | 162 Mounted/RW %DB %DEFAULT                               |                          |                            | Delete Globals                   |                           |   |    |               |                  |
| CCHC                                                                                                    | 461 Mounted/RW %DB_%DEFAULT<br>358066 Mounted/RW %DB CCHC | <b>No</b>                | <b>No</b>                  | Delete Globals                   |                           |   |    |               |                  |
| f:\databases\cchc\<br><b>CMBA</b><br>E:\ensembledatabases\CMBA\                                           |                                                           | <b>No</b><br>Yes         | Yes<br>Yes                 |                                  |                           |   |    |               |                  |
| <b>EDRPRECERT</b>                                                                                         | 50000 Unmounted %DB %DEFAULT                              |                          |                            | Delete -<br>Delete Globals       |                           |   |    |               |                  |
| e:\ensembledatabases\edrprecert\<br><b>ENSEMBLE</b>                                                       | 1027 Mounted/RW %DB %DEFAULT                              | <b>No</b>                | <b>No</b>                  |                                  |                           |   |    |               |                  |
| e:\intersystems\healthshare\mgr\ensemble\                                                                 | 21 Mounted/RW %DB_ENSEMBLE                                | <b>No</b>                | Yes                        | Delete Globals                   |                           |   |    |               |                  |
| <b>ENSLIB</b><br>e:\intersystems\healthshare\mgr\enslib\                                                  | 210 Mounted/R %DB ENSLIB                                  | No.                      | <b>No</b>                  | Delete Globals                   |                           |   |    |               |                  |
|                                                                                                    | 284 Mounted/RW %DB %DEFAULT                               | <b>No</b>                | <b>No</b>                  | Delete Globals                   |                           |   |    |               |                  |
| <b>ERXPRECERT</b><br>e:\ensembledatabases\enxprecert\                                                     | 21 Unmounted %DB HSCUSTOM                                 | <b>No</b>                | <b>Delete</b><br>Yes       | <b>College</b><br>Delete Globals |                           |   |    |               |                  |
| <b>HSCUSTOM</b><br>E:\InterSystems\HealthShare\mgr\HSCUSTOM\                                              |                                                           |                          |                            |                                  |                           |   |    |               |                  |
| <b>HSLIB</b><br>e:\intersystems\healthshare\mgr\hslib\                                                    | 1220 Mounted/R %DB HSLIB                                  | <b>No</b><br><b>No</b>   |                            |                                  |                           |   |    |               |                  |
| <b>HSSYS</b><br>e:\intersystems\healthshare\mgr\hssys\<br><b>PRECERT</b><br>e:\ensembledatabases\precert\ | 21 Mounted/RW %DB HSSYS<br>54120 Mounted/RW %DB %DEFAULT  | No<br><b>No</b>          | Yes<br><b>No</b>           | Delete Globals<br>Delete Globals |                           |   |    |               |                  |

<span id="page-17-1"></span>Figure 4-8: **Local Databases** page

3. On the **Local Databases** page, locate the AGMPIxxx database in the list and click the database name to open the **Database Properties** page.

4. On the **Database Properties** page, select the resource name that was assigned to the production RPMS database from the **Resource Name** list.

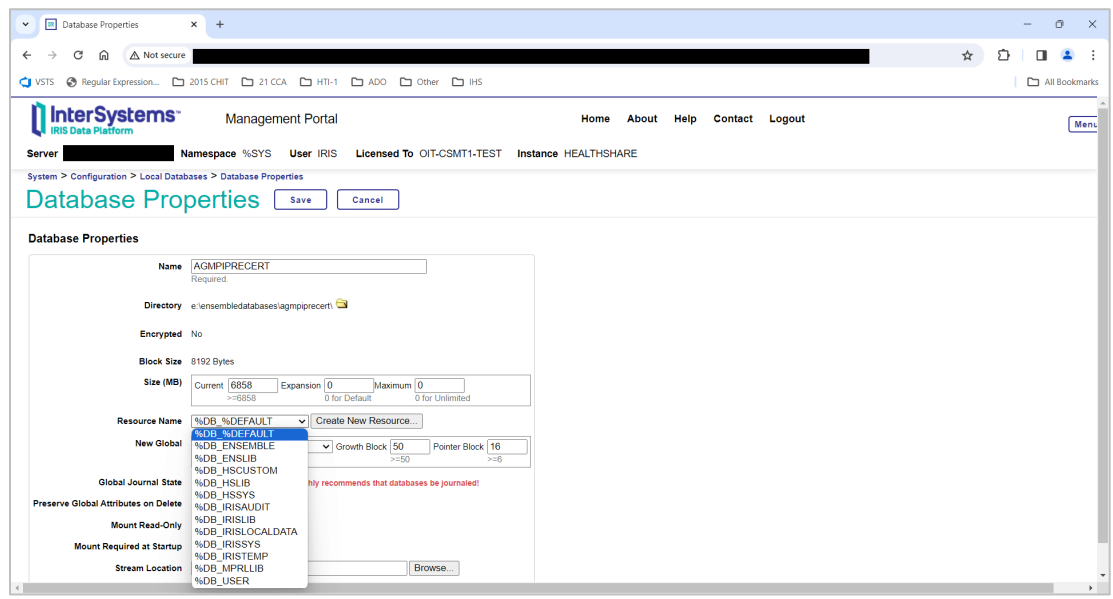

<span id="page-18-1"></span>Figure 4-9: Selecting the site's assigned resource name in the **Resource Name** list

- 5. Click **Save**.
- 6. Click **Home** to return to the main **Management Portal** page or log out to end the IRIS session.

#### <span id="page-18-0"></span>4.1.4 Record Allowed IP Addresses

Some sites have a value in the Allowed IP Addresses setting in the IRIS production. This value will be overwritten by the KIDS installation process and must be reapplied after installation. Therefore, it is important to record this value before proceeding.

- 1. Sign into the IRIS Management Portal.
- 2. At the top left, the main **Management Portal** page displays the server name, the current user, the current namespace, license and instance information, and a **Switch** link.

| <b>ER</b> HEALTHSHARE - Home<br>$\times$<br>$+$<br>$\checkmark$ |                               |                                                                               | Θ<br>$\times$                                                                  |
|-----------------------------------------------------------------|-------------------------------|-------------------------------------------------------------------------------|--------------------------------------------------------------------------------|
| C<br>⋒<br>△ Not secure<br>$\leftarrow$                          |                               | ☆                                                                             | ≏<br>$\Box$<br>Finish update :                                                 |
| Reqular Expression [ 2015 CHIT   21 CCA<br><b>C</b> VSTS        | $\square$ HTI-1               | $\square$ ADO<br>$\Box$ Other<br>$\square$ IHS                                | All Bookmarks                                                                  |
| <b>n</b> InterSystems<br><b>RIS Data Platform</b>               | <b>Management Portal</b>      | Home<br>About<br>Help<br>Contact Logout                                       | Menu                                                                           |
| <b>Server</b>                                                   | Namespace CCDAPRECERT Switch  | Licensed To OIT-CSMT1-TEST<br><b>User IRIS</b><br><b>Instance HEALTHSHARE</b> |                                                                                |
| <b>Welcome, IRIS</b>                                            | Ξ<br>View:                    |                                                                               | Q<br>Search                                                                    |
| A<br>Home                                                       | Configure<br>٠                |                                                                               | <b>SYSTEM</b>                                                                  |
|                                                                 | <b>Build</b><br>ь             |                                                                               | <b>INFORMATION</b><br>General details on this system                           |
|                                                                 | View<br>٠                     |                                                                               | View System Dashboard                                                          |
| (ආ)<br><b>Health</b>                                            | List<br>ь                     |                                                                               | <b>System Up Time</b><br>0d 3h 59m                                             |
|                                                                 | <b>Monitor</b><br>ь           |                                                                               | <b>PRODUCTIONS</b>                                                             |
| (ര)<br><b>Analytics</b>                                         | Manage<br>5                   |                                                                               | Unable to retrieve information for<br>ERROR #5002: ObjectScript erro           |
|                                                                 | Interoperate<br>$\rightarrow$ |                                                                               | <database>zGetStatusAll+34^</database>                                         |
| ⊛<br>Interoperability                                           | <b>Test</b><br>х              |                                                                               | ^Ens.Configuration("csp","LastPr                                               |
| €<br><b>System Operation</b>                                    |                               |                                                                               | <b>AGMPI.PatientRegistration</b><br>in AGMPIPRECERT<br>Running<br>View details |
|                                                                 |                               |                                                                               | <b>BCOM.SFTP in</b><br><b>BCOMPRECERT</b><br><b>Suspended</b>                  |
| Q<br><b>System Explorer</b>                                     |                               |                                                                               | View details                                                                   |
|                                                                 |                               |                                                                               | <b>BLE, BLE in BLEPRECERT</b><br><b>Stopped</b><br>View details                |
| A<br><b>System Administration</b>                               |                               |                                                                               | <b>BPDM.SFTP in</b><br>$\mathbf{F}$                                            |

<span id="page-19-0"></span>Figure 4-10: IRIS **Management Portal**

- 3. Click the **Switch** link.
- 4. In the **Namespace Chooser** box, choose the AGMPI namespace. The namespace will consist of "AGMPI" concatenated with the name of the RPMS namespace. For example, if the RPMS namespace is called **PRECERT**, then the associated AGMPI namespace will be called **AGMPIPRECERT**.

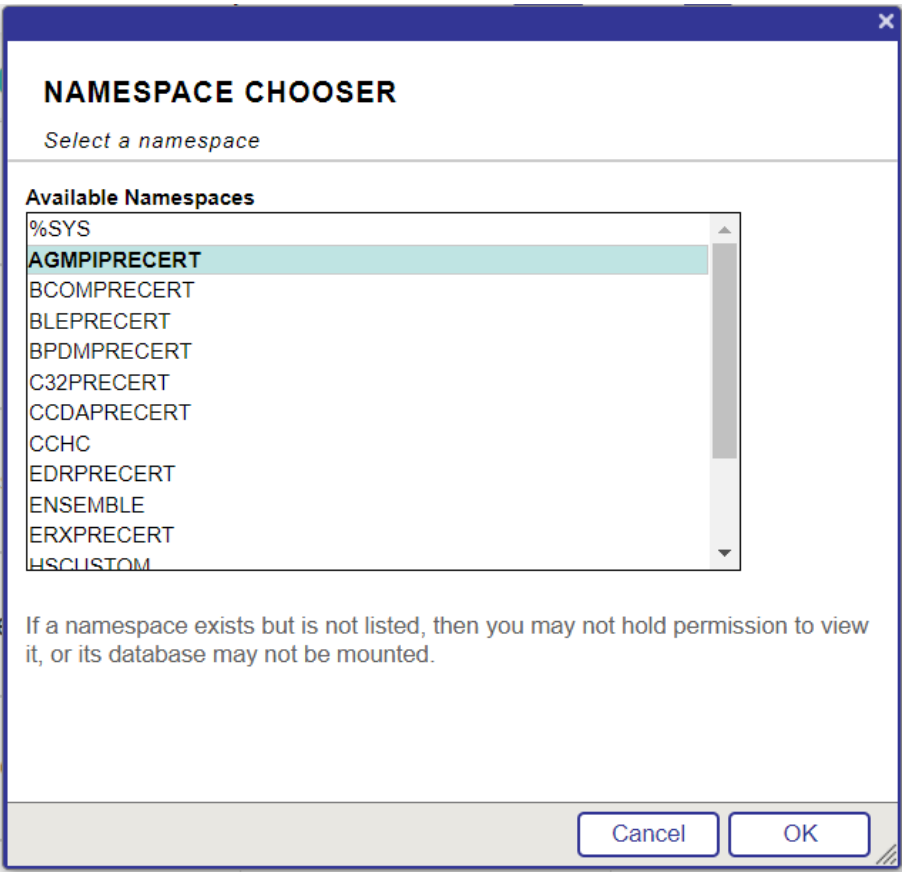

<span id="page-20-0"></span>Figure 4-11: **Namespace Chooser** dialog

- 5. Click **OK** to choose the namespace. The namespace displayed on the **Management Portal** page will be updated to reflect the selection.
- 6. On the main **Management Portal** page, select **Interoperability** in the left column, then **Configure >** | **Production**, as shown in [Figure 4-12.](#page-21-0)

| <b>R</b> HEALTHSHARE - Home<br>$\times$<br>$\checkmark$                      | $+$                                        |                                                                               |                                           | $\sigma$<br>$\times$<br>$\overline{\phantom{a}}$                     |
|------------------------------------------------------------------------------|--------------------------------------------|-------------------------------------------------------------------------------|-------------------------------------------|----------------------------------------------------------------------|
| G<br>而<br>A Not secure<br>$\rightarrow$<br>←                                 |                                            |                                                                               | ☆                                         | 介<br>$\blacksquare$<br>Finish update :                               |
| Other C IHS 2015 CHIT C 21 CCA C HTI-1 C ADO C Other C IHS<br><b>CI</b> VSTS |                                            |                                                                               |                                           | All Bookmarks                                                        |
| <b>InterSystems</b><br><b>IRIS Data Platform</b>                             | <b>Management Portal</b>                   |                                                                               | Contact Logout<br>Home<br>About<br>Help   | Menu                                                                 |
| <b>Server</b>                                                                | Namespace AGMPIPRECERT Switch              | <b>User IRIS</b><br><b>Licensed To OIT CSMT1-TEST</b>                         | <b>Instance HEALTHSHARE</b>               |                                                                      |
| <b>Welcome, IRIS</b>                                                         | 扂<br>View:                                 |                                                                               |                                           | $\alpha$<br>Search                                                   |
| e<br>Home                                                                    | Configure<br>ь                             | Production<br>$\circ$                                                         | <b>PRODUCTION</b>                         | <b>SYSTEM</b>                                                        |
|                                                                              | <b>Build</b><br>$\overline{\phantom{a}}$   | Production EXtensions ©<br><b>Components</b>                                  | View. Edit. Start or Stop a<br>Production | <b>INFORMATION</b><br>General details on this system                 |
| (ආ<br><b>Health</b>                                                          | View<br>$\rightarrow$                      | <b>Business Partners</b><br>$\odot$                                           | Go                                        | View System Dashboard                                                |
|                                                                              | List<br>$\rightarrow$                      | <b>Credentials</b><br>$\odot$                                                 | Add to favorites                          | <b>System Up Time</b><br>0d 4h 18m                                   |
|                                                                              | <b>Monitor</b><br>$\overline{\phantom{a}}$ |                                                                               | <b>System Resource(s)</b>                 | <b>PRODUCTIONS</b>                                                   |
| 6<br><b>Analytics</b>                                                        | <b>Manage</b><br>$\rightarrow$             | <b>Schedule Specs</b><br>$\circ$                                              | %Ens ProductionConfig.READ                | Unable to retrieve information for<br>ERROR #5002: ObjectScript erro |
|                                                                              | Interoperate<br>$\,$                       | <b>Data Lookup Tables</b><br>$\circ$                                          | <b>Custom Resource</b>                    | <database>^%SYS.Ensemble</database>                                  |
| ⊛<br>Interoperability                                                        | <b>Test</b><br>$\rightarrow$               | System Default Settings ©                                                     | Assign                                    | ^Ens.Configuration("csp","LastPr<br><b>AGMPI.PatientRegistration</b> |
|                                                                              |                                            | <b>Purge Data Settings</b><br>$\circ$<br><b>Enterprise Systems</b><br>$\odot$ |                                           | <b>in AGMPIPRECERT</b><br>Running<br>View details                    |
| <b>System Operation</b><br>КOР                                               |                                            | <b>Public-Service Registry</b>                                                |                                           | <b>BCOM.SFTP in</b><br><b>BCOMPRECERT</b>                            |
|                                                                              |                                            | External-Service Registry <sup>o</sup>                                        |                                           | <b>Suspended</b><br>View details                                     |
| <b>System Explorer</b>                                                       |                                            | <b>Message Bank Link</b><br>$\circ$                                           |                                           | <b>BLE, BLE in BLEPRECERT</b><br>Stopped<br>View details             |
| <b>Constitution</b> Address to the Association                               |                                            |                                                                               |                                           | <b>BPDM.SFTP</b> in                                                  |

<span id="page-21-0"></span>Figure 4-12: **Management Portal**, **Production** menu option

7. The **Production Configuration** page for the selected namespace is displayed, as shown in [Figure 4-20.](#page-40-1)

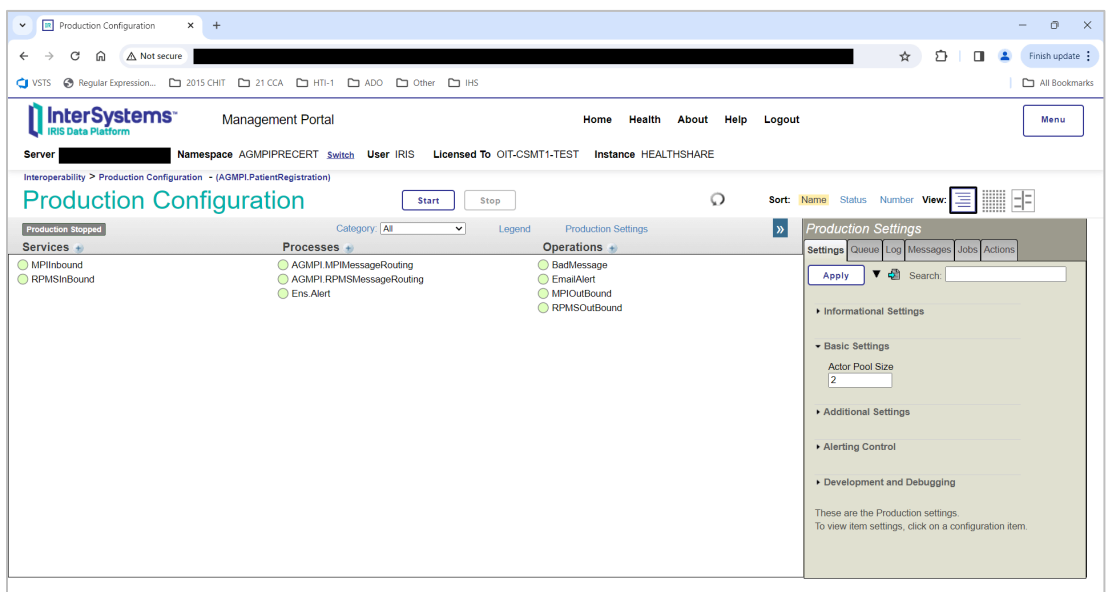

<span id="page-21-1"></span>Figure 4-13: **Production Configuration**, AGMPI.PatientRegistration production

8. Click **MPIInbound**. Note the value in the **Allowed IP Addresses** box, which is in the **Connection Settings** group. If necessary, expand the **Connection Settings** group to see the value.

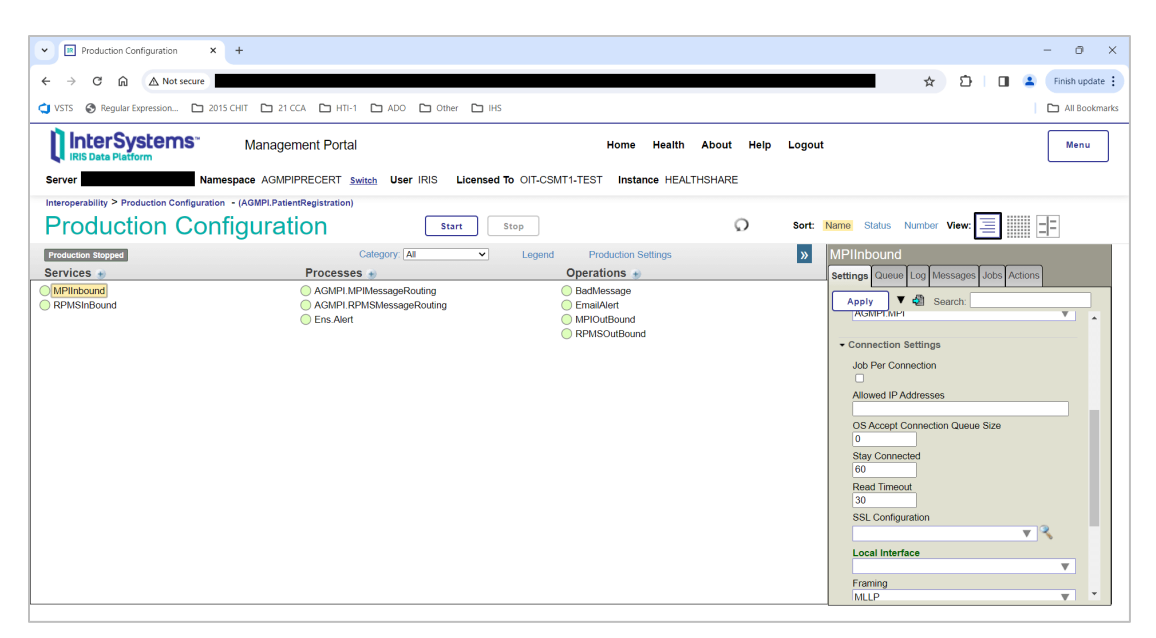

Figure 4-14: **Production Configuration**, MPIInbound settings

### <span id="page-22-1"></span><span id="page-22-0"></span>4.2 RPMS KIDS Installation

During this installation, you will be asked the IP address of the server on which the package will be installed, the mail group coordinator, and the MPI listener port. Be sure to obtain these values before beginning the KIDS installation process. The MPI listener port is the port assigned to the MPIInbound business service in the IRIS production.

If this is a new install, you will be asked for a directory to create an AGMPI database in. Create this directory before beginning the KIDS installation.

Before installing the AGMPI software, each official registering facility in RPMS *must* have been assigned a valid station number either as part of the AVA version 93.2 patch 20 installation or directly in the RPMS database.

- 1. At the "Select OPTION NAME" prompt, type **XPD MAIN** for Kernel Installation and Distribution System and press Enter.
- 2. At the "Select Kernel Installation & Distribution System Option" prompt, type **I** (Installation) and press Enter to display the **Installation** menu.

```
Select OPTION NAME: XPD MAIN Kernel Installation & Distribution
System 
            Edits and Distribution ... 
            Utilities ... 
            Installation ... 
            Patch Monitor Main Menu ... 
Select Kernel Installation & Distribution System <TEST ACCOUNT> Option: I
   1 Load a Distribution<br>2 Verify Checksums in
   2 Verify Checksums in Transport Global<br>3 Print Transport Global
   3 Print Transport Global<br>4 Compare Transport Globa
    4 Compare Transport Global to Current System 
   5 Backup a Transport Global<br>6 Install Package(s)
          Install Package(s)
            Restart Install of Package(s) 
            Unload a Distribution 
Select Installation <TEST ACCOUNT> Option:
```
Figure 4-15: Kernel Installation & Distribution System menu and Installation menu

#### <span id="page-23-1"></span><span id="page-23-0"></span>4.2.1 Load a Distribution

- 1. At the "Select Installation Option" prompt, type **1** (Load a Distribution) and press Enter.
- 2. At the "Enter a Host File" prompt, type the location where the file resides on the server and press Enter. The name and location of the file will be different at each site.
- 3. At the "Want to Continue with Load?" prompt, press Enter to accept the default (Yes).
- 4. At the "Want to RUN the Environmental Check Routine?" prompt, press Enter to accept the default (Yes).
- 5. At the "Enter Yes or No" prompt (verification of station number), type **Y** (Yes) and press Enter.
- 6. At the "Enter RETURN to continue or '^' to exit" prompt, press Enter to continue.

```
Select Installation <TEST ACCOUNT> Option: 1 Load a Distribution 
Enter a Host File: c:\temp\agmp0100.k
KIDS Distribution saved on Apr 21, 2021@17:38:19 
Comment: AGMP 1.0 
This Distribution contains Transport Globals for the following Package(s):
```
OK to continue with Load? NO// **YES** Distribution OK! Want to Continue with Load? YES// Loading Distribution... Build AGMP 1.0 has an Environmental Check Routine Want to RUN the Environment Check Routine? YES// AGMP 1.0 Will first run the Environment Check Routine, AGMP1E00 Hello, DEMO USER Checking Environment for RPMS MPI CLIENT Software Need at least Kernel (XU) v8.0 patch 1018....patch 1018 Present Need at least VA FILEMAN (DI) v22.0 patch 1018....patch 1018 Present Need at least HEALTH LEVEL SEVEN (HL) v1.6 patch 1006....patch 1006 Present Need at least IHS PATIENT REGISTRATION (AG) v7.1 patch 9....patch 9 Present Need at least IHS VA SUPPORT FILES (AVA) v93.2 patch 20....patch 20 Present Need at least IHS DICTIONARIES (POINTERS) v98.1 patch 20....patch 20 Present Need at least IHS DICTIONARIES (PATIENT) (AUPN) v98.1 patch 20....patch 20 Prese nt Need at least PIMS v5.3 patch 1016....patch 1016 Present THE FOLLOWING STATION NUMBER WAS FOUND IN THE INSTITUTION FILE: 8999 PLEASE CONFIRM WITH THE OIT RPMS DBA THIS IS THE CORRECT STATION NUMBER FOR '2016 DEMO HOSPITAL' FACILITY? Enter Yes or No: Yes **YES** ENVIRONMENT OK. Enter RETURN to continue or '^' to exit: Use INSTALL NAME: AGMP 1.0 to install this Distribution.

<span id="page-24-1"></span>Figure 4-16: Loading a distribution

#### <span id="page-24-0"></span>4.2.2 Verify Checksums

- 1. At the "Select Installation Option" prompt, type **2** (Verify Checksums in Transport Global) and press Enter.
- 2. At the "Select INSTALL NAME" prompt, type **AGMP** and press Enter.
- 3. At the "DEVICE" prompt, press Enter.
- 4. Near the end of the output, look for a line similar to the following:

22 Routines checked, 0 failed.

This line indicates whether all pieces of the file were downloaded successfully. The critical piece of information is the number of routines that failed. If any routines failed, reload the file by following the steps in Section [4.2.1.](#page-23-0)

```
Select Installation <TEST ACCOUNT> Option: 2 Verify Checksums in Transport Global 
Select INSTALL NAME: AGMP 1.0 Loaded from Distribution 4/23/21@16:01:48 
     => AGMP 1.0 ;Created on Apr 21, 2021@17:38:19 
This Distribution was loaded on Apr 23, 2021@16:01:48 with header of 
  AGMP 1.0 ;Created on Apr 21, 2021@17:38:19 
    It consisted of the following Install(s): 
       AGMP 1.0 
Want each Routine Listed with Checksums: Yes// YES 
DEVICE: HOME// VIRTUAL 
PACKAGE: AGMP 1.0 Apr 23, 2021 4:02 pm PAGE 1 
         ------------------------------------------------------------------------------- 
AGMP1E00 Calculated 30388836 
AGMP1P00 Calculated 132733930 
AGMPACK Calculated 11663677 
AGMPADT Calculated 12398252 
AGMPBGP Calculated 6740618 
AGMPCHK Calculated 60644548 
AGMPCLAS Calculated 18542101 
AGMPEDIT Calculated 12909447 
AGMPHL1 Calculated 147068524 
AGMPHLO Calculated 134329179 
AGMPMFN Calculated 64866847 
AGMPMICN Calculated 38615624 
AGMPOPT Calculated 25572702 
AGMPPID Calculated 37827898 
AGMPPIVT Calculated 3303030 
AGMPPRST Calculated 6940234 
Enter RETURN to continue or '^' to exit: 
PACKAGE: AGMP 1.0 Apr 23, 2021 4:02 pm PACKAGE: AGMP 1.0 PAGE 2
------------------------------------------------------------------------------- 
AGMPPURG Calculated 13454670 
AGMPRPT1 Calculated 163239408 
AGMPRPT2 Calculated 28719823 
AGMPSMSG Calculated 76112084 
AGMPVQQ Calculated 6186507 
VAFCDD01 Calculated 39275530 
    22 Routines checked, 0 failed.
```
<span id="page-25-1"></span>Figure 4-17: Verify Checksums in Transport Global option

### <span id="page-25-0"></span>4.2.3 Compare Transport Global to Current System

This step is suggested but not mandatory. Opting to perform this step creates an audit trail that can be used to diagnose problems.

- 1. At the "Select Installation Option" prompt, type **4** (Compare Transport Global to Current System) and press Enter.
- 2. At the "Select INSTALL NAME" prompt, type **AGMP** and press Enter.
- 3. At the "Type of Compare" prompt, type **1** (Full Comparison) and press Enter.

**Note**: Always choose a full comparison.

4. At the "DEVICE" prompt, press Enter to accept the default (Virtual).

```
Select Installation <TEST ACCOUNT> Option: 4 Compare Transport Global to Current 
System<br>Select INSTALL NAME: AGMP 1.0
                                    Loaded from Distribution 4/23/21@16:01:48
      => AGMP 1.0 ;Created on Apr 21, 2021@17:38:19
This Distribution was loaded on Apr 23, 2021@16:01:48 with header of 
   AGMP 1.0 ;Created on Apr 21, 2021@17:38:19
    It consisted of the following Install(s):
        AGMP 1.0
      Select one of the following:
          1 Full Comparison<br>2 Second line of B
          2 Second line of Routines only<br>3 Routines only
           3 Routines only
                    Old style Routine compare
Type of Compare: 1 Full Comparison
DEVICE: HOME// VIRTUAL
Compare KIDS package AGMP 1.0 to current site (Disk)
Site: FACILITY-X-HQ.ABQ.IHS.GOV UCI: CHITT,DEHR Apr 23, 2021@16:02:43
KIDS Disk between 1980 and 2000 and 2000 and 2000 and 2000 and 2000 and 2000 and 2000 and 2000 \mu-------------------------------------------------------------------------------
                                   Routine: AGMP1E00
                                  Routine: AGMP1P00
                                  Routine: AGMPACK
                                  Routine: AGMPADT
                                  Routine: AGMPBGP
                                  Routine: AGMPCHK
                                  Routine: AGMPCLAS
                                  Routine: AGMPEDIT
                                  Routine: AGMPHL1
                                  Routine: AGMPHLO
                                  Routine: AGMPMFN
```
 Routine: AGMPMICN Routine: AGMPOPT Routine: AGMPPID Routine: AGMPPIVT Routine: AGMPPRST Routine: AGMPPURG Routine: AGMPRPT1 Routine: AGMPRPT2 Routine: AGMPSMSG Routine: AGMPVQQ Routine: VAFCDD01 Enter RETURN to continue or '^' to exit: ------------------------------------------------------------------------------- ENTRIES IN FILE #9002021.02 (AGMP CLASS TRANSPORT) AGMP CLASS TRANSPORT: New Record for 65840,63532<br>RPMS STATUS: READY RPMS STATUS: COMPLETE RPMS STATUS: COMPLETE AGMP CLASS TRANSPORT: New Record for 65840,63846<br>RPMS STATUS: READY RPMS STATUS: COMPLETE RPMS STATUS: COMPLETE ------------------------------------------------------------------------------- ENTRIES IN FILE #101 (PROTOCOL) PROTOCOL: AGMP MPI CHECKIN CHECKOUT<br>TIMESTAMP: 64548,45545 TIMESTAMP: 65855,63587 PROTOCOL: AGMP MPI ADMIT DISCHARGE<br>63 TIMESTAMP: 65855, 63588 TIMESTAMP: 64548,46163 PROTOCOL: AGMP MPI REGISTRATION<br>77 TIMESTAMP: 65855,63588 TIMESTAMP: 65636,58467 Enter RETURN to continue or '^' to exit: PROTOCOL: AGMP MPI UPDATE<br>TIMESTAMP: 65651,60956 TIMESTAMP: 65651,60956 TIMESTAMP: 65855,63588

<span id="page-27-1"></span>Figure 4-18: **Compare Transport Global to Current System** option

#### <span id="page-27-0"></span>4.2.4 Install Package

Install the package using the **Install Package(s)** option. The system performs an environment check; the package will not be installed if required software is missing.

- 1. At the "Select Installation Option" prompt, type **Install Package** and press Enter.
- 2. At the "Select INSTALL NAME" prompt, type **AGMP** and press Enter.
- 3. The system finds a station number. At the "Enter Yes or No" prompt, type **Yes** and press Enter if the station number is correct.
- 4. At the "Enter RETURN to continue or '^' to exit" prompt, press Enter to continue with the installation.
- 5. At the "Enter the Coordinator for Mail Group 'AGMP MPI'" prompt, type in the name of the MPI Coordinator and press Enter.
- 6. At the "Want KIDS to Rebuild Menu Trees Upon Completion of Install?" prompt, press Enter to accept the default (No).
- 7. At the "Want KIDS to INHIBIT LOGONs during the install?" prompt, press Enter to accept the default (No).
- 8. At the "DEVICE" prompt, press Enter to accept the default and begin the installation process.
- 9. At the "ENTER MPI LISTENER PORT FOR THIS NAMESPACE" prompt, enter a listener port for this MPI application. The port must not be used by any other application on the server. If there is only one installation of the MPI application in this IRIS instance, then the default value is likely acceptable. If there are or will be multiple MPI applications, then care must be taken to ensure each has a unique port assigned to it. For existing MPI applications, this must match the Port value in the MPIInbound business service in the IRIS production.
- 10. If this is a new installation, the installer will ask for the directory in which to create a new database for the AGMPI namespace. At the "Specify Full Directory path for the database for new namespace AGMPIXXX" prompt, enter a path to this directory.

The messages displayed by the installation process will vary depending on whether this is a new installation or upgrade of MPI. [Figure 4-19](#page-34-0) shows the output for a new installation of the MPI application, whereas [Figure 4-20](#page-40-1) shows the output when upgrading from a previous version of MPI or reinstalling the current version.

```
Select Installation <TEST ACCOUNT> Option: Install Package(s) 
Select INSTALL NAME: AGMP 1.0 Loaded from Distribution 4/21/21@17:42 
     => AGMP 1.0 ;Created on Apr 21, 2021@17:38:19 
This Distribution was loaded on Apr 21, 2021@17:42 with header of 
  AGMP 1.0 ;Created on Apr 21, 2021@17:38:19 
   It consisted of the following Install(s): 
       AGMP 1.0
```
Checking Install for Package AGMP 1.0 Will first run the Environment Check Routine, AGMP1E00 Hello, DEMO USER Checking Environment for RPMS MPI CLIENT Software Need at least Kernel (XU) v8.0 patch 1018....patch 1018 Present Need at least VA FILEMAN (DI) v22.0 patch 1018....patch 1018 Present Need at least HEALTH LEVEL SEVEN (HL) v1.6 patch 1006....patch 1006 Present Need at least IHS PATIENT REGISTRATION (AG) v7.1 patch 9....patch 9 Present Need at least IHS VA SUPPORT FILES (AVA) v93.2 patch 20....patch 20 Present Need at least IHS DICTIONARIES (POINTERS) v98.1 patch 20....patch 20 Present Need at least IHS DICTIONARIES (PATIENT) (AUPN) v98.1 patch 20....patch 20 Prese nt Need at least PIMS v5.3 patch 1016....patch 1016 Present THE FOLLOWING STATION NUMBER WAS FOUND IN THE INSTITUTION FILE: 8999 PLEASE CONFIRM WITH THE OIT RPMS DBA THIS IS THE CORRECT STATION NUMBER FOR '2011 DEMO HOSPITAL' FACILITY? Enter Yes or No: **YES** ENVIRONMENT OK. Enter RETURN to continue or '^' to exit: Install Questions for AGMP 1.0 Incoming Files: 391.71 ADT/HL7 PIVOT Note: You already have the 'ADT/HL7 PIVOT' File. 391.72 ADT/HL7 EVENT REASON Note: You already have the 'ADT/HL7 EVENT REASON' File. 391.91 TREATING FACILITY LIST Note: You already have the 'TREATING FACILITY LIST' File. 779.2 HLO APPLICATION REGISTRY (including data) Note: You already have the 'HLO APPLICATION REGISTRY' File. I will REPLACE your data with mine. 9002021.01AGMP PARAMETERS Note: You already have the 'AGMP PARAMETERS' File. 9002021.02AGMP CLASS TRANSPORT (including data) Note: You already have the 'AGMP CLASS TRANSPORT' File. I will OVERWRITE your data with mine. Incoming Mail Groups:

```
Enter the Coordinator for Mail Group 'AGMP MPI': USER, DEMO// DEMO
Want KIDS to Rebuild Menu Trees Upon Completion of Install? NO// 
Want KIDS to INHIBIT LOGONs during the install? NO// 
Want to DISABLE Scheduled Options, Menu Options, and Protocols? NO// 
Enter the Device you want to print the Install messages.
You can queue the install by enter a 'Q' at the device prompt.
Enter a <sup>1^</sup>' to abort the install.
DEVICE: HOME// VT
 Install Started for AGMP 1.0 : 
                Apr 21, 2021@17:42:16
Build Distribution Date: Apr 21, 2021
 Installing Routines
                Apr 21, 2021@17:42:16
 Running Pre-Install Routine: PRE^AGMP1P00
Saving the configuration of option 'AGMENU'...
Installing Data Dictionaries: 
                Apr 21, 2021@17:42:16
 Installing Data: 
                Apr 21, 2021@17:42:16
 Installing PACKAGE COMPONENTS: 
 Installing SECURITY KEY
 Installing MAIL GROUP
 Installing PROTOCOL
 Installing OPTION
               Apr 21, 2021@17:42:17
Running Post-Install Routine: POST^AGMP1P00
ENTER THE MPI LISTENER PORT. IF THIS IS A MULTI-NAMESPACE SITE,
YOU MUST ENTER A UNIQUE LISTENER PORT FOR EACH AGMPI NAMESPACE
ON THIS SERVER.
ENTER MPI LISTENER PORT FOR THIS NAMESPACE: (5201-5299): 5201// MOVEMENT<br>EVENTS v 5.3 IHS Appointment Event Driver
                     IHS Appointment Event Driver
            MPI Manager Options [AGMP HLO MPI MANAGER OPTIONS] option 
               was added to the Patient registration Menu [AGMENU] 
  Importing installer classes
List started on 04/21/2021 17:42:18
Listing file E:\InterSystems\HealthShare\mgr\Temp\jhKJUOKPRK5n0w.xml as xml
List finished successfully.
```

```
Load started on 04/21/2021 17:42:18
Loading file E:\InterSystems\HealthShare\mgr\Temp\fR5BS09r1OcbDg.xml as xml
Imported class: AGMPI.Install.Installer
Imported class: AGMPI.Install.PreInstall
Imported class: AGMPI.Install.ProductionSettings
Compiling 3 classes, using 3 worker jobs
Compiling class AGMPI.Install.PreInstall
Compiling class AGMPI.Install.Installer
Compiling class AGMPI.Install.ProductionSettings
Compiling table AGMPI_Install.ProductionSettings
Compiling routine AGMPI.Install.PreInstall.1
Compiling routine AGMPI.Install.Installer.1
Compiling routine AGMPI.Install.ProductionSettings.1
Load finished successfully.
Updating 9002021.02 record
Specify Full Directory path for the database for new namespace AGMPIMPIT: 
d:\databases\healthshare\agmpimpit
   Creating AGMPIMPIT namespace
 2021-04-21 17:44:01 0 AGMPI.Install.Installer: Installation starting at 2021-04-21 
17:44:01, LogLevel=1
2021-04-21 17:44:01 1 CreateDatabase: Creating database AGMPIMPIT in 
G:\Databases\Healthshare\mpit\agmpimpt\ with resource %DB_%DEFAULT
2021-04-21 17:44:03 1 CreateNamespace: Creating namespace AGMPIMPIT using 
AGMPIMPIT/AGMPIMPIT
2021-04-21 17:44:03 1 ActivateConfiguration: Activating Configuration
2021-04-21 17:44:05 1 GlobalMapping: Adding globalmapping AGMP to AGMPIMPIT from 
MPIT
2021-04-21 17:44:09 1 GlobalMapping: Adding globalmapping %Z* to AGMPIMPIT from MPIT
2021-04-21 17:44:30 1 GlobalMapping: Adding globalmapping %z* to AGMPIMPIT from MPIT
2021-04-21 17:44:30 1 GlobalMapping: Adding globalmapping HL* to AGMPIMPIT from MPIT
2021-04-21 17:44:30 1 RoutineMapping: Adding routinemapping %ZO*. to AGMPIMPIT from 
MPTT
2021-04-21 17:44:31 1 RoutineMapping: Adding routinemapping HL*. to AGMPIMPIT from 
MPTT
2021-04-21 17:44:35 1 EnableEnsemble: Enabling AGMPIMPIT
2021-04-21 17:47:27 1 ActivateConfiguration: Activating Configuration
2021-04-21 17:47:28 1 CreateNamespace: Creating namespace MPIT using MPIT/MPIT
2021-04-21 17:47:28 1 ActivateConfiguration: Activating Configuration
2021-04-21 17:47:30 1 ClassMapping: Adding classmapping AGMPI to MPIT from AGMPIMPIT
2021-04-21 17:47:50 1 EnableEnsemble: Enabling MPIT
2021-04-21 17:48:14 1 ActivateConfiguration: Activating Configuration
2021-04-21 17:48:18 0 AGMPI.Install.Installer: Installation succeeded at 2021-04-21 
17:48:18
2021-04-21 17:48:18 0 %Installer: Elapsed time 256.33694s
   Deleting AGMPI package if it exists
  Importing AGMPI classes
List started on 04/21/2021 17:48:18
Listing file E:\InterSystems\HealthShare\mgr\Temp\whDapxW3cJTFRw.xml as xml
List finished successfully.
Load started on 04/21/2021 17:48:18
Loading file E:\InterSystems\HealthShare\mgr\Temp\6XuBpCsZ6xZ1Sg.xml as xml
Imported class: AGMPI.Adapters.AlertInbound
```
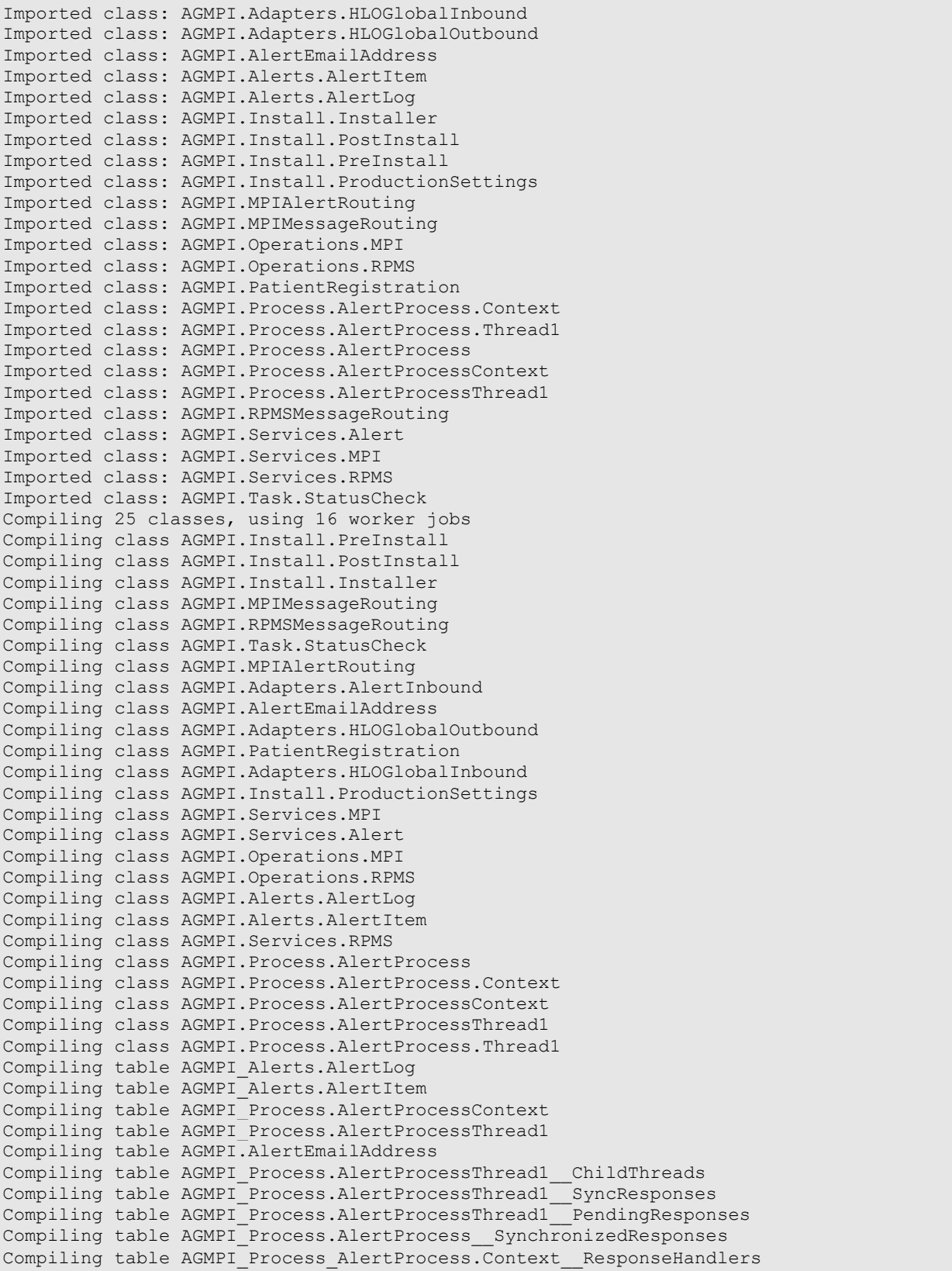

IRIS Installation Guide and Release Notes Installation Instructions May 2024

Compiling table AGMPI\_Install.ProductionSettings Compiling table AGMPI\_Process.AlertProcess\_MasterPendingResponses Compiling table AGMPI\_Process.AlertProcess\_MessagesSent Compiling table AGMPI\_Process.AlertProcessContext\_\_ResponseHandlers Compiling table AGMPI Process AlertProcess.Thread1 Compiling table AGMPI Process.AlertProcess MessagesReceived Compiling table AGMPI\_Process\_AlertProcess.Context Compiling table AGMPI\_Process\_AlertProcess.Thread1\_\_ChildThreads Compiling table AGMPI\_Process\_AlertProcess.Thread1\_\_PendingResponses Compiling table AGMPI\_Process\_AlertProcess.Thread1\_\_SyncResponses Compiling table AGMPI\_Process.AlertProcess Compiling routine AGMPI.Install.PreInstall.1 Compiling routine AGMPI.Install.PostInstall.1 Compiling routine AGMPI.Install.Installer.1 Compiling routine AGMPI.MPIAlertRouting.1 Compiling routine AGMPI.Install.ProductionSettings.1 Compiling routine AGMPI.MPIMessageRouting.1 Compiling routine AGMPI.PatientRegistration.1 Compiling routine AGMPI.RPMSMessageRouting.1 Compiling routine AGMPI.Adapters.HLOGlobalInbound.1 Compiling routine AGMPI.Services.Alert.1 Compiling routine AGMPI.Adapters.HLOGlobalOutbound.1 Compiling routine AGMPI.Services.MPI.1 Compiling routine AGMPI.Task.StatusCheck.1 Compiling routine AGMPI.Alerts.AlertLog.1 Compiling routine AGMPI.Operations.RPMS.1 Compiling routine AGMPI.Operations.MPI.1 Compiling routine AGMPI.Services.RPMS.1 Compiling routine AGMPI.Adapters.AlertInbound.1 Compiling routine AGMPI.AlertEmailAddress.1 Compiling routine AGMPI.Alerts.AlertItem.1 Compiling routine AGMPI.Process.AlertProcess.1 Compiling routine AGMPI.Process.AlertProcessMasterPendingResponses.1 Compiling routine AGMPI.Process.AlertProcessMessagesReceived.1 Compiling routine AGMPI.Process.AlertProcessMessagesSent.1 Compiling routine AGMPI.Process.AlertProcessSynchronizedResponses.1 Compiling routine AGMPI.Process.AlertProcess.Context.1 Compiling routine AGMPI.Process.AlertProcess.ContextResponseHandlers.1 Compiling routine AGMPI.Process.AlertProcessContext.1 Compiling routine AGMPI.Process.AlertProcessContextResponseHandlers.1 Compiling routine AGMPI.Process.AlertProcess.Thread1.1 Compiling routine AGMPI.Process.AlertProcess.Thread1ChildThreads.1 Compiling routine AGMPI.Process.AlertProcess.Thread1PendingResponses.1 Compiling routine AGMPI.Process.AlertProcess.Thread1SyncResponses.1 Compiling routine AGMPI.Process.AlertProcessThread1.1 Compiling routine AGMPI.Process.AlertProcessThread1ChildThreads.1 Compiling routine AGMPI.Process.AlertProcessThread1PendingResponses.1 Compiling routine AGMPI.Process.AlertProcessThread1SyncResponses.1 Compiling class AGMPI.Process.AlertProcess.Context Compiling class AGMPI.Process.AlertProcess.Thread1 Compiling table AGMPI\_Process\_AlertProcess.Context\_\_ResponseHandlers Compiling table AGMPI\_Process\_AlertProcess.Context Compiling table AGMPI Process AlertProcess.Thread1 ChildThreads Compiling table AGMPI\_Process\_AlertProcess.Thread1 Compiling table AGMPI\_Process\_AlertProcess.Thread1\_\_PendingResponses Compiling table AGMPI Process AlertProcess.Thread1 SyncResponses Compiling routine AGMPI.Process.AlertProcess.Context.1 Compiling routine AGMPI.Process.AlertProcess.ContextResponseHandlers.1 Compiling routine AGMPI.Process.AlertProcess.Thread1.1 Compiling routine AGMPI.Process.AlertProcess.Thread1ChildThreads.1

```
Compiling routine AGMPI.Process.AlertProcess.Thread1PendingResponses.1
Compiling routine AGMPI.Process.AlertProcess.Thread1SyncResponses.1
Load finished successfully.
Updating 9002021.02 record
17:48:27.015:Ens.Director: StopProduction initiated.
17:48:27.028:Ens.Director: No Production is running (Stopped)
Compilation started on 04/21/2021 17:48:27 with qualifiers 'ck'
Compiling class AGMPI.PatientRegistration
Compiling routine AGMPI.PatientRegistration.1
Compilation finished successfully in 0.333s.
Updating Routine file...
Updating KIDS files...
AGMP 1.0 Installed. 
               Apr 21, 2021@17:48:27
Not a VA primary domain
NO Install Message sent
Install Completed
```
<span id="page-34-0"></span>Figure 4-19: Install option for a new installation

Select Installation <TEST ACCOUNT> Option: 6 Install Package(s)<br>Select INSTALL NAME: **AGMP** 1.0 Loaded from Distribution Loaded from Distribution 4/23/21@16:01:48 => AGMP 1.0 ;Created on Apr 21, 2021@17:38:19 This Distribution was loaded on Apr 23, 2021@16:01:48 with header of AGMP 1.0 ;Created on Apr 21, 2021@17:38:19 It consisted of the following Install(s): AGMP 1.0 Checking Install for Package AGMP 1.0 Will first run the Environment Check Routine, AGMP1E00 Hello, DEMO USER Checking Environment for RPMS MPI CLIENT Software Need at least Kernel (XU) v8.0 patch 1018....patch 1018 Present Need at least VA FILEMAN (DI) v22.0 patch 1018....patch 1018 Present Need at least HEALTH LEVEL SEVEN (HL) v1.6 patch 1006....patch 1006 Present Need at least IHS PATIENT REGISTRATION (AG) v7.1 patch 9....patch 9 Present Need at least IHS VA SUPPORT FILES (AVA) v93.2 patch 20....patch 20 Present Need at least IHS DICTIONARIES (POINTERS) v98.1 patch 20....patch 20 Present Need at least IHS DICTIONARIES (PATIENT) (AUPN) v98.1 patch 20....patch 20 Prese nt Need at least PIMS v5.3 patch 1016....patch 1016 Present THE FOLLOWING STATION NUMBER WAS FOUND IN THE INSTITUTION FILE: 8999 PLEASE CONFIRM WITH THE OIT RPMS DBA THIS IS THE CORRECT STATION NUMBER FOR '2016 DEMO HOSPITAL' FACILITY?

Enter Yes or No: **YES** ENVIRONMENT OK. Enter RETURN to continue or '^' to exit: Install Questions for AGMP 1.0 Incoming Files: 391.71 ADT/HL7 PIVOT Note: You already have the 'ADT/HL7 PIVOT' File. 391.72 ADT/HL7 EVENT REASON Note: You already have the 'ADT/HL7 EVENT REASON' File. 391.91 TREATING FACILITY LIST Note: You already have the 'TREATING FACILITY LIST' File. 779.2 HLO APPLICATION REGISTRY (including data) Note: You already have the 'HLO APPLICATION REGISTRY' File. I will REPLACE your data with mine. 9002021.01AGMP PARAMETERS Note: You already have the 'AGMP PARAMETERS' File. 9002021.02AGMP CLASS TRANSPORT (including data) Note: You already have the 'AGMP CLASS TRANSPORT' File. I will OVERWRITE your data with mine. Incoming Mail Groups: Enter the Coordinator for Mail Group 'AGMP MPI': DEMO, ONE// BET SYSTEMS ANALYST Want KIDS to Rebuild Menu Trees Upon Completion of Install? NO// Want KIDS to INHIBIT LOGONs during the install? NO// Want to DISABLE Scheduled Options, Menu Options, and Protocols? NO// Enter the Device you want to print the Install messages. You can queue the install by enter a 'Q' at the device prompt. Enter a <sup>1^'</sup> to abort the install. DEVICE: HOME// VIRTUAL Install Started for AGMP 1.0 : Apr 23, 2021@16:03:17 Build Distribution Date: Apr 21, 2021
```
Installing Routines:
               Apr 23, 2021@16:03:18
 Running Pre-Install Routine: PRE^AGMP1P00
Saving the configuration of option 'AGMENU'...
NOT SAVED. Option 'AGMENU' has previously been saved.
 Installing Data Dictionaries: 
                Apr 23, 2021@16:03:18
 Installing Data: 
                Apr 23, 2021@16:03:18
 Installing PACKAGE COMPONENTS: 
 Installing SECURITY KEY
 Installing MAIL GROUP
 Installing PROTOCOL
 Installing OPTION
               Apr 23, 2021@16:03:18
Running Post-Install Routine: POST^AGMP1P00
ENTER THE MPI LISTENER PORT. IF THIS IS A MULTI-NAMESPACE SITE,
YOU MUST ENTER A UNIQUE LISTENER PORT FOR EACH AGMPI NAMESPACE
ON THIS SERVER.
ENTER MPI LISTENER PORT FOR THIS NAMESPACE: (5201-5299): 5201// MOVEMENT 
EVENTS v 5.3 IHS Appointment Event Driver 
            MPI Manager Options [AGMP HLO MPI MANAGER OPTIONS] option 
               was added to the Patient registration Menu [AGMENU] 
  Importing installer classes
List started on 04/23/2021 16:03:21
Listing file E:\InterSystems\HealthShare\mgr\Temp\GBCenigArWrsUQ.xml as xml
List finished successfully.
Load started on 04/23/2021 16:03:22
Loading file E:\InterSystems\HealthShare\mgr\Temp\8F1AuEMeOtQhLg.xml as xml
Imported class: AGMPI.Install.Installer
Imported class: AGMPI.Install.PreInstall
Imported class: AGMPI.Install.ProductionSettings
Compiling 3 classes, using 3 worker jobs
Compiling class AGMPI.Install.PreInstall
Compiling class AGMPI.Install.Installer
Compiling class AGMPI.Install.ProductionSettings
Compiling table AGMPI_Install.ProductionSettings
Compiling routine AGMPI.Install.PreInstall.1
Compiling routine AGMPI.Install.Installer.1
Compiling routine AGMPI.Install.ProductionSettings.1
Load finished successfully.
Updating 9002021.02 record
16:03:30.675:Ens.Director: StopProduction initiated.
```

```
16:03:46.412:Ens.Director: Queued messages are being saved in the suspended 
production.
16:03:46.412:Ens.Director: Production 'AGMPI.PatientRegistration' suspended.
   Deleting AGMPI package if it exists
Deleting class AGMPI.Process.AlertProcess.Context
Deleting class AGMPI.Process.AlertProcess.Thread1
Deleting class AGMPI.Adapters.AlertInbound
Deleting class AGMPI.Adapters.HLOGlobalInbound
Deleting class AGMPI.Adapters.HLOGlobalOutbound
Deleting class AGMPI.AlertEmailAddress
Deleting class AGMPI.Alerts.AlertItem
Deleting class AGMPI.Alerts.AlertLog
Deleting class AGMPI.Install.Installer
Deleting class AGMPI.Install.PostInstall
Deleting class AGMPI.Install.PreInstall
Deleting class AGMPI.Install.ProductionSettings
Deleting class AGMPI.MPIAlertRouting
Deleting class AGMPI.MPIMessageRouting
Deleting class AGMPI.Operations.MPI
Deleting class AGMPI.Operations.RPMS
Deleting class AGMPI.PatientRegistration
Deleting class AGMPI.Process.AlertProcess
Deleting class AGMPI.Process.AlertProcessContext
Deleting class AGMPI.Process.AlertProcessThread1
Deleting class AGMPI.RPMSMessageRouting
Deleting class AGMPI.Services.Alert
Deleting class AGMPI.Services.MPI
Deleting class AGMPI.Services.RPMS
Deleting class AGMPI.Task.StatusCheck
   Importing AGMPI classes
List started on 04/23/2021 16:03:49
Listing file E:\InterSystems\HealthShare\mgr\Temp\FhMIt3qZQjwAoQ.xml as xml
List finished successfully.
Load started on 04/23/2021 16:03:49
Loading file E:\InterSystems\HealthShare\mgr\Temp\bgcbya29oO5W7w.xml as xml
Imported class: AGMPI.Adapters.AlertInbound
Imported class: AGMPI.Adapters.HLOGlobalInbound
Imported class: AGMPI.Adapters.HLOGlobalOutbound
Imported class: AGMPI.AlertEmailAddress
Imported class: AGMPI.Alerts.AlertItem
Imported class: AGMPI.Alerts.AlertLog
Imported class: AGMPI.Install.Installer
Imported class: AGMPI.Install.PostInstall
Imported class: AGMPI.Install.PreInstall
Imported class: AGMPI.Install.ProductionSettings
Imported class: AGMPI.MPIAlertRouting
Imported class: AGMPI.MPIMessageRouting
Imported class: AGMPI.Operations.MPI
Imported class: AGMPI.Operations.RPMS
Imported class: AGMPI.PatientRegistration
Imported class: AGMPI.Process.AlertProcess.Context
Imported class: AGMPI.Process.AlertProcess.Thread1
Imported class: AGMPI.Process.AlertProcess
Imported class: AGMPI.Process.AlertProcessContext
Imported class: AGMPI.Process.AlertProcessThread1
Imported class: AGMPI.RPMSMessageRouting
Imported class: AGMPI.Services.Alert
```

```
Imported class: AGMPI.Services.MPI
Imported class: AGMPI.Services.RPMS
Imported class: AGMPI.Task.StatusCheck
Compiling 25 classes, using 16 worker jobs
Compiling class AGMPI.Install.Installer
Compiling class AGMPI.Install.PostInstall
Compiling class AGMPI.Install.PreInstall
Compiling class AGMPI.Alerts.AlertLog
Compiling class AGMPI.Alerts.AlertItem
Compiling class AGMPI.Install.ProductionSettings
Compiling class AGMPI.AlertEmailAddress
Compiling class AGMPI.PatientRegistration
Compiling class AGMPI.Task.StatusCheck
Compiling class AGMPI.RPMSMessageRouting
Compiling class AGMPI.MPIAlertRouting
Compiling class AGMPI.MPIMessageRouting
Compiling class AGMPI.Services.Alert
Compiling class AGMPI.Services.RPMS
Compiling class AGMPI.Services.MPI
Compiling class AGMPI.Adapters.HLOGlobalOutbound
Compiling class AGMPI.Adapters.HLOGlobalInbound
Compiling class AGMPI.Operations.RPMS
Compiling class AGMPI.Operations.MPI
Compiling class AGMPI.Adapters.AlertInbound
Compiling class AGMPI.Process.AlertProcess
Compiling class AGMPI.Process.AlertProcess.Context
Compiling class AGMPI.Process.AlertProcessContext
Compiling class AGMPI.Process.AlertProcess.Thread1
Compiling class AGMPI.Process.AlertProcessThread1
Compiling table AGMPI_Alerts.AlertLog
Compiling table AGMPI.AlertEmailAddress
Compiling table AGMPI_Process.AlertProcessThread1__SyncResponses
Compiling table AGMPI_Process.AlertProcessContext__ResponseHandlers
Compiling table AGMPI_Process_AlertProcess.Context
Compiling table AGMPI_Process.AlertProcessThread1__ChildThreads
Compiling table AGMPI_Process.AlertProcess_MessagesReceived
Compiling table AGMPI_Process.AlertProcess_MasterPendingResponses
Compiling table AGMPI_Process.AlertProcess_MessagesSent
Compiling table AGMPI_Process.AlertProcess__SynchronizedResponses
Compiling table AGMPI Process.AlertProcessThread1    PendingResponses
Compiling table AGMPI_Alerts.AlertItem
Compiling table AGMPI_Process.AlertProcessContext
Compiling table AGMPI_Process.AlertProcessThread1
Compiling table AGMPI_Process_AlertProcess.Context__ResponseHandlers
Compiling table AGMPI_Install.ProductionSettings
Compiling table AGMPI Process AlertProcess.Thread1 ChildThreads
Compiling table AGMPI_Process_AlertProcess.Thread1__SyncResponses
Compiling table AGMPI_Process_AlertProcess.Thread1__PendingResponses
Compiling table AGMPI_Process_AlertProcess.Thread1
Compiling table AGMPI_Process.AlertProcess
Compiling routine AGMPI.Install.PostInstall.1
Compiling routine AGMPI.Install.PreInstall.1
Compiling routine AGMPI.Install.Installer.1
Compiling routine AGMPI.MPIMessageRouting.1
Compiling routine AGMPI.MPIAlertRouting.1
Compiling routine AGMPI.PatientRegistration.1
Compiling routine AGMPI.RPMSMessageRouting.1
Compiling routine AGMPI.Services.Alert.1
Compiling routine AGMPI.Task.StatusCheck.1
Compiling routine AGMPI.Adapters.HLOGlobalOutbound.1
```

```
Compiling routine AGMPI.Services.RPMS.1
Compiling routine AGMPI.Alerts.AlertLog.1
Compiling routine AGMPI.Install.ProductionSettings.1
Compiling routine AGMPI.Adapters.HLOGlobalInbound.1
Compiling routine AGMPI.Adapters.AlertInbound.1
Compiling routine AGMPI.Services.MPI.1
Compiling routine AGMPI.Operations.RPMS.1
Compiling routine AGMPI.Operations.MPI.1
Compiling routine AGMPI.AlertEmailAddress.1
Compiling routine AGMPI.Alerts.AlertItem.1
Compiling routine AGMPI.Process.AlertProcess.1
Compiling routine AGMPI.Process.AlertProcessMasterPendingResponses.1
Compiling routine AGMPI.Process.AlertProcessMessagesReceived.1
Compiling routine AGMPI.Process.AlertProcessMessagesSent.1
Compiling routine AGMPI.Process.AlertProcessSynchronizedResponses.1
Compiling routine AGMPI.Process.AlertProcess.Context.1
Compiling routine AGMPI.Process.AlertProcess.ContextResponseHandlers.1
Compiling routine AGMPI.Process.AlertProcessContext.1
Compiling routine AGMPI.Process.AlertProcessContextResponseHandlers.1
Compiling routine AGMPI.Process.AlertProcess.Thread1.1
Compiling routine AGMPI.Process.AlertProcess.Thread1ChildThreads.1
Compiling routine AGMPI.Process.AlertProcess.Thread1PendingResponses.1
Compiling routine AGMPI.Process.AlertProcess.Thread1SyncResponses.1
Compiling routine AGMPI.Process.AlertProcessThread1.1
Compiling routine AGMPI.Process.AlertProcessThread1ChildThreads.1
Compiling routine AGMPI. Process. Alert ProcessThread1PendingResponses. 1
Compiling routine AGMPI.Process.AlertProcessThread1SyncResponses.1
Compiling class AGMPI.Process.AlertProcess.Context
Compiling class AGMPI.Process.AlertProcess.Thread1
Compiling table AGMPI_Process_AlertProcess.Context
Compiling table AGMPI_Process_AlertProcess.Context__ResponseHandlers
Compiling table AGMPI Process AlertProcess.Thread1 ChildThreads
Compiling table AGMPI_Process_AlertProcess.Thread1
Compiling table AGMPI_Process_AlertProcess.Thread1__PendingResponses
Compiling table AGMPI_Process_AlertProcess.Thread1__SyncResponses
Compiling routine AGMPI.Process.AlertProcess.Context.1
Compiling routine AGMPI.Process.AlertProcess.ContextResponseHandlers.1
Compiling routine AGMPI.Process.AlertProcess.Thread1.1
Compiling routine AGMPI.Process.AlertProcess.Thread1ChildThreads.1
Compiling routine AGMPI.Process.AlertProcess.Thread1PendingResponses.1
Compiling routine AGMPI.Process.AlertProcess.Thread1SyncResponses.1
Load finished successfully.
Updating 9002021.02 record
16:03:53.413:Ens.Director: StopProduction initiated.
16:03:53.413:Ens.Director: No Production is running (Suspended)
Compilation started on 04/23/2021 16:03:53 with qualifiers 'ck'
Compiling class AGMPI.PatientRegistration
Compiling routine AGMPI.PatientRegistration.1
Compilation finished successfully in 0.145s.
 Updating Routine file...
 Updating KIDS files...
 AGMP 1.0 Installed. 
                Apr 23, 2021@16:03:54
```

```
 Not a VA primary domain 
 NO Install Message sent 
Install Completed
```
Figure 4-20: Install option for an upgrade or re-installation

#### 4.2.5 Verify Package Integrity

After installation, it is a good idea to verify the package integrity.

- 1. At the "Select Kernel Installation & Distribution System Option" prompt, type **UTILITIES** and press Enter.
- 2. At the "Select Utilities Option" prompt, type **VERIFY PACKAGE INTEGRITY** and press Enter.
- 3. At the "Select BUILD NAME" prompt, type **AGMP** and press Enter.
- 4. At the "DEVICE" prompt, press Enter to accept the default.
- 5. After a system check, look for a line similar to the following:

20 Routines checked, 0 failed.

Each package will have a different number of routines installed, but the critical information is that none of the routines failed.

```
 Edits and Distribution ... 
           Utilities ... 
           Installation ... 
           Patch Monitor Main Menu ... 
Select Kernel Installation & Distribution System <TEST ACCOUNT> Option: UTILITIES
           Build File Print 
           Install File Print 
           Edit Install Status 
           Convert Loaded Package for Redistribution 
           Display Patches for a Package 
           Purge Build or Install Files 
           Rollup Patches into a Build 
           Update Routine File 
           Verify a Build 
           Verify Package Integrity 
Select Utilities <TEST ACCOUNT> Option: VERIFY PACKAGE Integrity
Select BUILD NAME: AGMP 1.0
Want each Routine Listed with Checksums: Yes// YES
```

```
DEVICE: HOME// VIRTUAL 
PACKAGE: AGMP 1.0 Apr 23, 2021 4:08 pm PAGE 1
------------------------------------------------------------------------------- 
AGMPACK Calculated 11663677 
AGMPADT Calculated 12398252<br>AGMPBGP Calculated 6740618
AGMPBGP Calculated 6740618 
AGMPCHK Calculated 60644548 
AGMPCLAS Calculated 18542101 
AGMPEDIT Calculated 12909447 
AGMPHL1 Calculated 147068524 
AGMPHLO Calculated 134329179 
AGMPMFN Calculated 64866847 
AGMPMICN Calculated 38615624 
AGMPOPT Calculated 25572702 
AGMPPID Calculated 37827898 
AGMPPIVT Calculated 3303030 
AGMPPRST Calculated 6940234 
AGMPPURG Calculated 13454670 
AGMPRPT1 Calculated 163239408 
Enter RETURN to continue or '^' to exit: 
PACKAGE: AGMP 1.0 Apr 23, 2021 4:08 pm PAGE 2
------------------------------------------------------------------------------- 
AGMPRPT2 Calculated 28719823 
AGMPSMSG Calculated 76112084 
AGMPVQQ Calculated 6186507 
VAFCDD01 Calculated 39275530 
   20 Routines checked, 0 failed.
```
Figure 4-21: Verify Package Integrity option

## 4.3 Post-Installation

#### 4.3.1 Assign Security Keys

The AGMPZMGR key is the only security key available for interface users. The AGMPZMGR key is for the main AGMPI menu, which contains the menu to send or process individual messages. The AGMPZMGR key should be given to site managers only.

**Note**: This is a different security key than was used by previous versions of the MPI application. It is necessary to assign this security key even if MPI was previously installed.

#### 4.3.2 Demo Patient Sort Template

To prevent potential corruption of patient data in the central MPI, the AGMP application does not permit uploading of demo patients. The AGMP application considers a patient a demo patient if any one of the following criteria is met:

- The **TEST PATIENT INDICATOR** (field 0.6) in **VA PATIENT** (file 2) is set.
- The first five digits of the patient's social security number are 0.
- The patient's name starts with "DEMO,PATIENT."
- The patient is in the RPMS DEMO PATIENT NAMES sort template.

Add any demo patients at the site that do not meet the first three criteria to the RPMS DEMO PATIENT NAME sort template to ensure they are not uploaded to the central MPI.

**Note**: Patients with the name "DEMO,PATIENTCCDA" or "DEMO,PATIENTMPI" are permitted to be uploaded by the **AGMP HLO A28 ADD PATIENT** option for the purposes of testing. This behavior is not affected by the RPMS DEMO PATIENT NAMES template or any of the other demo patient criteria listed.

# **5.0 AGMPI Configuration**

When the production is installed, the settings listed in [Table 5-1](#page-43-0) *must* be configured before the production can be run correctly. In an upgrade, the installer attempts to restore previous configuration settings. However, it is possible that the settings are not restored, so it is recommended to verify these settings. The Allowed IP Addresses value is not restored; if a value was observed in Section [4.1.4,](#page-18-0) apply that value following the instructions in Section [5.5.](#page-53-0)

**Note**: The settings listed in [Table 5-1](#page-43-0) are the only settings that should be changed. *All other settings are configured correctly and should not be changed.*

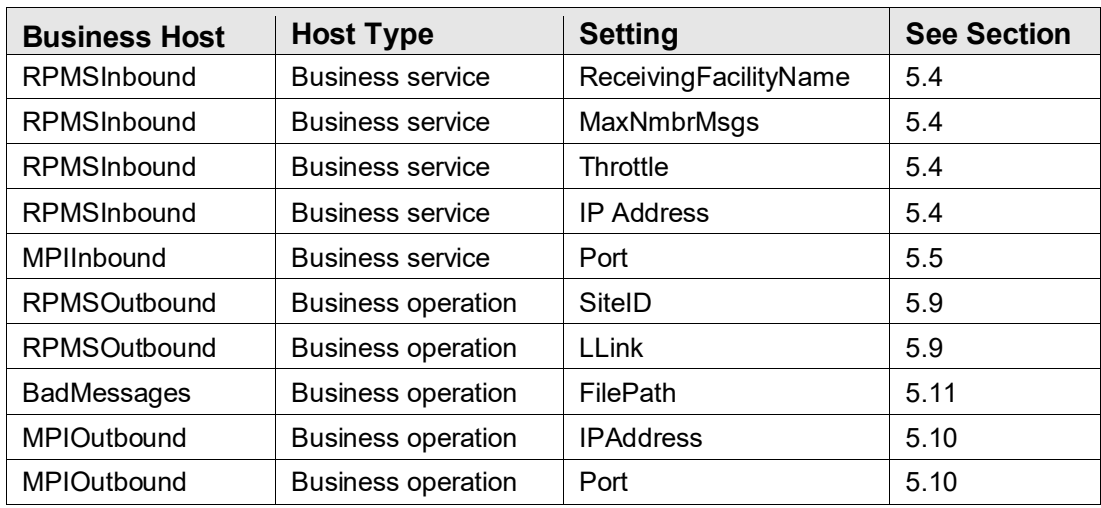

<span id="page-43-0"></span>Table 5-1: Settings that must be configured before AGMPI can be run

# 5.1 Opening the IRIS Management Portal

1. Click the IRIS launcher icon located in the system tray, as shown in [Figure 5-1,](#page-43-1) and select **Management Portal**.

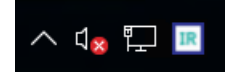

<span id="page-43-1"></span>Figure 5-1: Windows system tray containing the IRIS launcher icon

2. On the login page, enter an IRIS username and password. This is a different login than the access and verify codes used to access RPMS.

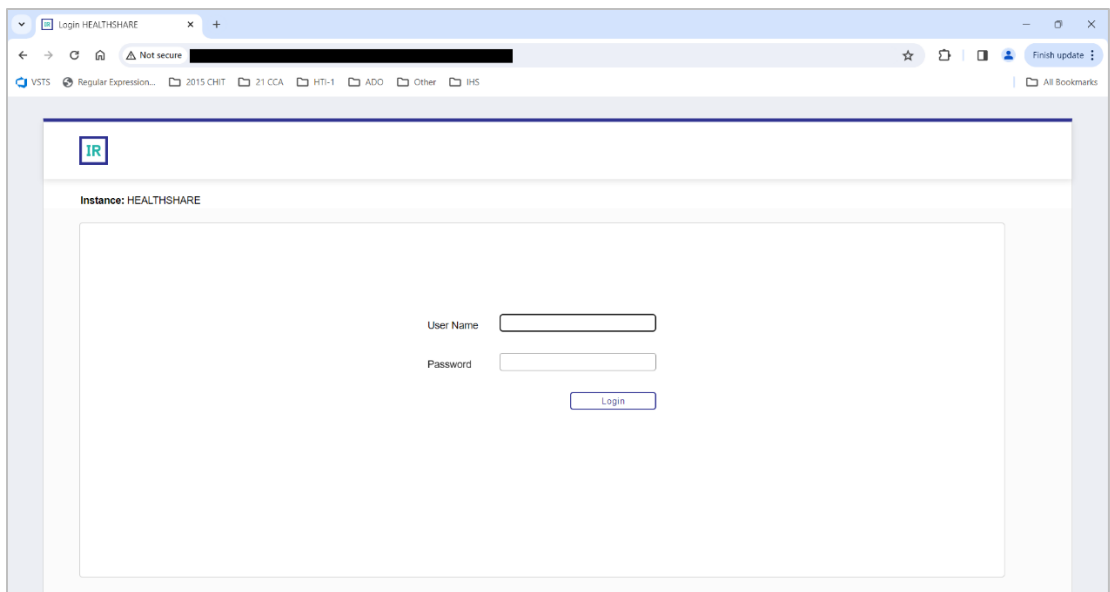

Figure 5-2: **Management Portal** login page

3. Click the **Login** button to access the main **Management Portal** page.

| <b>IR</b> HEALTHSHARE - Home<br>$\times$<br>$+$<br>σ<br>$\times$<br>$\checkmark$ |                                                           |                                                |                                                                                         |                                                                       |  |  |
|----------------------------------------------------------------------------------|-----------------------------------------------------------|------------------------------------------------|-----------------------------------------------------------------------------------------|-----------------------------------------------------------------------|--|--|
| A Not secure<br>G<br>⋒                                                           |                                                           |                                                | ☆                                                                                       | n<br>$\blacksquare$<br>Finish update :                                |  |  |
| Regular Expression<br><b>CI</b> VSTS                                             | ADO 2015 CHIT   21 CCA   21 HTI-1   21 ADO                | Other D IHS                                    |                                                                                         | All Bookmarks                                                         |  |  |
| InterSystems <sup>-</sup><br><b>IRIS Data Platform</b><br>Server                 | <b>Management Portal</b><br>Namespace AGMPIPRECERT Switch | <b>User IRIS</b><br>Licensed To OIT-CSMT1-TEST | Home<br><b>Contact</b><br>Logout<br><b>About</b><br>Help<br><b>Instance HEALTHSHARE</b> | Menu                                                                  |  |  |
| <b>Welcome, IRIS</b>                                                             | Ξ<br>View:                                                |                                                |                                                                                         | Q<br>Search                                                           |  |  |
| ਜ਼<br>Home                                                                       | Configure<br>$\mathbf{\bar{z}}$                           | <b>Production</b><br>$\circ$                   | <b>PRODUCTION</b>                                                                       | <b>SYSTEM</b>                                                         |  |  |
|                                                                                  | <b>Build</b>                                              | Production EXtensions ©<br><b>Components</b>   | View, Edit, Start or Stop a<br><b>Production</b>                                        | <b>INFORMATION</b><br>General details on this system                  |  |  |
|                                                                                  | <b>View</b><br>x                                          |                                                |                                                                                         | View System Dashboard                                                 |  |  |
| (ఛ<br><b>Health</b>                                                              | List<br>$\overline{\phantom{a}}$                          | <b>Business Partners</b><br>$\circ$            | Go                                                                                      | <b>System Up Time</b><br>0d 6h 00m                                    |  |  |
|                                                                                  | <b>Monitor</b><br>$\lambda$                               | $\odot$<br><b>Credentials</b>                  | Add to favorites<br><b>System Resource(s)</b>                                           | <b>PRODUCTIONS</b>                                                    |  |  |
| ര<br><b>Analytics</b>                                                            | Manage<br>ь                                               | <b>Schedule Specs</b><br>$^{\circ}$            | %Ens ProductionConfig:READ                                                              | Unable to retrieve information for                                    |  |  |
|                                                                                  | Interoperate<br>$\mathbf{v}$                              | Data Lookup Tables<br>$\circ$                  | <b>Custom Resource</b>                                                                  | ERROR #5002: ObjectScript erro<br><database>^%SYS.Ensemble</database> |  |  |
| (O)<br>Interoperability                                                          |                                                           | System Default Settings ©                      |                                                                                         | ^Ens.Configuration("csp","LastPr                                      |  |  |
|                                                                                  | <b>Test</b><br>$\mathbf{v}$                               | <b>Purge Data Settings</b><br>$\circ$          | Assign                                                                                  | <b>AGMPI.PatientRegistration</b><br>in AGMPIPRECERT                   |  |  |
| $\{0\}$<br><b>System Operation</b>                                               |                                                           | <b>Enterprise Systems</b><br>$\circ$           |                                                                                         | <b>Stopped</b><br>View details                                        |  |  |
|                                                                                  |                                                           | <b>Public-Service Registry</b>                 |                                                                                         | <b>BCOM.SFTP</b> in<br><b>BCOMPRECERT</b>                             |  |  |
| <b>System Explorer</b>                                                           |                                                           | External-Service Registry <sup>O</sup>         |                                                                                         | Suspended<br>View details                                             |  |  |
|                                                                                  |                                                           | <b>Message Bank Link</b><br>$\circ$            |                                                                                         | <b>BLE.BLE in BLEPRECERT</b><br><b>Stopped</b>                        |  |  |
| A<br><b>System Administration</b>                                                |                                                           |                                                |                                                                                         | View details<br><b>BPDM.SFTP in</b><br>$\rightarrow$                  |  |  |

Figure 5-3: **Management Portal** login page

## 5.2 Opening the AGMPI Production's Configuration Pages

1. Click the **Switch** link at the top of the main **Management Portal** page.

2. In the **Namespace Chooser** box, choose the AGMPI namespace. The namespace will consist of "AGMPI" concatenated with the name of the RPMS namespace. For example, if the RPMS namespace is called **PRECERT**, then the associated AGMPI namespace will be called **AGMPIPRECERT**.

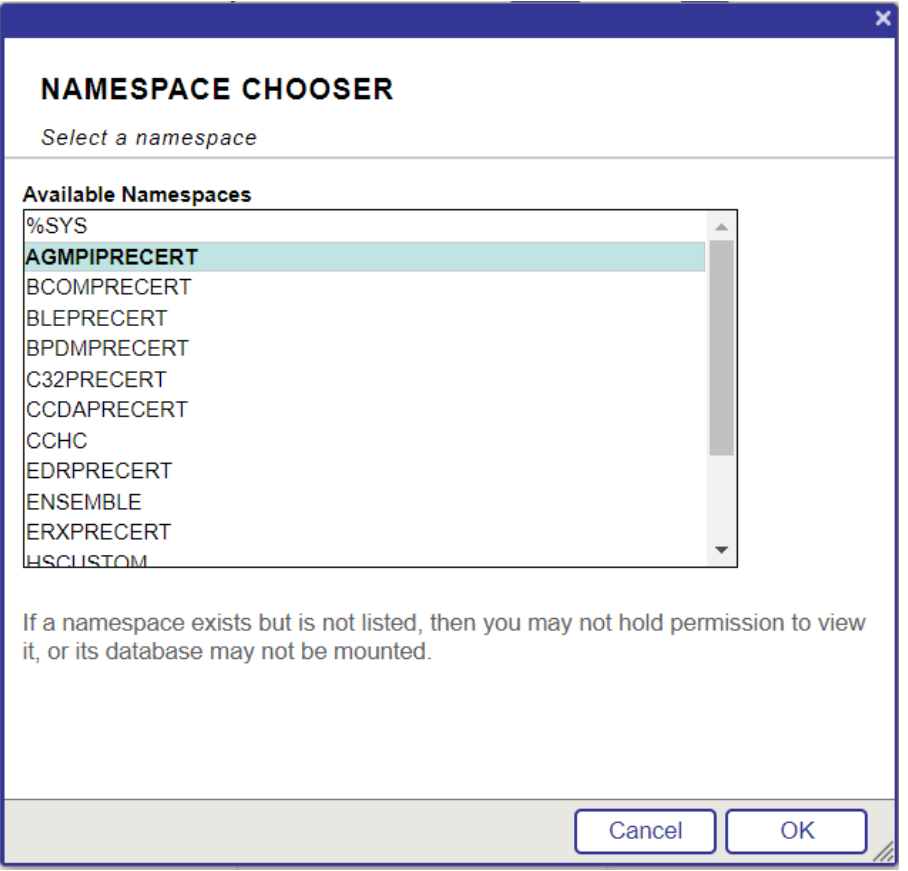

Figure 5-4: **Namespace Chooser** dialog

- 3. Click **OK** to choose the namespace. The namespace displayed on the **Management Portal** page will be updated to reflect the selection.
- 4. On the main **Management Portal** page, select **Interoperability** in the left column, then **Configure >** | **Production**, as shown in [Figure 5-5.](#page-46-0)

| <b>IR</b> HEALTHSHARE - Home<br>$\times$<br>$\check{~}$ | $+$                                     |                                                |                                                         | o<br>$\times$                                        |
|---------------------------------------------------------|-----------------------------------------|------------------------------------------------|---------------------------------------------------------|------------------------------------------------------|
| △ Not secure<br>С<br>⋒<br>←                             |                                         |                                                | ☆                                                       | D<br>п<br>Finish update :                            |
| HTI-1 21 CCA L HTI-1<br><b>CI</b> VSTS                  |                                         | $\square$ ADO<br>Other D IHS                   |                                                         | All Bookmarks                                        |
| InterSystems<br><b>IRIS Data Platform</b>               | <b>Management Portal</b>                |                                                | Home<br>Help<br><b>About</b><br>Contact Logout          | Menu                                                 |
| <b>Server</b>                                           | Namespace AGMPIPRECERT Switch           | <b>User IRIS</b><br>Licensed To OIT-CSMT1-TEST | <b>Instance HEALTHSHARE</b>                             |                                                      |
| Welcome, IRIS                                           | 目<br>View:                              |                                                |                                                         | Q<br>Search                                          |
| ਜ਼<br>Home                                              | Configure<br>$\Delta$                   | <b>Production</b><br>$\odot$                   | <b>PRODUCTION</b>                                       | <b>SYSTEM</b>                                        |
|                                                         | <b>Build</b><br>$\lambda$               | Production EXtensions ©<br><b>Components</b>   | View, Edit, Start or Stop a<br>Production.              | <b>INFORMATION</b><br>General details on this system |
|                                                         | View<br>$\rightarrow$                   |                                                |                                                         | View System Dashboard                                |
| (ආ<br><b>Health</b>                                     | List<br>$\rightarrow$                   | <b>Business Partners</b><br>$\odot$            | Go                                                      | <b>System Up Time</b><br>0d 6h 00m                   |
|                                                         | <b>Monitor</b><br>$\rightarrow$         | Ō<br><b>Credentials</b>                        | Add to favorites                                        | <b>PRODUCTIONS</b>                                   |
| (ල)<br><b>Analytics</b>                                 |                                         | <b>Schedule Specs</b><br>$\circ$               | <b>System Resource(s)</b><br>%Ens ProductionConfig:READ | Unable to retrieve information for                   |
|                                                         | Manage<br>$\rightarrow$                 | Data Lookup Tables<br>o                        | <b>Custom Resource</b>                                  | ERROR #5002: ObjectScript erro                       |
|                                                         | Interoperate<br>$\rightarrow$           |                                                |                                                         | <database>^%SYS.Ensemble</database>                  |
| Ø<br>Interoperability                                   | <b>Test</b><br>$\overline{\phantom{a}}$ | System Default Settings ©                      | <b>Assign</b>                                           | ^Ens.Configuration("csp","LastPr                     |
|                                                         |                                         | <b>Purge Data Settings</b><br>O                |                                                         | <b>AGMPI.PatientRegistration</b><br>in AGMPIPRECERT  |
| Ю<br><b>System Operation</b>                            |                                         | <b>Enterprise Systems</b><br>Ō                 |                                                         | <b>Stopped</b><br>View details                       |
|                                                         |                                         | <b>Public-Service Registry</b>                 |                                                         | <b>BCOM.SFTP</b> in<br><b>BCOMPRECERT</b>            |
| <b>System Explorer</b>                                  |                                         | External-Service Registry <sup>O</sup>         |                                                         | <b>Suspended</b><br>View details                     |
|                                                         |                                         | <b>Message Bank Link</b><br>$\circ$            |                                                         | <b>BLE.BLE in BLEPRECERT</b><br>Stopped              |
|                                                         |                                         |                                                |                                                         | View details                                         |
| A<br><b>System Administration</b>                       |                                         |                                                |                                                         | <b>BPDM.SFTP in</b><br>$\mathbf{r}$                  |

<span id="page-46-0"></span>Figure 5-5: **Management Portal** page, **Production** option

5. The **Production Configuration** page for the AGMPI namespace displays, as shown in [Figure 5-6.](#page-46-1)

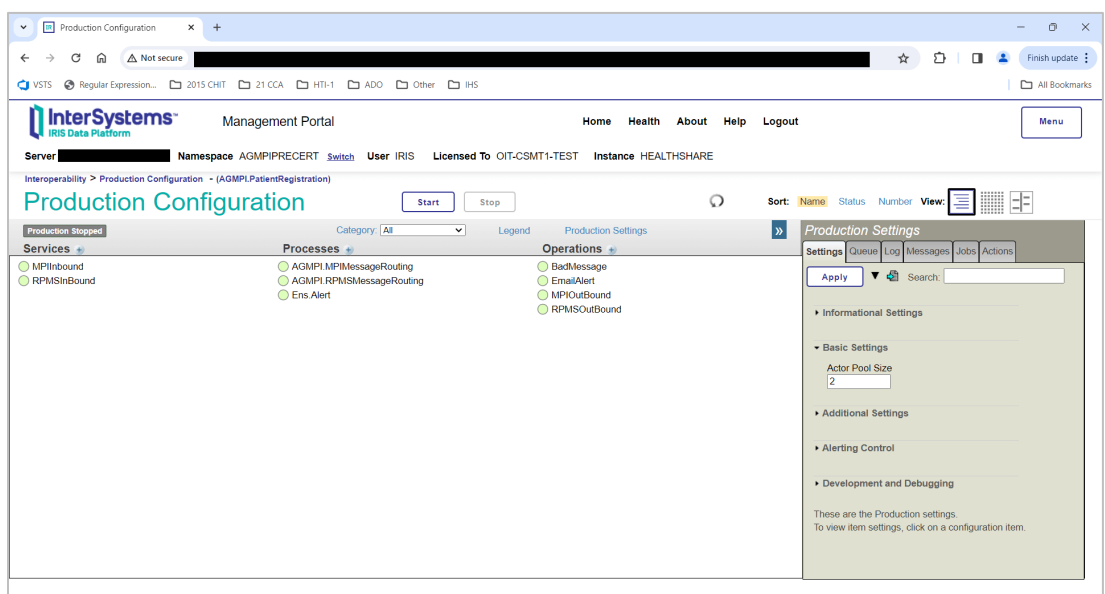

<span id="page-46-1"></span>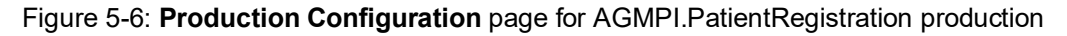

6. If this is the first time the production is opened in the current namespace, no production displays, as shown in [Figure 5-7.](#page-47-0)

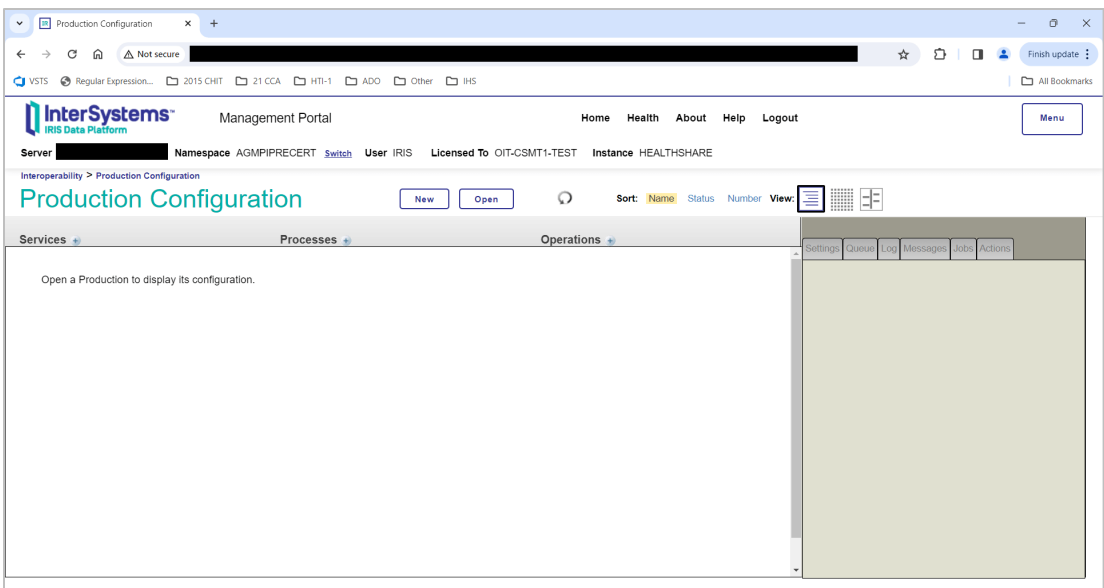

<span id="page-47-0"></span>Figure 5-7: **Production Configuration** page with no production open

- 7. Click **Open**, then click **AGMPI >>**| **Patient Registration** to open the AGMPI.PatientRegistration production.
- 8. Once a production has been opened, and on subsequent visits to the page, the page displays the configuration for that production, as shown in [Figure 5-6.](#page-46-1)

**Note**: Complete the configuration *before* starting the IRIS production.

> Do not start the production until OIT has approved startup of the production.

9. If this is the first time an IRIS production has been run on this system, the message shown in [Figure 5-8](#page-47-1) may display. If this message does not display, skip to step [10.](#page-48-0)

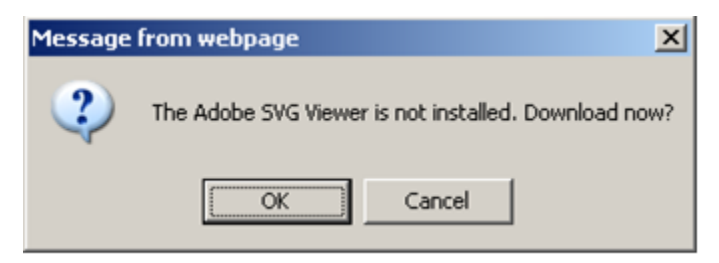

Figure 5-8: **Message from webpage** dialog

<span id="page-47-1"></span>a. Click **OK** to continue.

- b. The download link displays in the top pane of the **Production Configuration** page. Click the link and follow the installation instructions for the Adobe SVG Viewer.
- c. If the JavaScript exception error shown in [Figure 5-9](#page-48-1) displays after the message to install the Adobe SVG Viewer, click **OK**. If you do not receive the error, skip to step [11.](#page-49-0)

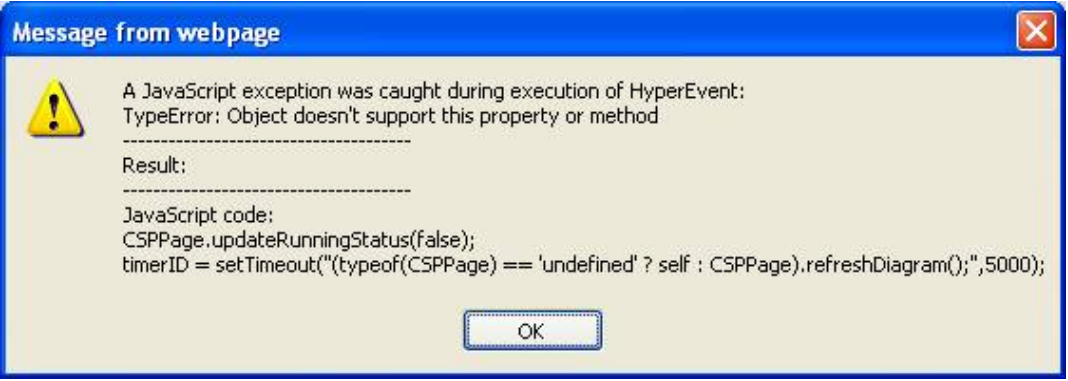

<span id="page-48-1"></span>Figure 5-9: JavaScript error

- <span id="page-48-0"></span>10. If you are using Internet Explorer 9 and receive the JavaScript error shown in [Figure 5-9,](#page-48-1) you must change a security setting in Internet Explorer and download an SVG viewer plugin from Adobe.
	- a. In Internet Explorer, click the **Gear** icon to expand the menu, as shown in [Figure 5-10.](#page-48-2)

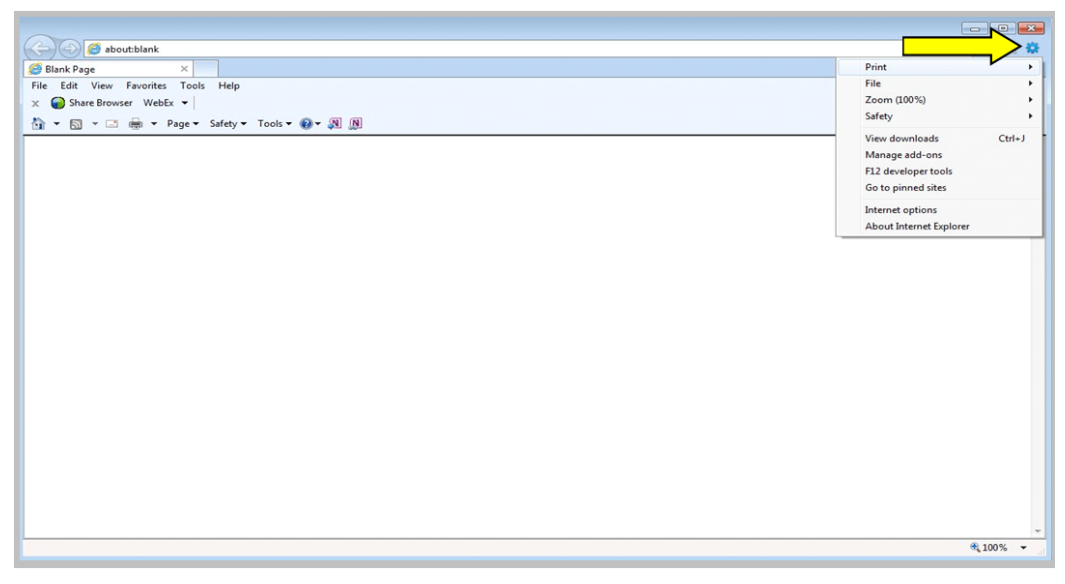

Figure 5-10: Gear menu in Internet Explorer 9

<span id="page-48-2"></span>b. Hover over the **Safety** menu option to expand the **Safety** submenu, as shown in [Figure 5-11.](#page-49-1)

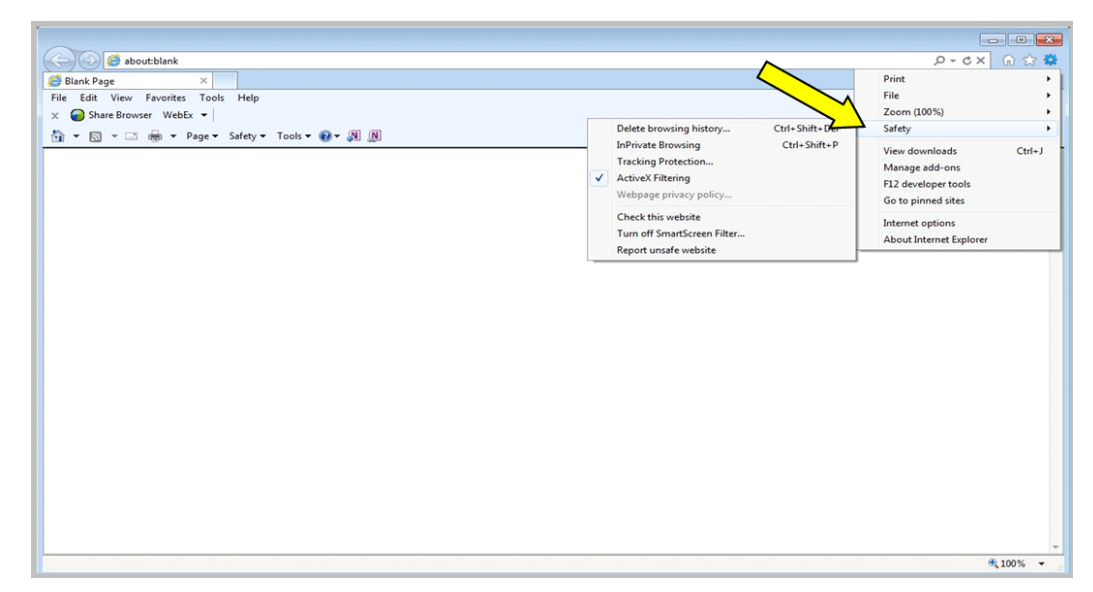

Figure 5-11: **Safety** sub-menu in Internet Explorer 9

c. Clear the setting for ActiveX Filtering, as shown in [Figure 5-12.](#page-49-2)

<span id="page-49-1"></span>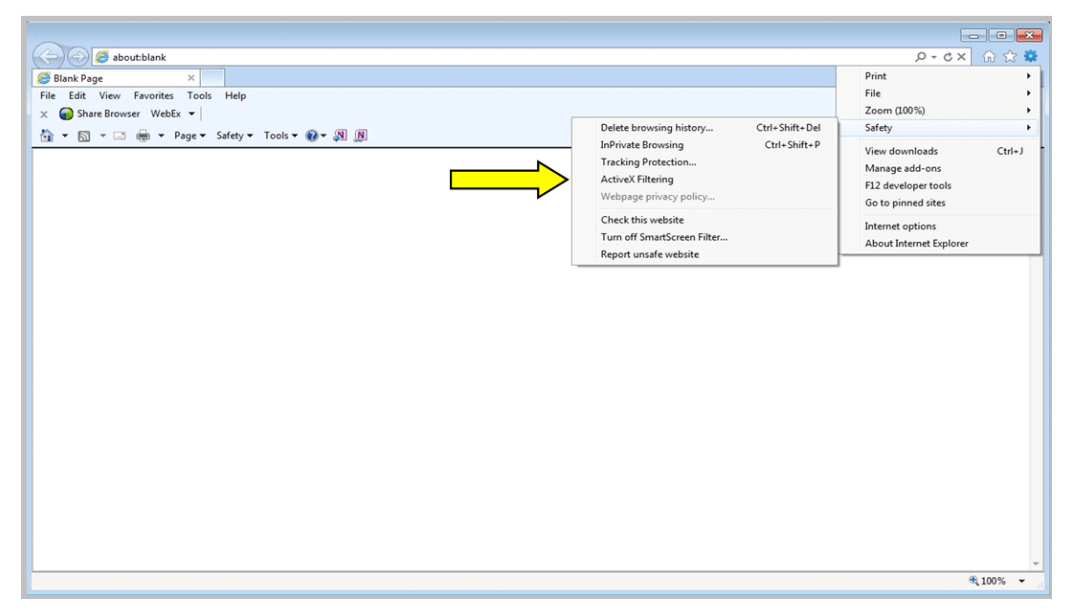

Figure 5-12: Clearing ActiveX Filtering in Internet Explorer 9

- <span id="page-49-2"></span>d. Obtain and install the Adobe SVG Viewer. For assistance in obtaining the viewer, contact the IHS IT Service Desk.
- <span id="page-49-0"></span>11. The **Production Configuration** page displays a graphic representation of the IRIS production. The actual production may look slightly different from the example shown in [Figure 5-13.](#page-50-0)

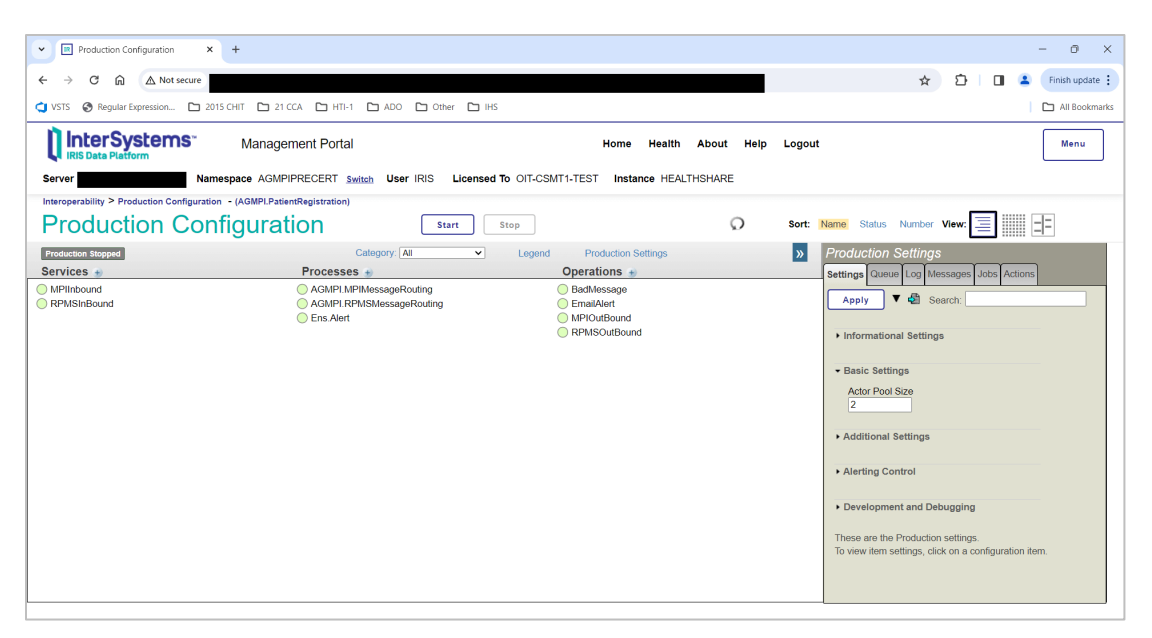

Figure 5-13: Graphic representation of the IRIS production on the **Production Configuration**  page

#### <span id="page-50-0"></span>5.2.1 The Production Configuration Page

The **Production Configuration** page allows for configuration of operational settings for an IRIS production in the active namespace. Configuration changes can be applied immediately, even when the production is running, by editing the production settings on the **Configuration Management** page.

Click an item in the left pane to display the configuration settings for that item in the right pane.

For example, to display the configuration settings for RPMSInBound, click the **RPMSInBound** item located in the **Services** column [\(Figure 5-14\)](#page-50-1).

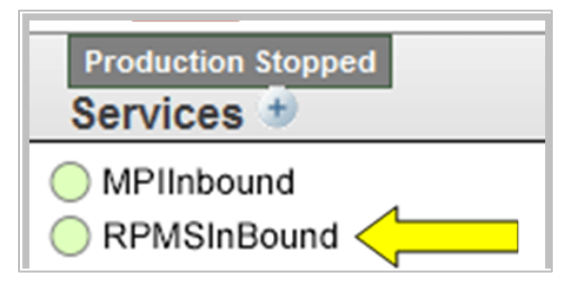

<span id="page-50-1"></span>Figure 5-14: **RPMSInBound** business service

#### **5.2.1.1 Changing Configuration Settings**

A new value can be entered in any field on the **Configuration** page. [Figure 5-15](#page-51-0) shows where a new value can be entered in the **SiteID** field.

| <b>R</b> Production Configuration<br>$\times$<br>$+$<br>$\check{~}$                                          |                                                     |                                                                  |            | O.<br>$\times$                                                                                                    |
|----------------------------------------------------------------------------------------------------|-----------------------------------------------------|------------------------------------------------------------------|------------|----------------------------------------------------------------------------------------------------|
| 而<br>△ Not secure<br>G<br>←                                                                                  |                                                     |                                                                  |            | €<br>☆<br>$\Box$<br>Finish update :                                                                                                    |
| Other C HIS 2015 CHIT C 21 CCA C HTI-1 C ADO C Other C HS<br><b>CI</b> VSTS                                  |                                                     |                                                                  |            | All Bookmarks                                                                                                    |
| <b>InterSystems</b><br><b>Management Portal</b><br><b>IRIS Data Platform</b>                                 |                                                     | Home<br>Health                                                   | About Help | Logout<br>Menu                                                                                                    |
| Namespace AGMPIPRECERT Switch User IRIS<br><b>Server</b>                                                     | Licensed To OIT-CSMT1-TEST                          | Instance HEALTHSHARE                                             |            |                                                                                                    |
| Interoperability > Production Configuration - (AGMPI.PatientRegistration)<br><b>Production Configuration</b> | Start<br>Stop                                       |                                                                  | $\circ$    | Ⅲ甲<br>Name Status Number View:<br>ΞI<br>Sort:                                                                                                    |
| <b>Production Stopped</b><br>Services +<br>$Processes +$                                                     | Category: All<br>$\checkmark$<br>Legend             | <b>Production Settings</b><br>Operations $+$                     |            | $\vert \mathbf{v} \vert$<br><b>RPMSInBound</b><br>Settings Queue Log Messages<br>Jobs Actions                                                                                                    |
| MPIInbound<br>RPMSInBound<br>◯ Ens.Alert                                                                     | AGMPI.MPIMessageRouting<br>AGMPI.RPMSMessageRouting | ◯ BadMessage<br><b>EmailAlert</b><br>MPIOutBound<br>RPMSOutBound |            | $\triangledown$ $\triangleleft$ Search:<br>Apply<br>Pool Size<br>À<br>и<br>ReceivingFacilityName<br>MPI<br>MaxNmbrMsgs<br>600000<br>Throttle<br>la.<br>SiteID<br>Search Table Class<br>EnsLib.HL7.SearchTable<br>$\overline{\mathbf{v}}$<br>Local Facility Application<br>ISC:EnsembleHL7<br>Ack Mode<br>Never<br>$\overline{ }$<br>Use ACK Commit Codes<br>$\Box$<br>lanore Inbound ACK<br>$\checkmark$ |

<span id="page-51-0"></span>Figure 5-15: Changing a setting in the **Production Configuration** page

To save the new configuration setting and change the production, click **Apply**.

[Appendix A l](#page-100-0)ists the default settings for the IRIS production. The values in [Appendix](#page-100-0) A may be used to correct a setting that has been accidentally changed from its default setting.

## 5.3 Production Settings Pane

The right panel on the configuration page provides tabs to enter configuration settings, view production information, and perform actions on the production or selected configuration item [\(Figure 5-15\)](#page-51-0).

Click the **Production Settings** link above the production diagram. The following tabs at the right apply to the production as a whole:

- **Settings:** Click to view and edit the available settings for this production.
- **Queue:** Click to view a list of the queues related to this production. To view the queue contents, click **Go to Queues** to display the **Queues** page in a new browser window.
- **Log:** Click to view an abbreviated list of Event Log entries for this production. Click **Go to Event Log** to display the **Event Log** page in a new browser window to view and search the entire event log.
- **Messages:** Click to view an abbreviated list of messages processed by this production. Click **Go to Message Viewer** to display the **Message Viewer** page in a new browser window to view and search all the messages related to this production.
- **Jobs:** Click to control production jobs.
- **Actions:** Click to perform available actions on the production.

**Note:** The default settings on the **Production Settings** pane of the **AGMPI.PatientRegistration Production Configuration** page should not be changed.

# <span id="page-52-0"></span>5.4 RPMSInbound Settings

**RPMSInBound** 

Figure 5-16: **RPMSInBound** link

1. Click **RPMSInBound** on the **Production Configuration** page to display the RPMSInBound configuration settings, as shown in [Figure 5-17.](#page-52-1)

| <b>R</b> Production Configuration<br>$\times$ +<br>$\check{~}$                                                                                                    | ō<br>$\times$<br>$\overline{\phantom{0}}$                                                                                                    |
|----------------------------------------------------------------------------------------------------|----------------------------------------------------------------------------------------------------|
| A Not secure<br>С<br>⋒                                                                                                    | Ð<br>☆<br>Finish update :<br>п                                                                                                    |
| Other D IHS 30 VSTS @ Regular Expression C 2015 CHIT C 21 CCA C HTI-1 C ADO C CO Cher C IHS                                                                       | All Bookmarks                                                                                                    |
| InterSystems<br><b>Management Portal</b><br>Home<br>Health<br>About<br>Help<br><b>IRIS Data Platform</b>                                                          | Logout<br>Menu                                                                                                    |
| Namespace AGMPIPRECERT Switch User IRIS Licensed To OIT-CSMT1-TEST<br><b>Instance HEALTHSHARE</b><br><b>Server</b>                                                |                                                                                                    |
| Interoperability > Production Configuration - (AGMPI.PatientRegistration)                                                                                         |                                                                                                    |
| <b>Production Configuration</b><br>$\circ$<br><b>Start</b><br>Stop                                                                                                | Sort: Name Status Number View:<br>≣                                                                                                    |
| Category: All<br><b>Production Stopped</b><br><b>Production Settings</b><br>$\checkmark$<br>Legend                                                                | $\vert \mathbf{v} \vert$<br><b>RPMSInBound</b>                                                                                                    |
| $S$ ervices +<br>Processes +<br>Operations $+$                                                                                                    | Settings Queue Log Messages Jobs Actions                                                                                                    |
| MPlinbound<br>AGMPI.MPIMessageRouting<br>BadMessage<br>RPMSInBound<br>AGMPI.RPMSMessageRouting<br><b>EmailAlert</b><br>◯ Ens.Alert<br>MPIOutBound<br>RPMSOutBound | $\triangledown$ $\triangleleft$ Search:<br>Apply<br>Pool Size<br>$\overline{1}$<br>ReceivingFacilityName<br>MPI<br>MaxNmbrMsgs<br>600000<br>Throttle<br>1<br>SiteID<br>Search Table Class<br>EnsLib.HL7.SearchTable<br>$\overline{\mathbf{v}}$<br>Local Facility Application<br>ISC:EnsembleHL7<br>Ack Mode<br>Never<br>$\overline{\phantom{a}}$<br>Use ACK Commit Codes<br>$\Box$<br>Ignore Inbound ACK<br>$\checkmark$ |

<span id="page-52-1"></span>Figure 5-17: **Production Configuration**, RPMSInBound settings

- 2. Type your station number in the **SiteID** field (in **Additional Settings**). If the RPMS namespace has multiple station numbers, use the station number for the primary facility.
- 3. Click **Apply** to apply the change to the production, as shown in [Figure 5-18.](#page-53-1)

|                | MSInBound <sup>?</sup> |  |
|----------------|------------------------|--|
| Settings Queue |                        |  |
| Apply          |                        |  |
|                |                        |  |

<span id="page-53-1"></span>Figure 5-18: **Apply** button

Table 5-2: Configurable AGMPI RPMSInBound settings

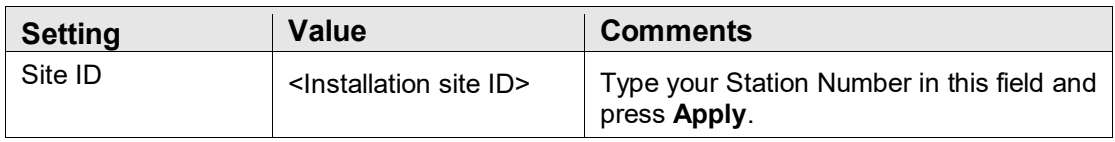

# <span id="page-53-0"></span>5.5 MPIInbound Settings

MPIInbound

Figure 5-19: **MPIInbound** link

1. Click **MPIInbound** on the **Production Configuration** page to display the MPIInbound configuration settings, as shown in [Figure 5-20.](#page-53-2)

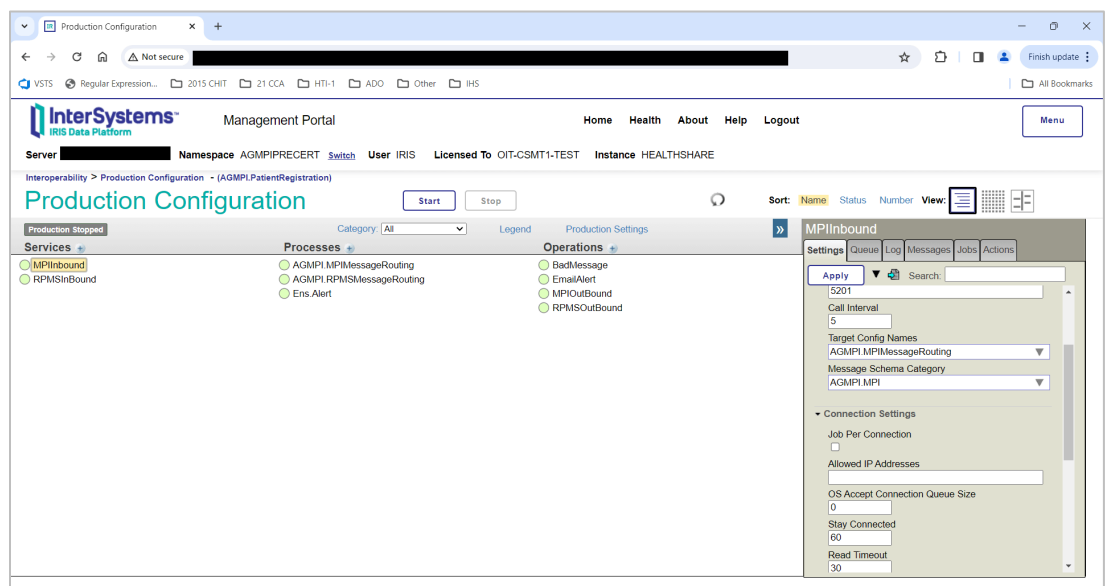

<span id="page-53-2"></span>Figure 5-20: **Production Configuration**, MPIInBound settings

2. In the **Allowed IP Addresses** (in **Connection Settings**) and **Port** (in **Basic Settings**) fields, type the correct settings. The **Allowed IP Addresses** should be set to the value provided by the IT Service Desk.

Set the **Port** field to the value entered in the KIDS installation, as described in section [4.2.4.](#page-27-0)

3. Click **Apply** to apply the change to the production.

Table 5-3: Configurable MPIInbound settings

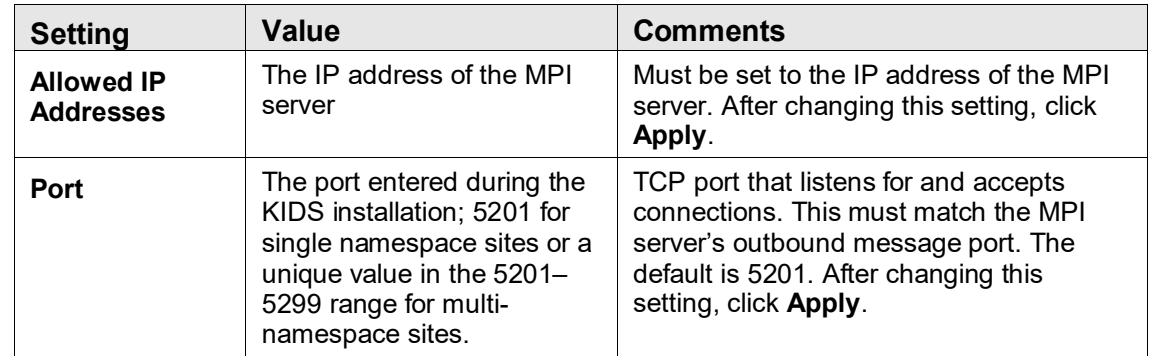

# 5.6 AGMPI.MPIMessageRouting Settings

No changes should be made to any of the settings on the AGMPI.MPIMessageRouting configuration pane.

### 5.7 AGMPI.RPMSMessageRouting Settings

No changes should be made to any of the settings on the AGMPI.RPMSMessageRouting configuration pane.

### 5.8 Ens.Alert Settings

No changes should be made to any of the settings on the Ens.Alert configuration pane.

### <span id="page-54-0"></span>5.9 RPMSOutBound Settings

RPMSOutBound

Figure 5-21: **RPMSOutBound** link

1. Click **RPMSOutBound** on the **Production Configuration** page to display the RPMSOutBound configuration settings, as shown in [Figure 5-22.](#page-55-1)

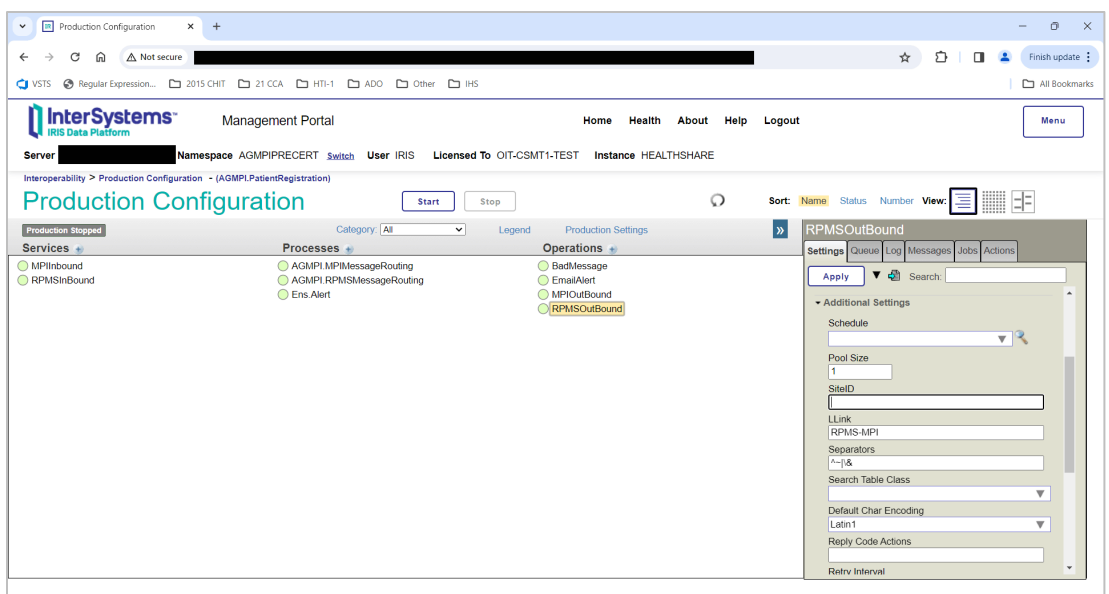

<span id="page-55-1"></span>Figure 5-22: **Production Configuration**, RPMSOutBound settings

- 2. Enter the station number in the **SiteID** field (in **Additional Settings**).
- 3. Click **Apply** to apply the change to the production.

Table 5-4: Configurable RPMSOutbound settings

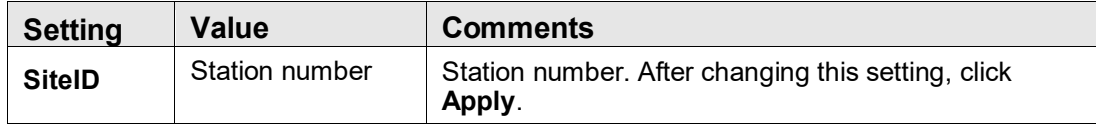

### <span id="page-55-0"></span>5.10 MPIOutBound Settings

MPIOutBound

Figure 5-23: **MPIOutBound** link

1. Click **MPIOutBound** on the **Production Configuration** page to display the MPIOutBound configuration settings, as shown in [Figure 5-24.](#page-56-1)

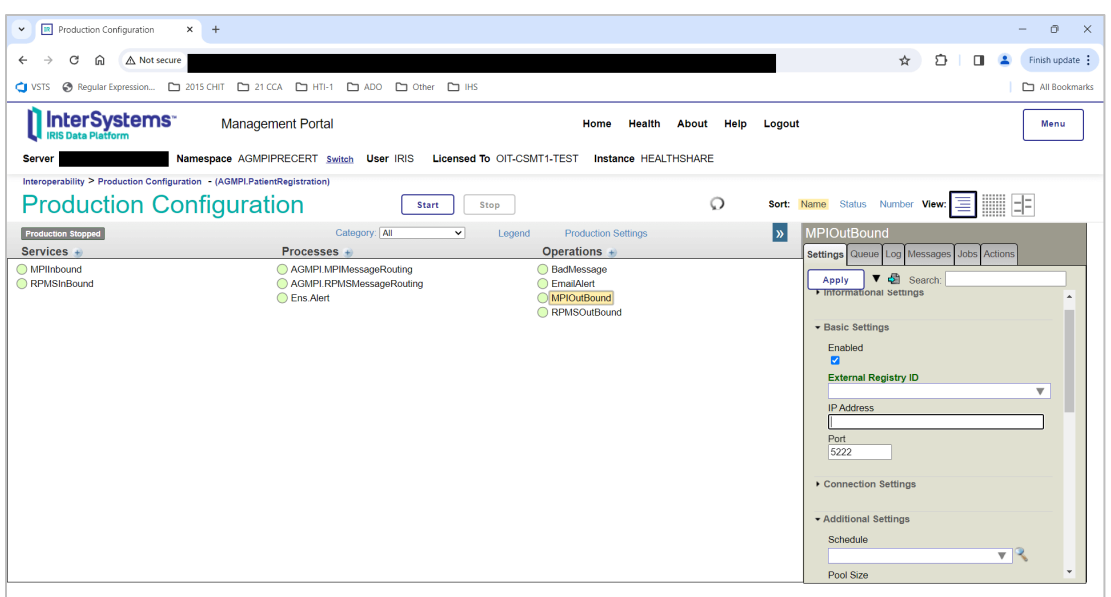

<span id="page-56-1"></span>Figure 5-24: **Production Configuration**, MPIOutBound settings

2. In the **IP Address** and **Port** fields, type the correct settings.

**Note**: The **IP Address** and **Port** fields should be set to the values provided to you by the IT Service Desk.

3. Click **Apply** to apply the change to the production.

Table 5-5: Configurable MPIOutbound settings

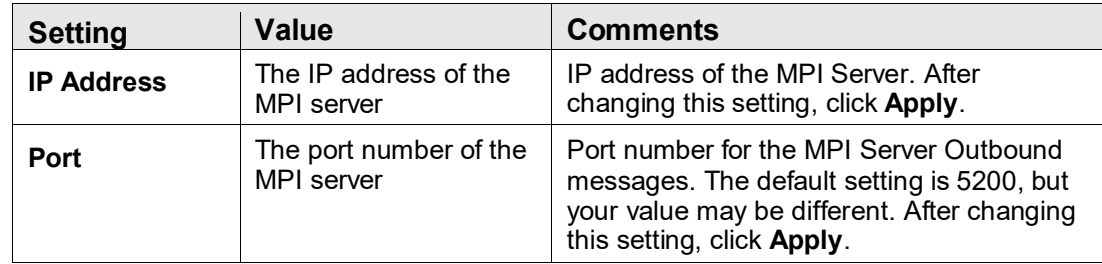

### <span id="page-56-0"></span>5.11 BadMessage Settings

◯ BadMessage

Figure 5-25: **BadMessage** link

1. Click **BadMessage** on the **Production Configuration** page to display the BadMessage configuration, as shown in [Figure 5-26.](#page-57-0)

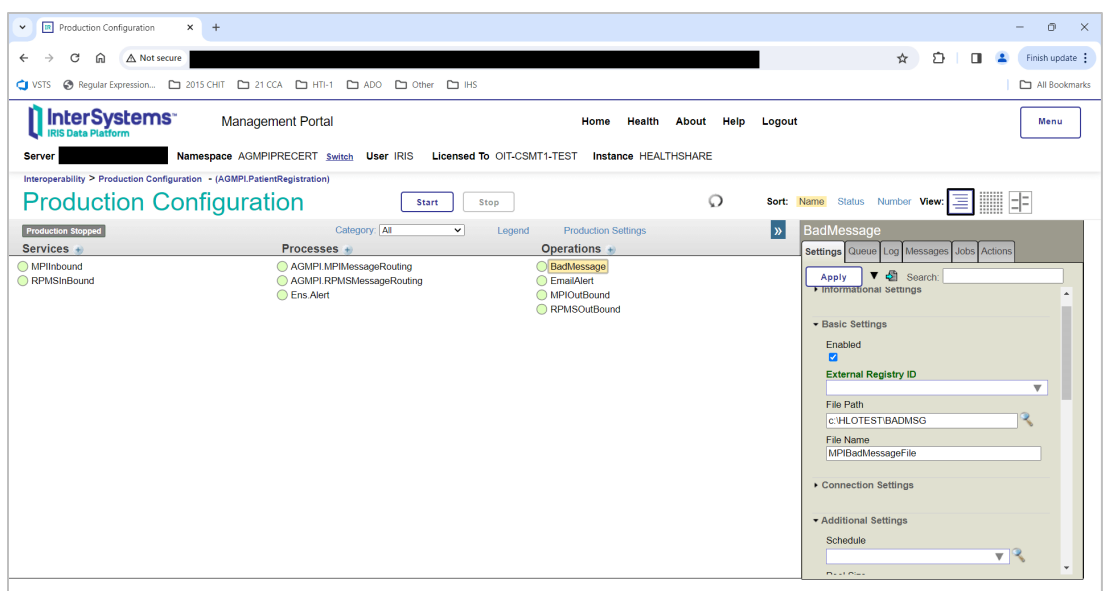

<span id="page-57-0"></span>Figure 5-26: **Production Configuration**, BadMessage settings

2. In the **File Path** field, type the path to the directory where bad messages should be stored for later review.

If the **File Path** field is blank, the default directory for bad messages will be used. The default directory is C:\TEMP on Windows systems and /tmp on UNIX systems.

3. Click **Apply** to apply the change to the production.

Table 5-6: Configurable BadMessage settings

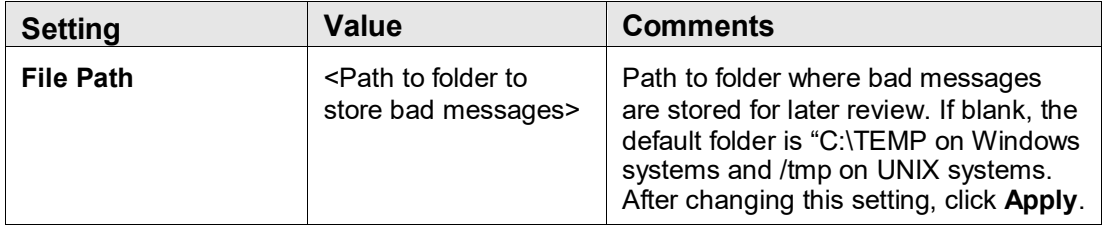

### 5.12 EmailAlert Settings

Email alerts are sent when message failure events occur in the production. The recipients of the email alerts must be specified on the **EmailAlert** configuration pane.

**Note**: Before email alerts can be configured, credentials for a user with an Outlook email account must be created on the **Credentials** page. Credentials are required to access applications outside of IRIS.

#### <span id="page-58-1"></span>5.12.1 Creating New Credentials

Credentials are used by IRIS to connect to outside systems and applications, such as Outlook or a Simple Mail Transfer Protocol (SMTP) server. Credentials can be set up for any user with an Outlook email account.

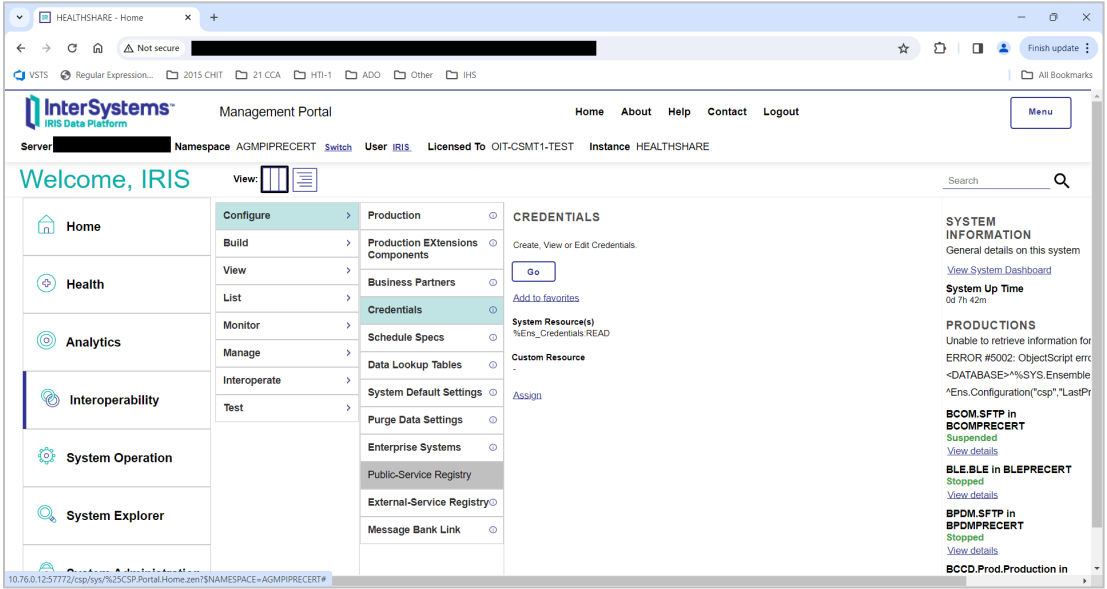

Figure 5-27: **Management Portal** page

1. On the **Management Portal** screen, click **Interoperability** | **Configure >** | **Credentials** to display the **Credentials Viewer** page, as shown in [Figure 5-28.](#page-58-0)

<span id="page-58-0"></span>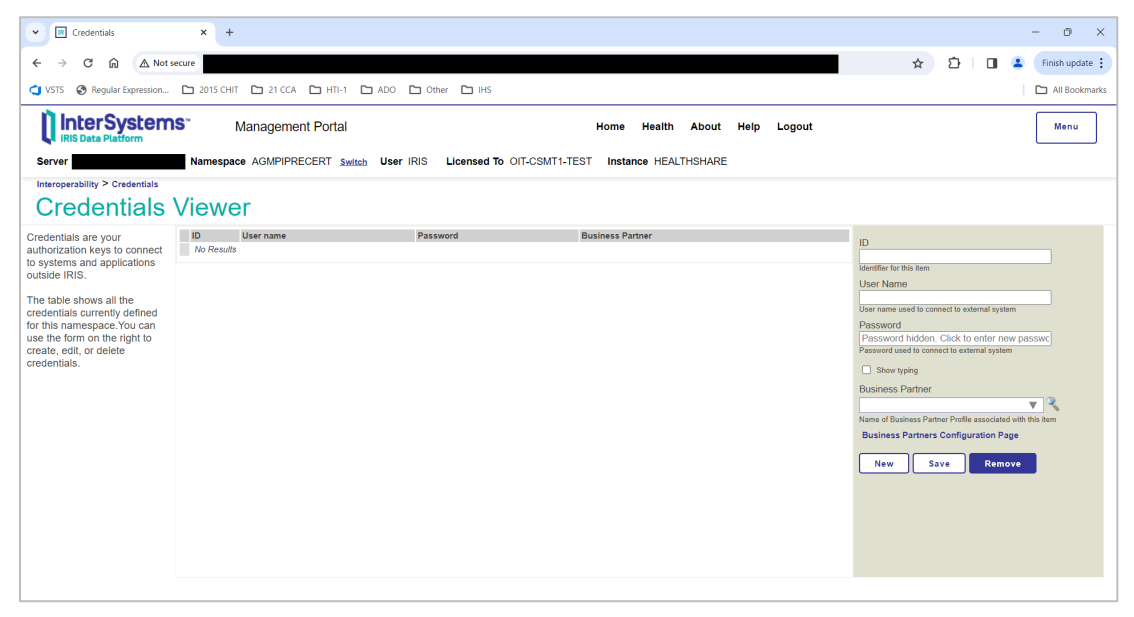

Figure 5-28: **Credentials Viewer** page

- 2. In the **ID** field, enter a name to identify the credential. For example, "Site Manager," "MPI Manager," or the user's name can be entered here.
- 3. In the **Username** field, type a valid Outlook username.
- 4. In the **Password** field, type the Outlook password associated with the Outlook username.
- 5. In the **Business Partner** field, you may optionally enter the name of the business partner profile associated with this item. Choose a profile from the list and view its details by clicking the magnifying glass. A profile can be created or edited by clicking the **Business Partners Configuration Page** link.
- 6. Click **Save**. The top pane will display the newly created ID and username, as shown in [Figure 5-29.](#page-59-0)

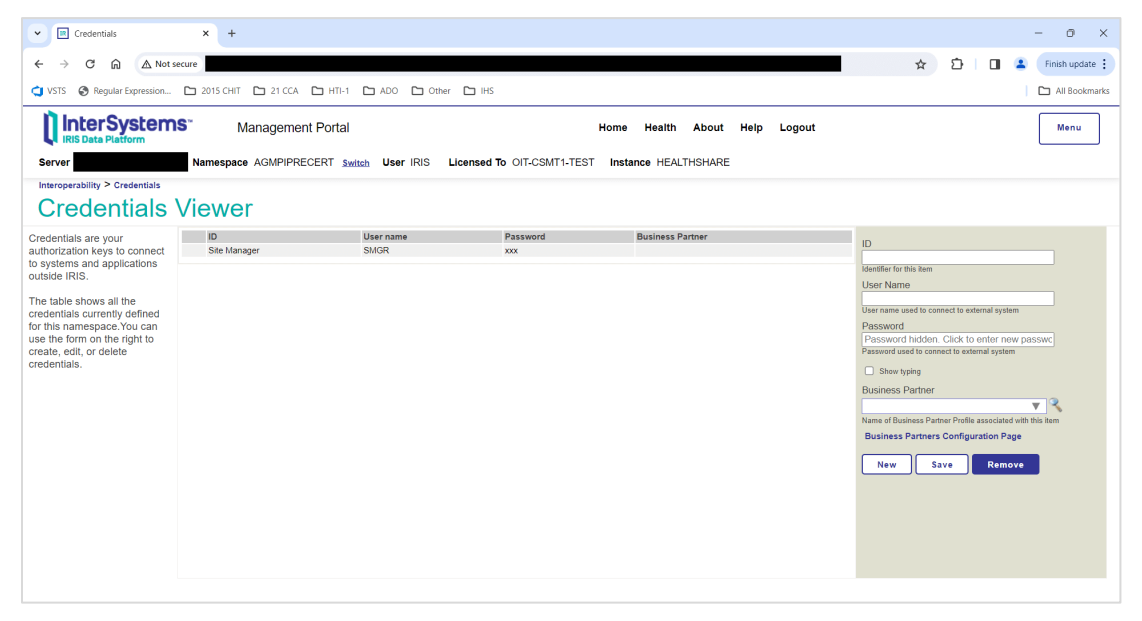

Figure 5-29: Newly created credential in the **Credentials** page

<span id="page-59-0"></span>When a credential row is selected, the right pane displays the current settings. If no row is selected, the right pane shows empty fields to create a new credential. Values in the fields are entered as outlined in the table description.

- Click **Save** to store the updated or new values as a credential and display it in the table. If a row is edited and the ID is changed, the user will need to verify that the credential is renamed when the **Save** button is clicked.
- Click **Remove** to delete the selected credential.

**Note**: The **Remove** operation cannot be undone.

#### 5.12.2 EmailAlert Settings

◯ EmailAlert

Figure 5-30: **EmailAlert** operation

1. Return to the **Management Portal** page by clicking **Home** at the top of the **Credentials Viewer** page.

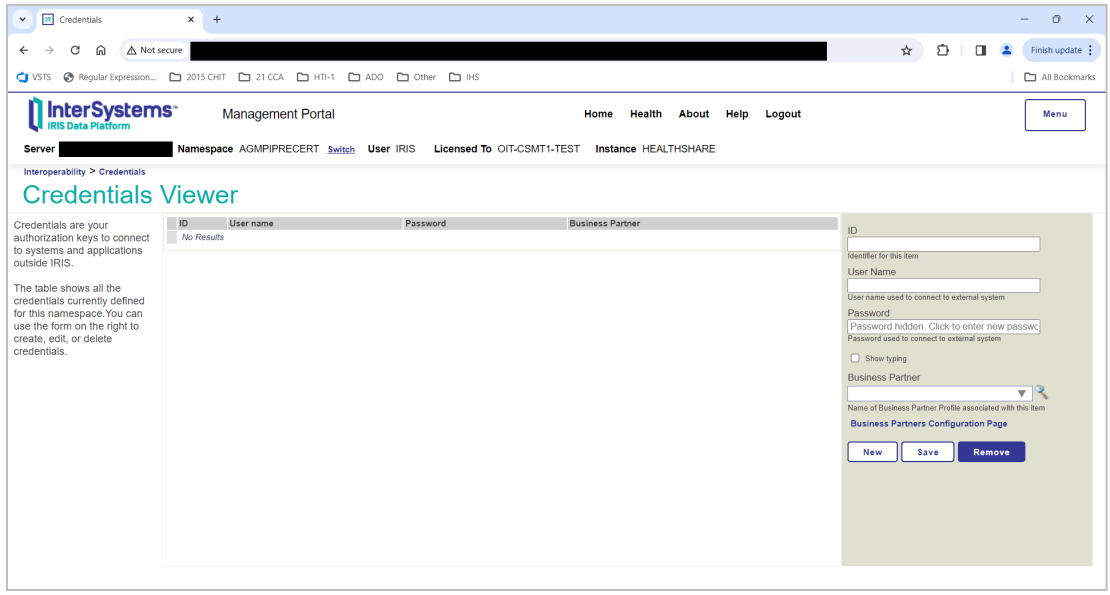

Figure 5-31: Home link on the **Credentials Viewer** page

2. On the **Management Portal** page, click **Interoperability** | **Configure >** | **Production** to go to the **Production Configuration** page.

| <b>IR</b> HEALTHSHARE - Home<br>$\times$<br>$\check{~}$                                                      | $+$                                     |                                              |                                                | $\sigma$<br>$\times$                                                 |
|----------------------------------------------------------------------------------------------------|-----------------------------------------|----------------------------------------------|------------------------------------------------|----------------------------------------------------------------------|
| G<br>⋒<br>△ Not secure<br>$\leftarrow$                                                                       |                                         |                                              | ☆                                              | €<br>$\blacksquare$<br>Finish update :                               |
| → Regular Expression [ 2015 CHIT   21 CCA   1 HTI-1   2010   2010 E   Uther   21 HTS<br><b>C</b> VSTS        |                                         |                                              |                                                | All Bookmarks                                                        |
| <b>InterSystems</b><br><b>IRIS Data Platform</b>                                                             | <b>Management Portal</b>                |                                              | Home<br>Help<br><b>Contact Logout</b><br>About | Menu                                                                 |
| <b>Server</b>                                                                                                | Namespace AGMPIPRECERT Switch User IRIS | Licensed To OIT-CSMT1-TEST                   | <b>Instance HEALTHSHARE</b>                    |                                                                      |
| Welcome, IRIS                                                                                                | 目<br>View:                              |                                              |                                                | Q<br>Search                                                          |
| ਵਿ<br>Home                                                                                                   | Configure<br>Ń                          | <b>Production</b><br>$\odot$                 | <b>PRODUCTION</b>                              | <b>SYSTEM</b>                                                        |
|                                                                                                    | <b>Build</b><br>5                       | Production EXtensions ©<br><b>Components</b> | View, Edit, Start or Stop a<br>Production.     | <b>INFORMATION</b><br>General details on this system                 |
| (ආ)<br><b>Health</b>                                                                                         | View<br>٠                               | <b>Business Partners</b><br>$\odot$          | Go                                             | View System Dashboard                                                |
|                                                                                                    | List<br>ь                               | <b>Credentials</b><br>$\odot$                | Add to favorites                               | <b>System Up Time</b><br>0d 7h 51m                                   |
|                                                                                                    | <b>Monitor</b><br>×                     | <b>Schedule Specs</b><br>$\odot$             | <b>System Resource(s)</b>                      | <b>PRODUCTIONS</b>                                                   |
| (ര)<br><b>Analytics</b>                                                                                      | Manage<br>5                             |                                              | %Ens ProductionConfig:READ                     | Unable to retrieve information for<br>ERROR #5002: ObjectScript erro |
|                                                                                                    | Interoperate<br>×                       | Data Lookup Tables<br>o                      | <b>Custom Resource</b>                         | <database>^%SYS.Ensemble</database>                                  |
| ⊛<br>Interoperability                                                                                        | Test                                    | System Default Settings ©                    | <b>Assign</b>                                  | ^Ens.Configuration("csp","LastPr<br><b>BCOM.SFTP in</b>              |
|                                                                                                    |                                         | <b>Purge Data Settings</b><br>$\odot$        |                                                | <b>BCOMPRECERT</b><br><b>Suspended</b>                               |
| 岙<br><b>System Operation</b>                                                                                 |                                         | $\odot$<br><b>Enterprise Systems</b>         |                                                | View details                                                         |
|                                                                                                    |                                         | Public-Service Registry                      |                                                | <b>BLE, BLE in BLEPRECERT</b><br><b>Stopped</b>                      |
| <b>System Explorer</b>                                                                                       |                                         | External-Service Registry <sup>®</sup>       |                                                | View details<br><b>BPDM.SFTP in</b>                                  |
|                                                                                                    |                                         | <b>Message Bank Link</b><br>$\odot$          |                                                | <b>BPDMPRECERT</b><br><b>Stopped</b><br>View details                 |
| <b>Address to the Associate</b><br>10.76.0.12:57772/csp/svs/%25CSP.Portal.Home.zen?\$NAMESPACE=AGMPIPRECERT# |                                         |                                              |                                                | <b>BCCD.Prod.Production in</b><br>$\rightarrow$                      |

Figure 5-32: **Management Portal** page, **Production** option

3. Click **EmailAlert** in the **Production Configuration** page to display the EmailAlert configuration settings in the **EmailAlert** pane, as shown in [Figure 5-33.](#page-61-0)

| <b>R</b> Production Configuration<br>$x +$<br>$\check{~}$                                  |                                                                       |                                 |                                | $\sigma$<br>$\times$                     |
|--------------------------------------------------------------------------------------------|-----------------------------------------------------------------------|---------------------------------|--------------------------------|------------------------------------------|
| ⋒<br>$\triangle$ Not secure<br>C<br>$\leftarrow$                                           |                                                                       |                                 |                                | €<br>Finish update :<br>☆<br>п           |
| Other D IHS @ Regular Expression [ 2015 CHIT   21 CCA   111-1   21 ADO   20 Other   21 IHS |                                                                       |                                 |                                | All Bookmarks                            |
| <b>n</b> InterSystems<br><b>IRIS Data Platform</b>                                         | <b>Management Portal</b>                                              | Home<br>Health<br><b>About</b>  | Help<br>Logout                 | Menu                                     |
| <b>Server</b>                                                                              | Namespace AGMPIPRECERT Switch User IRIS<br>Licensed To OIT-CSMT1-TEST | Instance HEALTHSHARE            |                                |                                          |
| Interoperability > Production Configuration - (AGMPI.PatientRegistration)                  |                                                                       |                                 |                                |                                          |
| <b>Production Configuration</b>                                                            | <b>Start</b><br>Stop                                                  | $\circ$                         | Sort: Name Status Number View: | Ξ                                        |
| <b>Production Stopped</b>                                                                  | Category: All<br>$\checkmark$<br>Legend                               | <b>Production Settings</b>      | $\mathbf{v}$<br>EmailAlert     |                                          |
| Services $+$                                                                               | Processes +                                                           | Operations $+$                  |                                | Settings Queue Log Messages Jobs Actions |
| MPlInbound<br>RPMSInBound                                                                  | AGMPI.MPIMessageRouting<br>AGMPI.RPMSMessageRouting                   | <b>BadMessage</b><br>EmailAlert | Apply                          | $\triangledown$ $\triangle$ Search:      |
|                                                                                            | ◯ Ens.Alert                                                           | MPIOutBound                     |                                |                                          |
|                                                                                            |                                                                       | RPMSOutBound                    |                                | Informational Settings                   |
|                                                                                            |                                                                       |                                 |                                |                                          |
|                                                                                            |                                                                       |                                 | - Basic Settings               |                                          |
|                                                                                            |                                                                       |                                 | Enabled<br>$\blacksquare$      |                                          |
|                                                                                            |                                                                       |                                 | <b>SMTP Server</b>             |                                          |
|                                                                                            |                                                                       |                                 |                                |                                          |
|                                                                                            |                                                                       |                                 | <b>SMTP Port</b><br>25         |                                          |
|                                                                                            |                                                                       |                                 | Credentials                    |                                          |
|                                                                                            |                                                                       |                                 |                                | $\mathbf{v}$ $\mathbf{R}$                |
|                                                                                            |                                                                       |                                 | <b>IncludeDetails</b><br>n     |                                          |
|                                                                                            |                                                                       |                                 | <b>SubjectPrefix</b>           |                                          |
|                                                                                            |                                                                       |                                 |                                |                                          |
|                                                                                            |                                                                       |                                 |                                | <b>IncludeNodeinSubject</b><br>٠         |
|                                                                                            |                                                                       |                                 |                                |                                          |

<span id="page-61-0"></span>Figure 5-33: **Production Configuration**, EmailAlert settings

4. In the **Credentials** field in the **Basic Settings** section, click the drop-down arrow to select the credentials ID created in Section [5.12.1.](#page-58-1)

Only one set of credentials can be entered in the **Credentials** field. If an ID is already present in the field, it will be replaced when a new ID is entered.

5. In the **Recipients** and **CC** fields in the **Additional Settings** section, type email addresses for individuals who need to be notified when message failures occur. To add more than one person to each field, use a semicolon to separate email addresses.

The default value is the MPIAlert@ihs.gov email group, which consists of IT Service Desk personnel. The MPIAlert@ihs.gov email address shall not be removed from the list of recipients. The email addresses of site managers and MPI coordinators should be added to the list of email alert recipients. Add any other MPI users who should receive these alerts.

- 6. Click **Apply** to apply the changes to the production.
- 7. Click **OK** on the **Settings applied** dialog.

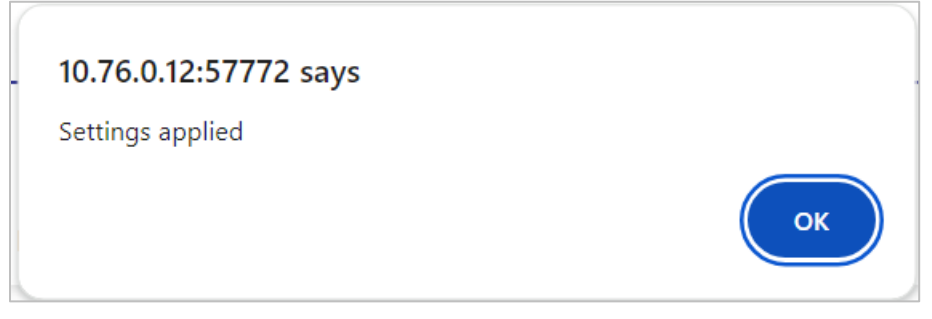

Figure 5-34: **Settings applied** dialog

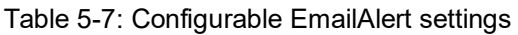

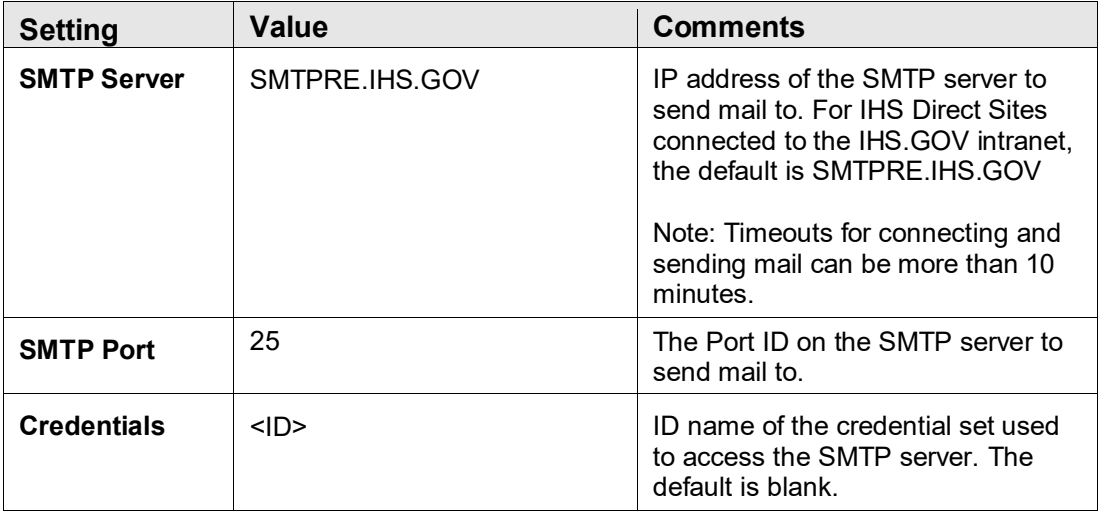

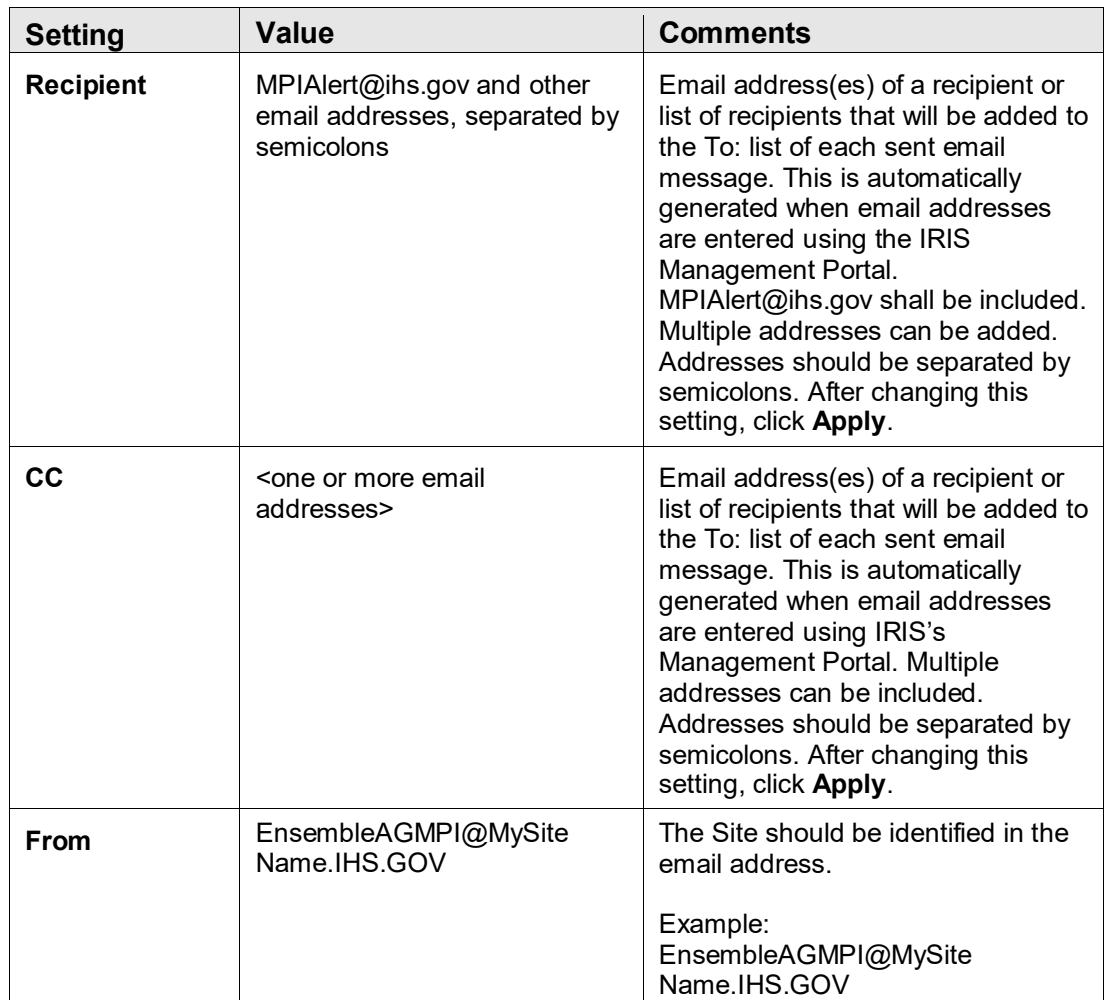

# **6.0 Start the MPI Application**

The instructions in this section should be followed only if the MPI application was previously installed and this is an upgrade or reinstall. If this is a new installation, skip this section and proceed to Section [7.0.](#page-78-0)

**Warning**: Do not start the application if the site has not already been onboarded with the central MPI server.

# 6.1 Start the IRIS Production

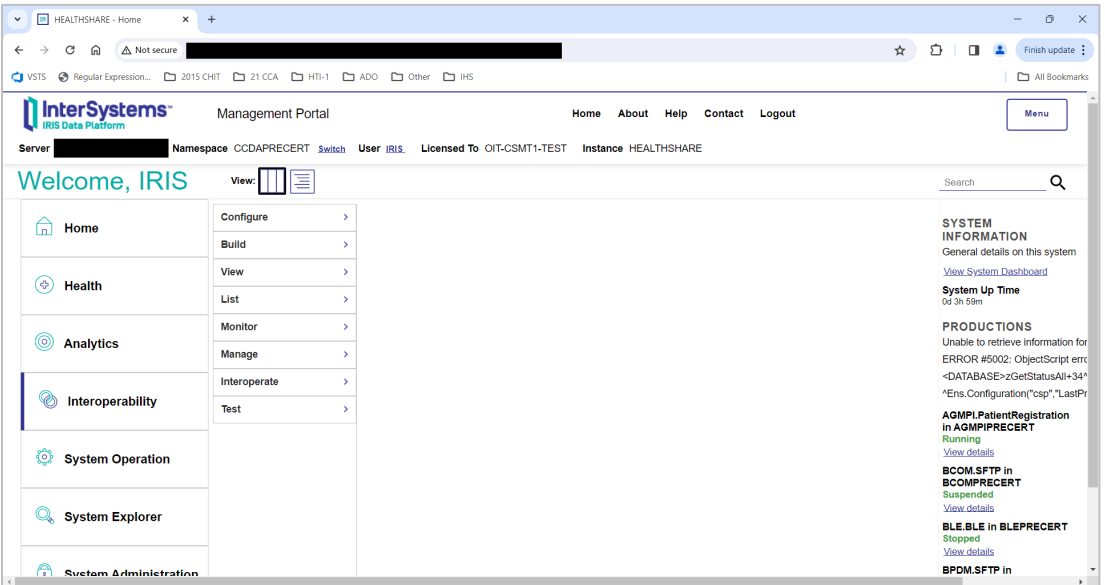

Figure 6-1: **Management Portal** page

- 1. On the main **Management Portal** page, click the **Switch** link.
- 2. In the **Namespace Chooser** box, choose the AGMPI namespace. The namespace will consist of "AGMPI" concatenated with the name of the RPMS namespace. For example, if the RPMS namespace is called **PRECERT**, then the associated AGMPI namespace will be called **AGMPIPRECERT**.

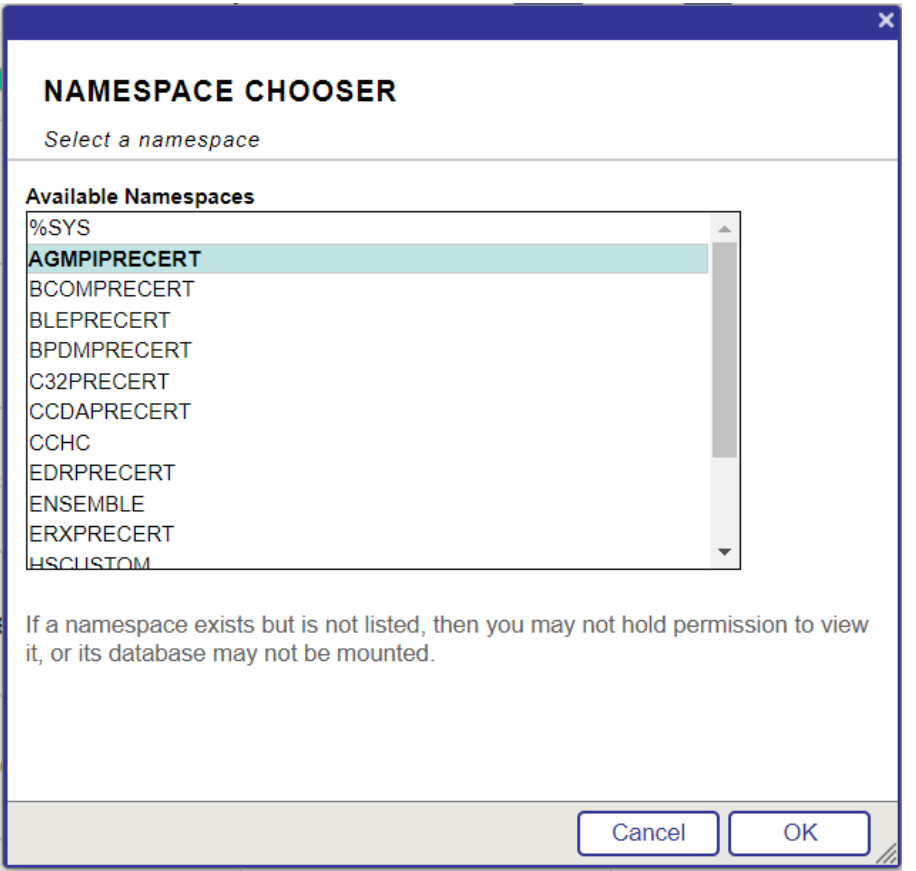

Figure 6-2: **Namespace Chooser** dialog

- 3. Click **OK** to choose the namespace. The namespace displayed on the **Management Portal** page will be updated to reflect the selection.
- 4. Select **Interoperability** in the left column, then **Configure >** | **Production**, as shown in [Figure 6-3.](#page-66-0)

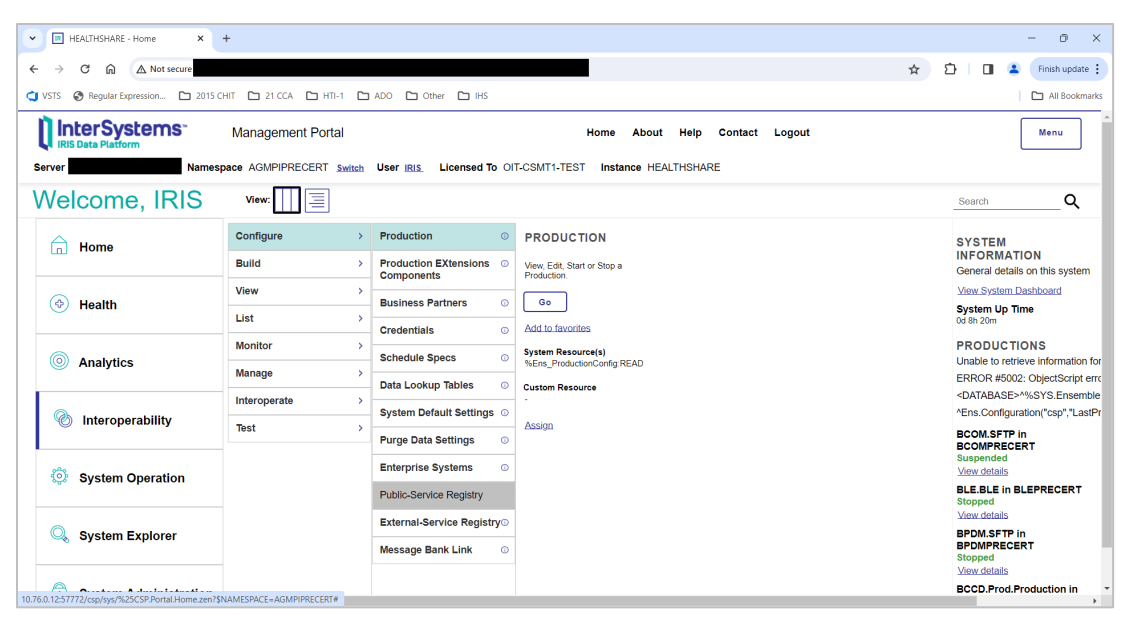

Figure 6-3: **Management Portal** page, **Production** option

<span id="page-66-0"></span>To start a production, click the **Start** button on the **Production Configuration** page, as shown in [Figure 6-4,](#page-66-1) then click **OK** in the **Do you wish to start this Production?** dialog.

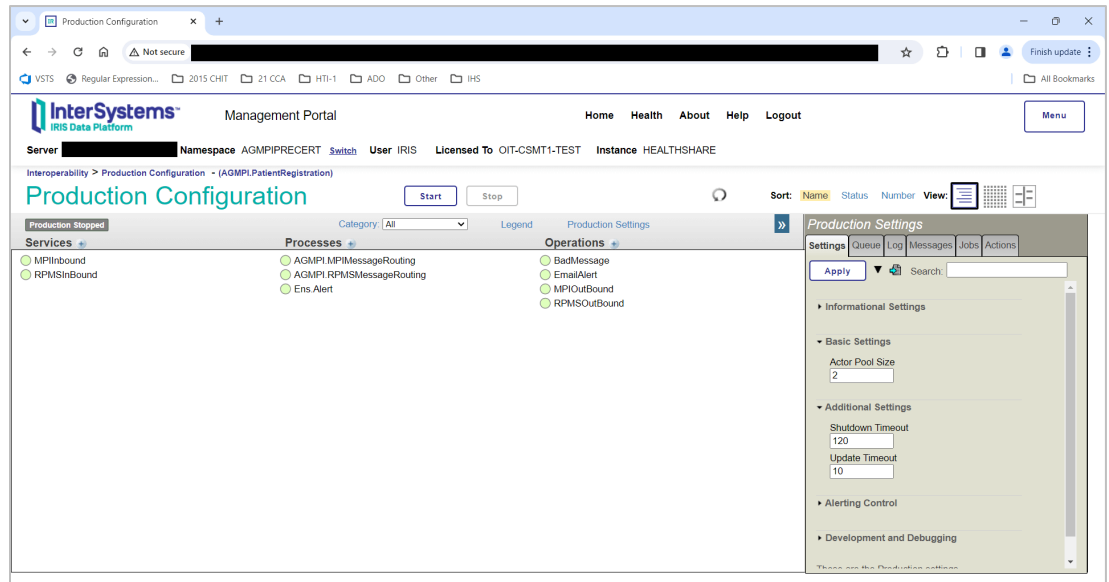

<span id="page-66-1"></span>Figure 6-4: **Production Configuration** page, **Start** button

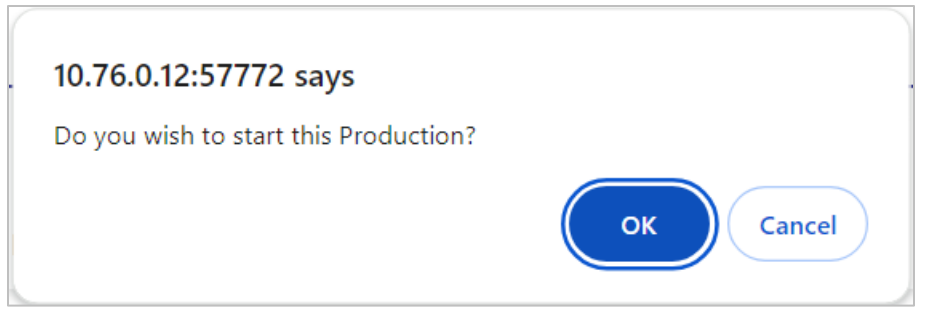

Figure 6-5: **Do you wish to start this Production?** dialog

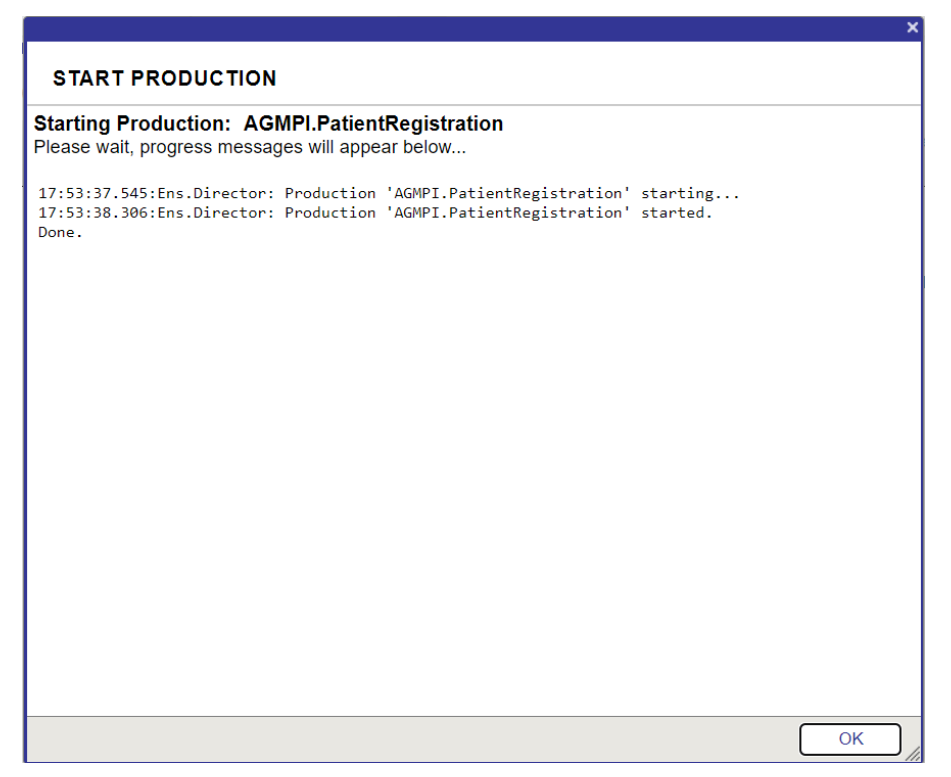

Figure 6-6: **START PRODUCTION** dialog

[Figure 6-7](#page-68-0) shows the **AGMPI.PatientRegistration** production running.

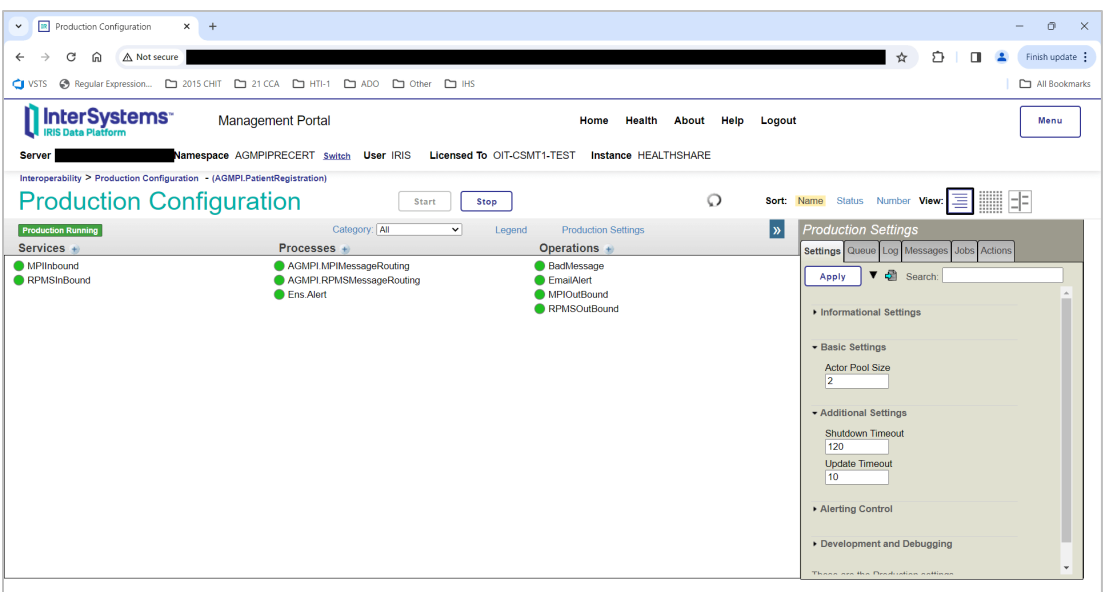

<span id="page-68-0"></span>Figure 6-7: **Production Configuration** page with production running

- 5. Click the **Home** link at the top of the **Production Configuration** page to return to the **Management Portal** page.
- 6. Click **Interoperability** | **List >** | **Production** to display the **Production List** page listing the status of all productions in the selected namespace.

| <b>R</b> HEALTHSHARE - Home<br>$\times$<br>$\check{~}$                                         | $+$                                                                |                                        |                                                         | $\sigma$<br>$\times$                                                           |
|------------------------------------------------------------------------------------------------|--------------------------------------------------------------------|----------------------------------------|---------------------------------------------------------|--------------------------------------------------------------------------------|
| G<br>A Not secure<br>⋒<br>$\leftarrow$                                                         |                                                                    |                                        |                                                         | ☆<br>57<br>$\blacktriangle$<br>÷<br>$\blacksquare$                             |
| Other [ HS] ADO [ Other [ HS] 2015 CHIT [ 21 CCA [ HTI-1 [ ] ADO [ ] Other [ ] IHS<br>$C$ vsts |                                                                    |                                        |                                                         | All Bookmarks                                                                  |
| <b>InterSystems</b><br><b>IN IRIS Data Platform</b>                                            | <b>Management Portal</b>                                           |                                        | Home<br>About<br>Help<br>Contact Logout                 | Menu                                                                           |
| <b>Server</b>                                                                                  | Namespace AGMPIPRECERT Switch User IRIS Licensed To OIT-CSMT1-TEST |                                        | <b>Instance HEALTHSHARE</b>                             |                                                                                |
| <b>Welcome, IRIS</b>                                                                           | 目<br>View:                                                         |                                        |                                                         | Q<br>Search                                                                    |
| 尙<br>Home                                                                                      | Configure<br>$\rightarrow$                                         | <b>Business Processes</b><br>$\circ$   | <b>PRODUCTIONS</b>                                      | <b>SYSTEM</b>                                                                  |
|                                                                                                | Build<br>$\rightarrow$                                             | <b>Data Transformations</b><br>$\circ$ | Manage other productions.                               | <b>INFORMATION</b><br>General details on this system                           |
| (ආ)<br><b>Health</b>                                                                           | View<br>$\mathcal{S}$                                              | <b>Business Rules</b><br>Ō             | Go                                                      | View System Dashboard                                                          |
|                                                                                                | List<br>$\rightarrow$                                              | <b>Record Maps</b><br>$\circ$          | Add to favorites                                        | <b>System Up Time</b><br>0d 0h 08m                                             |
|                                                                                                | <b>Monitor</b><br>$\rightarrow$                                    | <b>Productions</b><br>$\odot$          | <b>System Resource(s)</b><br>%Ens ProductionConfig:READ | <b>PRODUCTIONS</b>                                                             |
| (ල)<br><b>Analytics</b>                                                                        | Manage<br>$\rightarrow$                                            |                                        | <b>Custom Resource</b>                                  | Unable to retrieve information for<br>ERROR #5002: ObjectScript erro           |
|                                                                                                | Interoperate<br>$\rightarrow$                                      |                                        |                                                         | <database>^%SYS.Ensemble</database>                                            |
| ◈<br>Interoperability                                                                          | <b>Test</b><br>$\rightarrow$                                       |                                        | Assign                                                  | ^Ens.Configuration("csp","LastPr                                               |
| $\{0\}$<br><b>System Operation</b>                                                             |                                                                    |                                        |                                                         | <b>AGMPI.PatientRegistration</b><br>in AGMPIPRECERT<br>Running<br>View details |
|                                                                                                |                                                                    |                                        |                                                         | <b>BCOM.SFTP in</b><br><b>BCOMPRECERT</b><br>Suspended<br>View details         |
| <b>System Explorer</b>                                                                         |                                                                    |                                        |                                                         | <b>BLE.BLE in BLEPRECERT</b><br><b>Stopped</b><br>View details                 |
| A<br><b>Constant Admitsionalist</b>                                                            |                                                                    |                                        |                                                         | <b>BPDM.SFTP in</b><br>$\star$<br>$\sim$                                       |

Figure 6-8: **Management Portal** page, **Productions** option

[Figure 6-9](#page-69-0) shows the **AGMPI.PatientRegistration** production running.

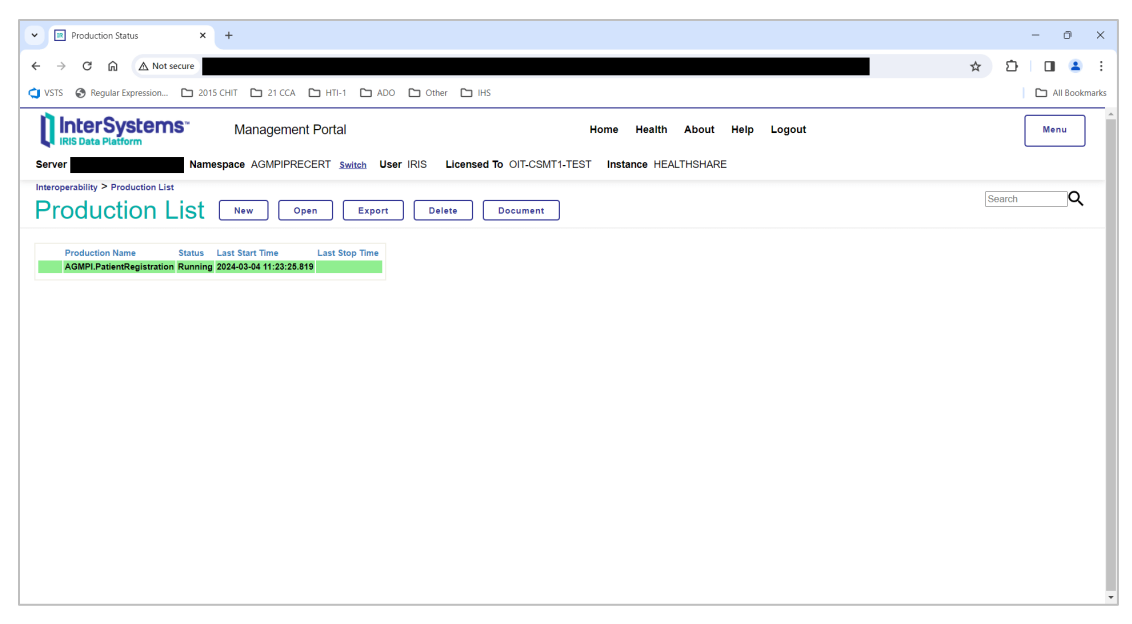

<span id="page-69-0"></span>Figure 6-9: **Production List** page, **AGMPI.PatientRegistration** production with a status of Running

7. For an alternative view of the currently running production, navigate to the **Management Portal** main page to display the production table in the **PRODUCTIONS** section on the right side of the page, as shown in [Figure 6-10.](#page-69-1)

| 18<br>HEALTHSHARE - Home<br>Θ<br>$\times$<br>$\times$<br>$+$<br>$\checkmark$              |                                                                    |                                        |                                                         |                                                                                       |  |
|-------------------------------------------------------------------------------------------|--------------------------------------------------------------------|----------------------------------------|---------------------------------------------------------|---------------------------------------------------------------------------------------|--|
| △ Not secure<br>C<br>⋒<br>$\leftarrow$                                                    |                                                                    |                                        |                                                         | ☆<br>57<br>п<br>$\overline{\mathbf{z}}$                                               |  |
| O NSTS @ Regular Expression [ 2015 CHIT   21 CCA   [ HTI-1   [ ] ADO   [ ] Other   [ ] HS |                                                                    |                                        |                                                         | All Bookmarks                                                                         |  |
| InterSystems<br><b>IRIS Data Platform</b>                                                 | <b>Management Portal</b>                                           |                                        | Home<br>Help<br>Contact<br>Logout<br>About              | Menu                                                                                  |  |
| <b>Server</b>                                                                             | Namespace AGMPIPRECERT Switch User IRIS Licensed To OIT-CSMT1-TEST |                                        | Instance HEALTHSHARE                                    |                                                                                       |  |
| Welcome, IRIS                                                                             | Ξ<br>View:                                                         |                                        |                                                         | Q<br>Search                                                                           |  |
| 侖<br>Home                                                                                 | Configure<br>$\rightarrow$                                         | <b>Business Processes</b><br>$\circ$   | <b>PRODUCTIONS</b>                                      | <b>SYSTEM</b>                                                                         |  |
|                                                                                           | <b>Build</b><br>$\rightarrow$                                      | <b>Data Transformations</b><br>$\circ$ | Manage other productions.                               | <b>INFORMATION</b><br>General details on this system                                  |  |
| (စ)                                                                                       | View<br>$\rightarrow$                                              | <b>Business Rules</b><br>$\circ$       | Go                                                      | View System Dashboard                                                                 |  |
| <b>Health</b>                                                                             | List<br>ь                                                          | <b>Record Maps</b><br>$\odot$          | Add to favorites                                        | <b>System Up Time</b><br>0d 1h 12m                                                    |  |
| (ര)                                                                                       | <b>Monitor</b><br>$\rightarrow$                                    | $\odot$<br><b>Productions</b>          | <b>System Resource(s)</b><br>%Ens ProductionConfig.READ | <b>PRODUCTIONS</b><br>Unable to retrieve information for                              |  |
| <b>Analytics</b>                                                                          | Manage<br>5                                                        |                                        | <b>Custom Resource</b>                                  | ERROR #5002: ObjectScript erro                                                        |  |
|                                                                                           | Interoperate<br>5                                                  |                                        |                                                         | <database>^%SYS.Ensemble</database>                                                   |  |
| Ø<br>Interoperability                                                                     | <b>Test</b><br>ь                                                   |                                        | Assign                                                  | ^Ens.Configuration("csp","LastPr                                                      |  |
| ⊕<br><b>System Operation</b>                                                              |                                                                    |                                        |                                                         | <b>AGMPI.PatientRegistration</b><br>in AGMPIPRECERT<br>Running<br><b>View details</b> |  |
|                                                                                           |                                                                    |                                        |                                                         | <b>BCOM.SFTP in</b><br><b>BCOMPRECERT</b>                                             |  |
|                                                                                           |                                                                    |                                        |                                                         | Suspended<br>View details                                                             |  |
| Q<br><b>System Explorer</b>                                                               |                                                                    |                                        |                                                         | <b>BLE, BLE in BLEPRECERT</b><br><b>Stopped</b><br>View details                       |  |
| A<br><b>System Administration</b>                                                         |                                                                    |                                        |                                                         | <b>BPDM.SFTP in</b><br>$\mathbf{r}$                                                   |  |

<span id="page-69-1"></span>Figure 6-10: **Management Portal** page, **PRODUCTIONS** section

#### 6.2 Verify Background Task Schedule

The following five tasks must be scheduled in TaskMan:

- 1. AGMP MPI MISSING ICN TSK—daily
- 2. AGMP A08 BCKGRND TSK—every five minutes
- 3. AGMP ACK BCKGRND TSK—every five minutes
- 4. AGMP MPI PURGE HLO MSGS—weekly
- 5. VAFH PIVOT PURGE—weekly

#### 6.2.1 Verify the AGMP MPI MISSING ICN TSK Task Schedule

Use TaskMan to verify the AGMP MPI MISSING ICN TSK task is scheduled to run every day.

- 1. At the "Select OPTION NAME" prompt, type **XUTM MGR** for **TaskMan Management** and press Enter.
- 2. At the "Select Taskman Management Option" prompt, type **Schedule** and press Enter.
- 3. At the "Select OPTION to schedule or reschedule" prompt, type **AGMP MPI MISSING ICN TSK** and press Enter.
- 4. Verify the following setting: At the "QUEUED TO RUN AT WHAT TIME" prompt, a timestamp is set.
- 5. At the "QUEUED TO RUN ON VOLUME SET" prompt, the site volume set is specified.
- 6. At the "RESCHEDULING FREQUENCY" prompt, the value is **1D**.
- 7. At the "SPECIAL QUEUEING" prompt, the value is **STARTUP**.

Select OPTION NAME: XUTM MGR Taskman Management Schedule/Unschedule Options One-time Option Queue Taskman Management Utilities ... List Tasks Dequeue Tasks Requeue Tasks Delete Tasks Print Options that are Scheduled to run Cleanup Task List Print Options Recommended for Queueing Select Taskman Management Option: **Schedule/Unschedule Options**

IRIS Installation Guide and Release Notes Start the MPI Application May 2024

```
Select OPTION to schedule or reschedule: AGMP MPI MISSING ICN TSK
   Are you adding 'AGMP ACK BCKGRND TSK' as 
                                  Edit Option Schedule 
      Option Name: AGMP ACK BCKGRND TSK 
     Menu Text: AGMP ACK BCKGRND TASK ID:
\_ , and the set of the set of the set of the set of the set of the set of the set of the set of the set of the set of the set of the set of the set of the set of the set of the set of the set of the set of the set of th
   QUEUED TO RUN AT WHAT TIME: MAY 6,2020@2300
DEVICE FOR QUEUED JOB OUTPUT: 
 QUEUED TO RUN ON VOLUME SET: << Site's volume set>>
         RESCHEDULING FREQUENCY: 1D
                  TASK PARAMETERS: 
                  SPECIAL QUEUEING: STARTUP
\_ , and the set of the set of the set of the set of the set of the set of the set of the set of the set of the set of the set of the set of the set of the set of the set of the set of the set of the set of the set of th
Exit Save Next Page Refresh 
Enter a command or '^' followed by a caption to jump to a specific field.<br>COMMAND: S<br>Press <PF1>H for help
                                                                 Press <PF1>H for help
Insert 
Select OPTION to schedule or reschedule:
```
Figure 6-11: AGMP MPI MISSING ICN TSK scheduled in TaskMan

#### 6.2.2 Verify the AGMP A08 BCKGRND UPDATE TSK Task Schedule

Use TaskMan to verify the AGMP A08 BCKGRND UPDATE TSK task is scheduled to run every five minutes.

- 1. At the "Select OPTION NAME" prompt, type **XUTM MGR** to select **TaskMan Management** and press Enter.
- 2. At the "Select Taskman Management Option" prompt, type **Schedule** and press Enter.
- 3. At the "Select OPTION to schedule or reschedule" prompt, type **AGMP A08 BCKGRND UPDATE TSK** and press Enter.
- 4. Verify the following settings:
	- a. At the "QUEUED TO RUN AT WHAT TIME" prompt, a timestamp is set.
	- b. At the "QUEUED TO RUN ON VOLUME SET" prompt, the site volume set is specified.
	- c. At the "RESCHEDULING FREQUENCY" prompt, the value is **300S**.
d. At the "SPECIAL QUEUEING" prompt, the value is **STARTUP**.

```
Select OPTION NAME: XUTM MGR Taskman Management
             Schedule/Unschedule Options 
             One-time Option Queue 
             Taskman Management Utilities ... 
             List Tasks 
             Dequeue Tasks 
             Requeue Tasks 
             Delete Tasks 
             Print Options that are Scheduled to run 
             Cleanup Task List 
             Print Options Recommended for Queueing 
Select Taskman Management Option: Schedule/Unschedule Options
Select OPTION to schedule or reschedule: AGMP A08 BCKGRND UPDATE 
   Are you adding 'AGMP A08 BCKGRND UPDATE TSK' as 
                                 Edit Option Schedule 
     Option Name: AGMP A08 BCKGRND UPDATE TSK 
    Menu Text: AGMP A08 BCKGRND TASK ID:
\_ , and the set of the set of the set of the set of the set of the set of the set of the set of the set of the set of the set of the set of the set of the set of the set of the set of the set of the set of the set of th
   QUEUED TO RUN AT WHAT TIME: MAY 6,2010@8:00
DEVICE FOR QUEUED JOB OUTPUT: 
  QUEUED TO RUN ON VOLUME SET: <<Type the site's volume set>>
        RESCHEDULING FREQUENCY: 300S
                 TASK PARAMETERS: 
                SPECIAL QUEUEING: STARTUP
\_ , and the set of the set of the set of the set of the set of the set of the set of the set of the set of the set of the set of the set of the set of the set of the set of the set of the set of the set of the set of th
Exit Save Next Page Refresh 
Enter a command or '^' followed by a caption to jump to a specific field. 
COMMAND: S
```
Figure 6-12: AGMP A08 BCKGRND UPDATE TSK scheduled in TaskMan

#### 6.2.3 Verify the AGMP ACK BCKGRND TSK Task Schedule

Use TaskMan to verify the AGMP ACK BCKGRND TSK task is scheduled to run every five minutes.

- 1. At the "Select OPTION NAME" prompt, type **XUTM MGR** for Taskman Management and press Enter.
- 2. At the "Select Taskman Management Option" prompt, type **Schedule** and press Enter.
- 3. At the "Select OPTION to schedule or reschedule" prompt, type **AGMP ACK BCKGRND TSK** and press Enter.
- 4. Verify the following settings:
	- a. At the "QUEUED TO RUN AT WHAT TIME" prompt, a timestamp is set.
	- b. At the "QUEUED TO RUN ON VOLUME SET" prompt, the site volume set is specified.
	- c. At the "RESCHEDULING FREQUENCY" prompt, the value is **300S**.

```
Select OPTION NAME: XUTM MGR Taskman Management
            Schedule/Unschedule Options
            One-time Option Queue
            Taskman Management Utilities ...
            List Tasks
            Dequeue Tasks
            Requeue Tasks
            Delete Tasks
            Print Options that are Scheduled to run
            Cleanup Task List
            Print Options Recommended for Queueing
Select Taskman Management Option: Schedule/Unschedule Options
Select OPTION to schedule or reschedule: AGMP ACK BCKGRND TSK
  Are you adding 'AGMP ACK BCKGRND TSK' as
                              Edit Option Schedule
     Option Name: AGMP ACK BCKGRND TSK
    Menu Text: AGMP ACK BCKGRND TASK ID:
\_ , and the set of the set of the set of the set of the set of the set of the set of the set of the set of the set of the set of the set of the set of the set of the set of the set of the set of the set of the set of th
   QUEUED TO RUN AT WHAT TIME: MAY 6,2010@08:00
DEVICE FOR QUEUED JOB OUTPUT:
 QUEUED TO RUN ON VOLUME SET: <<Type the site's volume set>>
        RESCHEDULING FREQUENCY: 300S
               TASK PARAMETERS:
              SPECIAL QUEUEING:
___________________________________________________________________________
Exit Save Next Page Refresh
Enter a command or '^' followed by a caption to jump to a specific field.<br>COMMAND: S<br>Press <PF1>H for help
                                                     Press <PF1>H for help
Insert
Select OPTION to schedule or reschedule:
```
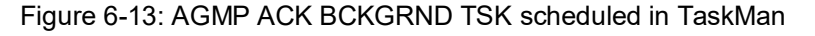

#### 6.2.4 Verify the AGMP MPI PURGE HLO MSGS Task Schedule

Use TaskMan to verify the PURGE HLO MSGS task is scheduled to run every week.

- 1. At the "Select OPTION NAME" prompt, type **XUTM MGR** for **Taskman Management** and press Enter.
- 2. At the "Select Taskman Management Option" prompt, type **SCHEDULE/UNSCHEDULE OPTIONS** and press Enter.
- 3. At the "Select OPTION to schedule or reschedule" prompt, type **AGMP MPI PURGE HLO MSGS** and press Enter.
- 4. Verify the following settings:
	- a. At the "QUEUED TO RUN AT WHAT TIME" prompt, a timestamp is set. It is recommended that this task be scheduled to run on a weekend morning.
	- b. At the "QUEUED TO RUN ON VOLUME SET" prompt, the site volume set is specified.
	- c. At the "RESCHEDULING FREQUENCY" prompt, the value is **7D**.

```
Select OPTION NAME: XUTM MGR Taskman Management
          Schedule/Unschedule Options 
          One-time Option Queue 
          Taskman Management Utilities ... 
          List Tasks 
          Dequeue Tasks 
          Requeue Tasks 
          Delete Tasks 
          Print Options that are Scheduled to run 
          Cleanup Task List 
          Print Options Recommended for Queueing 
You have 1 PENDING ALERTS 
          Enter "VA to jump to VIEW ALERTS option 
Select Taskman Management Option: Schedule/Unschedule Options
Select OPTION to schedule or reschedule: AGMP MPI PURGE HLO MSGS PURGE HLO 
 MESSAGES 
  Are you adding 'AGMP MPI PURGE HLO MSGS' as A NEW OPTION? YES
                        Edit Option Schedule 
    Option Name: AGMP MPI PURGE HLO MSGS 
   Menu Text: PURGE HLO MESSAGES TASK ID:
 __________________________________________________________________________ 
  QUEUED TO RUN AT WHAT TIME: JUN 26,2010@08:00
DEVICE FOR QUEUED JOB OUTPUT: 
 QUEUED TO RUN ON VOLUME SET: <<Type your site's production namespace>>
      RESCHEDULING FREQUENCY: 7D
```
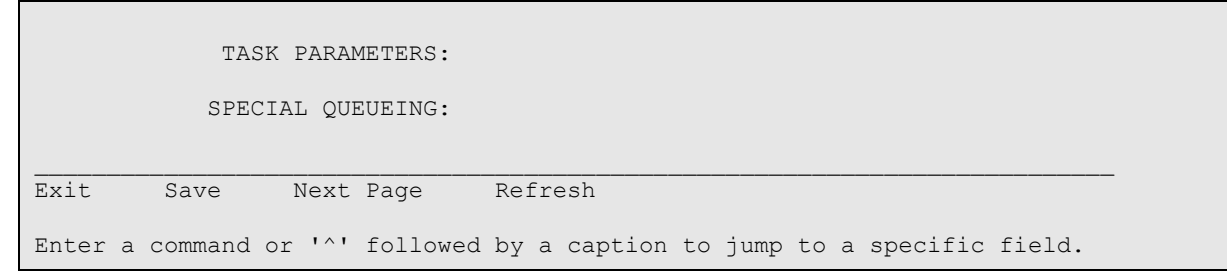

Figure 6-14: AGMP MPI PURGE HLO MSGS scheduled in TaskMan

#### 6.2.5 Verify the VAFH PIVOT PURGE Task Schedule

Use TaskMan to verify the VAFH PIVOT PURGE task is scheduled to run every week.

- 1. At the "Select OPTION NAME" prompt, type **XUTM MGR** for **Taskman Management** and press Enter.
- 2. At the "Select Taskman Management Option" prompt, type **SCHEDULE** and press Enter.
- 3. At the "Select OPTION to schedule or reschedule" prompt, type **VAFH PIVOT PURGE** and press Enter.
- 4. Verify the following settings:
	- a. At the "QUEUED TO RUN AT WHAT TIME" prompt, a timestamp is set. It is recommended that this task be scheduled to run on a weekend morning.
	- b. At the "QUEUED TO RUN ON VOLUME SET" prompt, the site volume set is specified.
	- c. At the "RESCHEDULING FREQUENCY" prompt, the value is **7D**.
	- d. At the "SPECIAL QUEUEING" prompt, the value is **STARTUP**.

It is suggested this task be run on the weekend.

```
Select OPTION NAME: XUTM MGR Taskman Management
           Schedule/Unschedule Options 
           One-time Option Queue 
           Taskman Management Utilities ... 
           List Tasks 
           Dequeue Tasks 
           Requeue Tasks 
           Delete Tasks 
           Print Options that are Scheduled to run 
           Cleanup Task List 
           Print Options Recommended for Queueing
```
Select Taskman Management Option: **Schedule/Unschedule Options** Select OPTION to schedule or reschedule: VAFH PIVOT PURGE Are you adding VAFH PIVOT PURGE' as Edit Option Schedule Option Name: VAFH PIVOT PURGE Menu Text: Purge PIMS HL7 PIVOT file TASK ID: \_\_\_\_\_\_\_\_\_\_\_\_\_\_\_\_\_\_\_\_\_\_\_\_\_\_\_\_\_\_\_\_\_\_\_\_\_\_\_\_\_\_\_\_\_\_\_\_\_\_\_\_\_\_\_\_\_\_\_\_\_\_\_\_\_\_\_\_\_\_\_\_\_\_ QUEUED TO RUN AT WHAT TIME: **JUNE 26,2010@08:00** DEVICE FOR QUEUED JOB OUTPUT: QUEUED TO RUN ON VOLUME SET: **<<Type the site's volume set>>** RESCHEDULING FREQUENCY: **7D** TASK PARAMETERS: SPECIAL QUEUEING: **STARTUP**  $\_$  , and the set of the set of the set of the set of the set of the set of the set of the set of the set of the set of the set of the set of the set of the set of the set of the set of the set of the set of the set of th Exit Save Next Page Refresh Enter a command or '^' followed by a caption to jump to a specific field.<br>COMMAND: S<br>Press <PF1>H for help Inser Press <PF1>H for help Insert Select OPTION to schedule or reschedule:

#### Figure 6-15: VAFH PIVOT PURGE scheduled in TaskMan

NAME: VAFH PIVOT PURGE MENU TEXT: Purge PIMS HL7 PIVOT file TYPE: run routine CREATOR: DEMO, ONE DESCRIPTION: This option will purge all entries from the PIMS HL7 PIVOT file (#391.71) that are older than a specific number of days as determined by the site. There is no user input required. A field in the MAS PARAMETERS file (#43) is used in conjunction with this option. The name of the field is PIVOT FILE DAYS TO RETAIN and the field number is 391.702. The field may be updated with a numeric value between 30 and 999 using the Enter/Edit option of VA FileMan. This value represents the number of days worth of data to retain in file #391.71 when the VAFH PIVOT PURGE option is run. For example, if the site updates this field with a value of 100, then any record with a date earlier than TODAY-100 days will be deleted during the purge. If the site does not update this field (i.e., the field value remains null), then the VAFH PIVOT PURGE option will use a default value of 547 days (approximately 18 months). However, before any file #391.71 record is deleted two checks will be performed on the record. (1) If the internal entry number of the record exists in the "AXMIT" cross-reference, it will not be deleted. (2) If the TYPE OF EVENT field (#.04) of the record is "1" (i.e., INPATIENT EVENTS) and if the PATIENT MOVEMENT file (#405) does not reflect a discharge for the admission, the file #391.71 record will not be deleted.

```
 ROUTINE: EN^VAFHPURG
 UPPERCASE MENU TEXT: PURGE PIMS HL7 PIVOT FILE
```
#### Figure 6-16: VAFH PIVOT PURGE description

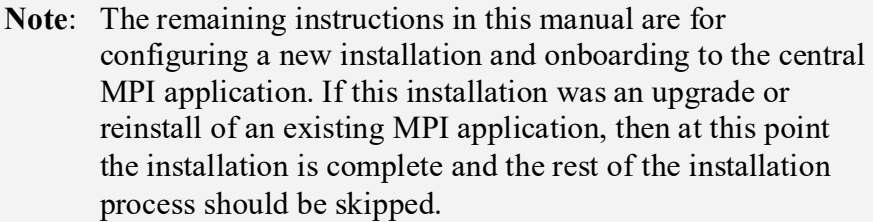

# **7.0 Schedule the AGMPI Message Purge Task**

The instructions in this section should be followed only for a new installation. If this is an upgrade or reinstall, skip this section.

Use the System Operation Task Manager to schedule the AGMPI Message Purge task. For more information about the System Operation Task Manager, see [Appendix C.](#page-131-0)

1. On the **Management Portal** page, click **System Operation** | **Task Manager >** | **New Task**, as shown in [Figure 7-1,](#page-78-0) to access the **Task Scheduler Wizard**, as shown in [Figure 7-2.](#page-79-0)

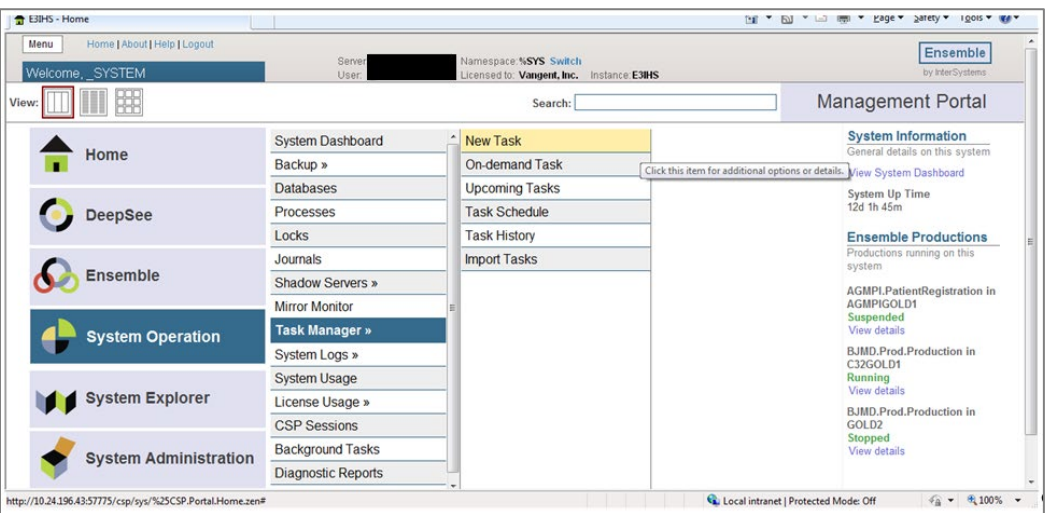

<span id="page-78-0"></span>Figure 7-1: **Management Portal** page, **New Task** option

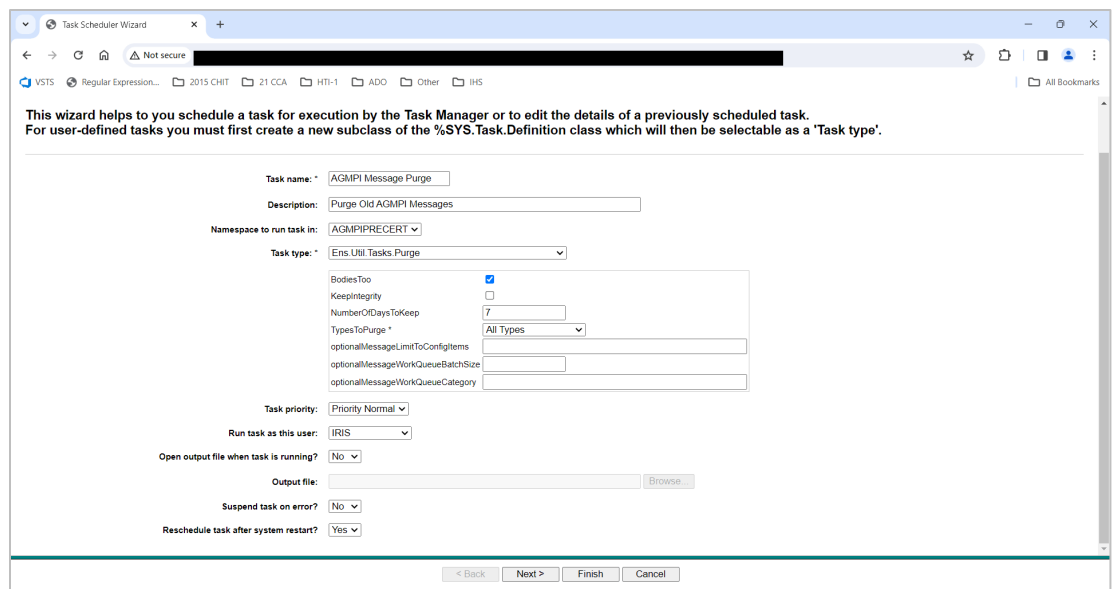

<span id="page-79-0"></span>Figure 7-2: First **Task Scheduler Wizard** page

- 2. In the **Task name** field, type **AGMPI Message Purge**.
- 3. In the **Description** field, type **Purge Old AGMPI Messages**.
- 4. In the **Namespace** list, select the **AGMPIxxx** namespace.
- 5. In the **Task Type** list, select **Ens.Util.Tasks.Purge**.
- 6. Be sure that the **BodiesToo** check box is selected.
- 7. Be sure that the **KeepIntegrity** check box is cleared.
- 8. In the **Types to Purge** list, select **All Types**.
- 9. Do not enter anything in the **optionalMessageLimitToConfigItems**, **optionalMessageWorkQueueBatchSize**, or **optionalMessageWorkQueueCategory** boxes.
- 10. Do not change the values of the **Task Priority**, **Run task as this user**, **Open output file when task is running?**, or **Suspend task on error?** lists.
- 11. In the **Reschedule task after system restart?** list, select **Yes**.
- 12. Click **Next**.

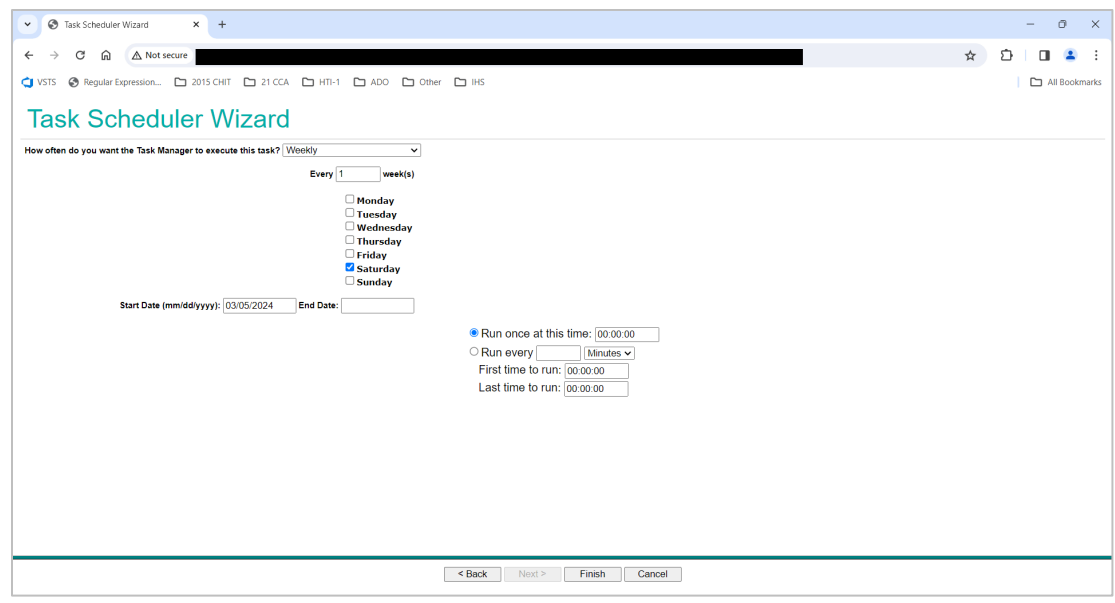

Figure 7-3: Second **Task Scheduler Wizard** page

- 13. In the **How often do you want the Task Manager to execute this task?** list, select **Weekly**.
- 14. Select the **Saturday** check box.
- 15. Do not change the other values on this page.
- 16. Click **Finish** to display the **View Task Schedule** page with the new task at the bottom of the page, as shown in [Figure 7-4.](#page-80-0)

| User IRIS<br>Namespace %SYS<br>System > Task Manager > Task Schedule<br><b>Task Schedule</b><br>Last update: 2024-03-04 14:40:37.399<br><b>Task Manager is currently running</b><br><b>Suspend</b><br>The following is a list of tasks scheduled for execution: | Licensed To OIT-CSMT1-TEST<br>Instance HEALTHSHARE                                                                         |                                                                                               |                       |                                      |                                      |                                                                                                    |
|----------------------------------------------------------------------------------------------------|----------------------------------------------------------------------------------------------------|-----------------------------------------------------------------------------------------------|-----------------------|--------------------------------------|--------------------------------------|----------------------------------------------------------------------------------------------------|
|                                                                                                    |                                                                                                    |                                                                                               |                       |                                      |                                      |                                                                                                    |
|                                                                                                    |                                                                                                    |                                                                                               |                       |                                      |                                      |                                                                                                    |
|                                                                                                    |                                                                                                    |                                                                                               |                       |                                      |                                      |                                                                                                    |
|                                                                                                    |                                                                                                    |                                                                                               |                       |                                      |                                      |                                                                                                    |
|                                                                                                    |                                                                                                    |                                                                                               |                       |                                      |                                      |                                                                                                    |
|                                                                                                    |                                                                                                    |                                                                                               |                       |                                      |                                      |                                                                                                    |
|                                                                                                    |                                                                                                    |                                                                                               |                       |                                      |                                      |                                                                                                    |
|                                                                                                    |                                                                                                    |                                                                                               |                       |                                      |                                      |                                                                                                    |
|                                                                                                    |                                                                                                    |                                                                                               |                       |                                      |                                      |                                                                                                    |
| Max rows: 1000                                                                                                    |                                                                                                    |                                                                                               |                       |                                      |                                      |                                                                                                    |
| <b>Task Type</b><br>Namespace                                                                                                    | <b>Description</b>                                                                                                    | ID                                                                                            | <b>Suspended</b>      | <b>Last Finished</b>                 | <b>Next Scheduled</b>                |                                                                                                    |
| System<br>%SYS                                                                                                    |                                                                                                    |                                                                                               |                       | 2024-01-10 00:00                     | 2024-03-05 00:00                     | History Run                                                                                                    |
| %SYS<br>System                                                                                                    | Purges old journal files every night at 12:30 am                                                                           |                                                                                               |                       | 2024-03-01 09:28                     | 2024-03-05 00:30                     | <b>History Run</b>                                                                                                 |
|                                                                                                    | Purges the task history global every night at 1:00 am                                                                      |                                                                                               | $\overline{a}$        | 2024-03-01 09:28                     | 2024-03-05 01:00                     | <b>History Run</b>                                                                                                 |
|                                                                                                    |                                                                                                    |                                                                                               | 4 Suspend Reschedule  |                                      | 2024-03-11 02:00                     | <b>History</b>                                                                                                    |
|                                                                                                    |                                                                                                    |                                                                                               |                       | 2024-01-10 00:00                     | 2024-03-05 00:00                     | <b>Contract</b><br><b>History Run</b>                                                                              |
| %SYS<br>System                                                                                                    | Integrity check for databases at 2:00 am every Monday                                                                      |                                                                                               | 5.                    |                                      |                                      | History Run                                                                                                    |
| %SYS<br>System<br>%SYS<br>System                                                                                                    | Scans the security database at midnight every day<br>Send system diagnostic reports to WRC On Demand, and/or on a schedule |                                                                                               | 6                     |                                      |                                      |                                                                                                    |
|                                                                                                    |                                                                                                    |                                                                                               | 7                     | 2024-01-10 00:07                     | Runs After #1                        |                                                                                                    |
| %SYS<br>System                                                                                                    | Purges old Audit information after Switch Journal is run                                                                   |                                                                                               |                       |                                      |                                      |                                                                                                    |
| %SYS<br>System                                                                                                    | Run a scan of the system inventory on install or upgrade and on demand thereafter                                          |                                                                                               | 8<br>$\Omega$         | 2023-04-17 09:58                     |                                      |                                                                                                    |
| %SYS<br>System                                                                                                    | Purges errors and log files at 1:00 am                                                                                     |                                                                                               |                       | 2024-03-01 09:28                     | 2024-03-05 01:00                     |                                                                                                    |
| %SYS<br>System                                                                                                    | Check active application logging at 1:00 am                                                                                |                                                                                               | 10 <sup>10</sup>      | 2024-03-01 09:28                     | 2024-03-05 01:00                     |                                                                                                    |
| %SYS<br>System<br>%SYS<br>System                                                                                                    | Purges old messages from Cache backup log every night at 1:30 am                                                           |                                                                                               | 11<br>12 <sup>°</sup> | 2024-03-01 09:28<br>2024-03-01 09:28 | 2024-03-05 01:30<br>2024-03-05 01:30 | <b>History Run</b><br><b>History Run</b><br><b>History Run</b><br><b>History Run</b><br>History Run<br>History Run |
| %SYS                                                                                                    | Purges ZEN Reports temp files every night at 1:30 am                                                                       |                                                                                               | 13 <sup>°</sup>       | 2024-03-04 11:24                     | 2024-03-10 00:00                     |                                                                                                    |
| System<br>%SYS                                                                                                    | Collects data on feature use and sends to ISC weekly                                                                       |                                                                                               | 18                    | 2024-03-01 09:28                     | 2024-03-05 01:00                     |                                                                                                    |
| System<br><b>HSSYS</b><br>User                                                                                                    | Cleans old source journal nodes every night at 1:00 am<br>Mirror Monitor Launch Task                                       | 1000                                                                                          |                       | 2024-03-04 14:40                     | 2024-03-04 14:45                     | History Run<br><b>History Run</b><br><b>History Run</b>                                                            |
|                                                                                                    | %SYS<br>System                                                                                                    | Results: 16   Page:  c  or  1  >> >   of 1<br>Switches the journal file at midnight every day |                       | $\overline{2}$                       |                                      |                                                                                                    |

Figure 7-4: **View Task Schedule** page with **AGMPI Message Purge** task displayed

<span id="page-80-0"></span>IRIS Installation Guide and Release Notes Schedule the AGMPI Message Purge Task May 2024

# **8.0 Onboarding**

The remaining installation instructions describe how to onboard a site to the central MPI server. If the site has already been onboarded or the site will not be uploading to the central MPI at this time, then the installation is complete, and the following instructions should not be followed.

## 8.1 Contact the IT Service Desk

Once the configuration has been completed, contact the IT Service Desk and let them know that you are ready to proceed with your initial MPI load. Wait for the IT Service Desk to confirm that you may proceed with the initial MPI load.

**Note**: Do not proceed without the approval of the IT Service Desk.

Proceeding without IT Service Desk approval may result in your database filling up and RPMS failing.

## 8.2 Initial Load

**Note**: Complete all configuration steps before starting the initial load.

Do *not* continue until the IT Service Desk has approved starting the initial MPI load.

### <span id="page-81-0"></span>8.2.1 Schedule the AGMP ACK BCKGRND TSK Task

Use TaskMan to schedule the AGMP ACK BCKGRND TSK task. The task should be set to run at startup and should run every five minutes (300 seconds).

- 1. At the "Select OPTION NAME" prompt, type **XUTM MGR** for **Taskman Management** and press Enter.
- 2. At the "Select Taskman Management Option" prompt, type **SCHEDULE** and press Enter.
- 3. At the "Select OPTION to schedule or reschedule" prompt, type **AGMP ACK BCKGRND TSK** and press Enter.
- 4. At the "QUEUED TO RUN AT WHAT TIME" prompt, type **T@0800** and press Enter.
- 5. At the "QUEUED TO RUN ON VOLUME SET" prompt, type your site volume set and press Enter. The namespace must be in the Kernel site parameters as a volume set.
- 6. At the "RESCHEDULING FREQUENCY" prompt, type **300S** and press Enter.
- 7. At the "COMMAND" prompt, type **S** to save and press Enter.

```
Select OPTION NAME: XUTM MGR Taskman Management
            Schedule/Unschedule Options
            One-time Option Queue
            Taskman Management Utilities ...
            List Tasks
            Dequeue Tasks
            Requeue Tasks
            Delete Tasks
            Print Options that are Scheduled to run
            Cleanup Task List
            Print Options Recommended for Queueing
Select Taskman Management Option: Schedule/Unschedule Options
Select OPTION to schedule or reschedule: AGMP ACK BCKGRND TSK
  Are you adding 'AGMP ACK BCKGRND TSK' as
                              Edit Option Schedule
     Option Name: AGMP ACK BCKGRND TSK
    Menu Text: AGMP ACK BCKGRND TASK ID:
__________________________________________________________________________
  QUEUED TO RUN AT WHAT TIME: MAY 6,2010@08:00
DEVICE FOR QUEUED JOB OUTPUT:
 QUEUED TO RUN ON VOLUME SET: <<Type the site's volume set>>
       RESCHEDULING FREQUENCY: 300S
               TASK PARAMETERS:
              SPECIAL QUEUEING:
\_ , and the set of the set of the set of the set of the set of the set of the set of the set of the set of the set of the set of the set of the set of the set of the set of the set of the set of the set of the set of th
Exit Save Next Page Refresh
Enter a command or '^' followed by a caption to jump to a specific field.<br>COMMAND: S<br>Press <PF1>H for help
                                                     Press <PF1>H for help
Insert
Select OPTION to schedule or reschedule:
```
Figure 8-1: AGMP ACK BCKGRND TSK scheduled in TaskMan

### 8.2.2 Configure the Auto-Start Production

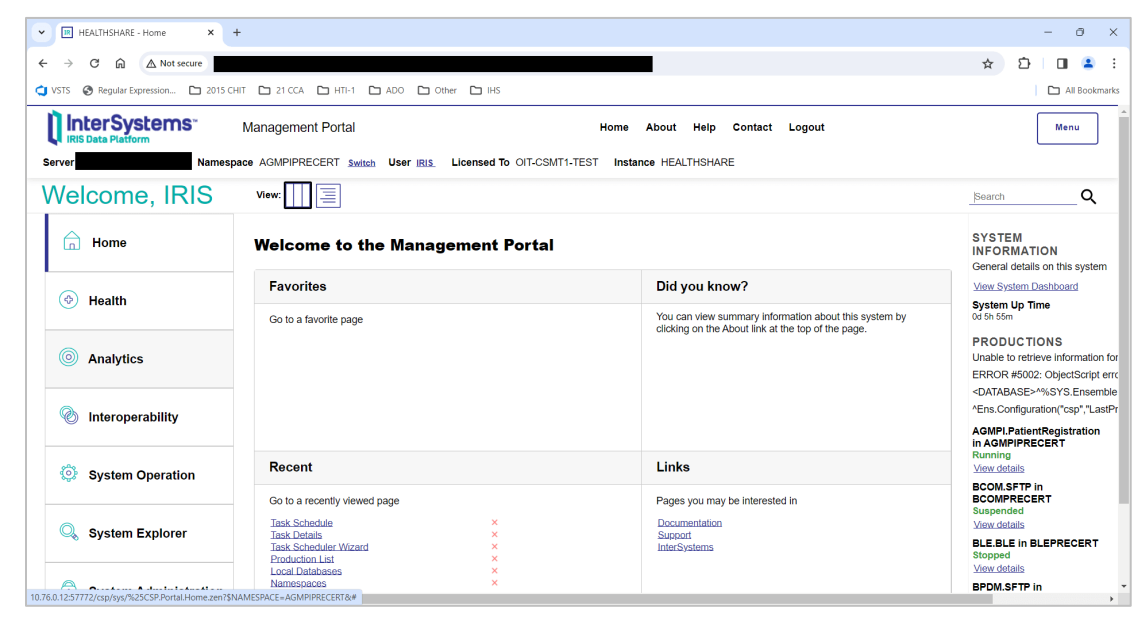

Figure 8-2: **Management Portal** page

- 1. On the **Management Portal** page, click the **Switch** link.
- 2. In the **Namespace Chooser** box, select **AGMIxxx**. Click the **OK** button to select the namespace.

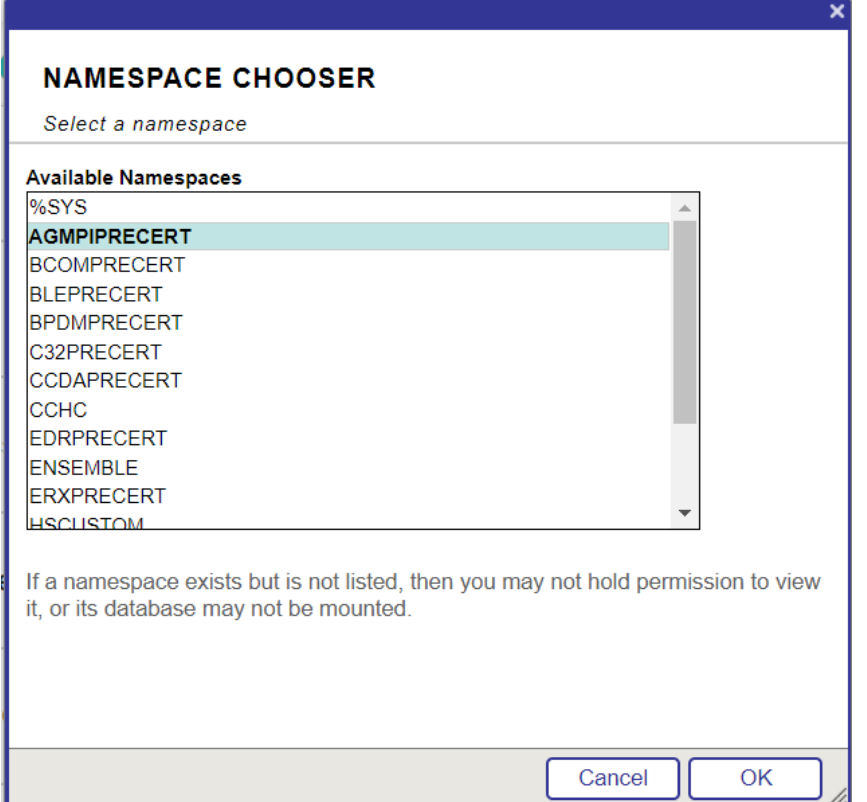

Figure 8-3: **Namespace Chooser** dialog

3. Click **Interoperability** | **Manage >** | **Auto-Start Production**, as shown in [Figure 8-4.](#page-84-0)

| <b>IR</b> HEALTHSHARE - Home<br>$\times$<br>$\checkmark$                                                              | $+$                           |                                           |                                                                                                    | ō<br>$\times$                                                                                                    |  |
|----------------------------------------------------------------------------------------------------|-------------------------------|-------------------------------------------|----------------------------------------------------------------------------------------------------|----------------------------------------------------------------------------------------------------|--|
| A Not secure<br>G<br>⋒<br>$\leftarrow$                                                                                |                               |                                           |                                                                                                    | $\blacktriangle$<br>☆<br>57<br>÷                                                                                    |  |
| Of VSTS @ Regular Expression [ 2015 CHIT   21 CCA   111-1   21 ADO   20 Other   21 HS                                 |                               |                                           |                                                                                                    | All Bookmarks                                                                                                    |  |
| InterSystems <sup>®</sup><br><b>IRIS Data Platform</b>                                                                | <b>Management Portal</b>      |                                           | Home<br>Help<br>Contact<br><b>About</b><br>Logout                                                                                                    | Menu                                                                                                    |  |
| Namespace AGMPIPRECERT Switch User IRIS<br>Licensed To OIT CSMT1-TEST<br><b>Instance HEALTHSHARE</b><br><b>Server</b> |                               |                                           |                                                                                                    |                                                                                                    |  |
| <b>Welcome, IRIS</b>                                                                                                  | IΞ<br>View:                   |                                           |                                                                                                    | Q<br>Search                                                                                                    |  |
| 侖<br>Home                                                                                                    | Configure<br>ь                | Purge Management Data ©                   | <b>AUTO-START</b><br><b>PRODUCTION</b>                                                                                                    | <b>SYSTEM</b>                                                                                                    |  |
|                                                                                                    | <b>Build</b><br>$\rightarrow$ | <b>Auto-Start Production</b><br>െ         | Select a Production to start<br>automatically.<br>Go<br>Add to favorites<br><b>System Resource(s)</b><br>%Ens_ProductionConfig:READ<br><b>Custom Resource</b> | <b>INFORMATION</b><br>General details on this system<br>View System Dashboard<br><b>System Up Time</b><br>0d 5h 52m |  |
|                                                                                                    | View<br>,                     | <b>Local Archive Manager</b><br>$\circ$   |                                                                                                    |                                                                                                    |  |
| (එ)<br><b>Health</b>                                                                                                  | List<br>$\rightarrow$         | Workflow                                  |                                                                                                    |                                                                                                    |  |
|                                                                                                    | <b>Monitor</b><br>$\,$        | <b>Publish &amp; Subscribe</b><br>$\odot$ |                                                                                                    | <b>PRODUCTIONS</b>                                                                                                  |  |
| രി<br><b>Analytics</b>                                                                                                | Manage<br>$\rightarrow$       | <b>Deployment Changes</b>                 |                                                                                                    | Unable to retrieve information for<br>ERROR #5002: ObjectScript erro<br><database>^%SYS.Ensemble</database>         |  |
|                                                                                                    | Interoperate<br>$\rightarrow$ | Configuration<br>$\overline{\phantom{a}}$ |                                                                                                    |                                                                                                    |  |
| ⊛<br>Interoperability                                                                                                 | <b>Test</b><br>>              |                                           |                                                                                                    | ^Ens.Configuration("csp","LastPr<br><b>AGMPI.PatientRegistration</b>                                                |  |
| ю<br><b>System Operation</b>                                                                                          |                               |                                           | Assign                                                                                                    | <b>in AGMPIPRECERT</b><br>Running<br>View details                                                                   |  |
|                                                                                                    |                               |                                           |                                                                                                    | <b>BCOM.SFTP in</b><br><b>BCOMPRECERT</b><br>Suspended                                                              |  |
| <b>System Explorer</b>                                                                                                |                               |                                           |                                                                                                    | View details                                                                                                    |  |
|                                                                                                    |                               |                                           |                                                                                                    | <b>BLE, BLE in BLEPRECERT</b><br><b>Stopped</b><br>View details                                                     |  |
| <b>Constant Admitsionalist</b><br>10.76.0.12:57772/csp/svs/%25CSP.Portal.Home.zen?\$NAMESPACE=AGMPIPRECERT#           |                               |                                           |                                                                                                    | <b>BPDM.SFTP in</b><br>$\mathbf{r}$                                                                                 |  |

<span id="page-84-0"></span>Figure 8-4: **Management Portal** page, **Auto-Start Production** option

4. On the **Auto-Start Production** page, select AGMPI.PatientRegistration from the list as shown in [Figure 8-5.](#page-85-0) The **Relative Startup Priority** may be left with the default value. Click the **Apply** button to save the setting.

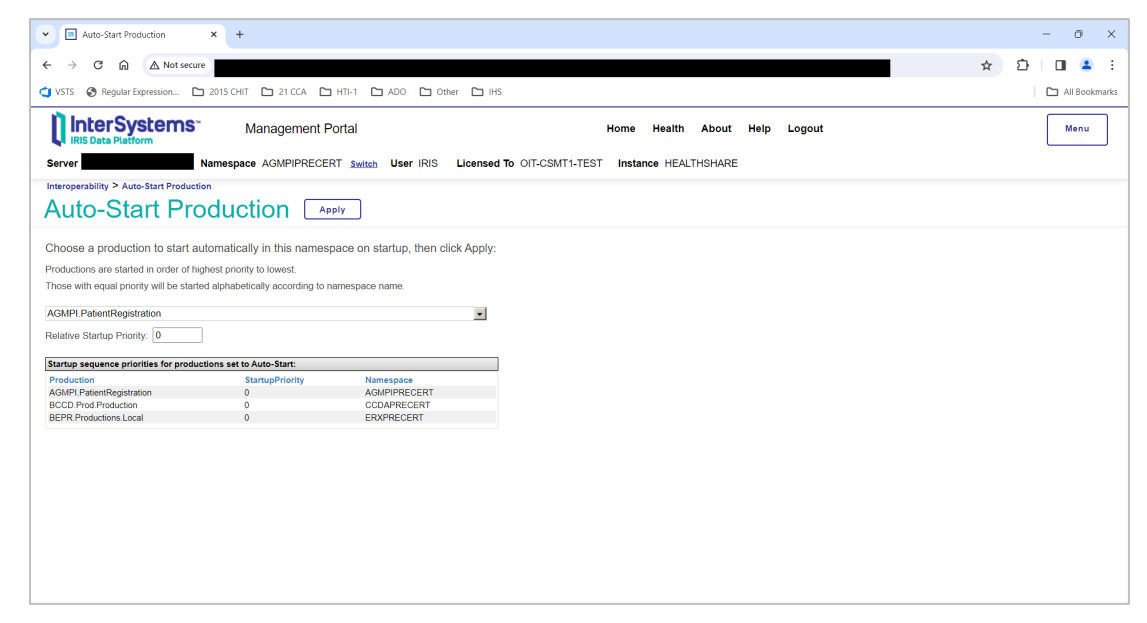

<span id="page-85-0"></span>Figure 8-5: **Auto-Start Production** page

5. Click **OK** on the **Are you sure you want to start AGMPI.PatientRegistration automatically on startup with sequence priority 0?** dialog.

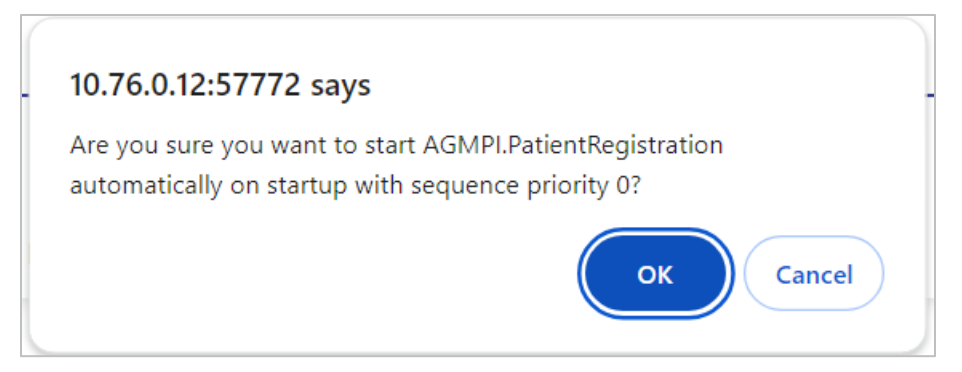

Figure 8-6: Auto-start production confirmation dialog

6. Click **Home** on the top of the page, as shown in [Figure 8-7](#page-86-0) to return to the **Management Portal** page.

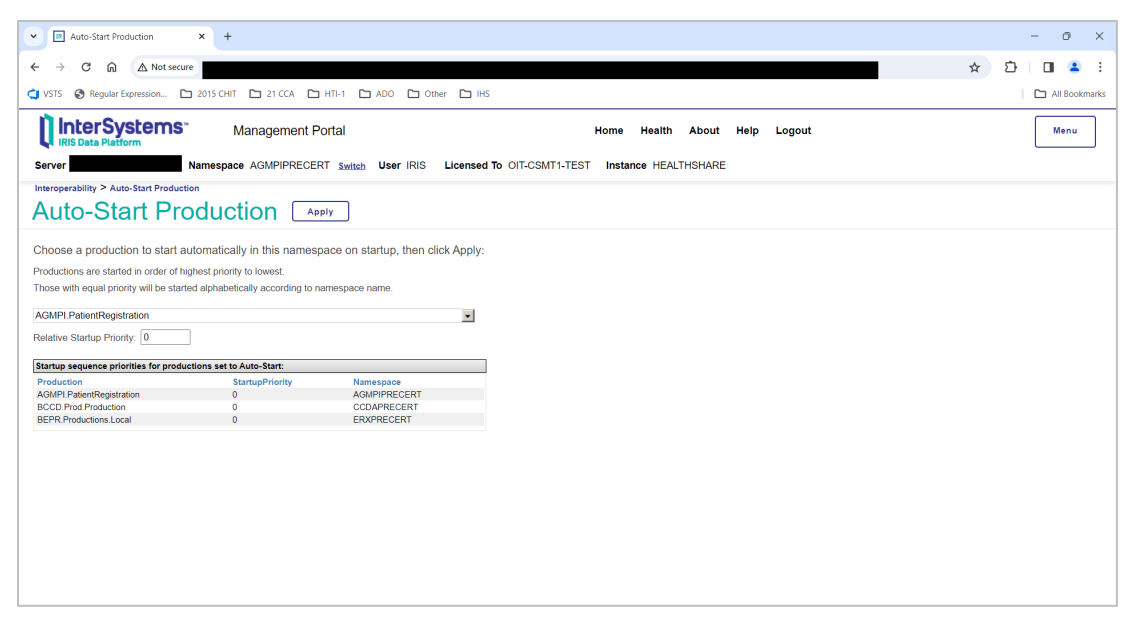

Figure 8-7: **Auto-Start Production** page, **Home** link

### <span id="page-86-0"></span>8.2.3 Start the IRIS Production

1. On the main **Management Portal** page, click **Interoperability** | **Configure >** | **Production**, as shown in [Figure 8-8.](#page-86-1)

| $\blacksquare$<br>HEALTHSHARE - Home<br>$+$<br>$\times$<br>$\checkmark$      |                                                                          |                                                         | ō<br>$\times$                                                            |
|------------------------------------------------------------------------------|--------------------------------------------------------------------------|---------------------------------------------------------|--------------------------------------------------------------------------|
| △ Not secure<br>⋒<br>G                                                       |                                                                          |                                                         | ☆<br>ነገ<br>п<br>$\overline{\mathbf{z}}$                                  |
| Regular Expression<br>D 2015 CHIT D 21 CCA D HTI-1 D ADO<br><b>CI</b> VSTS   | □ Other □ IHS                                                            |                                                         | All Bookmarks                                                            |
| <b>InterSystems</b><br><b>Management Portal</b><br><b>IRIS Data Platform</b> |                                                                          | Home<br>Help<br><b>Contact Logout</b><br>About          | Menu                                                                     |
| Namespace AGMPIPRECERT Switch<br><b>Server</b>                               | Licensed To OIT-CSMT1-TEST<br>User IRIS                                  | Instance HEALTHSHARE                                    |                                                                          |
| <b>Welcome, IRIS</b><br>Ξ<br>View:                                           |                                                                          |                                                         | Q<br>Search                                                              |
| Configure<br>ਜ਼<br>Home                                                      | <b>Production</b><br>$\mathbf{v}$<br>$\circ$                             | <b>PRODUCTION</b>                                       | <b>SYSTEM</b>                                                            |
| <b>Build</b>                                                                 | <b>Production EXtensions</b><br>$\mathbf{v}$<br>- 0<br><b>Components</b> | View, Edit, Start or Stop a<br>Production.              | <b>INFORMATION</b><br>General details on this system                     |
| <b>View</b>                                                                  | $\mathbf{v}$                                                             |                                                         | View System Dashboard                                                    |
| 6<br><b>Health</b><br>List                                                   | <b>Business Partners</b><br>$\circ$<br>$\mathbf{v}$                      | Go                                                      | <b>System Up Time</b><br>0d 6h 07m                                       |
| <b>Monitor</b>                                                               | $\circ$<br><b>Credentials</b><br>$\mathbf{v}$                            | Add to favorites                                        | <b>PRODUCTIONS</b>                                                       |
| 0<br><b>Analytics</b><br>Manage                                              | <b>Schedule Specs</b><br>$\circ$<br>$\mathbf{v}$                         | <b>System Resource(s)</b><br>%Ens ProductionConfig:READ | Unable to retrieve information for                                       |
|                                                                              | Data Lookup Tables<br>$\circ$                                            | <b>Custom Resource</b>                                  | ERROR #5002: ObjectScript erro<br><database>zGetStatusAll+34^</database> |
| Interoperate<br>Ø.<br>Interoperability                                       | $\mathbf{v}$<br>System Default Settings ©                                |                                                         | ^Ens.Configuration("csp","LastPr                                         |
| <b>Test</b>                                                                  | $\mathbf{v}$<br><b>Purge Data Settings</b><br>$\circ$                    | Assign                                                  | <b>AGMPI.PatientRegistration</b><br>in AGMPIPRECERT                      |
| O<br><b>System Operation</b>                                                 | <b>Enterprise Systems</b><br>$\circ$                                     |                                                         | Running<br>View details                                                  |
|                                                                              | <b>Public-Service Registry</b>                                           |                                                         | <b>BCOM.SFTP</b> in<br><b>BCOMPRECERT</b>                                |
| Q<br><b>System Explorer</b>                                                  | External-Service Registry <sup>®</sup>                                   |                                                         | <b>Suspended</b><br>View details                                         |
|                                                                              | <b>Message Bank Link</b><br>$\circ$                                      |                                                         | <b>BLE, BLE in BLEPRECERT</b><br><b>Stopped</b><br>View details          |
| Personal and the March of the American                                       |                                                                          |                                                         | <b>BPDM.SFTP</b> in                                                      |
| 10.76.0.12:57772/csp/svs/%25CSP.Portal.Home.zen?\$NAMESPACE=AGMPIPRECERT#    |                                                                          |                                                         | $\mathbf{r}$                                                             |

<span id="page-86-1"></span>Figure 8-8: **Management Portal** page, **Production** option

2. To start a production, click the **Start** button on the **Production Configuration** page, as shown in [Figure 8-9,](#page-87-0) then click **OK** in the **Start Production** dialog.

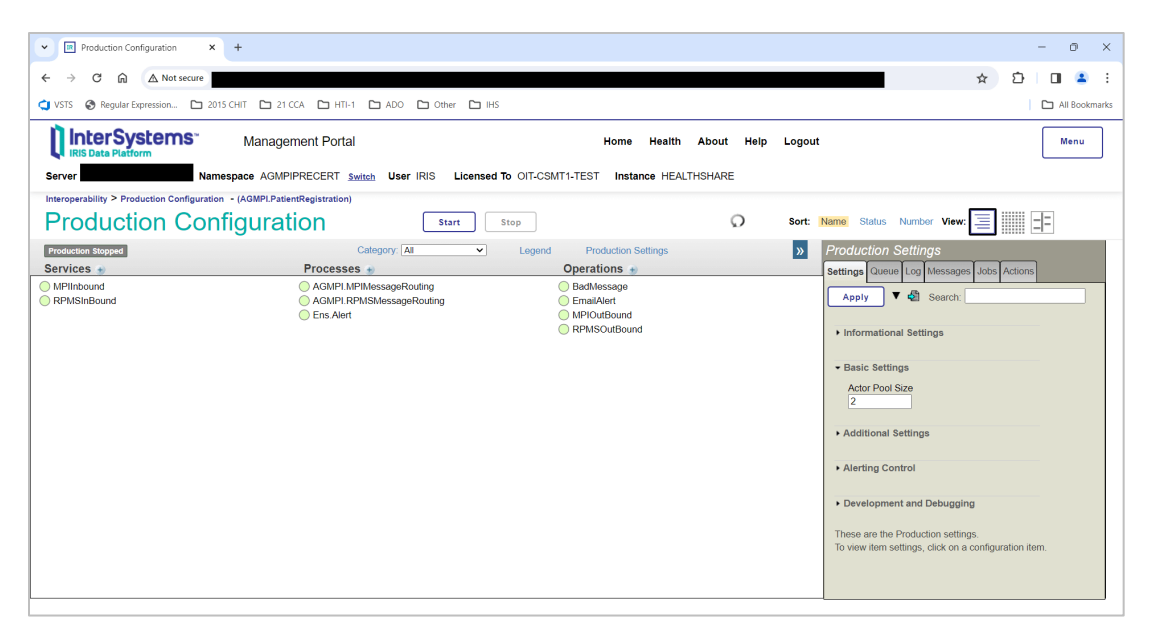

<span id="page-87-0"></span>Figure 8-9: **Production Configuration** page, **Start** button

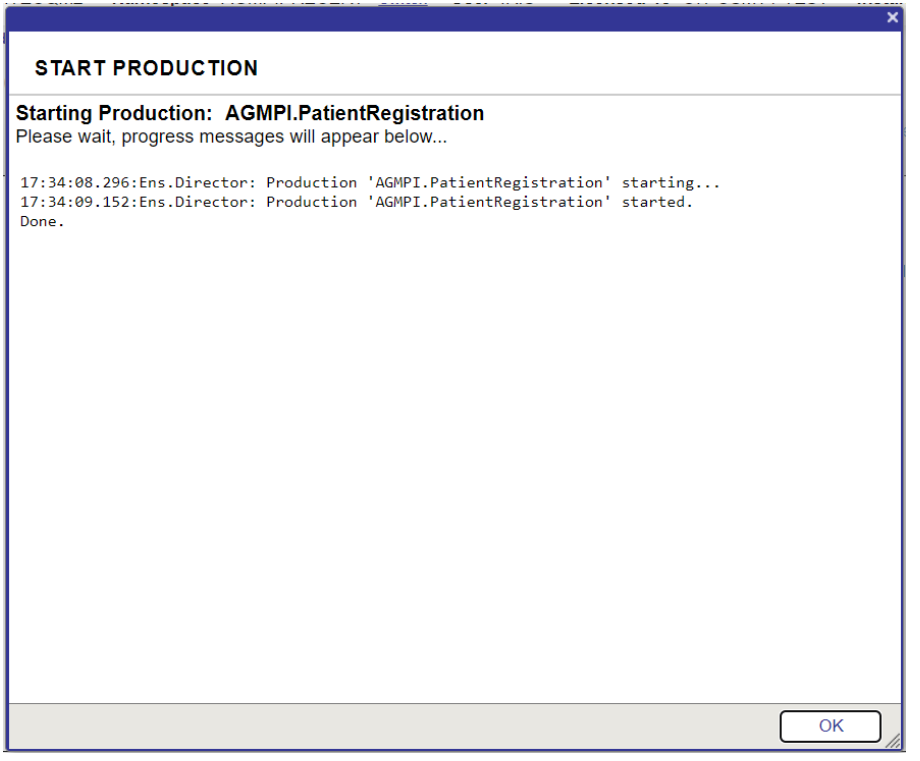

Figure 8-10: Starting the **AGMPI.PatientRegistration** production

[Figure 8-11](#page-88-0) shows the **AGMPI.PatientRegistration** production running.

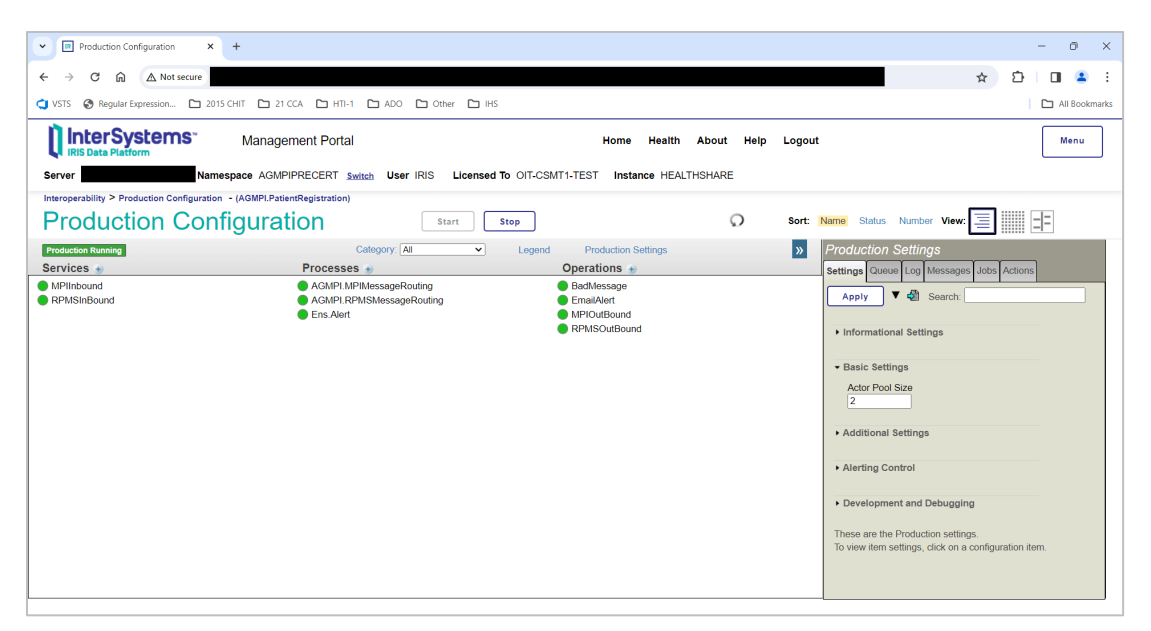

<span id="page-88-0"></span>Figure 8-11: **Production Configuration** page—AGMPI.PatientRegistration production is running

- 3. Click on the **Home** link at the top of the **Production Configuration** page to return to the **Management Portal** page.
- 4. Click **Interoperability | List > | Productions** to display the **Production List** page listing the status of all productions in the selected namespace.

| <b>IR</b> HEALTHSHARE - Home<br>$\times$<br>$+$<br>$\checkmark$                                                              |                                   |                                        |                                                         | Ō<br>$\times$                                                                         |  |
|----------------------------------------------------------------------------------------------------|-----------------------------------|----------------------------------------|---------------------------------------------------------|---------------------------------------------------------------------------------------|--|
| △ Not secure<br>G<br>⋒<br>$\leftarrow$                                                                                       |                                   |                                        |                                                         | $\blacktriangle$<br>☆<br>n<br>$\blacksquare$<br>:                                     |  |
| Other C IHS 30 Neqular Expression C 2015 CHIT C 21 CCA C HTI-1 C ADO C Other C IHS                                           |                                   |                                        |                                                         | All Bookmarks                                                                         |  |
| InterSystems<br><b>IRIS Data Platform</b>                                                                                    | <b>Management Portal</b>          |                                        | Home<br>About<br>Help<br>Contact Logout                 | Menu                                                                                  |  |
| Namespace AGMPIPRECERT Switch User IRIS<br><b>Licensed To OIT-CSMT1-TEST</b><br><b>Instance HEALTHSHARE</b><br><b>Server</b> |                                   |                                        |                                                         |                                                                                       |  |
| <b>Welcome, IRIS</b>                                                                                                    | Ιä<br>View:                       |                                        |                                                         | Q<br>Search                                                                           |  |
| 侖<br>Home                                                                                                    | <b>Configure</b><br>$\rightarrow$ | <b>Business Processes</b><br>$\circ$   | <b>PRODUCTIONS</b>                                      | <b>SYSTEM</b>                                                                         |  |
|                                                                                                    | Build<br>$\overline{\phantom{a}}$ | <b>Data Transformations</b><br>$\odot$ | Manage other productions.                               | <b>INFORMATION</b><br>General details on this system                                  |  |
|                                                                                                    | View<br>$\rightarrow$             | <b>Business Rules</b><br>$\odot$       | Go                                                      | View System Dashboard                                                                 |  |
| (එ)<br><b>Health</b>                                                                                                    | List<br>$\rightarrow$             | <b>Record Maps</b><br>$\circ$          | Add to favorites                                        | <b>System Up Time</b><br>0d 6h 13m                                                    |  |
|                                                                                                    | <b>Monitor</b><br>$\mathbf{v}$    | <b>Productions</b><br>$\Omega$         | <b>System Resource(s)</b><br>%Ens_ProductionConfig:READ | <b>PRODUCTIONS</b>                                                                    |  |
| (ര)<br><b>Analytics</b>                                                                                                    | <b>Manage</b><br>$\rightarrow$    |                                        | <b>Custom Resource</b>                                  | Unable to retrieve information for<br>ERROR #5002: ObjectScript erro                  |  |
|                                                                                                    | Interoperate<br>$\rightarrow$     |                                        |                                                         | <database>^%SYS.Ensemble</database>                                                   |  |
| Ø<br>Interoperability                                                                                                    | <b>Test</b><br>х                  |                                        | <b>Assign</b>                                           | ^Ens.Configuration("csp","LastPr                                                      |  |
| ю<br><b>System Operation</b>                                                                                                 |                                   |                                        |                                                         | <b>AGMPI.PatientRegistration</b><br><b>in AGMPIPRECERT</b><br>Running<br>View details |  |
|                                                                                                    |                                   |                                        |                                                         | <b>BCOM.SFTP in</b><br><b>BCOMPRECERT</b>                                             |  |
|                                                                                                    |                                   |                                        |                                                         | Suspended<br>View details                                                             |  |
| <b>System Explorer</b>                                                                                                    |                                   |                                        |                                                         | <b>BLE, BLE in BLEPRECERT</b><br>Stopped<br>View details                              |  |
| A<br><b>System Administration</b>                                                                                            |                                   |                                        |                                                         | <b>BPDM.SFTP in</b><br>٠<br>$\mathbf{r}$                                              |  |

Figure 8-12: **Management Portal** page, **Productions** option

[Figure 8-13](#page-89-0) shows the **AGMPI.PatientRegistration** production running.

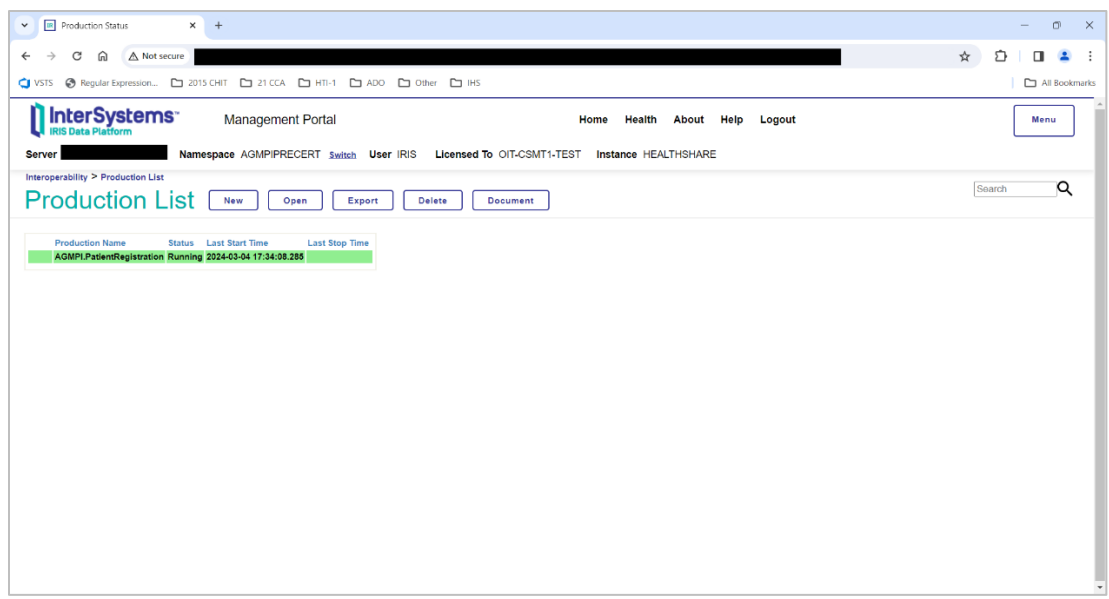

<span id="page-89-0"></span>Figure 8-13: **AGMPI.PatientRegistration** production with a status of running

5. For an alternative view of the currently running production, return to the main **Management Portal** page to display the **PRODUCTIONS** list, as shown in [Figure 8-14.](#page-89-1)

| <b>IR</b> HEALTHSHARE - Home<br>$\times$<br>$\check{~}$                      | ō<br>$\times$<br>$+$<br>$\sim$                                     |                                         |                                                         |                                                                      |  |  |
|------------------------------------------------------------------------------|--------------------------------------------------------------------|-----------------------------------------|---------------------------------------------------------|----------------------------------------------------------------------|--|--|
| A Not secure<br>⋒<br>G                                                       |                                                                    |                                         |                                                         | ☆<br>ጥ<br>÷<br>$\blacksquare$<br>$\mathbf{A}$                        |  |  |
| Other C IHS 2015 CHIT C 21 CCA C HTI-1 C ADO C Other C IHS<br><b>CI</b> VSTS |                                                                    |                                         |                                                         | All Bookmarks                                                        |  |  |
| Il InterSystems<br><b>RIS Data Platform</b>                                  | <b>Management Portal</b>                                           |                                         | Home<br>About<br>Help<br>Contact<br>Logout              | Menu                                                                 |  |  |
| <b>Server</b>                                                                | Namespace AGMPIPRECERT Switch User IRIS Licensed To OIT-CSMT1-TEST |                                         | <b>Instance HEALTHSHARE</b>                             |                                                                      |  |  |
| <b>Welcome, IRIS</b>                                                         | 扂<br>View:                                                         |                                         |                                                         | Q<br>Search                                                          |  |  |
| ĥ<br>Home                                                                    | Configure<br>٠,                                                    | <b>Business Processes</b><br>$\circ$    | <b>PRODUCTIONS</b>                                      | <b>SYSTEM</b>                                                        |  |  |
|                                                                              | <b>Build</b><br>$\rightarrow$                                      | <b>Data Transformations</b><br>$^\circ$ | Manage other productions.                               | <b>INFORMATION</b><br>General details on this system                 |  |  |
| (එ<br><b>Health</b>                                                          | View<br>$\rightarrow$                                              | <b>Business Rules</b><br>$\odot$        | Go                                                      | View System Dashboard                                                |  |  |
|                                                                              | List<br>$\rightarrow$                                              | <b>Record Maps</b><br>$\circ$           | Add to favorites                                        | <b>System Up Time</b><br>0d 6h 16m                                   |  |  |
| ര                                                                            | <b>Monitor</b><br>$\rightarrow$                                    | <b>Productions</b><br>$\Omega$          | <b>System Resource(s)</b><br>%Ens_ProductionConfig:READ | <b>PRODUCTIONS</b><br>Unable to retrieve information for             |  |  |
| <b>Analytics</b>                                                             | Manage<br>$\rightarrow$                                            |                                         | <b>Custom Resource</b>                                  | ERROR #5002: ObjectScript erro                                       |  |  |
|                                                                              | Interoperate<br>$\rightarrow$                                      |                                         |                                                         | <database>^%SYS.Ensemble</database>                                  |  |  |
| Ø<br>Interoperability                                                        | <b>Test</b><br>х                                                   |                                         | <b>Assign</b>                                           | ^Ens.Configuration("csp","LastPr<br><b>AGMPI.PatientRegistration</b> |  |  |
| $\odot$<br><b>System Operation</b>                                           |                                                                    |                                         |                                                         | <b>in AGMPIPRECERT</b><br>Running<br>View details                    |  |  |
|                                                                              |                                                                    |                                         |                                                         | <b>BCOM.SFTP in</b><br><b>BCOMPRECERT</b>                            |  |  |
|                                                                              |                                                                    |                                         |                                                         | Suspended<br>View details                                            |  |  |
| <b>System Explorer</b>                                                       |                                                                    |                                         |                                                         | <b>BLE.BLE in BLEPRECERT</b><br>Stopped<br>View details              |  |  |
| A<br><b>System Administration</b>                                            |                                                                    |                                         |                                                         | <b>BPDM.SFTP in</b><br>$\star$<br>$\rightarrow$                      |  |  |

Figure 8-14: **Management Portal** page showing the AGMPI.PatientRegistration production with a status of running

### <span id="page-89-1"></span>8.2.4 Wait for the IT Service Desk

Wait for the IT Service Desk to confirm that messages are being sent to the central MPI server before continuing.

IRIS Installation Guide and Release Notes **Conference Contract Contract Contract Contract Contract Contract Contract Contract Contract Contract Contract Contract Contract Contract Contract Contract Contract Contract Contra** May 2024

**Warning**: Do not proceed without the approval of the IT Service Desk.

#### 8.2.5 Schedule a One-Time Task

Use TaskMan to schedule the AGMP MPI MISSING ICN TSK task for a one-time run. The task will eventually be scheduled to run nightly; however, the task is first used when a site is brought online with the Enterprise MPI to initially populate a site's patients into the MPI database.

- 1. At the "Select OPTION NAME" prompt, type **XUTM MGR** for **Taskman Management** and press Enter.
- 2. At the "Select Taskman Management Option" prompt, type **Schedule** and press Enter.
- 3. At the "Select OPTION to schedule or reschedule" prompt, type **AGMP MPI MISSING ICN TSK** and press Enter.
- 4. At the "QUEUED TO RUN AT WHAT TIME" prompt, type **T@2300** and press Enter.
- 5. At the "QUEUED TO RUN ON VOLUME SET" prompt, type your site volume set and press Enter. The namespace must be in the Kernel site parameters as a volume set.
- 6. At the "COMMAND" prompt, type **S** to save and press Enter.

Select OPTION NAME: XUTM MGR Taskman Management Schedule/Unschedule Options One-time Option Queue Taskman Management Utilities ... List Tasks Dequeue Tasks Requeue Tasks Delete Tasks Print Options that are Scheduled to run Cleanup Task List Print Options Recommended for Queueing Select Taskman Management Option: **Schedule/Unschedule Options** Select OPTION to schedule or reschedule: **AGMP MPI MISSING ICN TSK** Are you adding 'AGMP ACK BCKGRND TSK' as Edit Option Schedule Option Name: AGMP ACK BCKGRND TSK Menu Text: AGMP ACK BCKGRND TASK ID:

\_\_\_\_\_\_\_\_\_\_\_\_\_\_\_\_\_\_\_\_\_\_\_\_\_\_\_\_\_\_\_\_\_\_\_\_\_\_\_\_\_\_\_\_\_\_\_\_\_\_\_\_\_\_\_\_\_\_\_\_\_\_\_\_\_\_\_\_\_\_\_\_\_\_

 QUEUED TO RUN AT WHAT TIME: **MAY 6,2010@2300** DEVICE FOR QUEUED JOB OUTPUT: QUEUED TO RUN ON VOLUME SET: << Type the site's volume set>> RESCHEDULING FREQUENCY: TASK PARAMETERS: SPECIAL QUEUEING: \_\_\_\_\_\_\_\_\_\_\_\_\_\_\_\_\_\_\_\_\_\_\_\_\_\_\_\_\_\_\_\_\_\_\_\_\_\_\_\_\_\_\_\_\_\_\_\_\_\_\_\_\_\_\_\_\_\_\_\_\_\_\_\_\_\_\_\_\_\_\_\_\_\_\_ Exit Save Next Page Refresh Enter a command or '^' followed by a caption to jump to a specific field.<br>COMMAND:  $S$ <br>Press <PF1>H for help Press <PF1>H for help Insert Select OPTION to schedule or reschedule:

Figure 8-15: AGMP MPI MISSING ICN TSK scheduled in TaskMan

### 8.3 Wait for the IT Service Desk

Once the initial load has been scheduled, stop and wait for the IT Service Desk to verify that the initial load has completed successfully and it is okay to proceed with scheduling the background jobs.

**Warning**: Do not proceed without the approval of the IT Service Desk. Proceeding without IT Service Desk approval may result in your database filling up and RPMS failing.

### 8.4 Verify the Successful Initial Load

Once the IT Service Desk has confirmed that the initial load has been fully received by the central MPI server, verify that each patient in your system has been assigned an Integration Control Number (ICN) by the MPI.

### 8.4.1 Run the MPI Report of ICNs Populated

Use TaskMan to run the MPI Report of ICNs Populated.

- 1. At the "Select OPTION NAME" prompt, type **AGMP** and select **AGMP HLO MPI MANAGER OPTIONS**.
- 2. At the "Select MPI Manager Options Option" prompt, type **RPT** to enter the **MPI Reports** menu.
- 3. At the "Select MPI Reports and Debug Option Option" prompt, type **ICN** to start the MPI Report of ICNs Populated.
- 4. At the "RUN IN SUMMARY OR DETAIL MODE" prompt, type **S** to display only the totals.
- 5. Wait for the report to finish. You may not see any activity while the report is gathering data.
- 6. The MPI Report of ICNs Populated displays the number of patients that have received ICNs and the number that have not received ICNs. If the number reported in "NUMBER NOT POPULATED" is greater than 50, there may be an issue that must be resolved before MPI installation may be completed. If the number reported is greater than 50, send the number to the IT Service Desk for review before continuing.

Select OPTION NAME: AGMP 1 AGMP A08 BCKGRND UPDATE TSK AGMP A08 BCKGRND 2 AGMP ACK BCKGRND TSK AGMP ACK BCKGRND 3 AGMP HLO A28 ADD PATIENT SEND A28 ADD PATIENT 4 AGMP HLO MPI DIRECT CONNECT SEND EXACT MATCH QUERY (VQQ-Q02) 5 AGMP HLO MPI MANAGER OPTIONS MPI Manager Options Press <RETURN> to see more, '^' to exit this list, OR CHOOSE 1-5: 5 AGMP HLO MPI MANAGER OPTIONS MPI Manager Options PATIENT REGISTRATION YOUR HOSPITAL MPI Manager Options DIR SEND EXACT MATCH QUERY (VQQ-Q02)<br>ADD SEND A28 ADD PATIENT ADD SEND A28 ADD PATIENT<br>MRG SEND A40 MERGE PATIEI MRG SEND A40 MERGE PATIENTS<br>UPD SEND A08 UPDATE UPD SEND A08 UPDATE MFN PROCESS MFN AND SEND MFK<br>VST SEND A01/A03 MESSAGE VST SEND A01/A03 MESSAGE<br>RS RESEND HL7 MESSAGE RS RESEND HL7 MESSAGE<br>RVL REVERSE LOAD REVERSE LOAD RPT MPI Reports and Debug option ... Select MPI Manager Options Option: RPT MPI Reports and Debug option PATIENT REGISTRATION YOUR HOSPITAL MPI Reports and Debug option

 ERR MPI Msg ERR Report MFE MPI Unsuccessful MFE Report ETA MPI Event/Type/Ack Report DAT MPI Messages by Date TOT MPI Queue and msg Totals ICN MPI Report of ICNs populated Select MPI Reports and Debug option Option: ICN MPI Report of ICNs populated RUN IN SUMMARY OR DETAIL MODE: (S/D): S// SUMMARY PATIENT REGISTRATION YOUR HOSPITAL MPI Report of ICNs populated NUMBER OF ICNs POPULATED: 31178 NUMBER NOT POPULATED: 0 Enter RETURN to continue or '^' to exit:

Figure 8-16: MPI Report of ICNs Populated

### 8.5 Schedule Background Tasks

**Note**: Do not schedule these options until you are ready to start the MPI. Before you start, coordinate with the IT Service Desk to make sure that the Enterprise MPI is ready to receive messages from your site.

The following five tasks must be scheduled in TaskMan:

- 1. AGMP MPI MISSING ICN TSK
- 2. AGMP A08 BCKGRND TSK
- 3. AGMP ACK BCKGRND TSK
- 4. AGMP MPI PURGE HLO MSGS
- 5. VAFH PIVOT PURGE

The AGMP ACK BCKGRND TSK task was scheduled to run in Section [8.2.1.](#page-81-0) This section describes how to schedule the remaining four tasks and which scheduling options to enter for each task.

**Note**: The initial upload must be scheduled first. The Service Desk *must* confirm that the original upload completed successfully before you schedule these tasks.

#### 8.5.1 Schedule the AGMP MPI MISSING ICN TSK Task

Use TaskMan to schedule the AGMP MPI MISSING ICN TSK task to run every day.

- 1. At the "Select OPTION NAME" prompt, type **XUTM MGR** for **TaskMan Management** and press Enter.
- 2. At the "Select Taskman Management Option" prompt, type **Schedule** and press Enter.
- 3. At the "Select OPTION to schedule or reschedule" prompt, type **AGMP MPI MISSING ICN TSK** and press Enter.
- 4. At the "QUEUED TO RUN AT WHAT TIME" prompt, type **T@2300** and press Enter.
- 5. At the "QUEUED TO RUN ON VOLUME SET" prompt, type your site volume set and press Enter. The namespace must be in the Kernel site parameters as a volume set.
- 6. At the "RESCHEDULING FREQUENCY" prompt, type **1D** and press Enter.
- 7. At the "SPECIAL QUEUEING" prompt, type **STARTUP** and press Enter.
- 8. At the "COMMAND" prompt, type **S** to save and press Enter.

```
Select OPTION NAME: XUTM MGR Taskman Management
          Schedule/Unschedule Options 
          One-time Option Queue 
          Taskman Management Utilities ... 
          List Tasks 
          Dequeue Tasks 
          Requeue Tasks 
          Delete Tasks 
          Print Options that are Scheduled to run 
          Cleanup Task List 
          Print Options Recommended for Queueing 
Select Taskman Management Option: Schedule/Unschedule Options
Select OPTION to schedule or reschedule: AGMP MPI MISSING ICN TSK
  Are you adding 'AGMP ACK BCKGRND TSK' as 
                         Edit Option Schedule 
    Option Name: AGMP ACK BCKGRND TSK 
   Menu Text: AGMP ACK BCKGRND TASK ID:
```

```
__________________________________________________________________________ 
   QUEUED TO RUN AT WHAT TIME: MAY 6,2010@2300
DEVICE FOR QUEUED JOB OUTPUT: 
  QUEUED TO RUN ON VOLUME SET: <<Type the site's volume set>> 
         RESCHEDULING FREQUENCY: 1D
                 TASK PARAMETERS: 
                 SPECIAL QUEUEING: STARTUP
\_ , and the set of the set of the set of the set of the set of the set of the set of the set of the set of the set of the set of the set of the set of the set of the set of the set of the set of the set of the set of th
Exit Save Next Page Refresh 
Enter a command or '^' followed by a caption to jump to a specific field.<br>COMMAND: S<br>Press <PF1>H for help
                                                              Press <PF1>H for help
Insert 
Select OPTION to schedule or reschedule:
```
Figure 8-17: AGMP MPI MISSING ICN TSK scheduled in TaskMan

#### 8.5.2 Schedule the AGMP A08 BCKGRND UPDATE TSK Task

Use TaskMan to schedule the AGMP A08 BCKGRND UPDATE TSK task.

- 1. At the "Select OPTION NAME" prompt, type **XUTM MGR** to select **TaskMan Management** and press Enter.
- 2. At the "Select Taskman Management Option" prompt, type **Schedule** and press Enter.
- 3. At the "Select OPTION to schedule or reschedule" prompt, type **AGMP A08 BCKGRND UPDATE TSK and press Enter.**
- 4. At the "QUEUED TO RUN AT WHAT TIME" prompt, type **T@0800** and press Enter.
- 5. At the "QUEUED TO RUN ON VOLUME SET" prompt, type your site volume set and press Enter. The namespace must be in the Kernel site parameters as a volume set.
- 6. At the "RESCHEDULING FREQUENCY" prompt, type **300S** and press Enter.
- 7. At the "SPECIAL QUEUEING" prompt, type **STARTUP** and press Enter.
- 8. At the "COMMAND" prompt, type **S** to save and press Enter.

Select OPTION NAME: XUTM MGR Taskman Management Schedule/Unschedule Options One-time Option Queue Taskman Management Utilities ... List Tasks Dequeue Tasks Requeue Tasks Delete Tasks Print Options that are Scheduled to run Cleanup Task List Print Options Recommended for Queueing Select Taskman Management Option: **Schedule/Unschedule Options** Select OPTION to schedule or reschedule: **AGMP A08 BCKGRND UPDATE** Are you adding 'AGMP A08 BCKGRND UPDATE TSK' as Edit Option Schedule Option Name: AGMP A08 BCKGRND UPDATE TSK Menu Text: AGMP A08 BCKGRND TASK ID:  $\_$  , and the set of the set of the set of the set of the set of the set of the set of the set of the set of the set of the set of the set of the set of the set of the set of the set of the set of the set of the set of th QUEUED TO RUN AT WHAT TIME: **MAY 6,2010@8:00** DEVICE FOR QUEUED JOB OUTPUT: QUEUED TO RUN ON VOLUME SET: **<<Type the site's volume set>>** RESCHEDULING FREQUENCY: **300S** TASK PARAMETERS: SPECIAL QUEUEING: **STARTUP** \_\_\_\_\_\_\_\_\_\_\_\_\_\_\_\_\_\_\_\_\_\_\_\_\_\_\_\_\_\_\_\_\_\_\_\_\_\_\_\_\_\_\_\_\_\_\_\_\_\_\_\_\_\_\_\_\_\_\_\_\_\_\_\_\_\_\_\_\_\_\_\_\_\_\_ Exit Save Next Page Refresh Enter a command or '^' followed by a caption to jump to a specific field. COMMAND: **S**

Figure 8-18: AGMP A08 BCKGRND UPDATE TSK scheduled in TaskMan

#### 8.5.3 Schedule the AGMP MPI PURGE HLO MSGS Task

Use TaskMan to schedule the PURGE HLO MSGS task.

- 1. At the "Select OPTION NAME" prompt, type **XUTM MGR** for **Taskman Management** and press Enter.
- 2. At the "Select Taskman Management Option" prompt, type **Schedule/Unschedule Options** and press Enter.
- 3. At the "Select OPTION to schedule or reschedule" prompt, type **AGMP MPI PURGE HLO MSGS** and press Enter.
- 4. At the "Are you adding 'AGMP MPI PURGE HLO MSGS' as A NEW OPTION?" prompt, type **Yes** and press Enter.
- 5. At the "QUEUED TO RUN AT WHAT TIME" prompt, schedule this task to run on a weekend morning. The time must be at least two minutes in the future and must be in a valid FileMan format, such as 2/28/2013@8:00.
- 6. At the "QUEUED TO RUN ON VOLUME SET" prompt, enter your site's production namespace and press Enter. The namespace must be in the Kernel site parameters as a volume set.
- 7. At the "RESCHEDULING FREQUENCY" prompt, type **7D** and press Enter.
- 8. At the "Command" prompt, type **S** (Save) and press Enter.

```
Select OPTION NAME: XUTM MGR Taskman Management
          Schedule/Unschedule Options
          One-time Option Queue
          Taskman Management Utilities ...
          List Tasks
          Dequeue Tasks
          Requeue Tasks
          Delete Tasks
          Print Options that are Scheduled to run
          Cleanup Task List
          Print Options Recommended for Queueing
You have 1 PENDING ALERTS
          Enter "VA to jump to VIEW ALERTS option
Select Taskman Management Option: Schedule/Unschedule Options
Select OPTION to schedule or reschedule: AGMP MPI PURGE HLO MSGS 
PURGE HLO
MESSAGES
  Are you adding 'AGMP MPI PURGE HLO MSGS' as A NEW OPTION? YES
                  Edit Option Schedule
    Option Name: AGMP MPI PURGE HLO MSGS
   Menu Text: PURGE HLO MESSAGES TASK ID:
  QUEUED TO RUN AT WHAT TIME: JUN 26,2010@08:00
DEVICE FOR QUEUED JOB OUTPUT:
 QUEUED TO RUN ON VOLUME SET: <<Type your site's production namespace>>
      RESCHEDULING FREQUENCY: 7D
             TASK PARAMETERS:
            SPECIAL QUEUEING:
___________________________________________________________________________
```
Exit Save Next Page Refresh Enter a command or '^' followed by a caption to jump to a specific field.

Figure 8-19: AGMP MPI PURGE HLO MSGS scheduled in TaskMan

#### 8.5.4 Schedule the VAFH PIVOT PURGE Task

Use TaskMan to schedule the VAFH PIVOT PURGE task.

- 1. At the "Select OPTION NAME" prompt, type **XUTM MGR** for **Taskman Management** and press Enter.
- 2. At the "Select Taskman Management Option" prompt, type **Schedule** and press Enter.
- 3. At the "Select OPTION to schedule or reschedule" prompt, type **VAFH PIVOT PURGE** and press Enter.
- 4. At the "QUEUED TO RUN AT WHAT TIME" prompt, schedule this task to run on a weekend morning. The time must be at least two minutes in the future and must be in a valid FileMan format, such as 2/28/2013@8:00.
- 5. At the "QUEUED TO RUN ON VOLUME SET" prompt, type your site volume set and press Enter. The namespace must be in the Kernel site parameters as a volume set.
- 6. At the "RESCHEDULING FREQUENCY" prompt, type **7D** and press Enter.
- 7. At the "SPECIAL QUEUEING" prompt, type **STARTUP** and press Enter.
- 8. At the "COMMAND" prompt, type **S** to save and press Enter.

It is suggested this task be run on the weekend.

```
Select OPTION NAME: XUTM MGR Taskman Management
           Schedule/Unschedule Options 
           One-time Option Queue 
           Taskman Management Utilities ... 
           List Tasks 
           Dequeue Tasks 
           Requeue Tasks 
           Delete Tasks 
           Print Options that are Scheduled to run 
           Cleanup Task List 
           Print Options Recommended for Queueing 
Select Taskman Management Option: Schedule/Unschedule Options
Select OPTION to schedule or reschedule: VAFH PIVOT PURGE 
  Are you adding VAFH PIVOT PURGE' as
```

```
 Edit Option Schedule
     Option Name: VAFH PIVOT PURGE
   Menu Text: Purge PIMS HL7 PIVOT file TASK ID:
   QUEUED TO RUN AT WHAT TIME: JUNE 26,2010@08:00
DEVICE FOR QUEUED JOB OUTPUT:
 QUEUED TO RUN ON VOLUME SET: <<Type the site's volume set>>
       RESCHEDULING FREQUENCY: 7D
              TASK PARAMETERS:
             SPECIAL QUEUEING: STARTUP
Exit Save Next Page Refresh
Enter a command or '^' followed by a caption to jump to a specific field.<br>COMMAND: S<br>Press <PF1>H for help Insert
                                             Press <PF1>H for help
Select OPTION to schedule or reschedule:
```
#### Figure 8-20: VAFH PIVOT PURGE scheduled in TaskMan

NAME: VAFH PIVOT PURGE MENU TEXT: Purge PIMS HL7 PIVOT file TYPE: run routine CREATOR: DEMO, ONE DESCRIPTION: This option will purge all entries from the PIMS HL7 PIVOT file (#391.71) that are older than a specific number of days as determined by the site. There is no user input required. A field in the MAS PARAMETERS file (#43) is used in conjunction with this option. The name of the field is PIVOT FILE DAYS TO RETAIN and the field number is 391.702. The field may be updated with a numeric value between 30 and 999 using the Enter/Edit option of VA FileMan. This value represents the number of days worth of data to retain in file #391.71 when the VAFH PIVOT PURGE option is run. For example, if the site updates this field with a value of 100, then any record with a date earlier than TODAY-100 days will be deleted during the purge. If the site does not update this field (i.e., the field value remains null), then the VAFH PIVOT PURGE option will use a default value of 547 days (approximately 18 months). However, before any file #391.71 record is deleted two checks will be performed on the record. (1) If the internal entry number of the record exists in the "AXMIT" cross-reference, it will not be deleted. (2) If the TYPE OF EVENT field (#.04) of the record is "1" (i.e., INPATIENT EVENTS) and if the PATIENT MOVEMENT file (#405) does not reflect a discharge for the admission, the file #391.71 record will not be deleted. ROUTINE: EN^VAFHPURG UPPERCASE MENU TEXT: PURGE PIMS HL7 PIVOT FILE

Figure 8-21: VAFH PIVOT PURGE description

# **Appendix A Standard IRIS Production Settings**

The following are the standard IRIS production settings. These settings may be used as a reference to verify that the MPI production is configured correctly. Italicized settings have values that are site specific and must be given the correct value for your site.

### A.1 Production Settings Pane

The **Production Settings** pane is displayed when nothing has been selected in the top pane of the **Production Configuration** page.

Table A-1 lists the default values of the settings on the **Production Settings** pane.

**Note**: The settings in Table A-1 are provided for informational purposes only.

> *The default settings on the Production Settings pane of the AGMPI.PatientRegistration IRIS Production Configuration page should not be changed.*

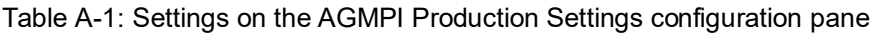

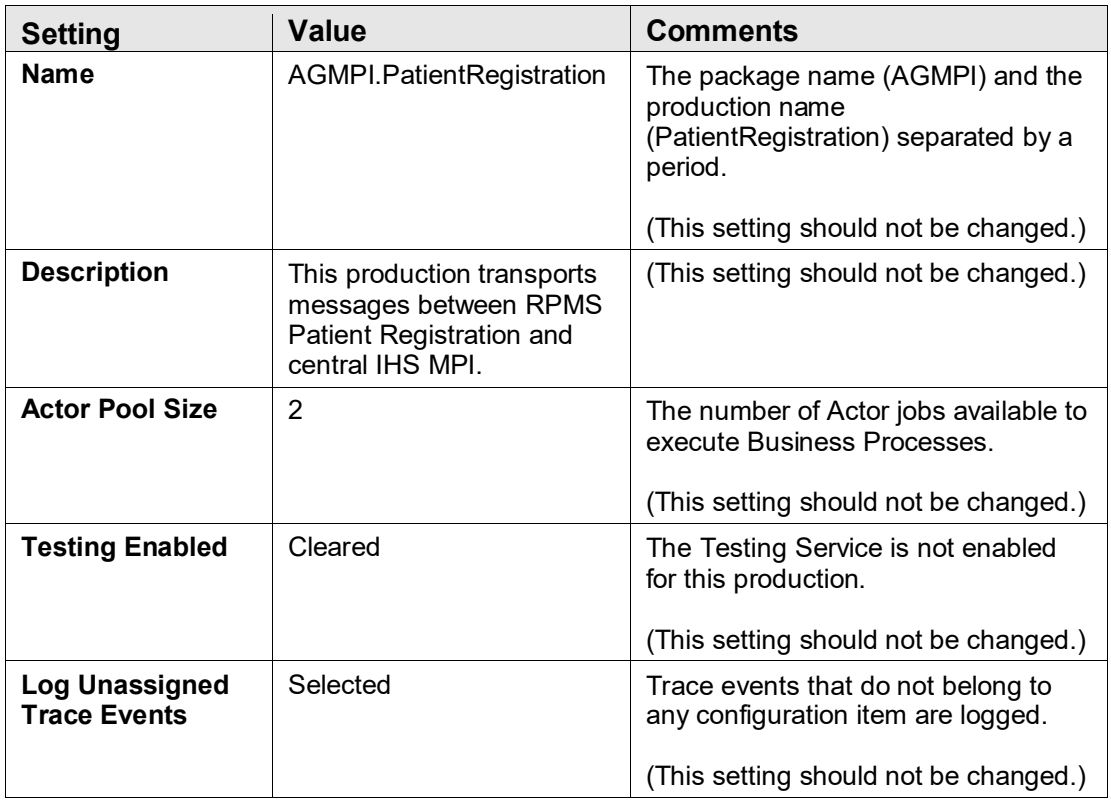

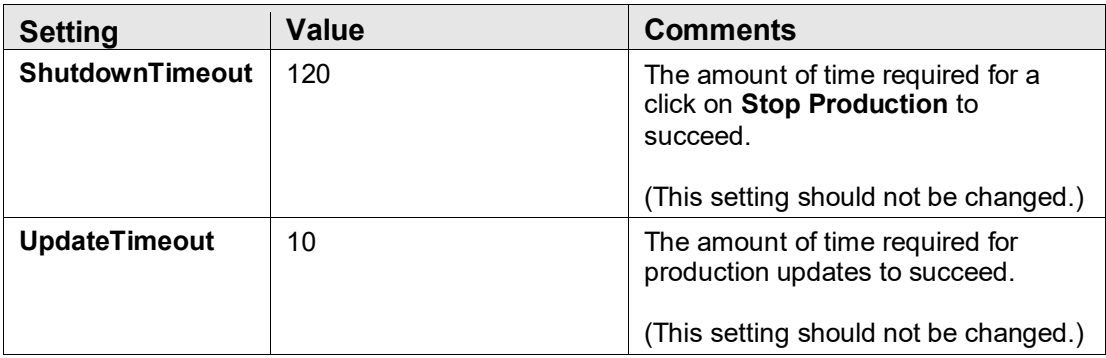

# A.2 RPMSInbound Settings

Table A-2: Settings on the AGMPI RPMSInBound configuration pane

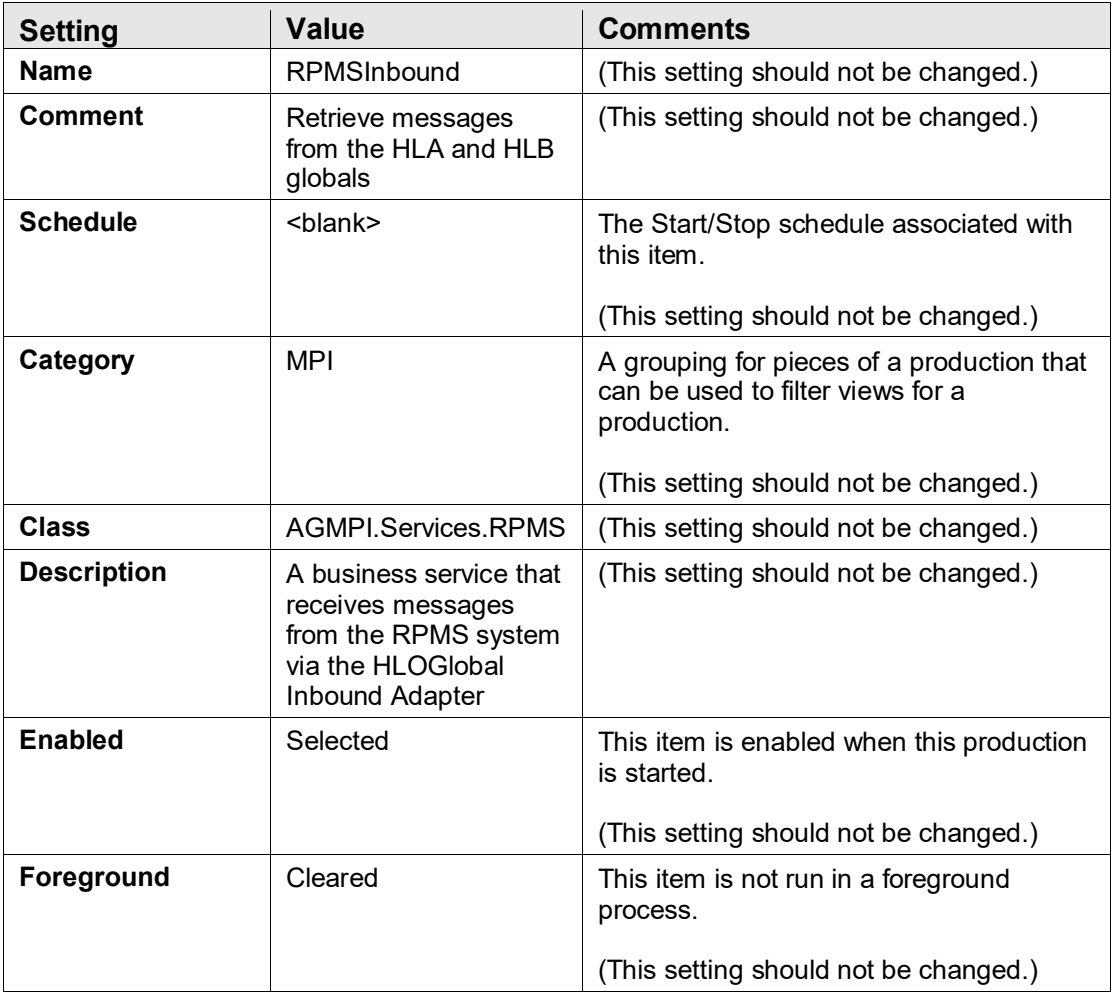

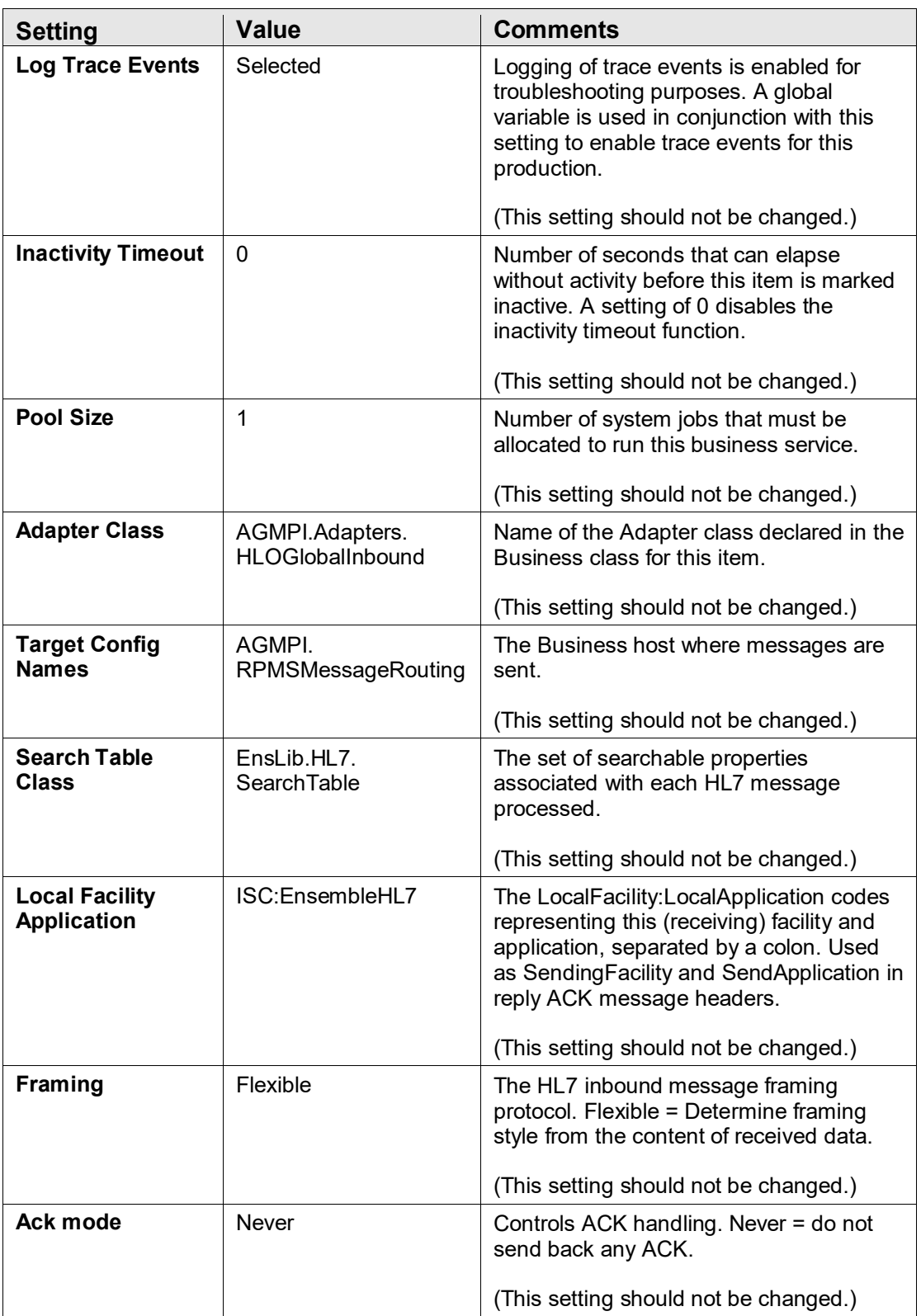

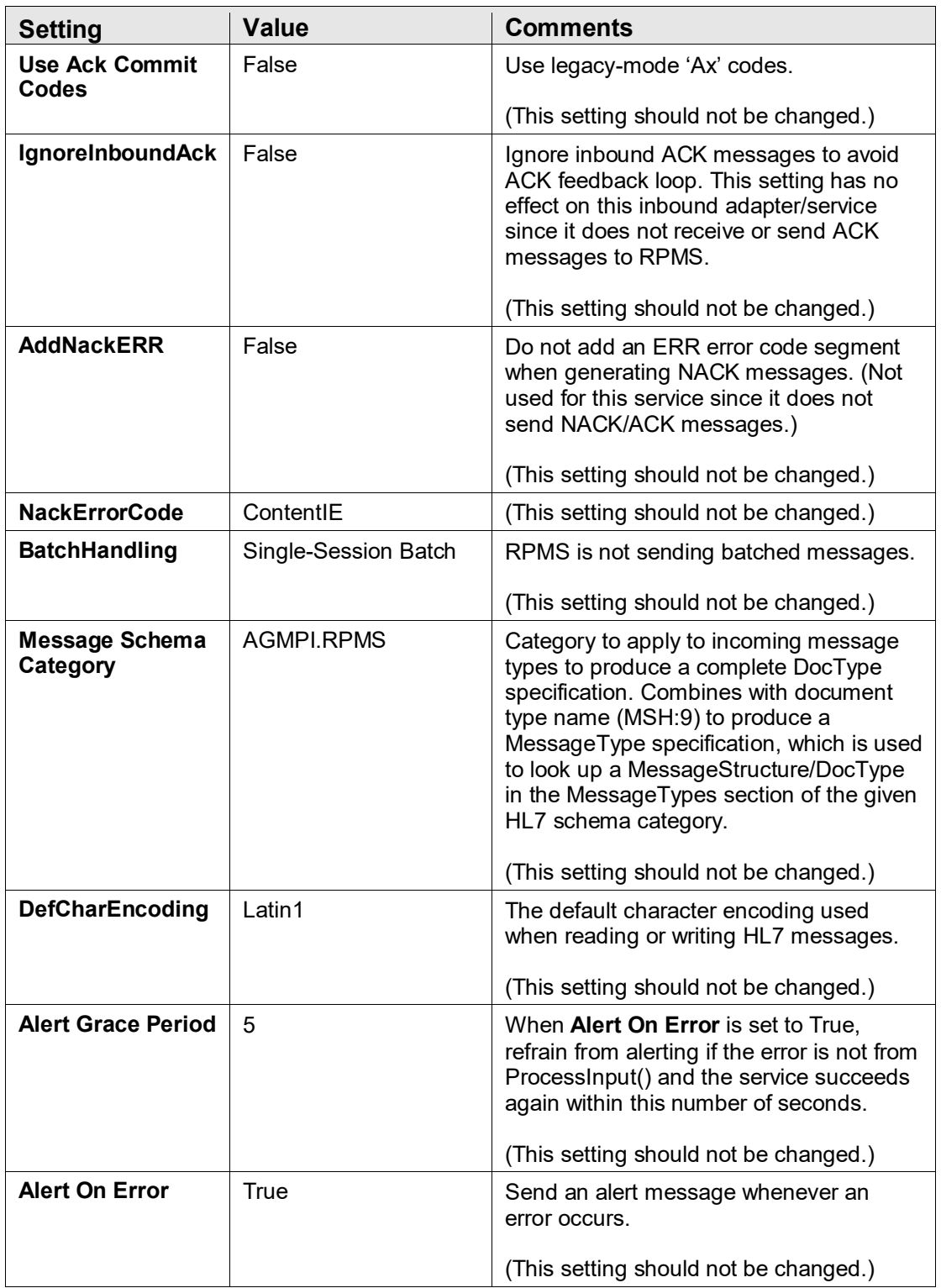

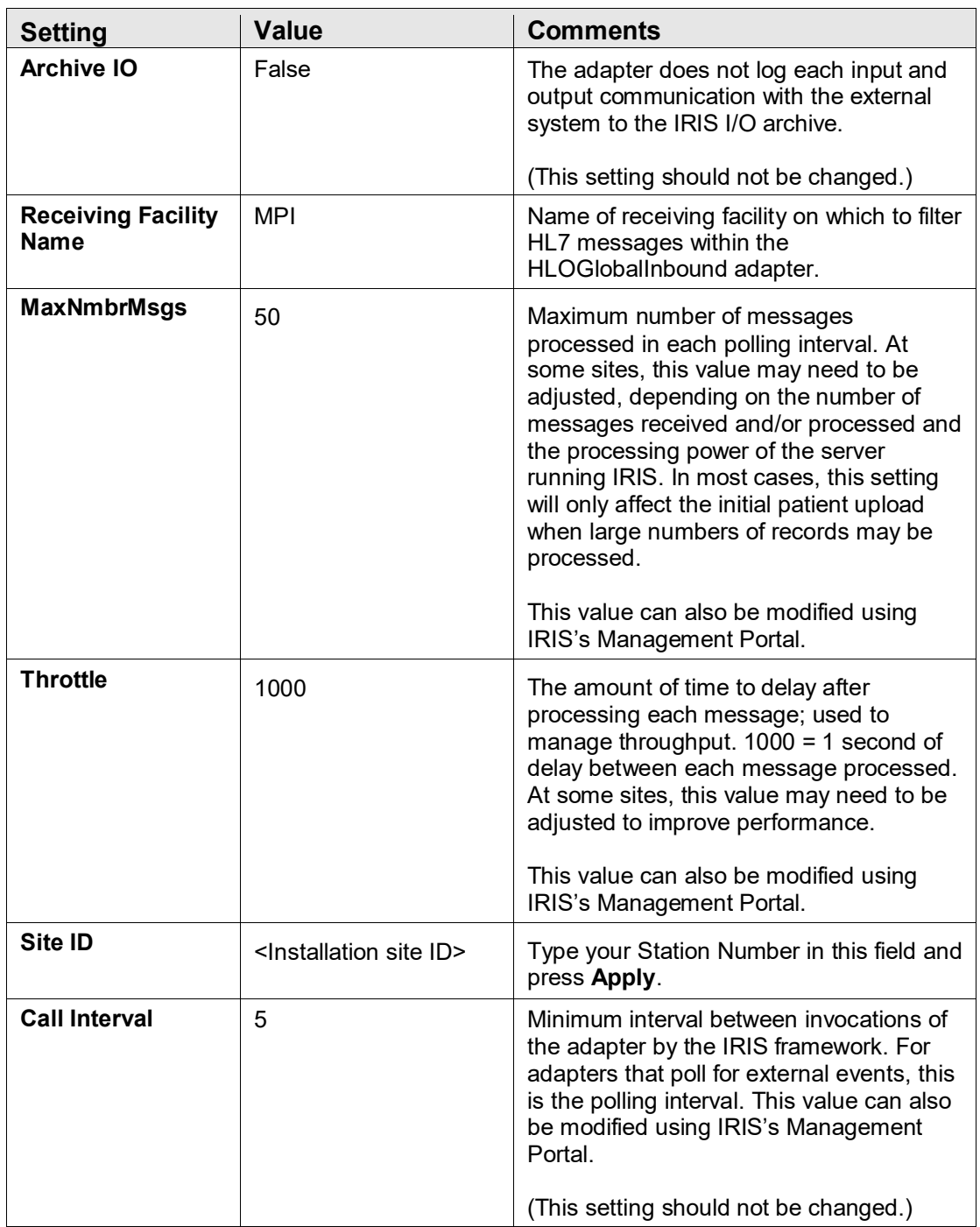

### A.3 MPIInbound Settings

The **Allowed IP Addresses** should be set to the value provided by the IT Service Desk.

If you have multiple RPMS namespaces on the same server, then you must enter a unique port number in the 5201–5299 range for each RPMS namespace. Otherwise, the **Port** field should be set to 5201.

**Note**: The value entered for the **Port** must be the same as the value entered during the KIDS installation. If you enter a port other than 5201, you must inform the IT Service Desk what port number you are using, so the MPI server will send messages to the correct port.

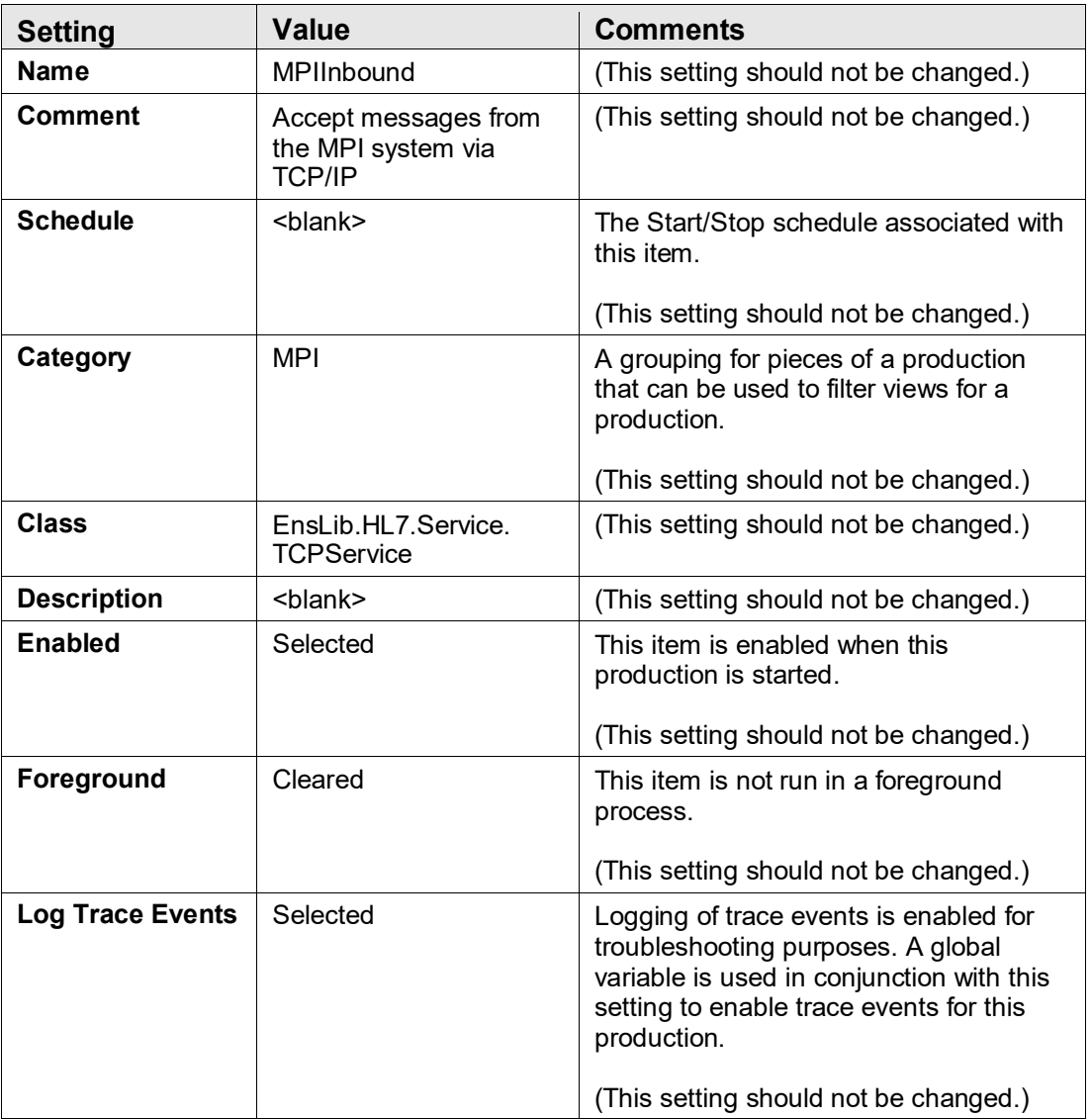

Table A-3: MPIInbound settings

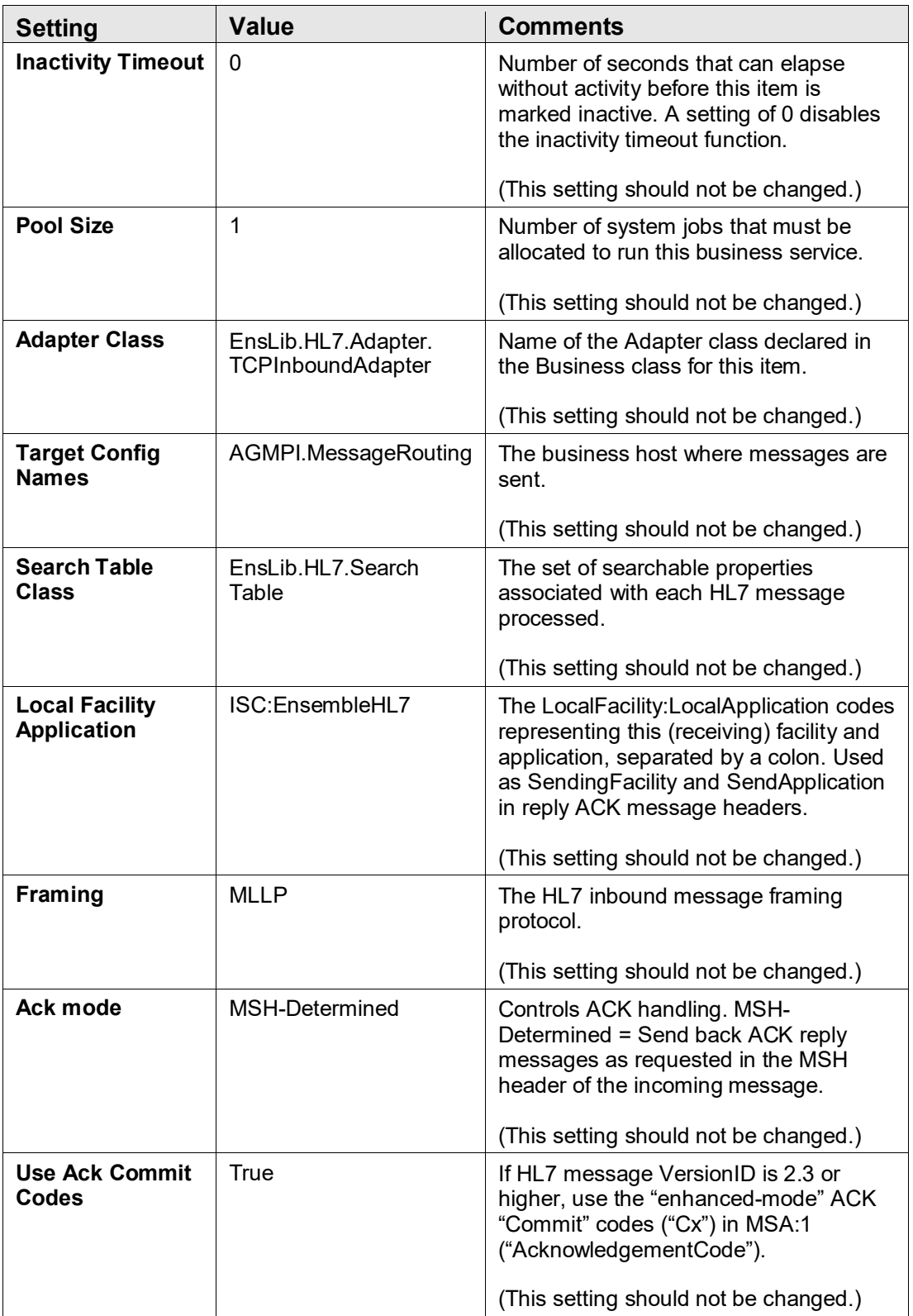

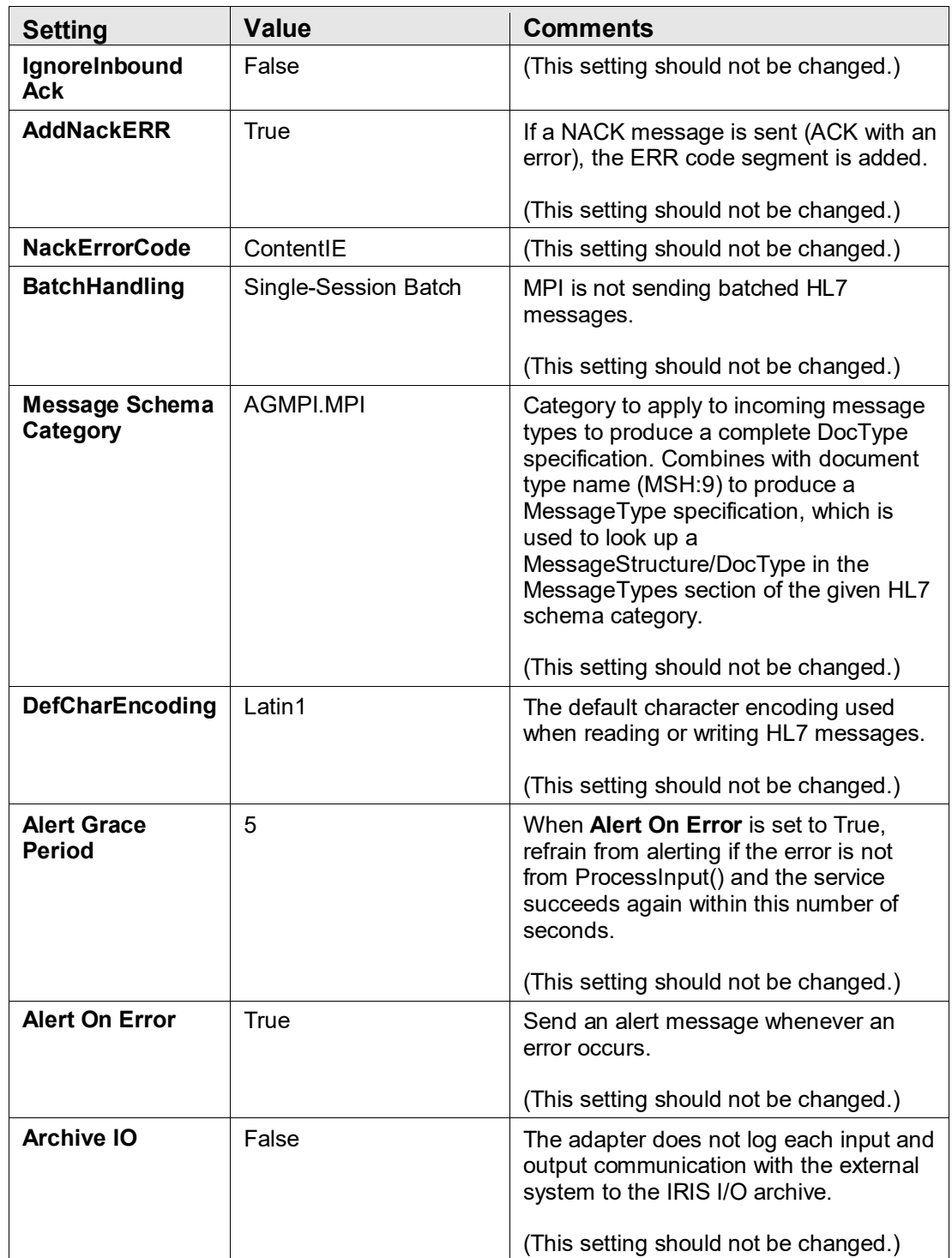
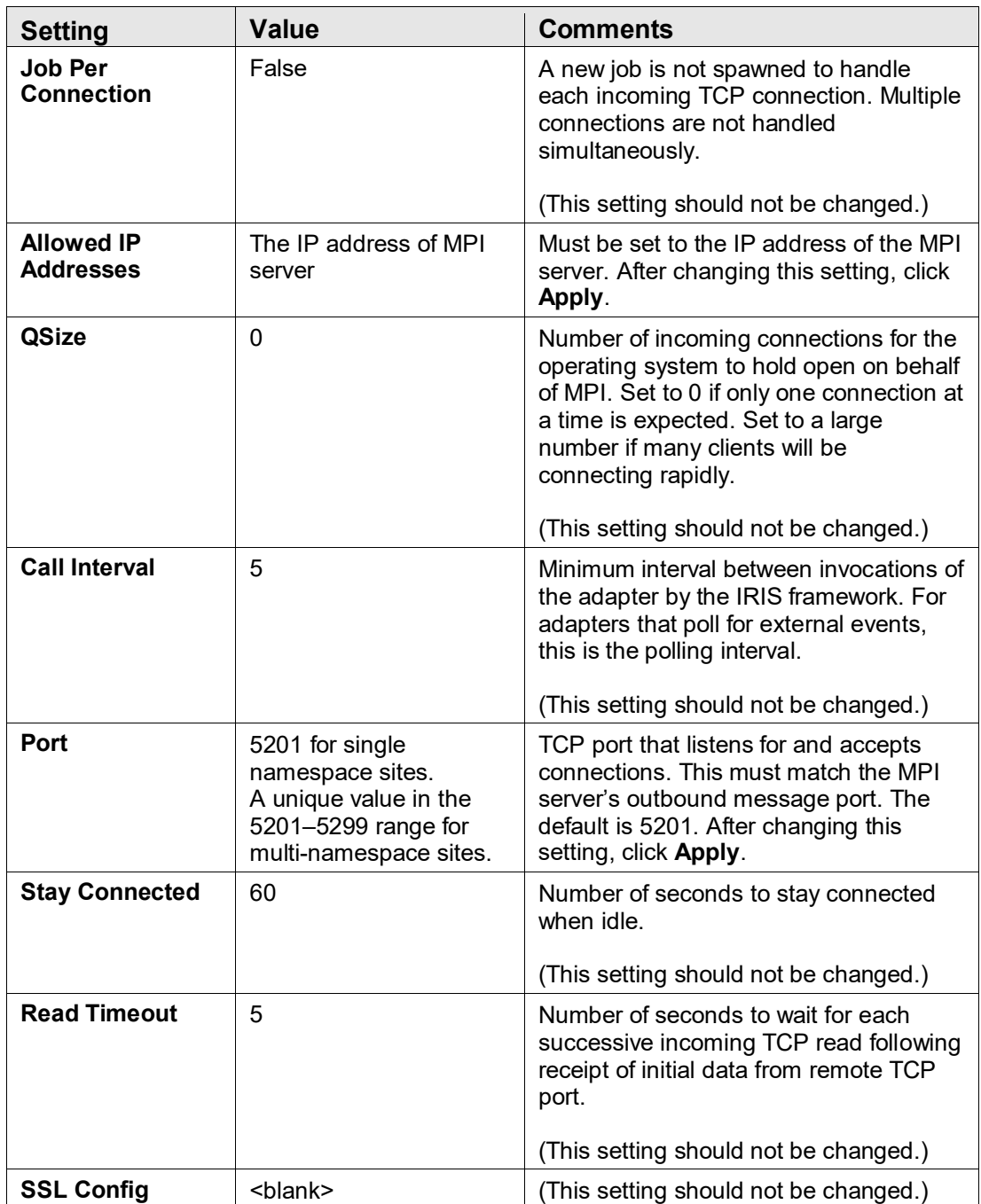

### A.4 AGMPI.MPIMessageRouting Settings

Table A-4: AGMPI.MessageRouting Settings

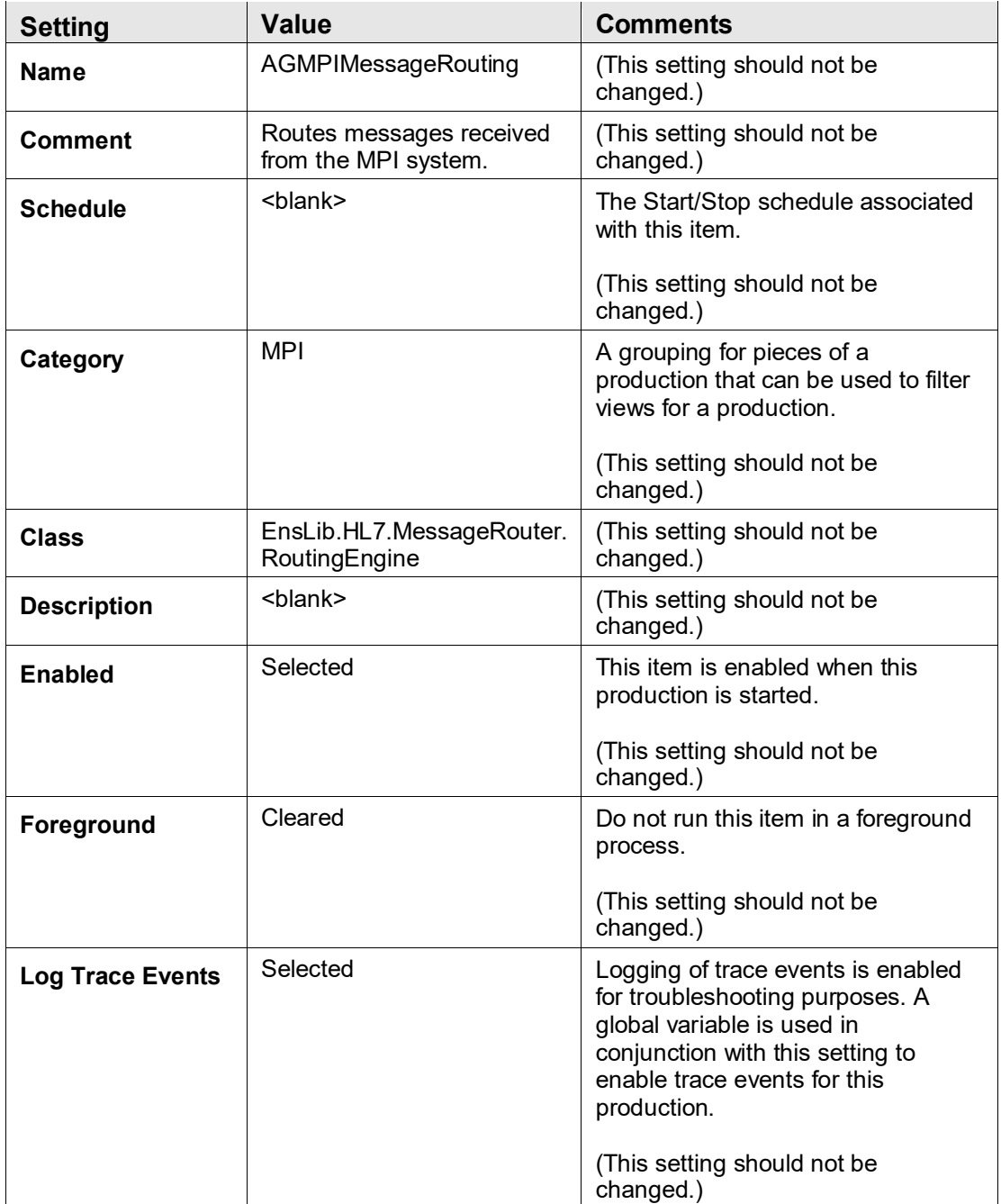

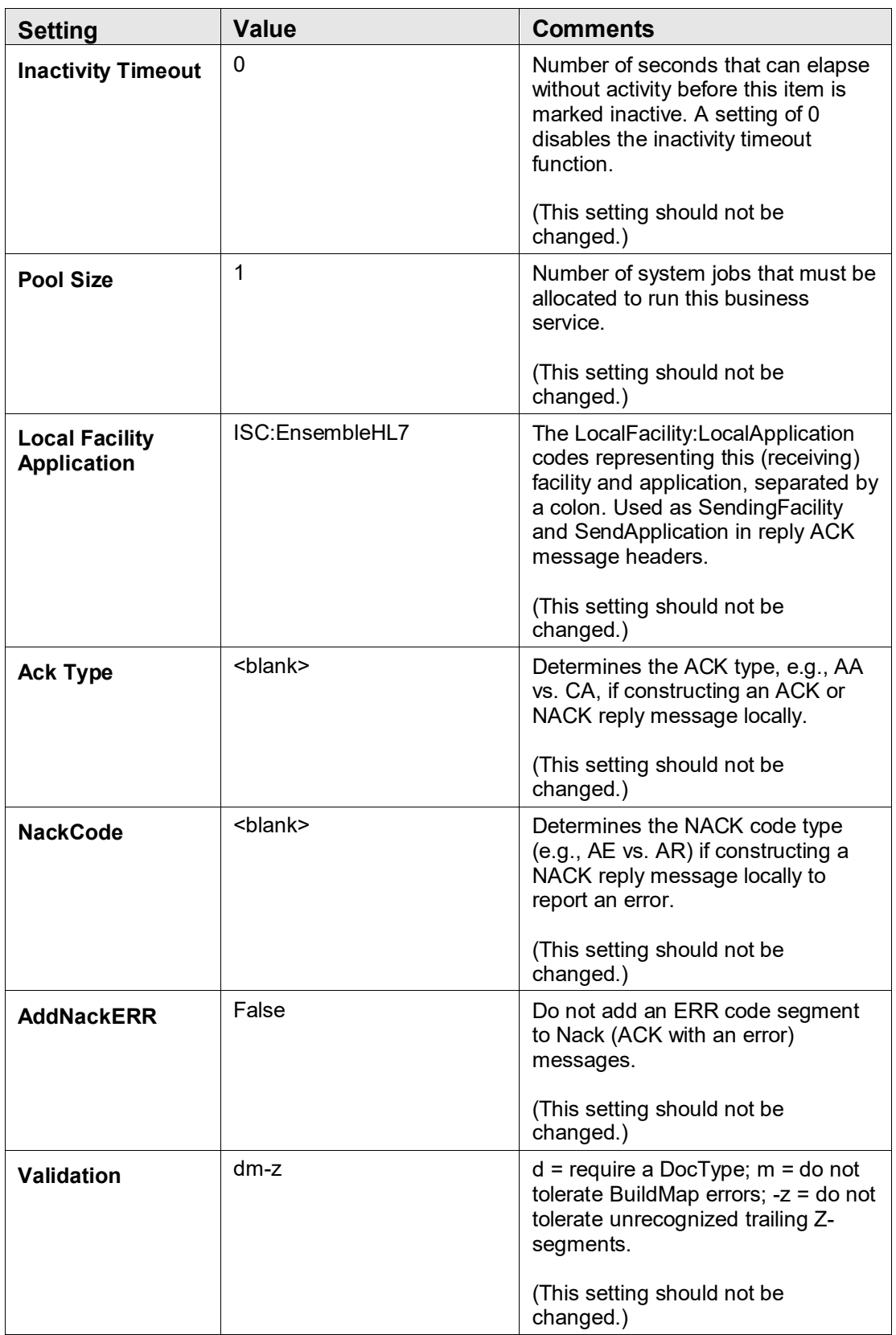

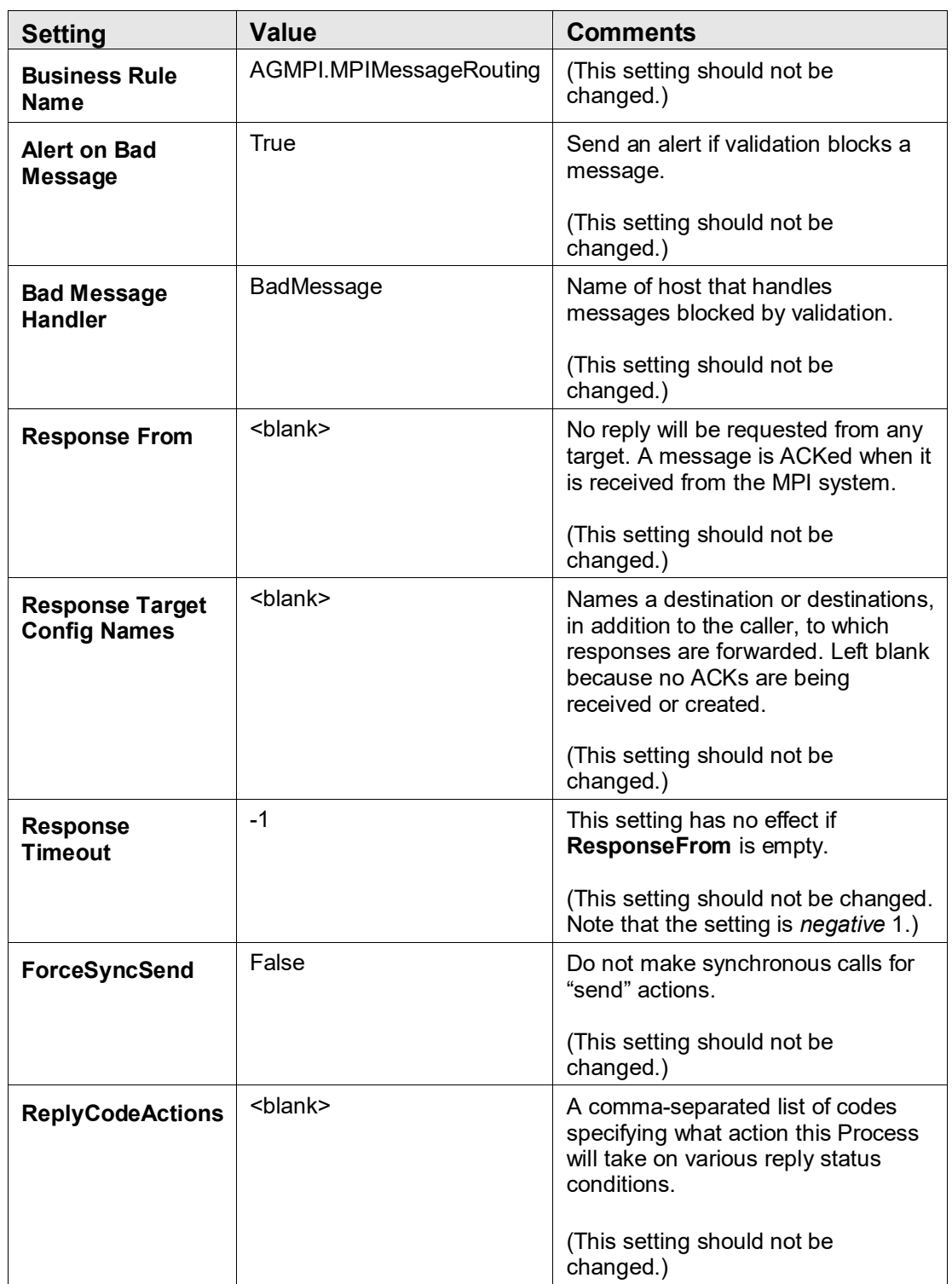

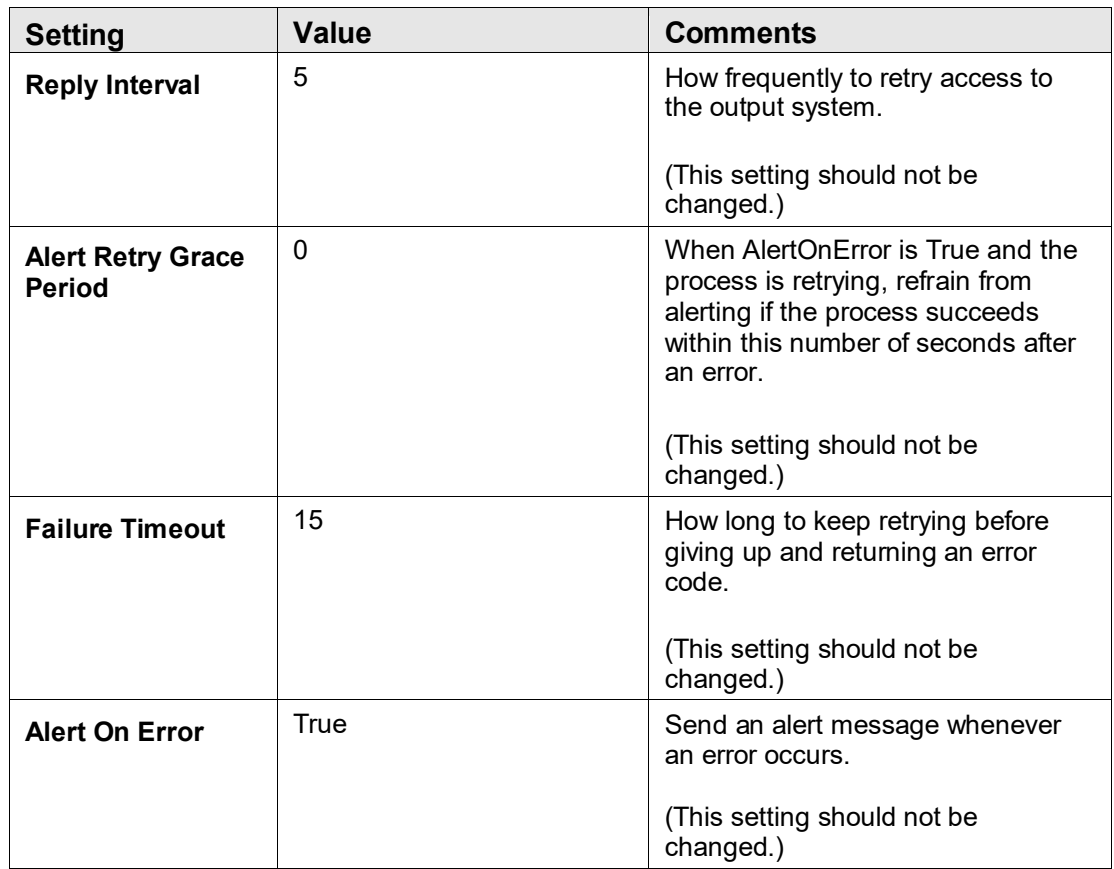

### A.5 AGMPI.RPMSMessageRouting Settings

Table A-5: AGMPI.RPMSMessageRouting settings

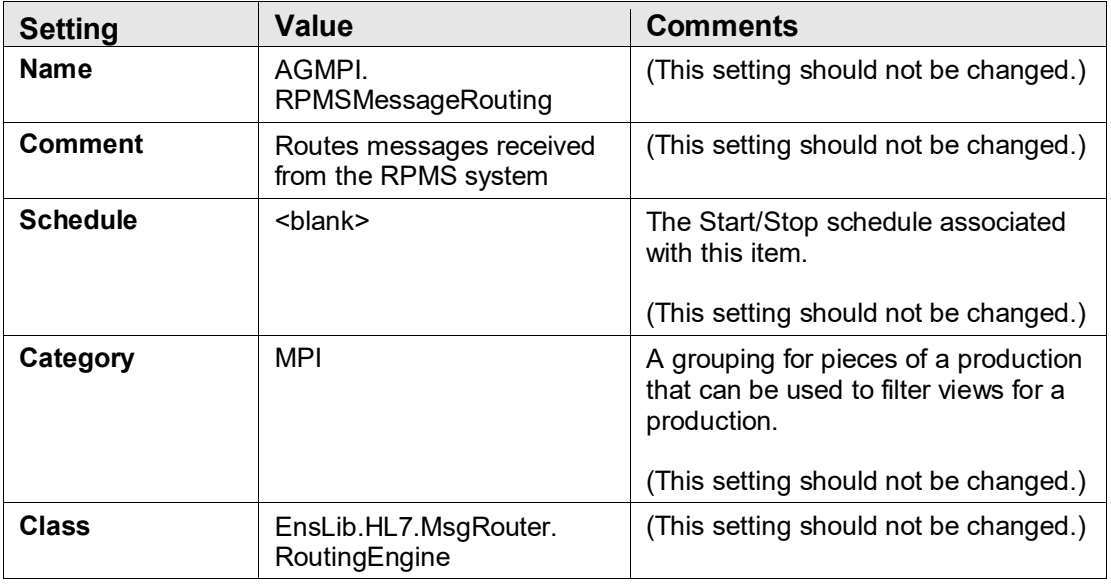

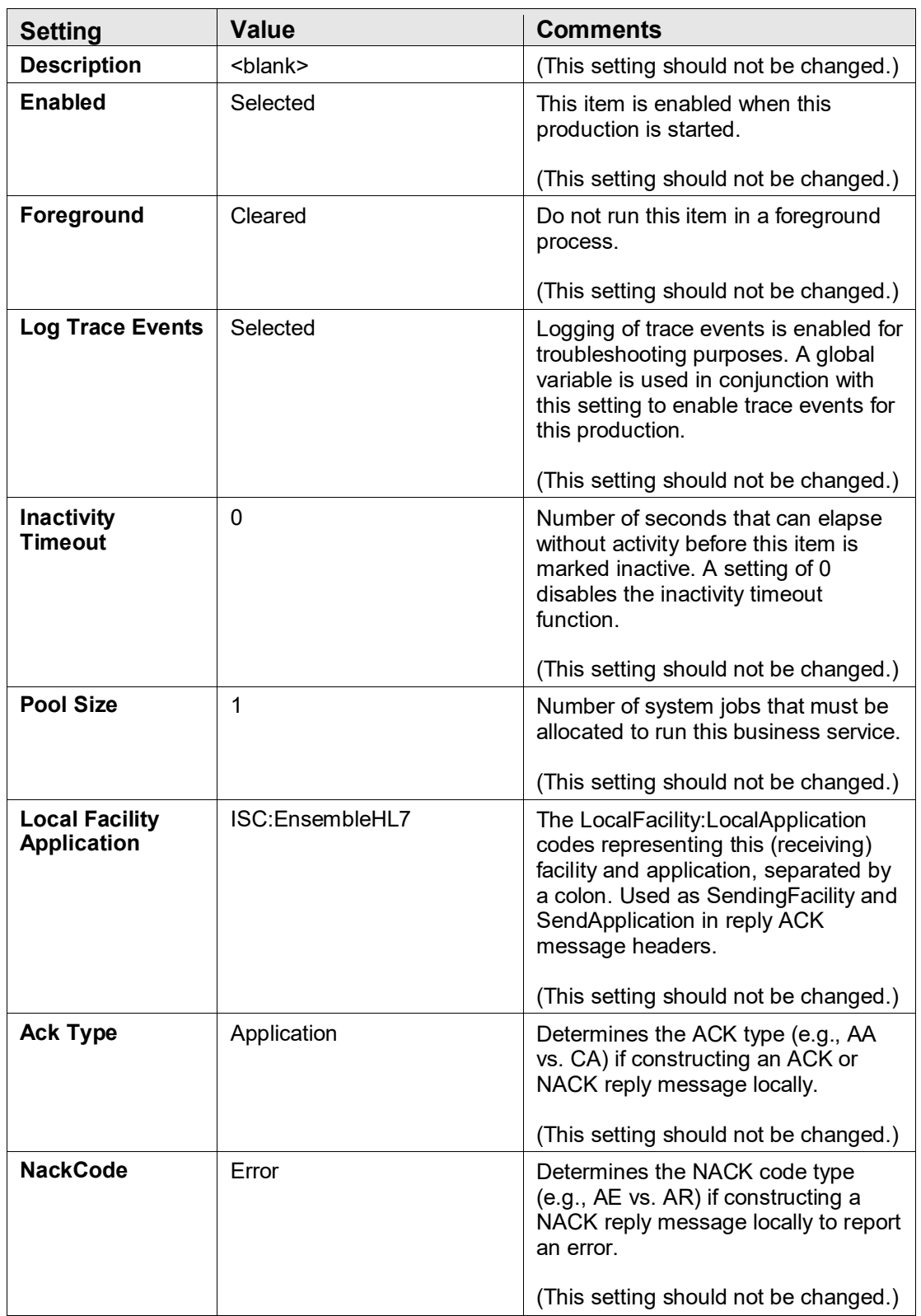

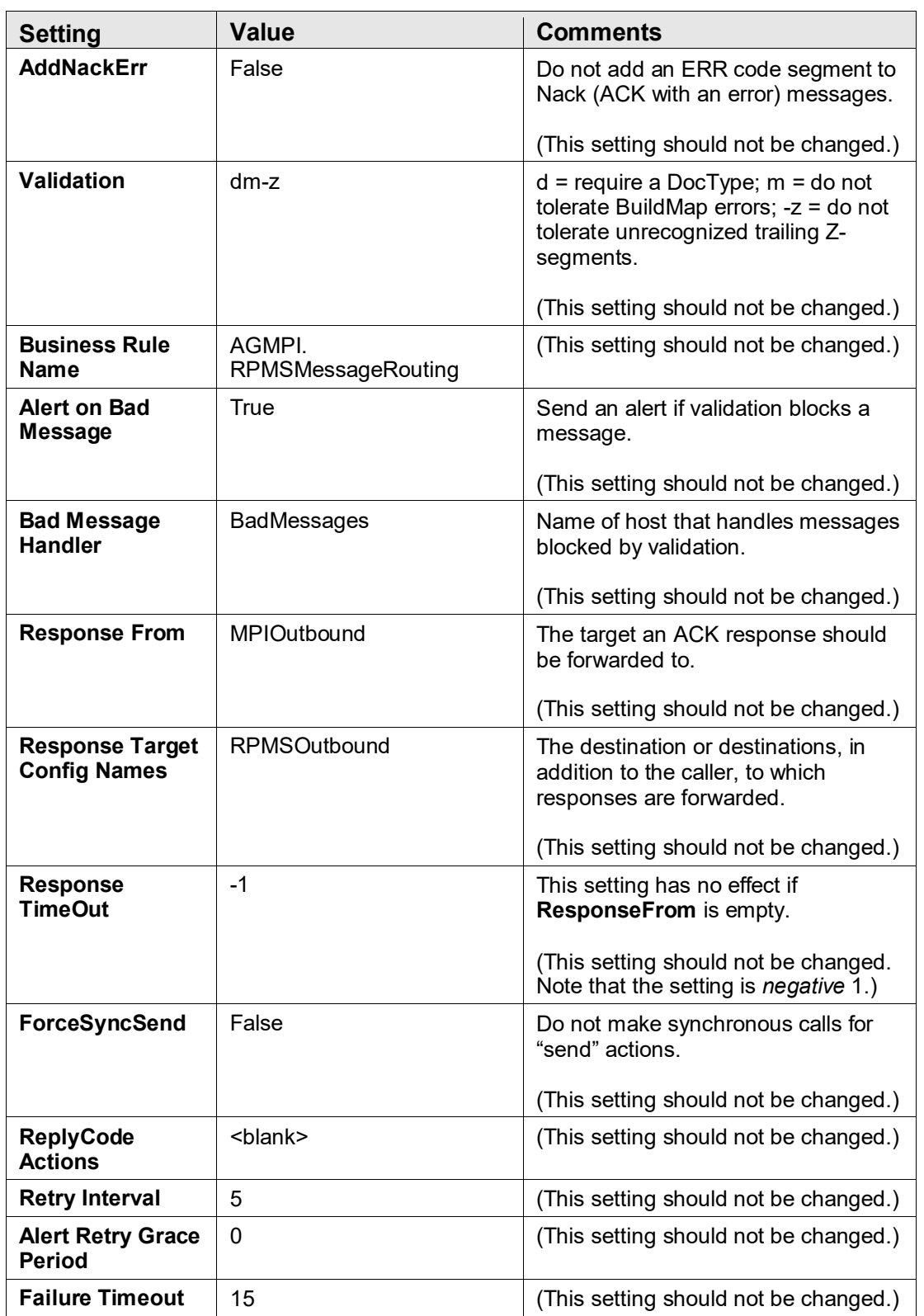

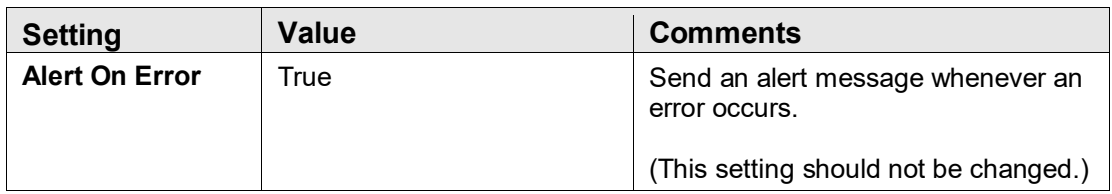

#### A.6 Ens.Alert Settings

Table A-6: Ens.Alert settings

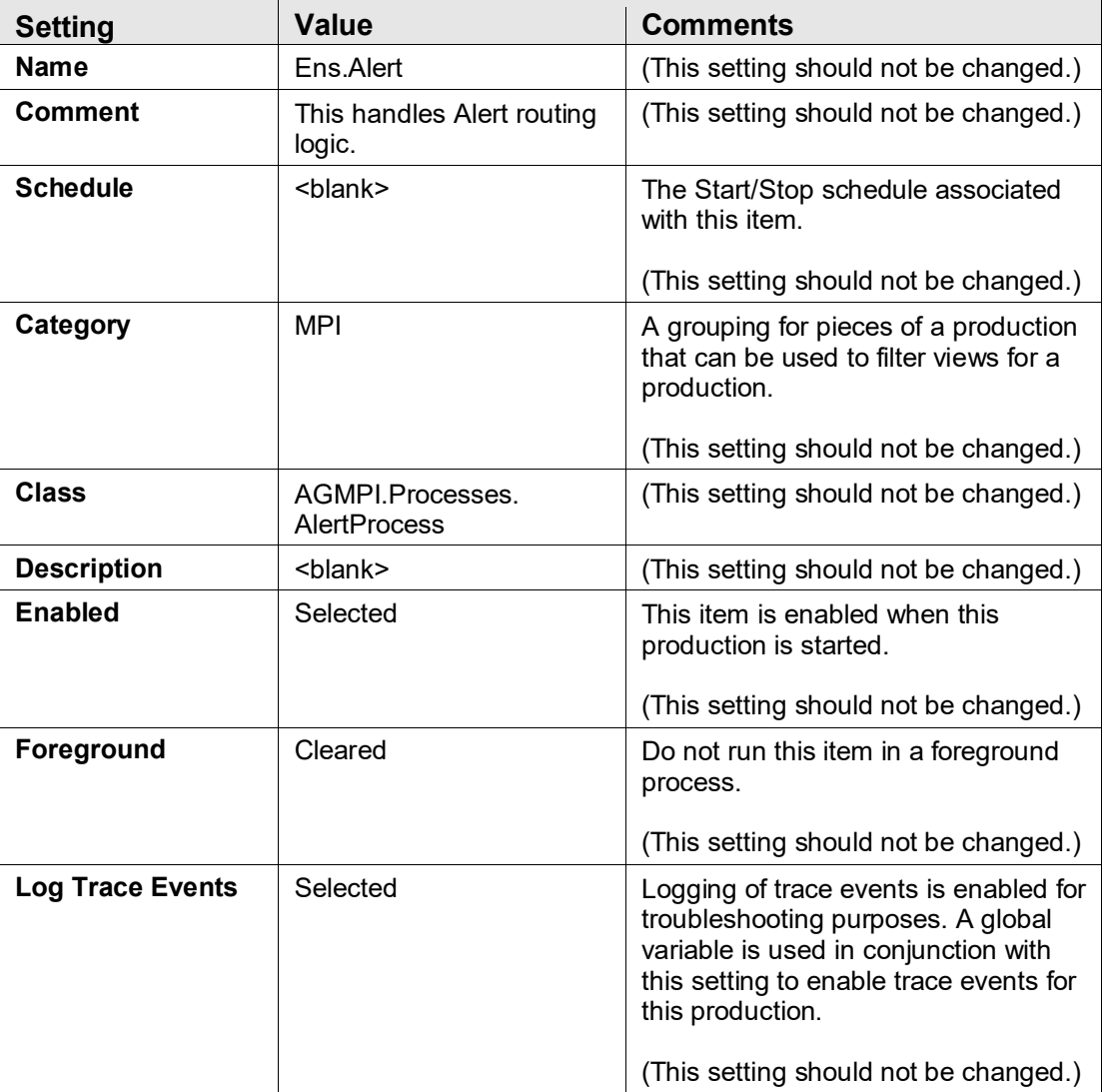

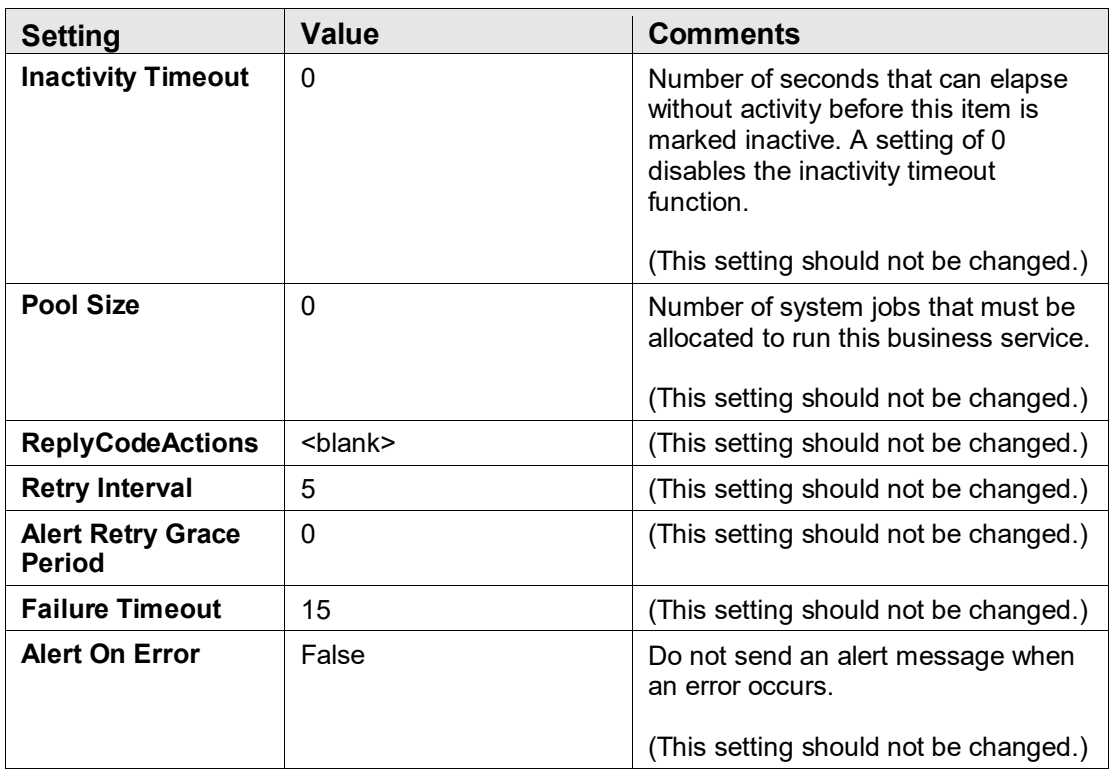

## A.7 RPMSOutBound Settings

Table A-7: RPMSOutbound settings

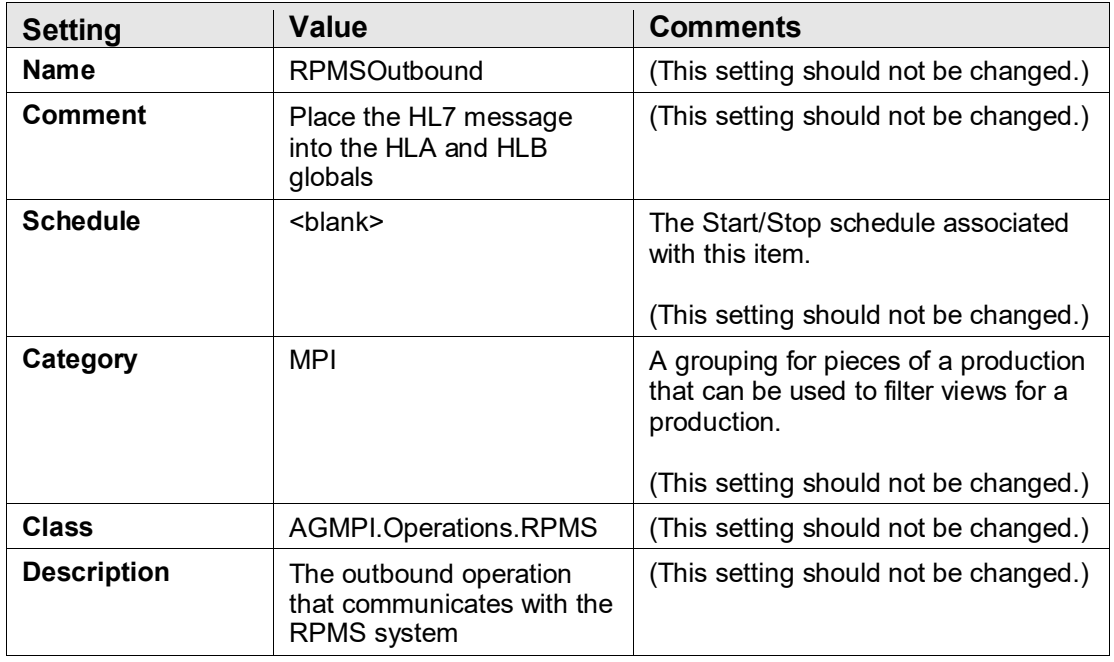

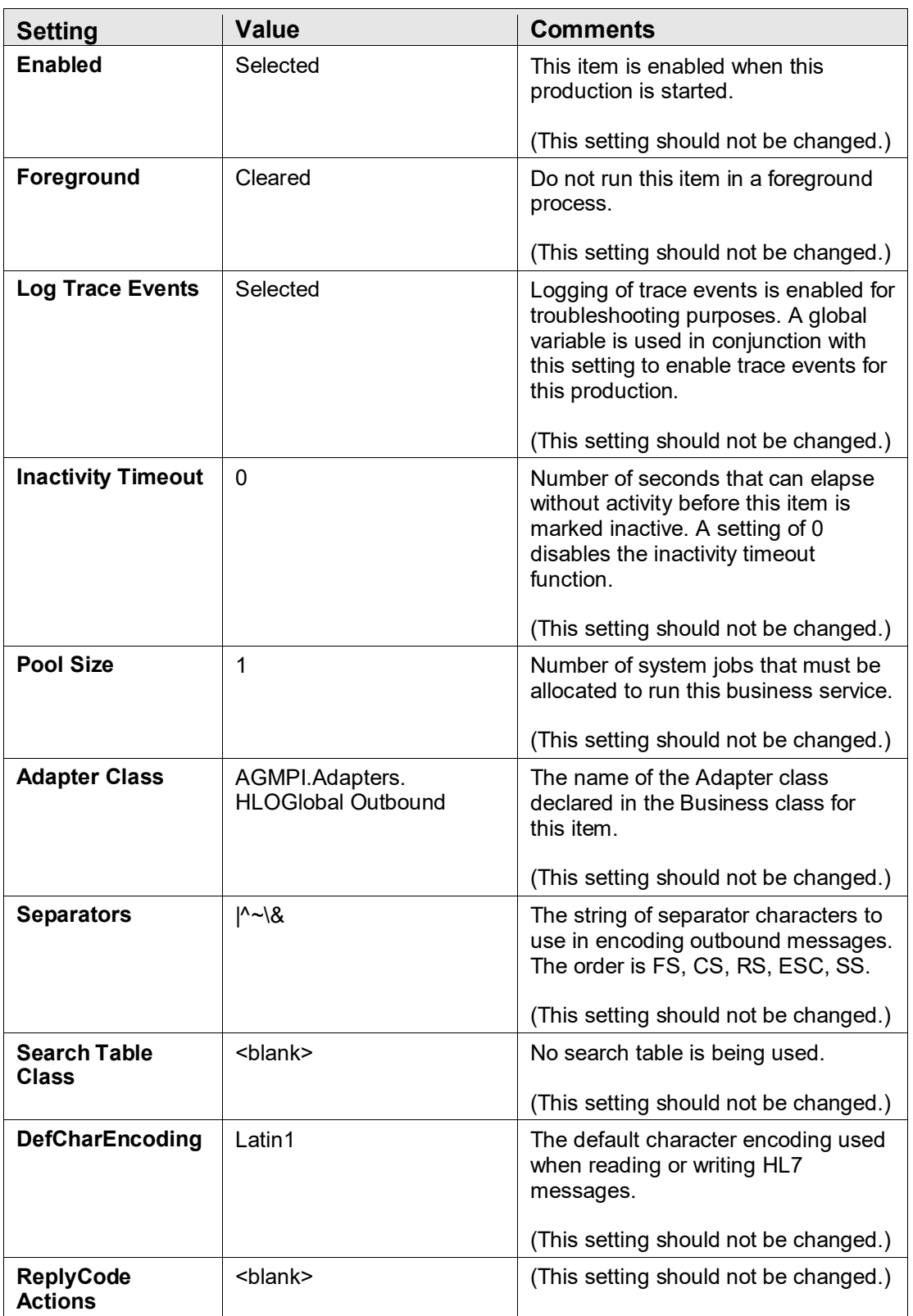

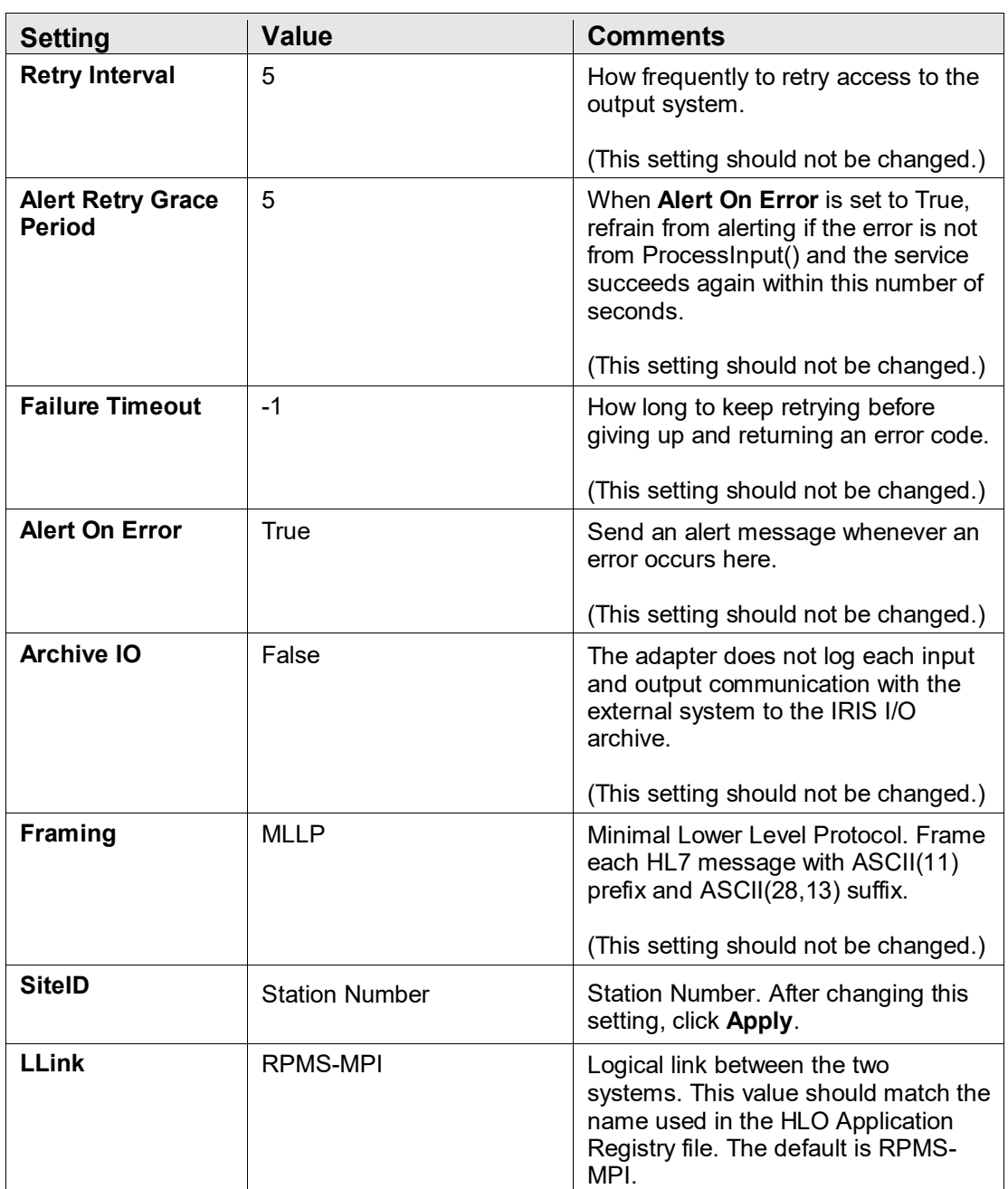

### A.8 MPIOutBound Settings

**Note:** The **IP Address** and **Port** fields should be set to the values provided to you by the IT Service Desk.

#### Table A-8: MPIOutbound settings

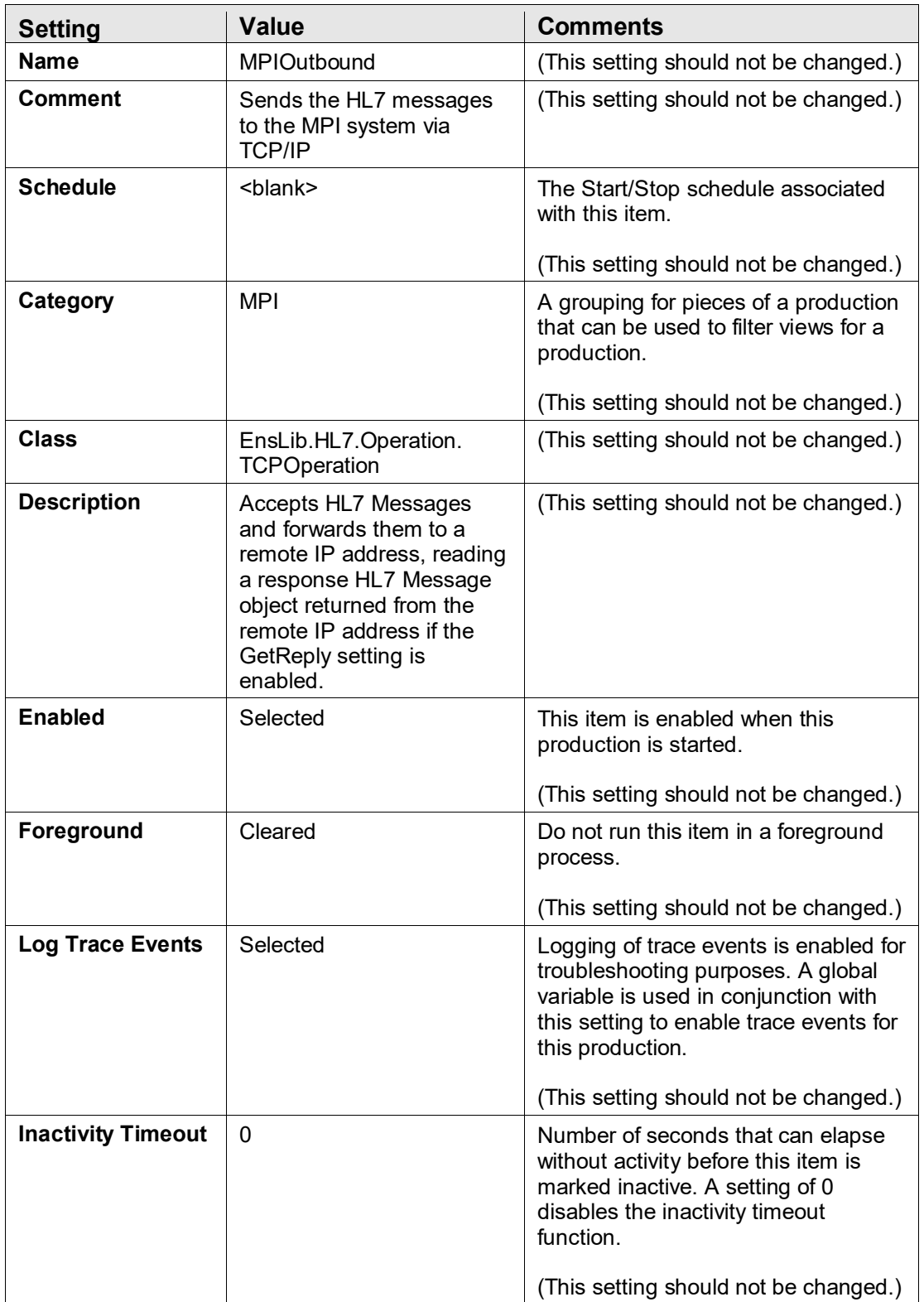

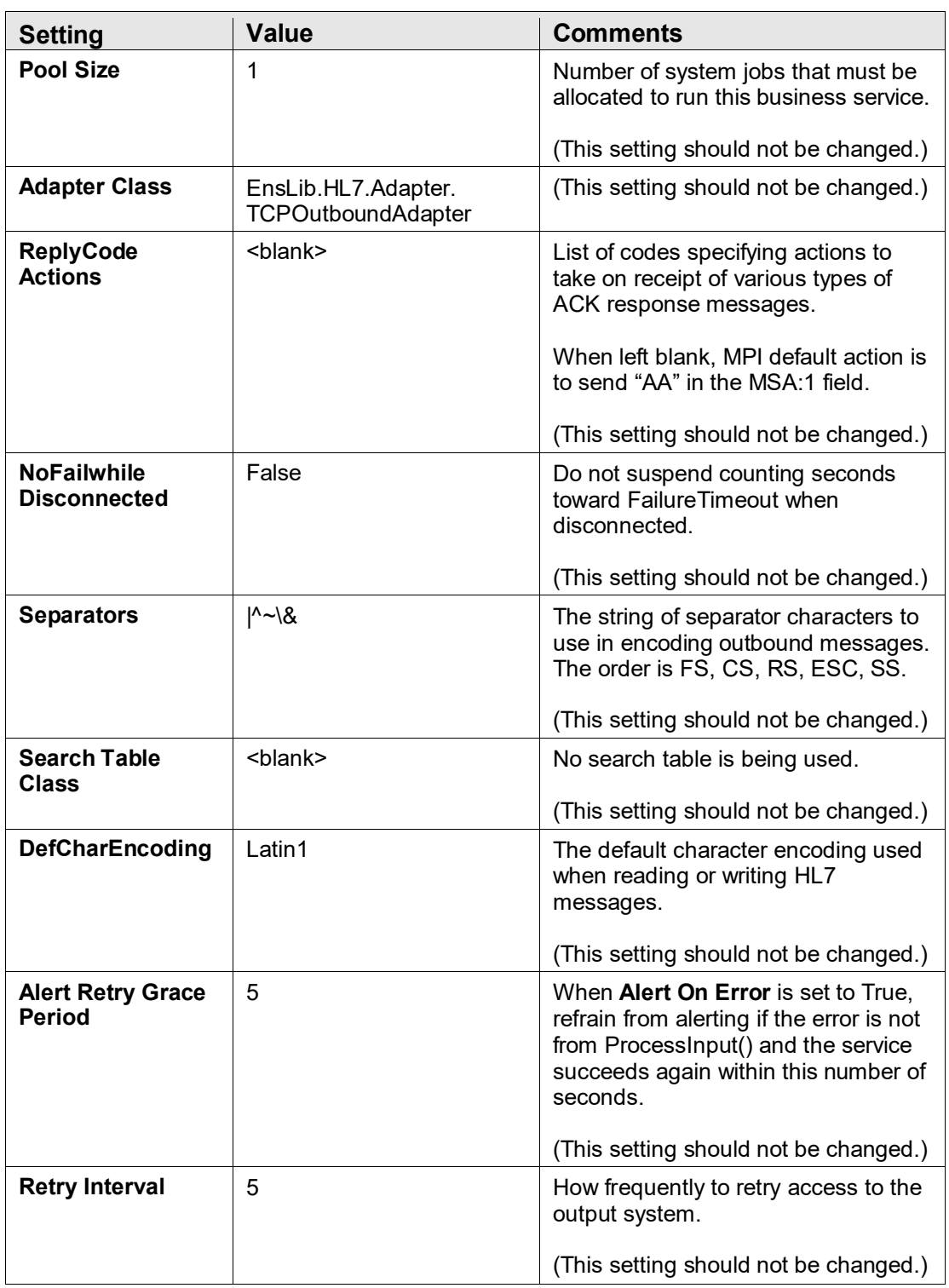

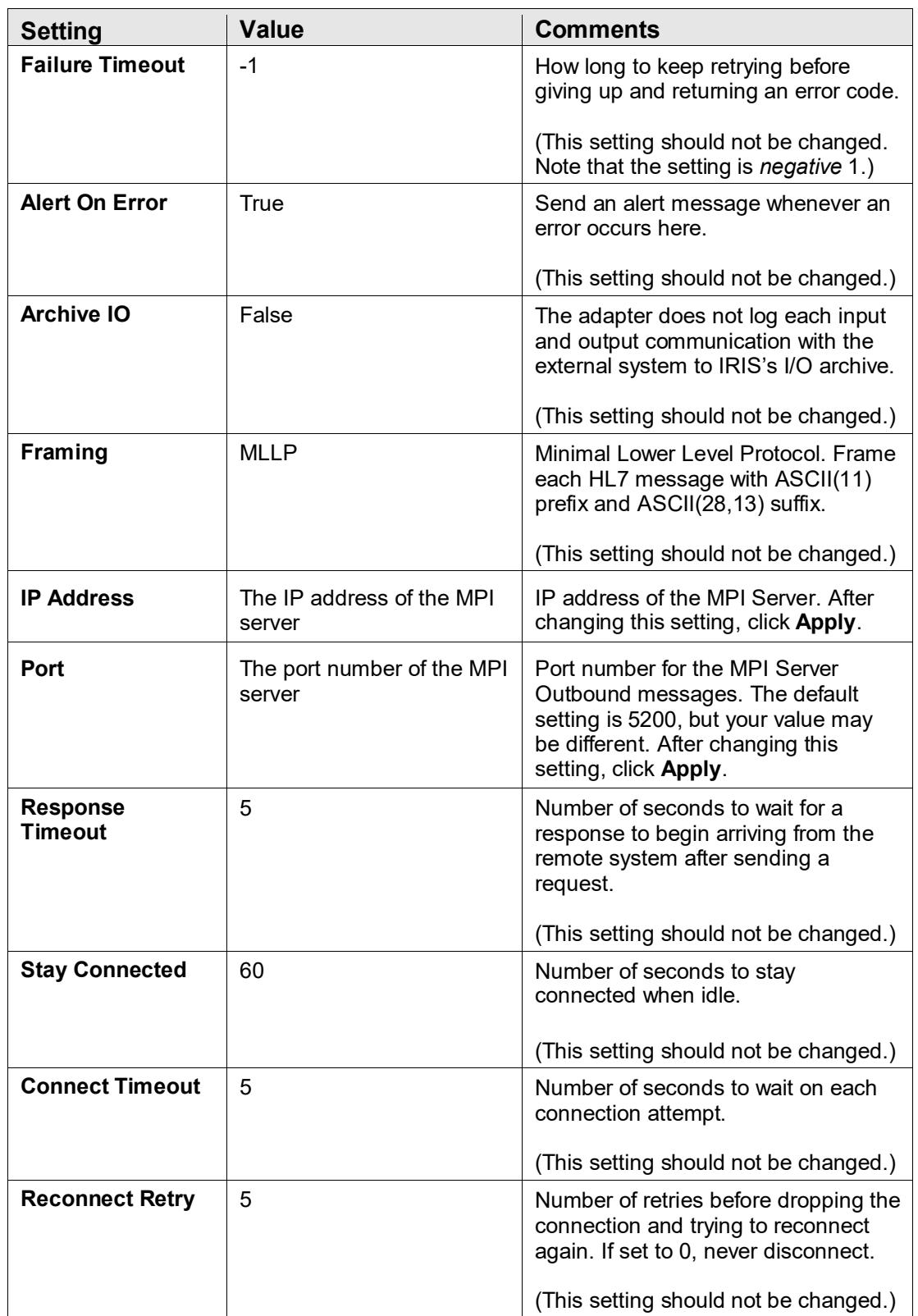

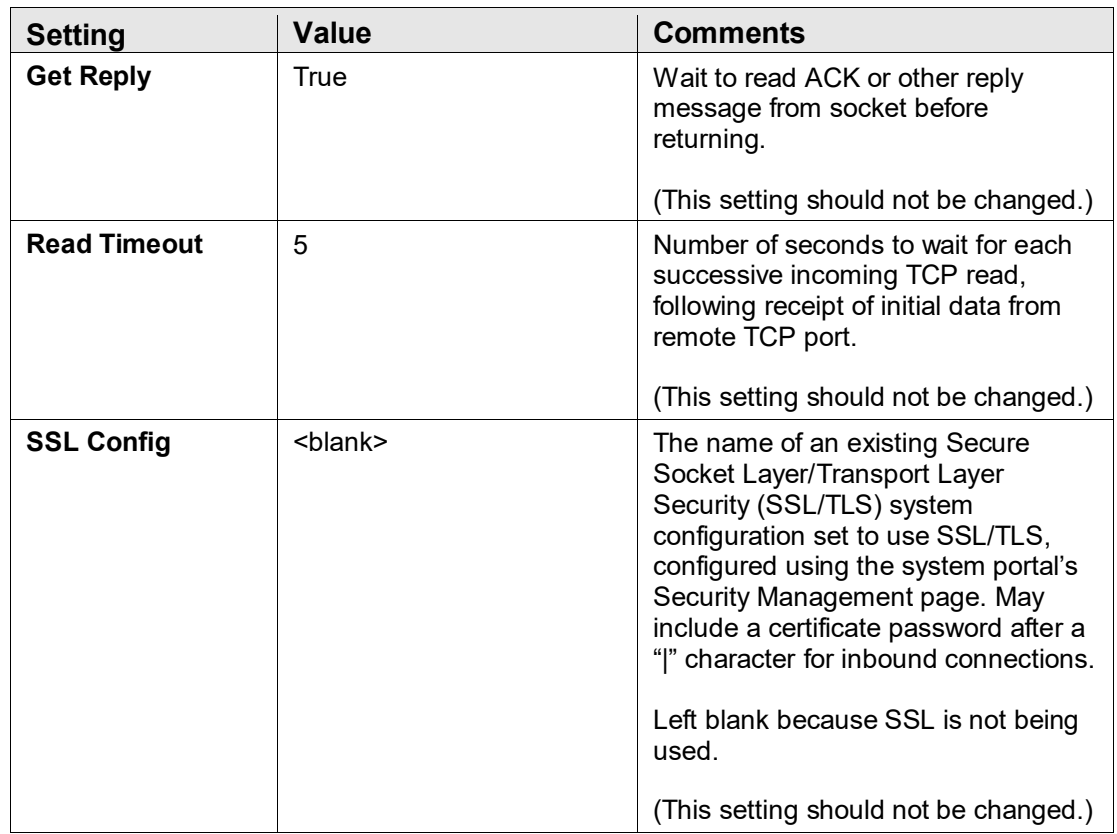

### A.9 BadMessage Settings

Table A-9: BadMessage Configuration Settings

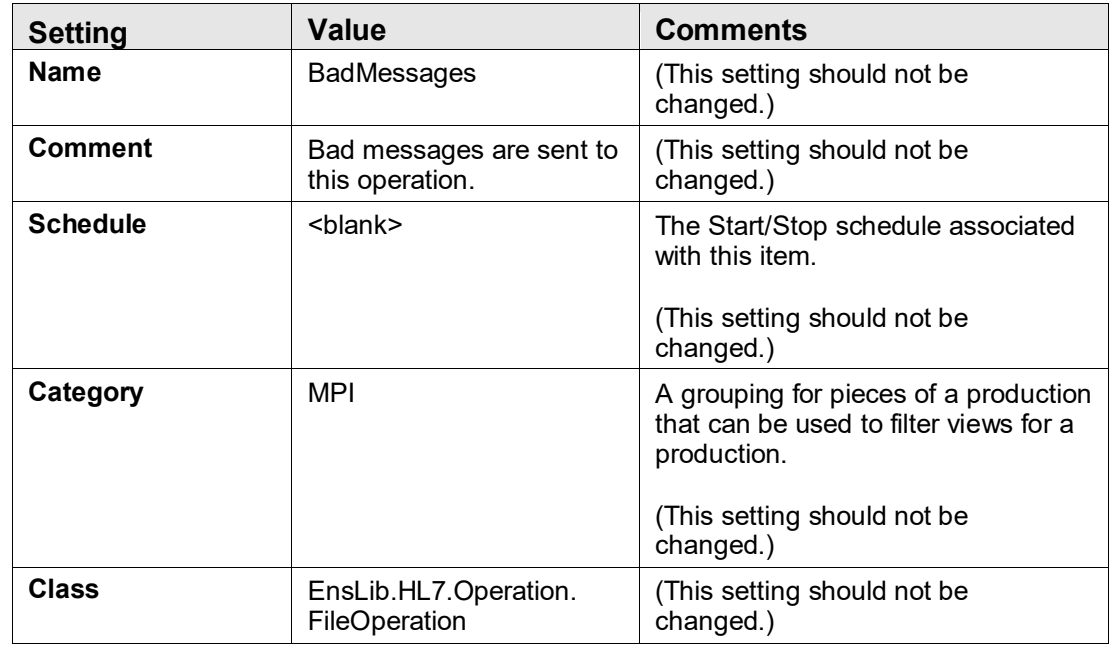

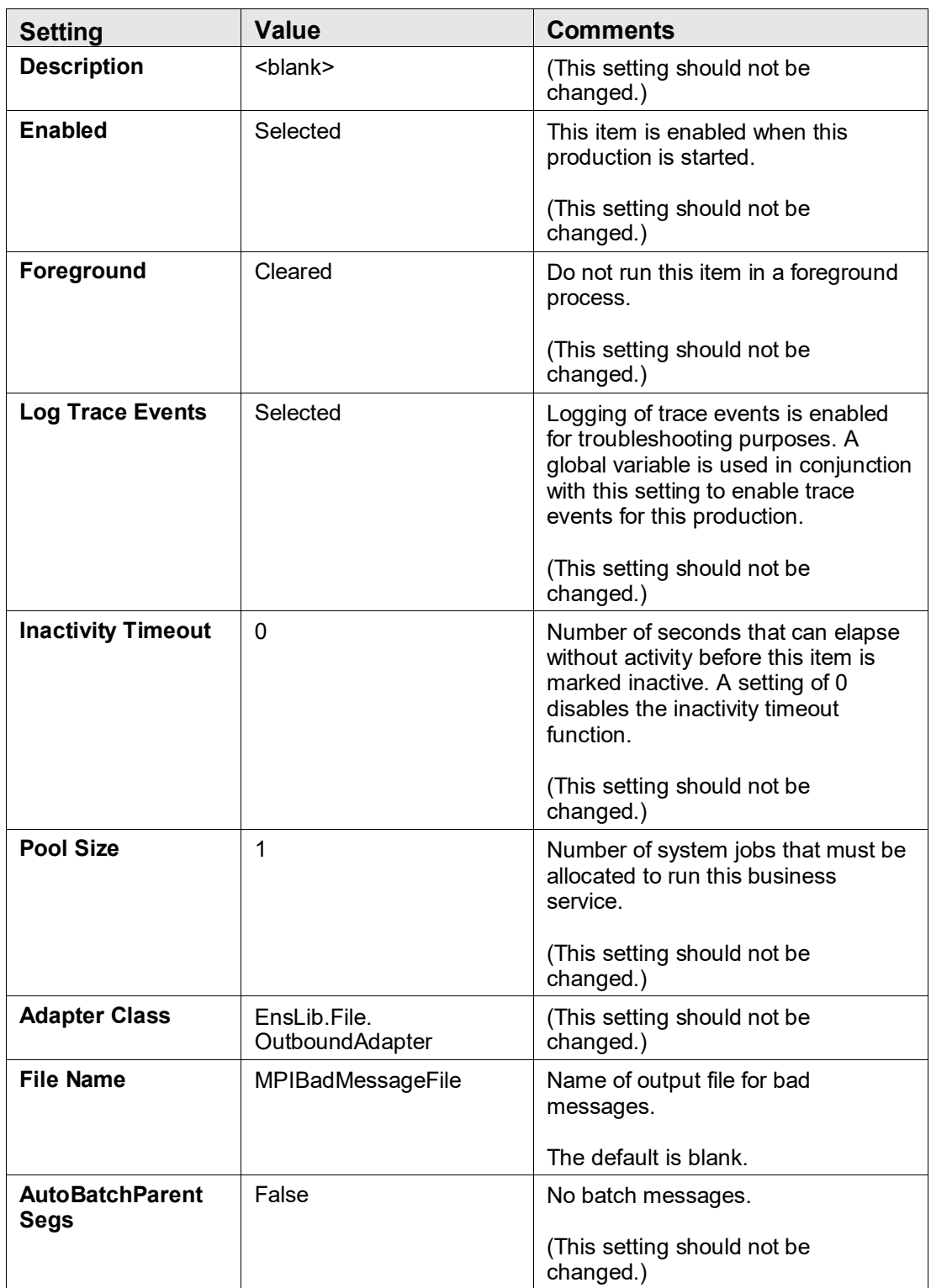

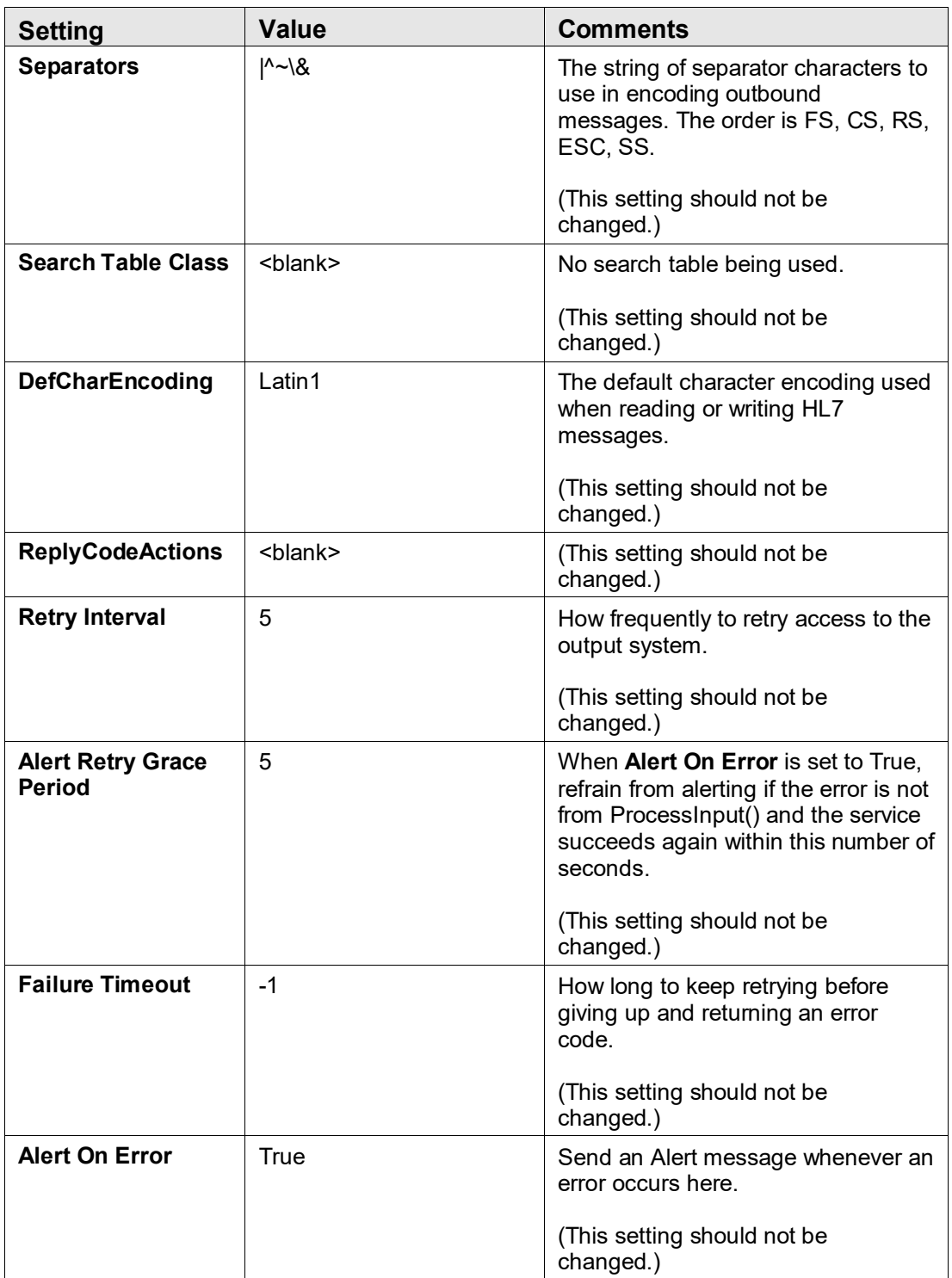

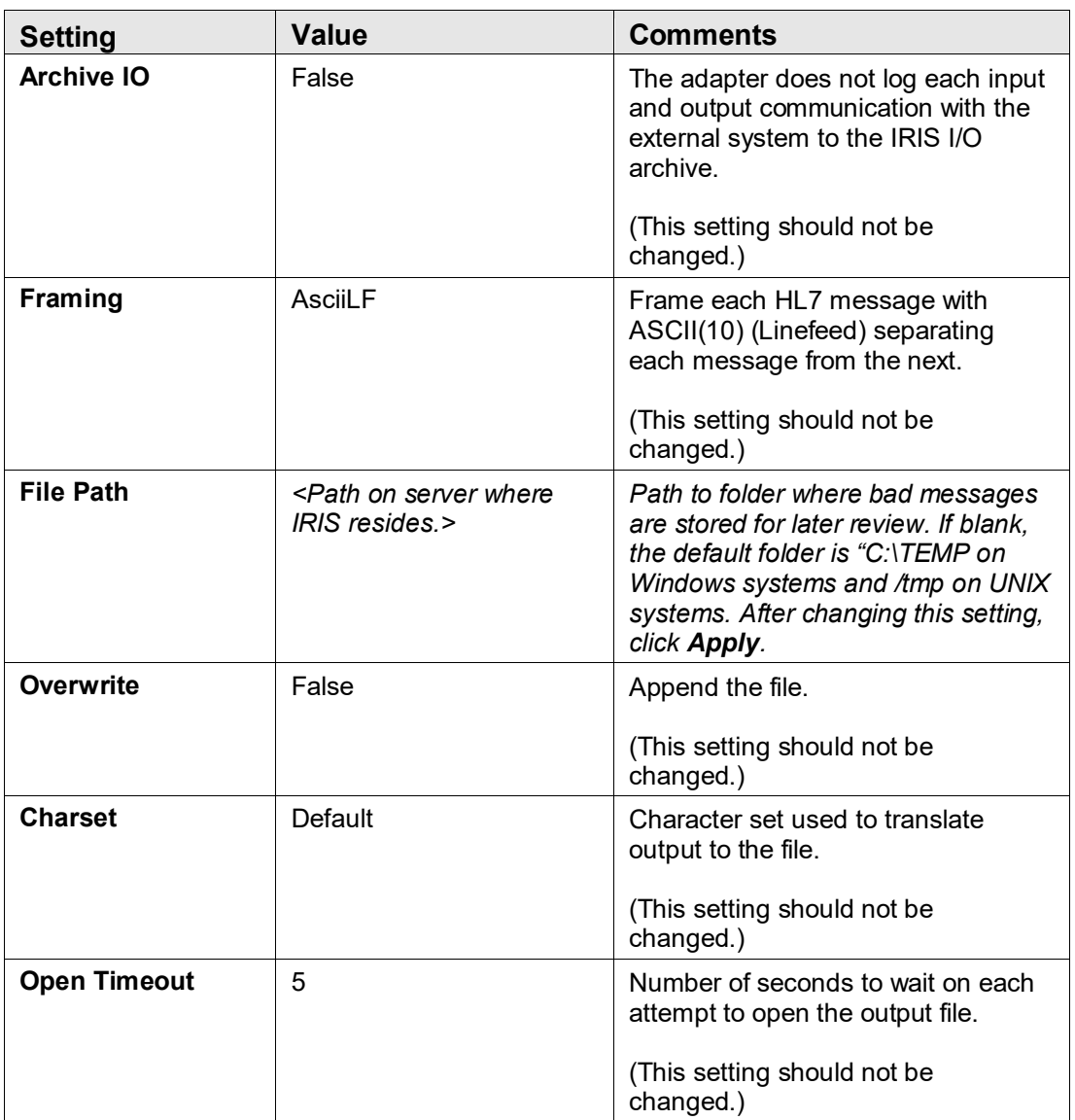

#### A.10 EmailAlert Settings

Before email alerts can be configured, credentials for a user with an Outlook email account must be created on the **Credentials** page. Credentials are required to access applications outside of IRIS.

Credentials can be set up for any user with an Outlook email account. See Section [5.12.1](#page-58-0) for instructions on creating credentials.

#### Table A-10: EmailAlert settings

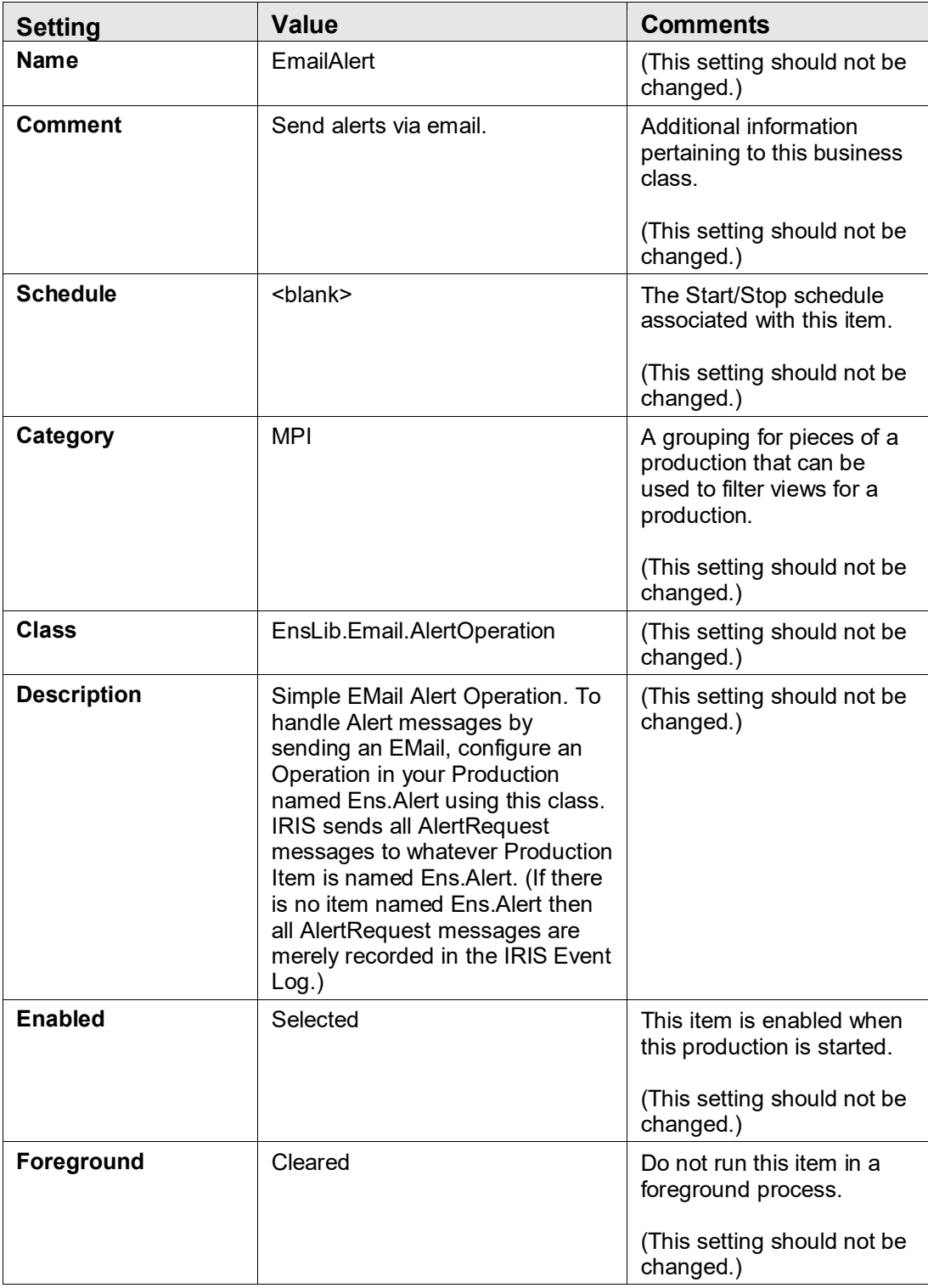

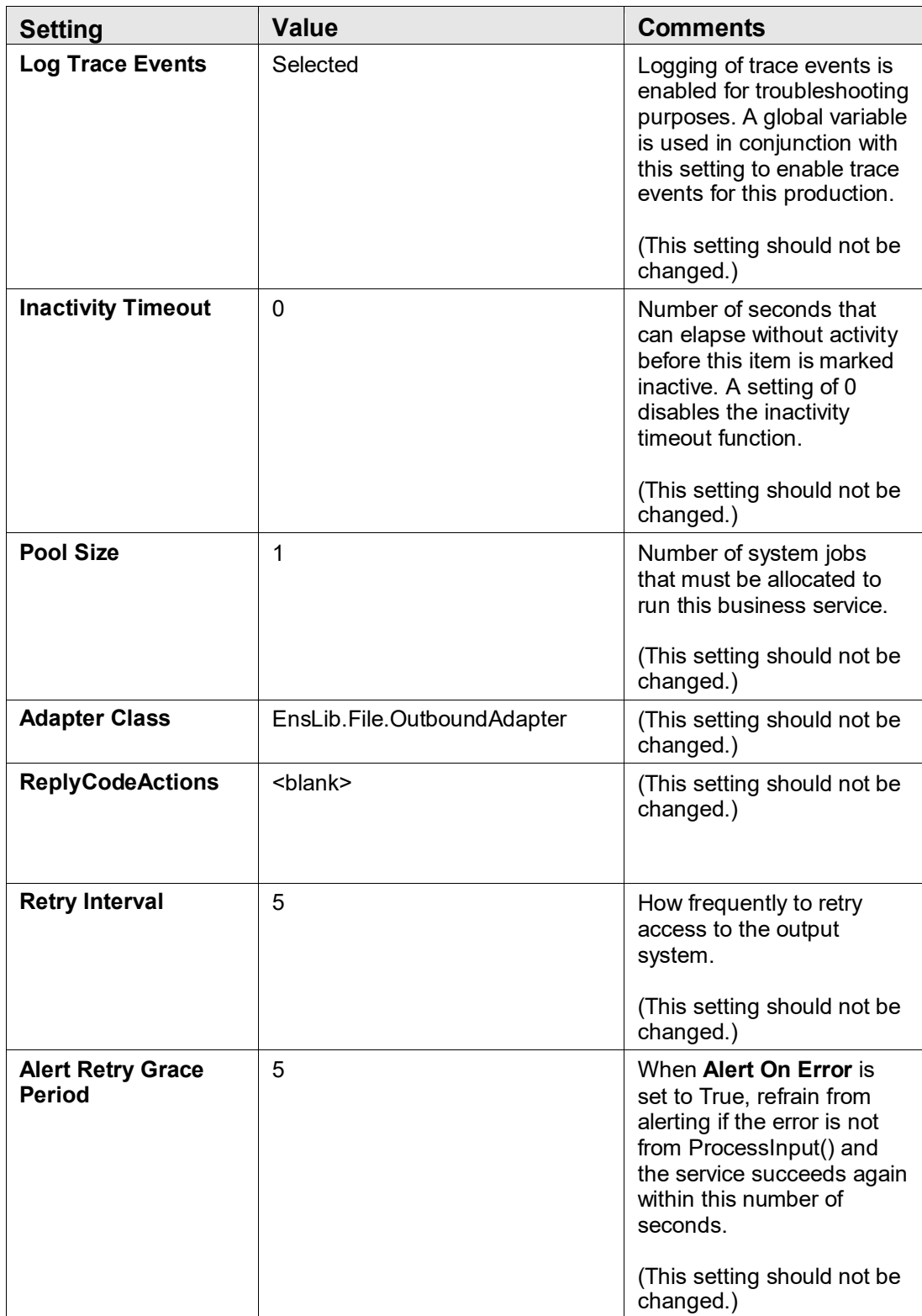

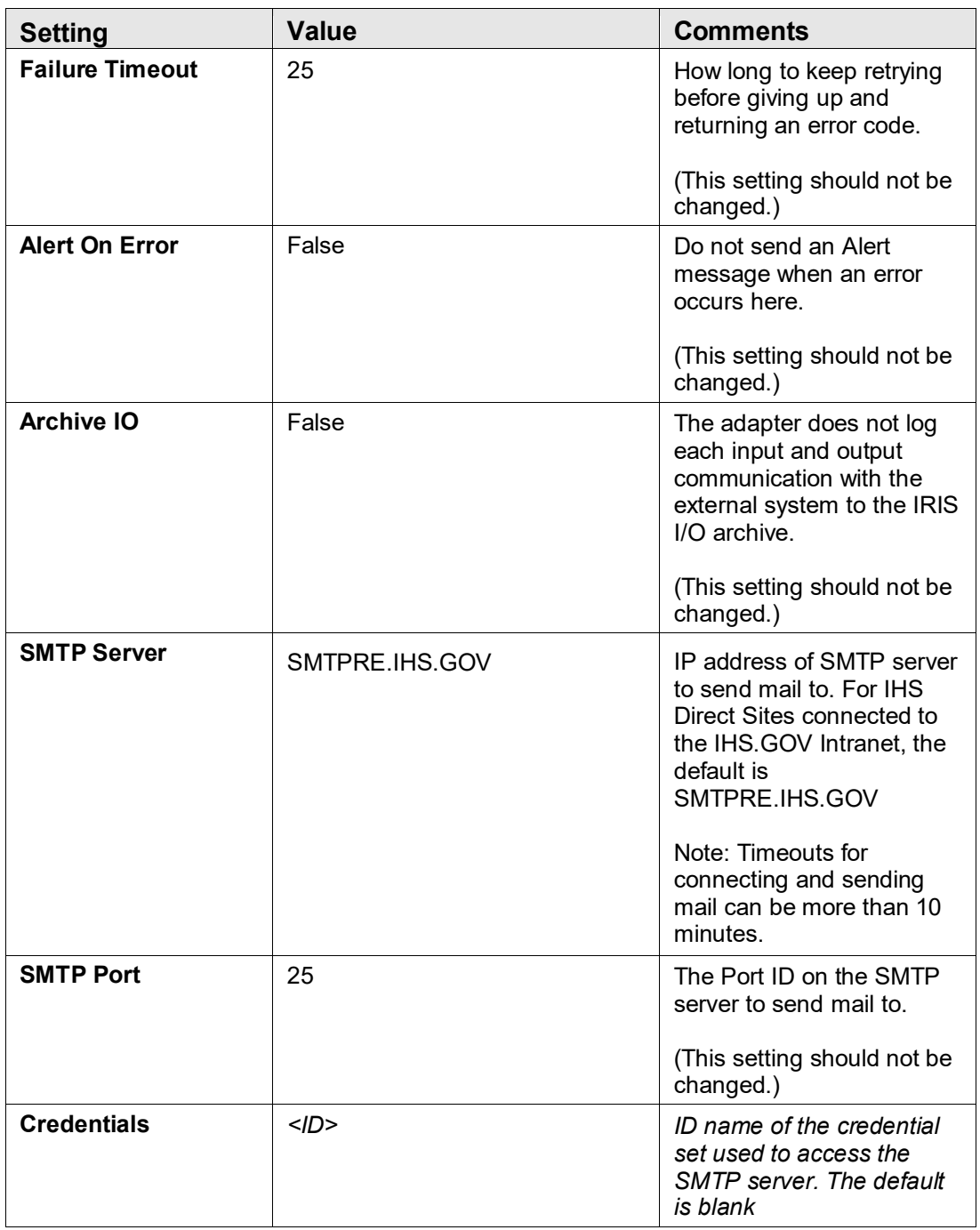

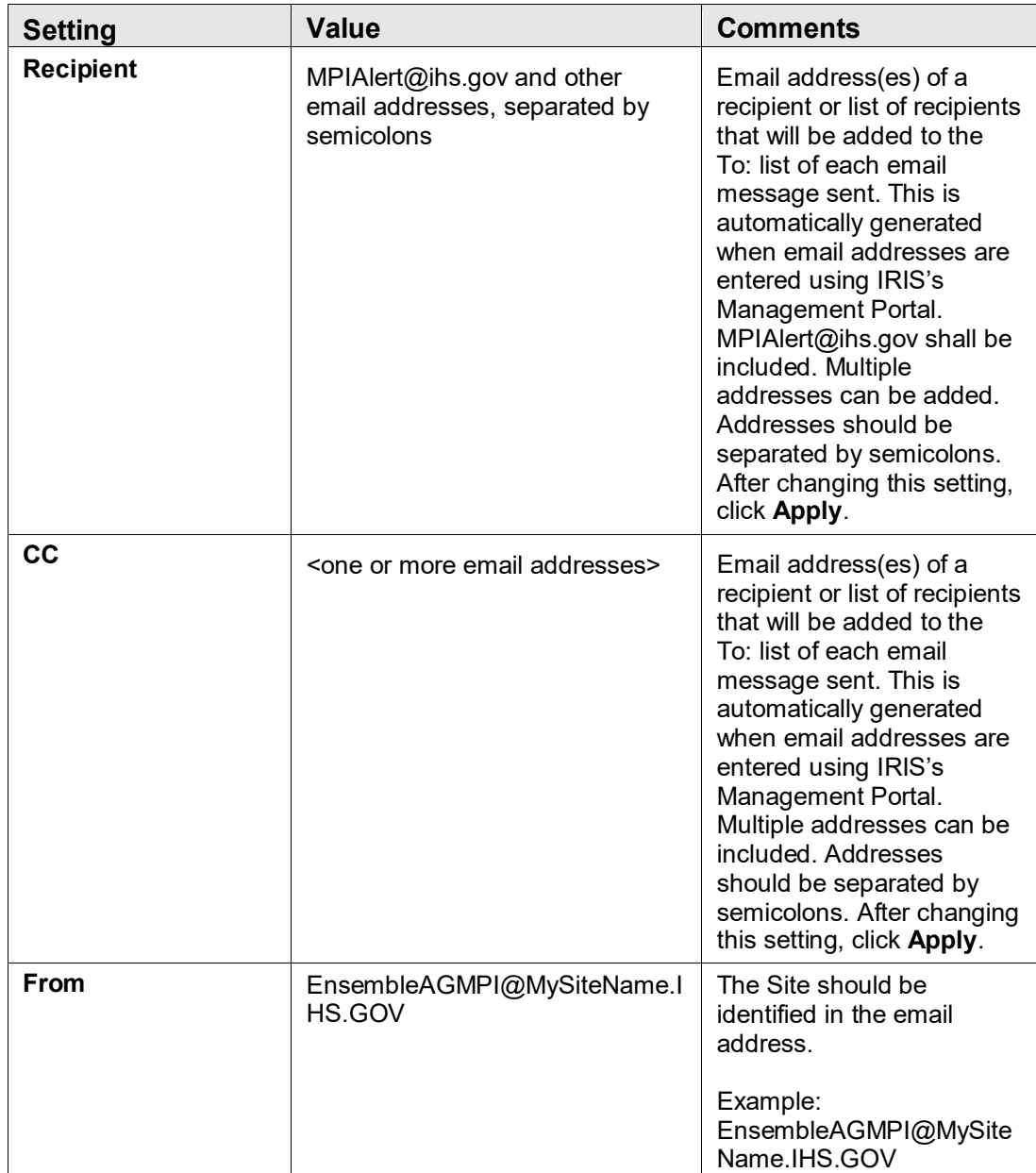

## **Appendix B Required FileMan Files**

The following five FileMan files are needed for completion of MPI functionality:

- 1. ADT/HL7 PIVOT
- 2. ADT/HL7 EVENT REASON
- 3. HLO APPLICATION REGISTRY
- 4. REGISTRATION PARAMETERS
- 5. TREATING FACILITY LIST

The following checklists may be used to help you follow the installation process and ensure you complete each step. A blank is provided after each step for initials and/or the date completed.

User the checklist in section [C.1](#page-131-0) when installing the MPI application for the first time. Use the checklist in section [C.2](#page-132-0) when upgrading from a previous version of the MPI application or when reinstalling.

## <span id="page-131-0"></span>C.1 New Install Checklist

• KIDS installation  $[4.2]$ • Post-installation [\[4.3\]](#page-41-0) \_\_\_\_\_\_\_\_\_\_\_\_\_\_\_\_\_\_\_\_ − Assign security key [\[4.3.1\]](#page-41-1) \_\_\_\_\_\_\_\_\_\_\_\_\_\_\_\_\_\_\_\_ − Add demo patients to sort template [\[4.3.2\]](#page-42-0) • IRIS configuration [\[5.0\]](#page-43-0) \_\_\_\_\_\_\_\_\_\_\_\_\_\_\_\_\_\_\_\_ − RPMSInbound: Site ID [\[5.4\]](#page-52-0) − MPIInbound: Allowed IP Addresses, Port [\[5.5\]](#page-53-0) \_\_\_\_\_\_\_\_\_\_\_\_\_\_\_\_\_\_\_\_ − RPMSOutBound: Site ID [\[5.9\]](#page-54-0) \_\_\_\_\_\_\_\_\_\_\_\_\_\_\_\_\_\_\_\_ − MPIOutBound: IP Address, Port [\[5.10\]](#page-55-0) \_\_\_\_\_\_\_\_\_\_\_\_\_\_\_\_\_\_\_\_ − BadMessage: File Path [\[5.11\]](#page-56-0) \_\_\_\_\_\_\_\_\_\_\_\_\_\_\_\_\_\_\_\_ − Create email credentials [\[5.12.1\]](#page-58-0) − EmailAlert: SMTP Server, SMTP Port, Credentials, Recipient, CC, From [\[5.12.2\]](#page-60-0) \_\_\_\_\_\_\_\_\_\_\_\_\_\_\_\_\_\_\_\_ • Schedule AGMPI Message Purge Task [\[7.0\]](#page-78-0) \_\_\_\_\_\_\_\_\_\_\_\_\_\_\_\_\_\_\_\_ • Onboarding  $[8.0]$ − Contact IT Service Desk [\[8.1\]](#page-81-1) \_\_\_\_\_\_\_\_\_\_\_\_\_\_\_\_\_\_\_\_ − Wait for IT Service Desk approval to proceed [\[8.1\]](#page-81-1) − Initial load • Schedule AGMP ACK BCKGRND TSK [\[8.2.1\]](#page-81-2) • Configure IRIS auto-start production  $[8.2.2]$ • Start IRIS production [\[8.2.3\]](#page-86-0) \_\_\_\_\_\_\_\_\_\_\_\_\_\_\_\_\_\_\_\_ • Wait for IT Service Desk approval to continue [\[8.2.4\]](#page-89-0)

<span id="page-132-0"></span>• Schedule AGMP MISSING ICN TSK (one time) [\[8.2.5\]](#page-90-0)  $\overline{\phantom{a}}$  , where  $\overline{\phantom{a}}$  , where  $\overline{\phantom{a}}$  , where  $\overline{\phantom{a}}$ • Wait for response from IT Service Desk [\[8.3\]](#page-91-0) Verify initial load was successful [\[8.4\]](#page-91-1) • Schedule background tasks – Schedule AGMP MPI MISSING ICN TSK (daily) [\[8.5.1\]](#page-94-0)  $\mathcal{L}=\mathcal{L}=\mathcal{$ – Schedule AGMP A08 BCKGRND UPDATE TSK [\[8.5.2\]](#page-95-0)  $\overline{\phantom{a}}$  , and the set of the set of the set of the set of the set of the set of the set of the set of the set of the set of the set of the set of the set of the set of the set of the set of the set of the set of the s – Schedule AGMP MPI PURGE HLO MSGS [\[8.5.3\]](#page-96-0)  $\overline{\phantom{a}}$  , which is a set of the set of the set of the set of the set of the set of the set of the set of the set of the set of the set of the set of the set of the set of the set of the set of the set of the set of th Schedule VAFH PIVOT PURGE [\[8.5.4\]](#page-98-0) C.2 Upgrade/Reinstall Checklist • Pre-installation *(upgrade only)* [\[4.1\]](#page-12-0)  $-$  Map HL<sup>\*</sup> globals [\[4.1.1\]](#page-12-1) − Assign resource to AGMPI database [\[4.1.2\]](#page-14-0) • KIDS installation [\[4.2\]](#page-22-0) \_\_\_\_\_\_\_\_\_\_\_\_\_\_\_\_\_\_\_\_ • Post-installation [\[4.3\]](#page-41-0)  $-$  Assign security key  $[4.3.1]$ − Add demo patients to sort template [\[4.3.2\]](#page-42-0) • IRIS configuration [\[5.0\]](#page-43-0) − RPMSInbound: Site ID [\[5.4\]](#page-52-0) \_\_\_\_\_\_\_\_\_\_\_\_\_\_\_\_\_\_\_\_ − MPIInbound: Allowed IP Addresses, Port [\[5.5\]](#page-53-0) \_\_\_\_\_\_\_\_\_\_\_\_\_\_\_\_\_\_\_\_ − RPMSOutBound: Site ID [\[5.9\]](#page-54-0) \_\_\_\_\_\_\_\_\_\_\_\_\_\_\_\_\_\_\_\_ − MPIOutBound: IP Address, Port [\[5.10\]](#page-55-0) \_\_\_\_\_\_\_\_\_\_\_\_\_\_\_\_\_\_\_\_ − BadMessage: File Path [\[5.11\]](#page-56-0) \_\_\_\_\_\_\_\_\_\_\_\_\_\_\_\_\_\_\_\_ − Create email credentials [\[5.12.1\]](#page-58-0) \_\_\_\_\_\_\_\_\_\_\_\_\_\_\_\_\_\_\_\_ − EmailAlert: SMTP Server, SMTP Port, Credentials, Recipient, CC, From [\[5.12.2\]](#page-60-0) \_\_\_\_\_\_\_\_\_\_\_\_\_\_\_\_\_\_\_\_ • Start IRIS production [\[6.1\]](#page-64-0) \_\_\_\_\_\_\_\_\_\_\_\_\_\_\_\_\_\_\_\_ • Verify background tasks [\[6.2\]](#page-70-0) \_\_\_\_\_\_\_\_\_\_\_\_\_\_\_\_\_\_\_\_

 $\overline{\phantom{a}}$  , where  $\overline{\phantom{a}}$  , where  $\overline{\phantom{a}}$ 

- Verify AGMP MPI MISSING ICN TSK (daily) [\[6.2.1\]](#page-70-1)
- Verify AGMP A08 BCKGRND UPDATE TSK [\[6.2.2\]](#page-71-0)
- Verify AGMP ACK BCKGRND TSK [\[6.2.3\]](#page-72-0)
- Verify AGMP MPI PURGE HLO MSGS [\[6.2.4\]](#page-74-0)
- Verify VAFH PIVOT PURGE [\[6.2.5\]](#page-75-0)

# **Contact Information**

If you have any questions or comments regarding this distribution, please contact the IHS IT Service Desk.

**Phone:** (888) 830-7280 (toll free)

Web: <https://www.ihs.gov/itsupport/>

**Email:** [itsupport@ihs.gov](mailto:itsupport@ihs.gov)